# **SK20-CD-D SYSMAC mini Programmable Controllers**

# **OPERATION MANUAL**

# **OMRON**

# **SYSMAC mini Programmable Controllers SK20-CD-D**

# **Operation Manual**

*Revised July 1994*

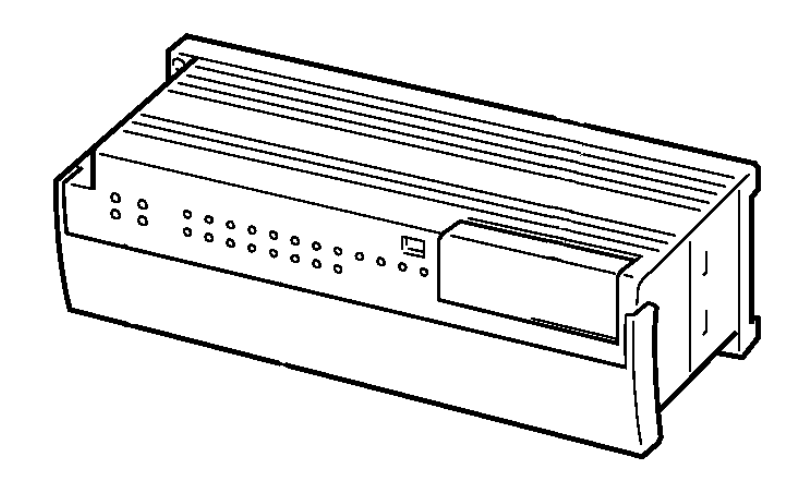

# *Notice:*

OMRON products are manufactured for use according to proper procedures by a qualified operator and only for the purposes described in this manual.

The following conventions are used to indicate and classify precautions in this manual. Always heed the information provided with them. Failure to head precautions can result in injury to people or damage to the product.

- **DANGER!** Indicates information that, if not heeded, is likely to result in loss of life or serious injury.
	- **WARNING** Indicates information that, if not heeded, could possibly result in loss of life or serious injury.
		- **Caution** Indicates information that, if not heeded, could result in relative serious or minor injury, damage to the product, or faulty operation.

# *OMRON Product References*

All OMRON products are capitalized in this manual. The word "Unit" is also capitalized when it refers to an OMRON product, regardless of whether or not it appears in the proper name of the product.

The abbreviation "Ch," which appears in some displays and on some OMRON products, often means "word" and is abbreviated "Wd" in documentation in this sense.

The abbreviation "PC" means Programmable Controller and is not used as an abbreviation for anything else.

# *Visual Aids*

The following headings appear in the left column of the manual to help you locate different types of information.

- **Note** Indicates information of particular interest for efficient and convenient operation of the product.
- *1, 2, 3...* 1. Indicates lists of one sort or another, such as procedures, checklists, etc.

#### **OMRON, 1993**

All rights reserved. No part of this publication may be reproduced, stored in a retrieval system, or transmitted, in any form, or by any means, mechanical, electronic, photocopying, recording, or otherwise, without the prior written permission of OMRON.

No patent liability is assumed with respect to the use of the information contained herein. Moreover, because OMRON is constantly striving to improve its high-quality products, the information contained in this manual is subject to change without notice. Every precaution has been taken in the preparation of this manual. Nevertheless, OMRON assumes no responsibility for errors or omissions. Neither is any liability assumed for damages resulting from the use of the information contained in this publication.

# **TABLE OF CONTENTS**

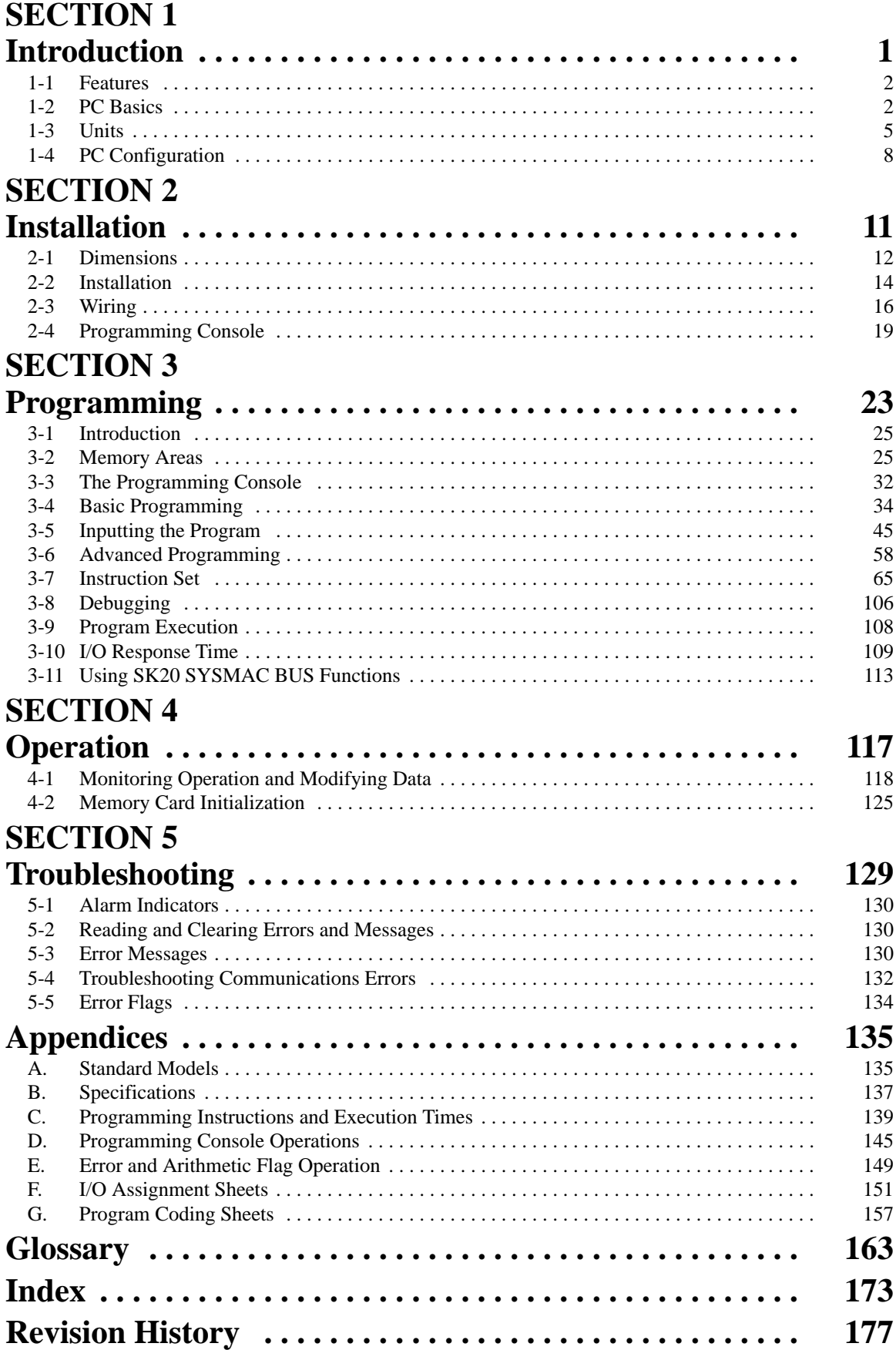

# *About this Manual:*

This manual describes the installation and operation of the SYSMAC mini SK20 Programmable Controllers and includes the sections described below. Please read this manual completely and be sure you understand the information provide before attempting to install and operate the SK20.

*Section 1 Introduction* explains the background and some of the terms used in ladder-diagram programming. It also provides an overview of the process of programming and operating a PC and explains basic terminology used with OMRON PCs. Descriptions of the features of the SK20 PCs and Units that comprise SK20 systems are also provided.

*Section 2 Installation* provides details on the installation environment and the wiring of the PC. The dimensions of all components are also presented.

*Section 3 Programming* describes information necessary for programming SK20 PCs. The first five subsections provide enough information to enable you to write, input, and execute a basic ladder-diagram program. The remainder of this section provides more advanced programming information, with *3–7* describing individually each instruction in the SK20 instruction set.

*Section 4 Operation* provides further information on operating SK20 PCs via the Programming Console, such as monitoring, data modification, and Memory Card operations.

*Section 5 Troubleshooting* provides information on error indications. Information in this section is also necessary when debugging a program.

The appendices provide tables of standard OMRON products available for the SK20 PCs, specifications, reference tables of instructions and Programming Console operations, and error and arithmetic flag operation. Also provided are several programming and data area assignment sheets that can be copied out of the manual and used in developing programs.

#### **WARNING** Failure to read and understand the information provided in this manual may result in personal injury or death, damage to the product, or product failure. Please read each section in its entirety and be sure you understand the information provided in the section and related sections before attempting any of the procedures or operations given.

# **SECTION 1 Introduction**

This section will introduce you to Programmable Controllers in general and specifically to the SK20 Units and the various Units available for use with them. It also describes the configurations possible with the SK20s and how to connect these configurations. Detailed wiring and installation procedures are provided in *Section 2 Installation*.

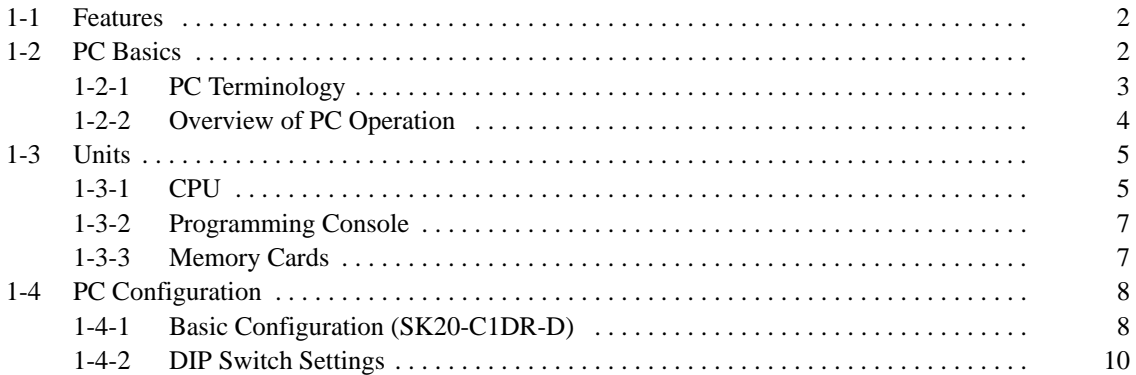

# **1-1 Features**

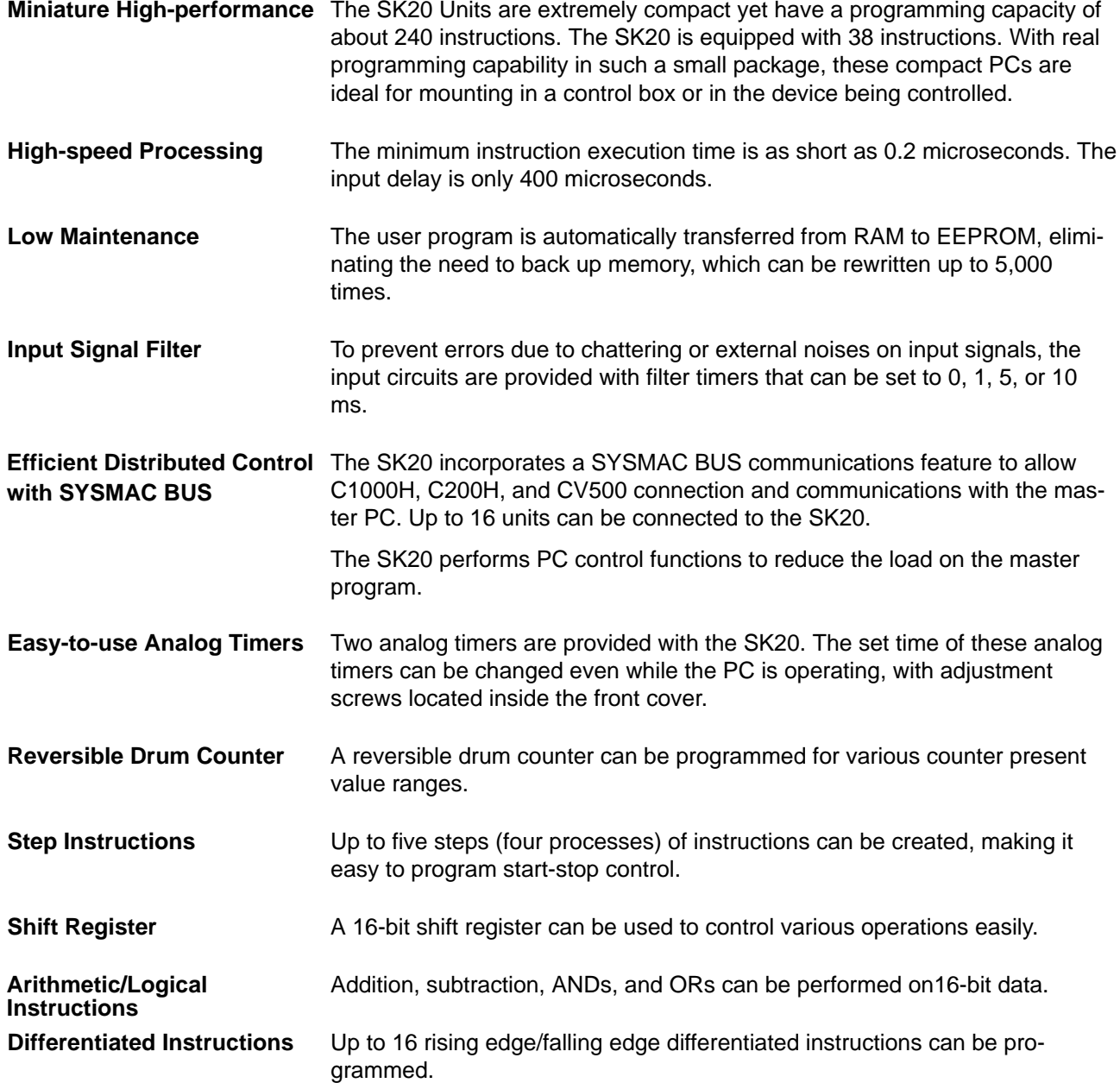

# **1-2 PC Basics**

A PC (Programmable Controller) is basically a CPU (Central Processing Unit) containing a program and connected to input and output (I/O) devices. The program controls the PC so that when an input signal from an input device turns ON, the appropriate response is made. The response normally involves turning ON an output signal to some sort of output device. The input devices could be photoelectric sensors, pushbuttons on control panels, limit switches, or any other device that can produce a signal that can be input into the PC. The output devices could be solenoids, switches activating indicator lamps, relays turning on motors, or any other devices that can be activated by signals output from the PC.

For example, a sensor detecting a passing product turns ON an input to the PC. The PC responds by turning ON an output that activates a pusher that

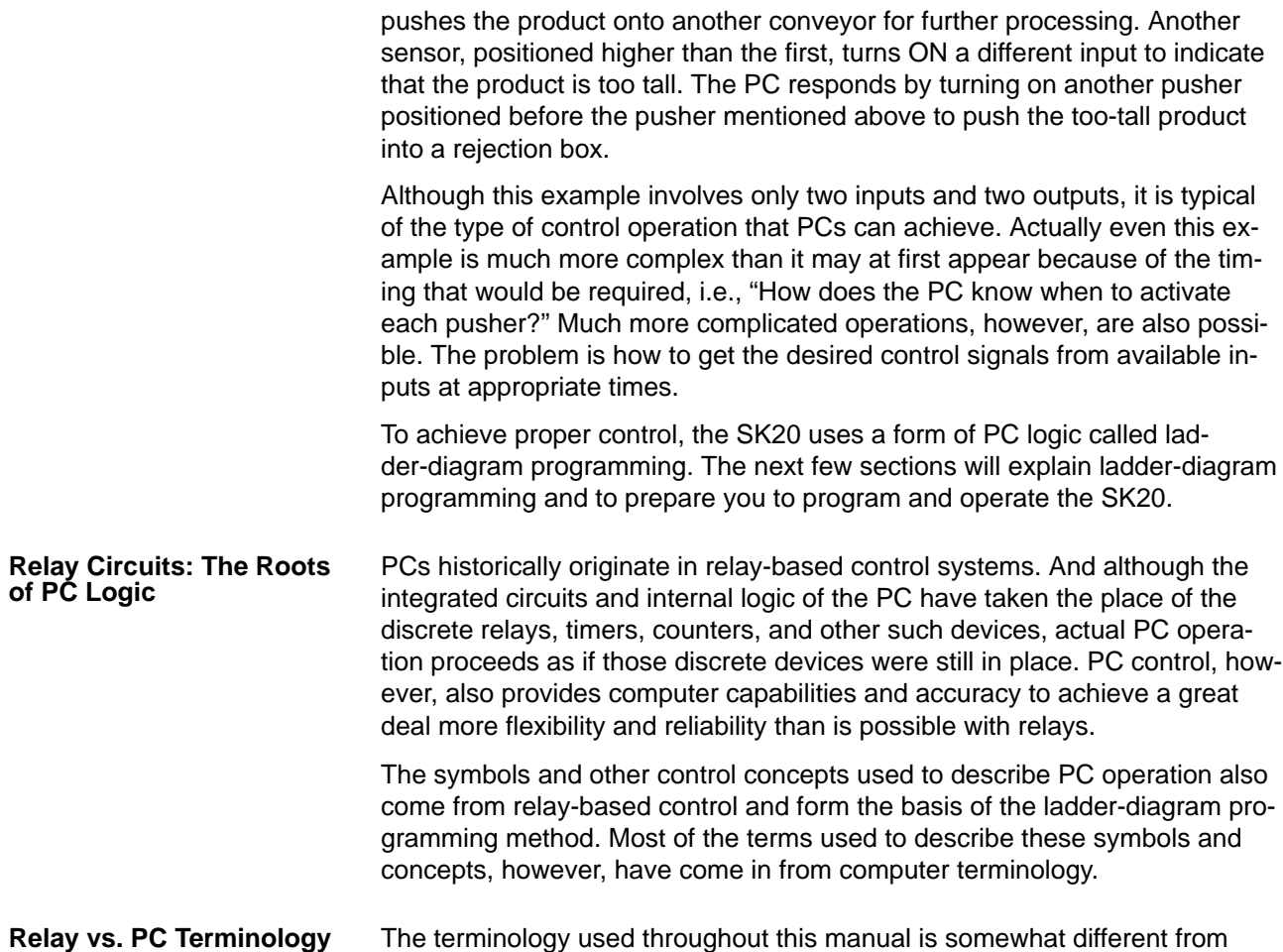

The terminology used throughout this manual is somewhat different from relay terminology, but the concepts are the same. The following table shows the relationship between relay terms and the terms used for OMRON PCs. **Relay vs. PC Terminology**

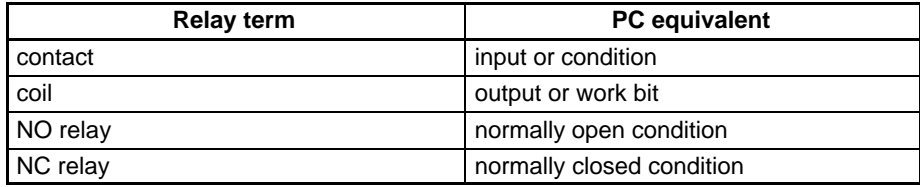

The terms used for PC will be described in detail later.

### **1-2-1 PC Terminology**

Although also provided in the *Glossary* at the back of this manual, the following terms are crucial to understanding PC operation and are thus explained here.

A device connected to the PC that sends a signal to the PC is called an **input device**; the signal it sends is called an **input signal**. A signal enters the PC through terminals or through pins on a connector on a Unit. The place where a signal enters the PC is called an **input point**. This input point is allocated a location in memory that reflects its status, i.e., either ON or OFF. This memory location is called an **input bit**. The CPU, in its normal processing cycle, monitors the status of all input points and turns ON or OFF corresponding input bits accordingly. **Inputs and Outputs**

> There are also **output bits** in memory that are allocated to **output points** on Units through which **output signals** are sent to **output devices**, i.e., an out-

put bit is turned ON to send a signal to an output device through an output point. The CPU periodically turns output points ON or OFF according to the status of the output bits.

These terms are used when describing different aspects of PC operation. When programming, one is concerned with what information is held in memory, and so I/O bits are referred to. When talking about the Units that connect the PC to the controlled system and the places on these Units where signals enter and leave the PC, I/O points are referred to. When wiring these I/O points, the physical counterparts of the I/O points, either terminals or connector pins, are referred to. When talking about the signals that enter or leave the PC, one refers to input signals and output signals, or sometimes just inputs and outputs. It all depends on what aspect of PC operation is being talked about.

The Control System includes the PC and all I/O devices it uses to control an external system. A sensor that provides information to achieve control is an input device that is clearly part of the Control System. The controlled system is the external system that is being controlled by the PC program through these I/O devices. I/O devices can sometimes be considered part of the controlled system, e.g., a motor used to drive a conveyor belt. **Controlled System and Control System**

# **1-2-2 Overview of PC Operation**

The following are the basic steps involved in programming and operating the SK20. Assuming you have already purchased one or more of these PCs, you must have a reasonable idea of the required information for steps one and two, which are discussed briefly below. The rest of the steps are described later in this manual.

- *1, 2, 3..* 1. Determine what the controlled system must do, in what order, and at what times.
	- 2. Determine what size of system is required, i.e.,will a single CPU suffice or will additional Units be required.
	- 3. On paper, assign all input and output devices to I/O points on the CPUs and determine which I/O bits will be allocated to each. (*3-2 Memory Areas*)
	- 4. Using relay ladder symbols, write a program that represents the sequence of required operations and their inter-relationships. Be sure to also program appropriate responses for all possible emergency situations. (*3-4 Basic Programming*, *3-6 Advanced Programming*, and *3-7 Instruction Set)*
	- 5. Input the program and all required data into the PC. (*3-5 Inputting the Program*)
	- 6. Debug the program, first to eliminate any syntax errors, and then to find execution errors.(*3-8 Debugging*)
	- 7. Wire the PC to the controlled system. (*Section 2 Installation*)
	- 8. Test the program in an actual control situation and carry out fine tuning as required. (*Section 4 Operation)*
	- 9. Record two copies of the finished program on masters and store them safely in different locations.(*3-5-7 Program Transfer*)

Designing the Control System is the first step in automating any process. A PC can be programmed and operated only after the overall Control System is understood. Designing the Control System requires, first of all, a thorough understanding of the devices that are to be controlled. The first step in designing a Control System is thus determining the requirements of the controlled system. **Control System Design**

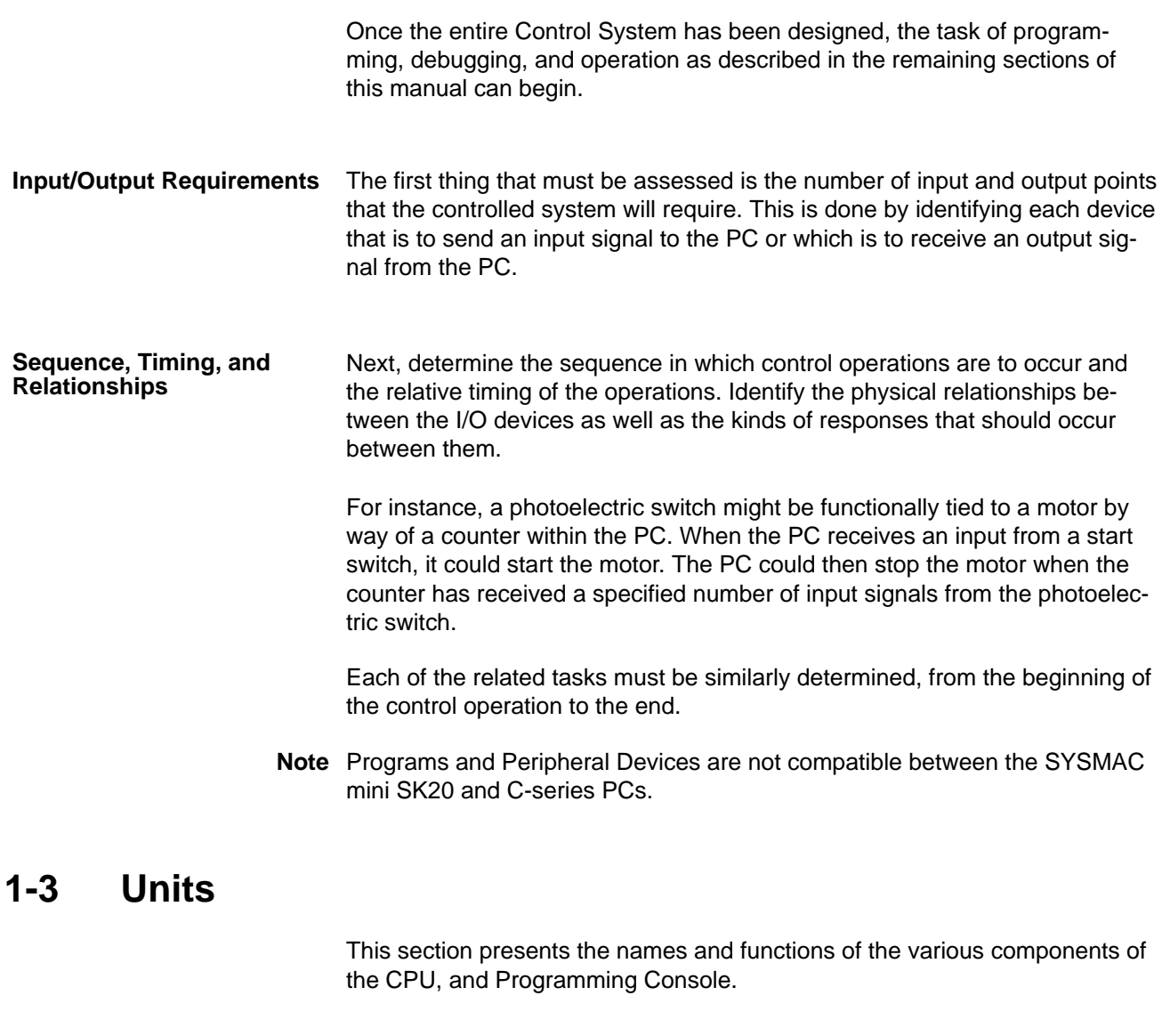

# **1-3-1 CPU**

The SK20 is shown below. Two models are available. Both are powered by a 24-VDC power supply. Refer to *Appendix A Standard Models* for details.

#### **Description and Function of SK20 Parts**

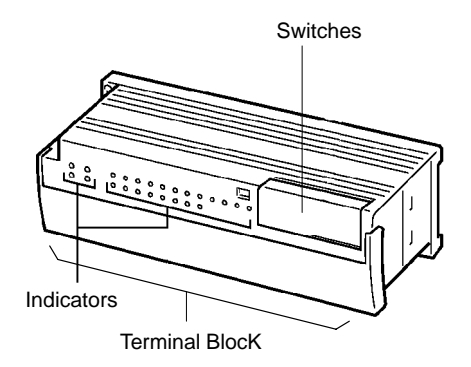

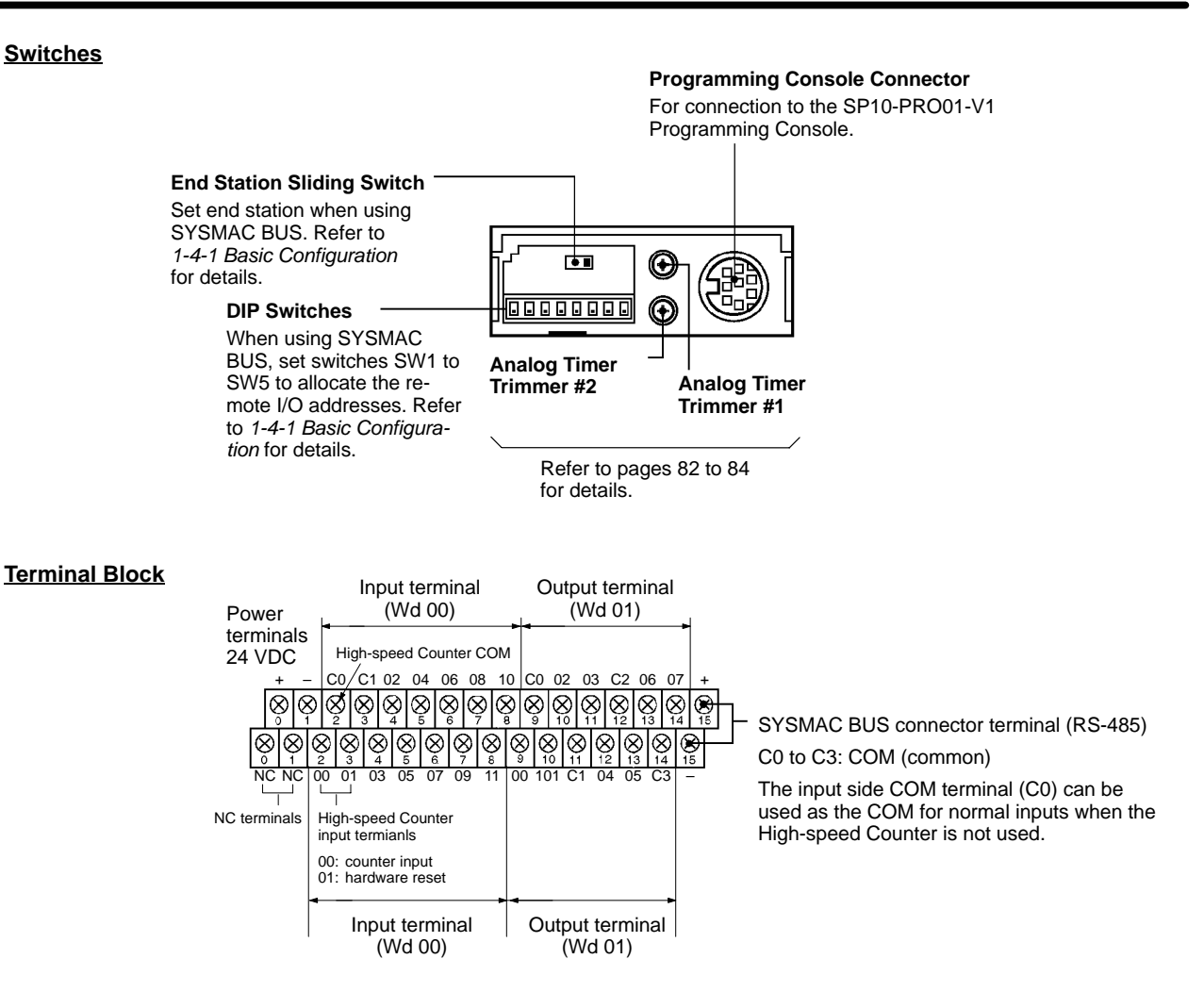

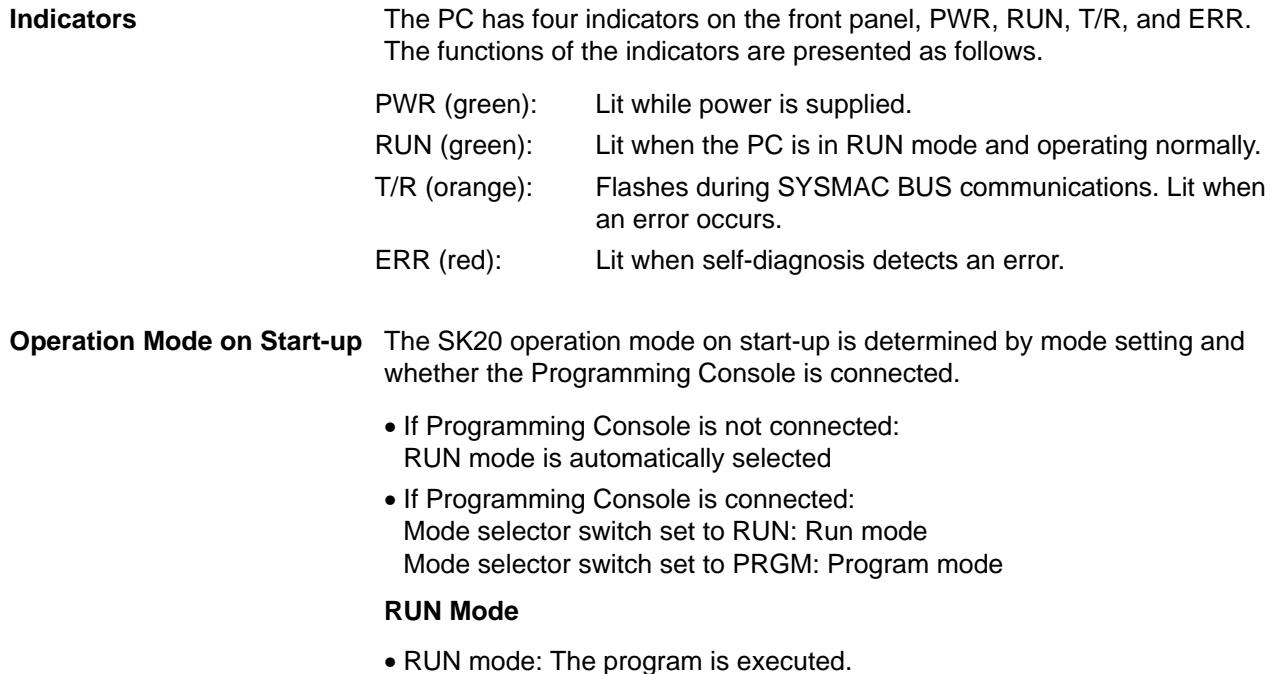

• Program mode: Program execution is halted for to create or edit program.

# **1-3-2 Programming Console**

The Programming Console is shown below.

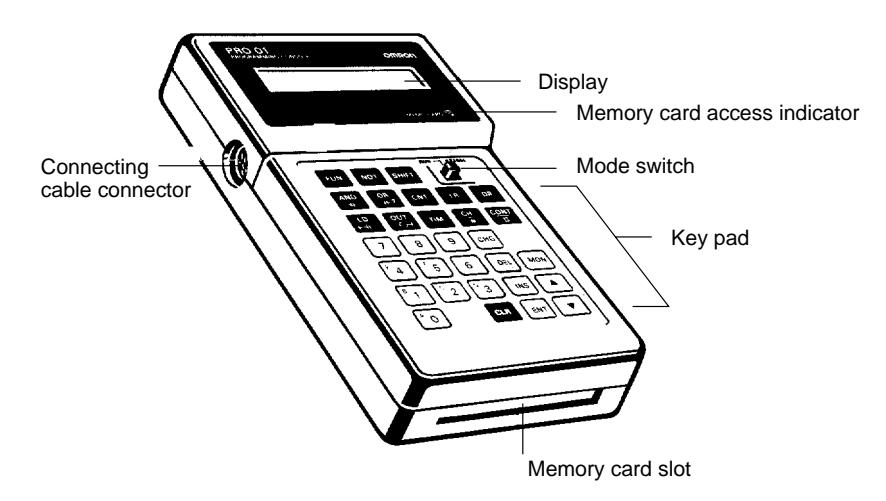

The Programming Console is used to write and transfer programs to the PC. It is also used to monitor operation and modify data. The Programming Console can be connected directly to the PC for single PCs. It can also be connected to other Units via a SYSMAC BUS Remote I/O Unit to access each PC individually without re-connection.

#### **1-3-3 Memory Cards**

The Programming Console provides the ability to backup programs. The Memory Card slot located at the base of the keyboard allows programs to be transferred directly to and from the Programming Console. Each Card has a built-in battery to preserve data.

Only one model of Memory Card, HMC-ES141, may be used. Each Memory Card has 16 Kbytes of S-RAM. One Memory Card can hold up to 18 SK20 programs.

A battery is built-in to the Memory Card to allow the data to be retained. The battery must be replaced within five years to ensure data is not lost. To remove the battery, insert a sharp object, like a pen tip, into the hole at the bottom right of the card. The new battery must be inserted within one minute of removing the old one.

Memory Cards have a write-protect switch. When the switch is ON, writing operations to the memory card will not be possible.

**Caution** While the Memory Card is being accessed, the M/C ON LED on the Programming Console will be lit. If the Memory Card is removed out from the Programming Console while the LED is ON, the data contained in memory on the Card may be damaged.

# **1-4 PC Configuration**

All SK20 models provide 20 I/O points (12 input and 8 output points).

# **1-4-1 Basic Configuration (SK20-C1DR-D/SK20-C1DT-D)**

The diagram below shows an example of a system with four SK20 units connected to one SYSMAC C200H Remote I/O Master Unit. This system functions with SK20-C1DR-D/SK20-C1DT-D units (with SYSMAC BUS function) only.

**Note** When starting up the system, turn on the SK20 slave unit power supplies before turning on the C200H master unit power supply.

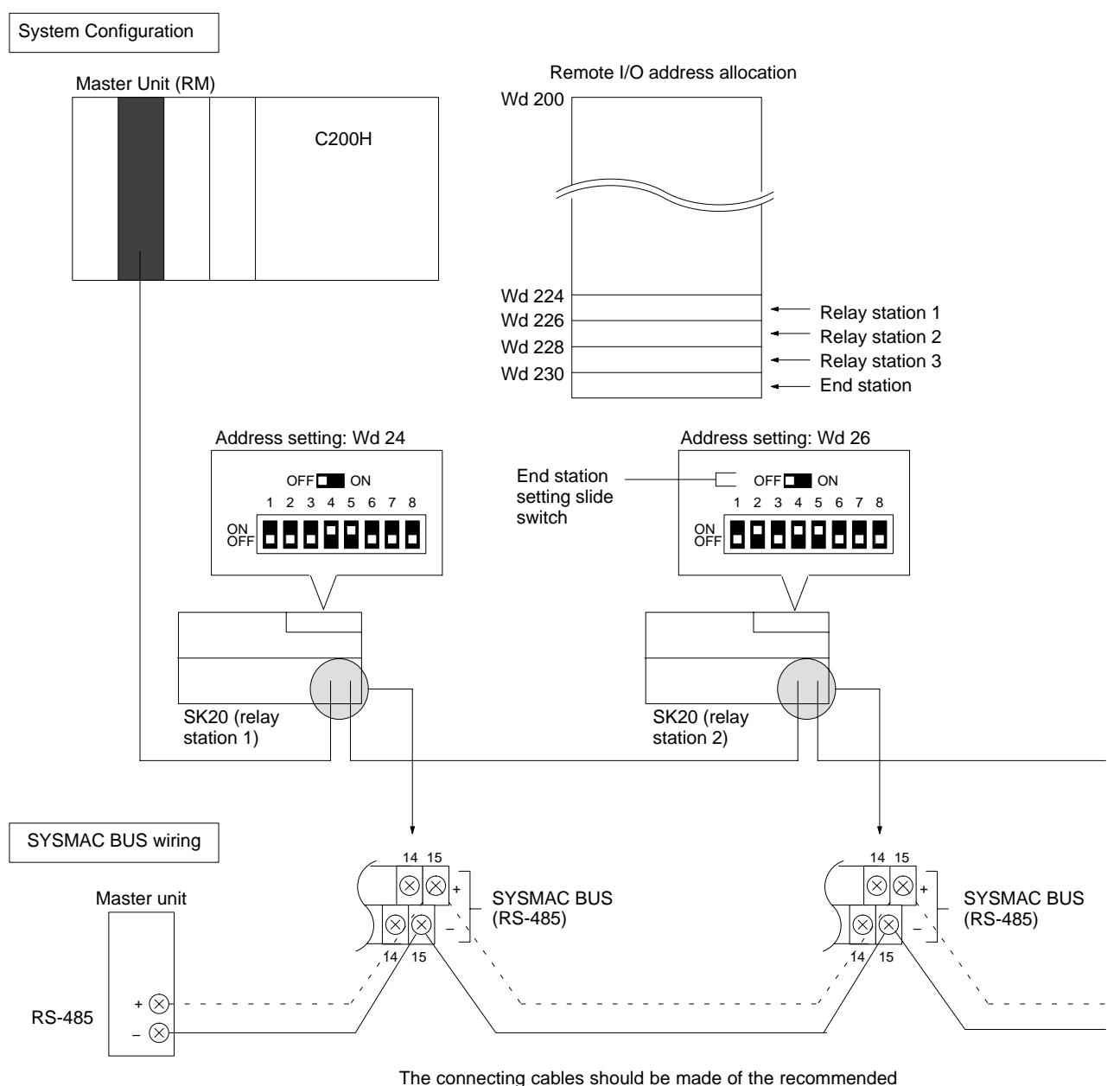

cable (VCTF0.75 x 2C).

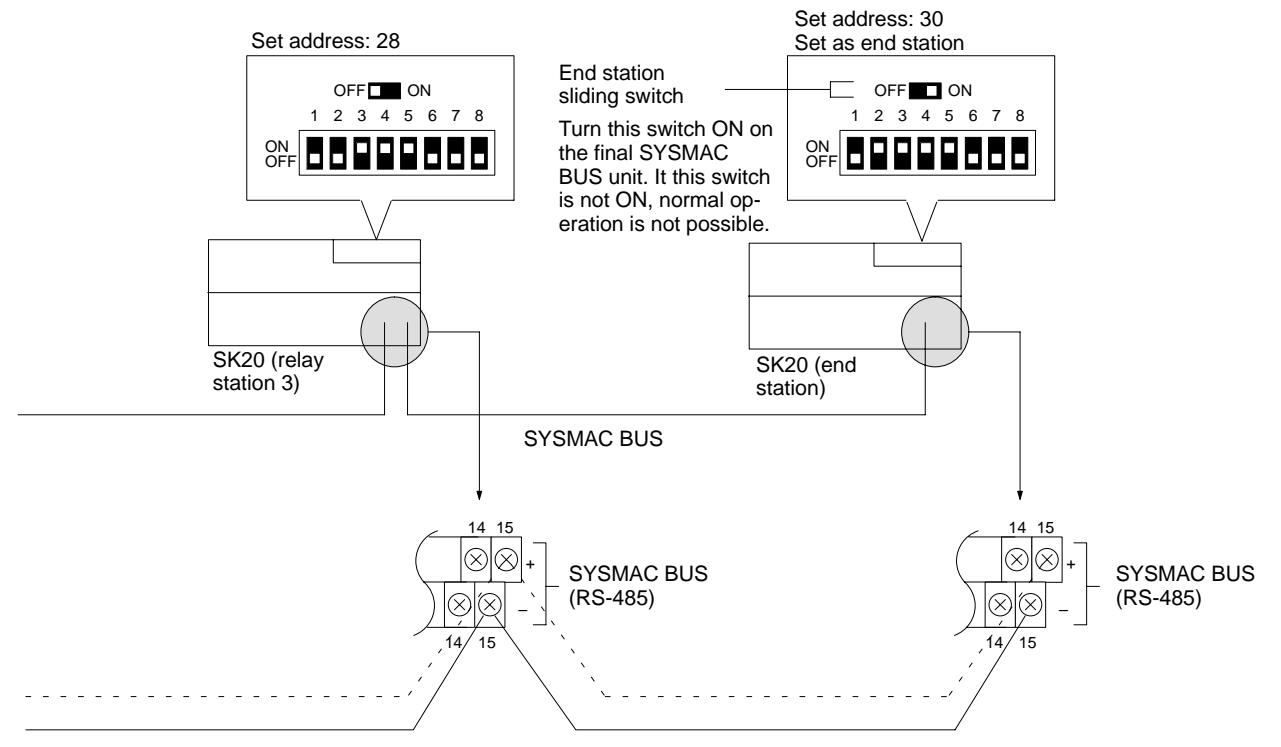

Total cable length not to exceed 200 m.

# **1-4-2 DIP Switch Settings**

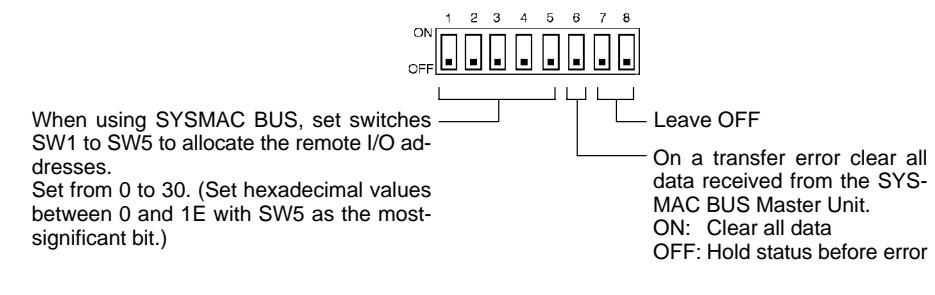

#### **Address Allocation Settings**

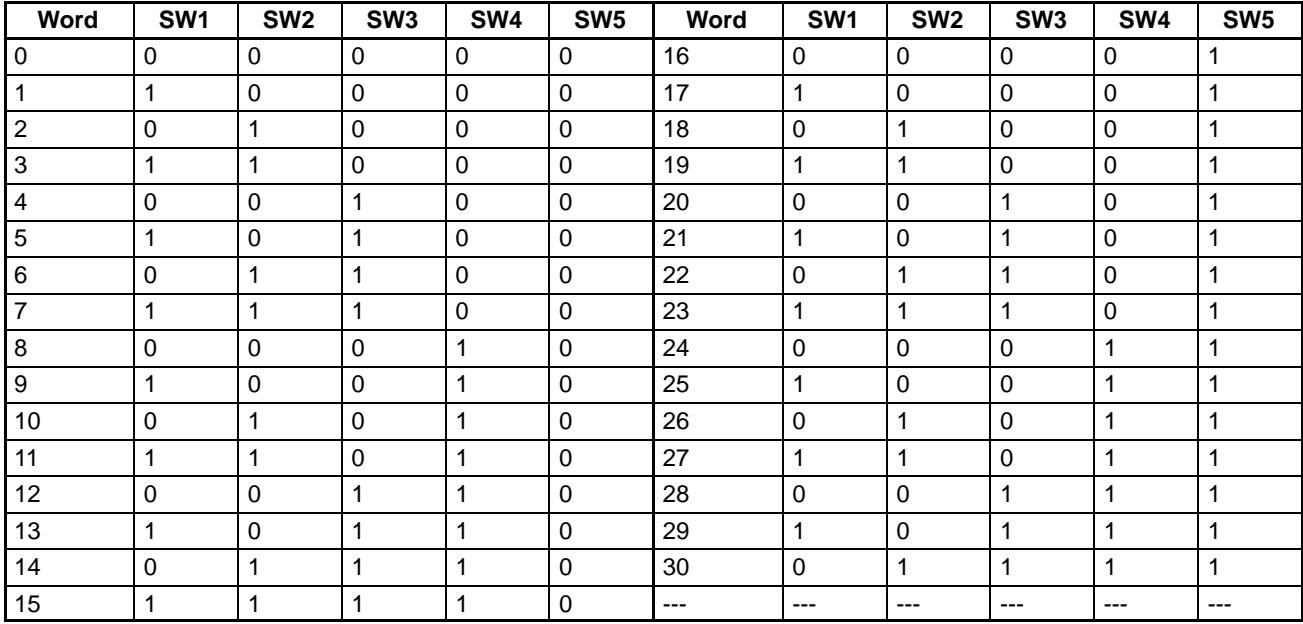

0: OFF, 1: ON

**Note** SK20 uses two words for SYSMAC BUS communications: one for inputs and one for outputs. Therefore, if address 30 is set, words 30 and 31 are allocated to SYSMAC BUS I/O. When allocating data to consecutive words, use only even-numbered or odd-numbered words.

# **SECTION 2 Installation**

This section provides information on mounting and wiring the CPUs and on I/O specifications. Basic unit connections are described in *1-4 PC Configuration*. Detailed specifications are provided in *Appendix B Specifications.*

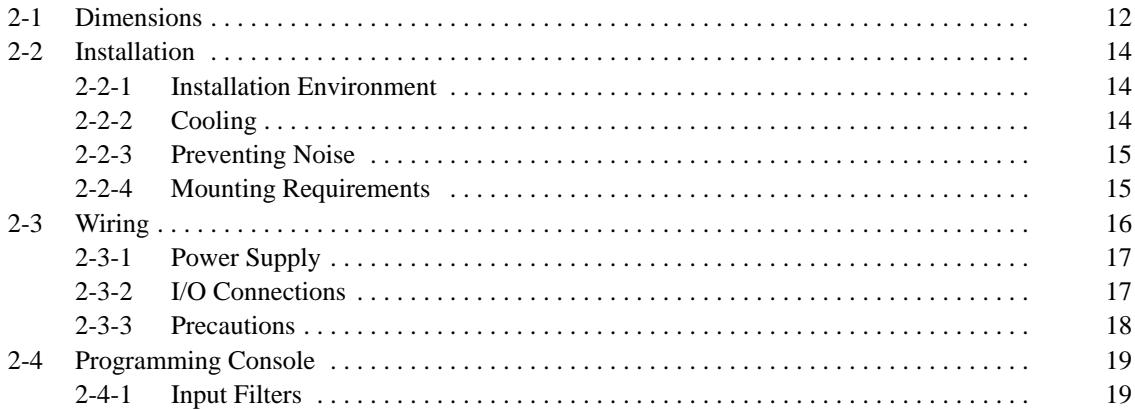

# **2-1 Dimensions**

This section gives mounting dimensions. All dimensions are in millimeters.

**CPUs**

#### SK20

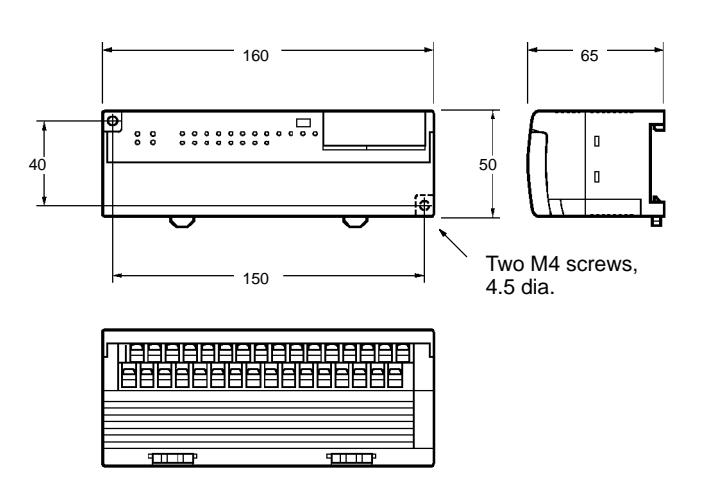

#### **Programming Console**

SP10-PRO01-V1

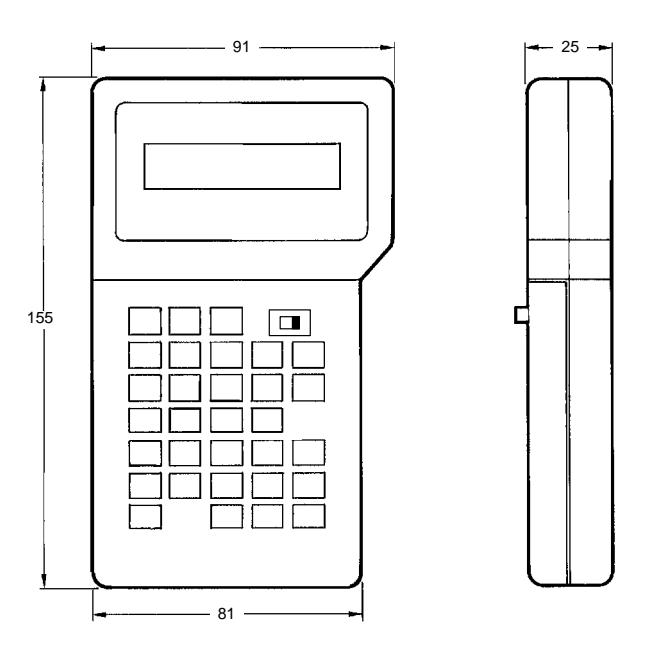

#### **Surface Mounting Dimensions**

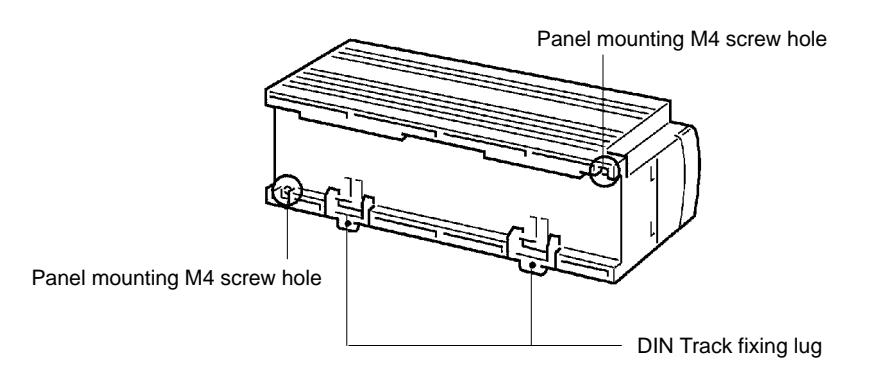

**Note** Install the SK20 such that the heat radiation from top of the unit is not restricted.

Leave the plastic seal on the top surface of the unit in place during installation and wiring to prevent dust and foreign matter from entering the unit. The plastic seal must be removed after installation and wiring are complete. If it is not removed after the Unit is installed, the plastic seal will cause the Unit to overheat during operation.

#### **Mounting Track**

The SK20 can be mounted onto DIN Tracks.

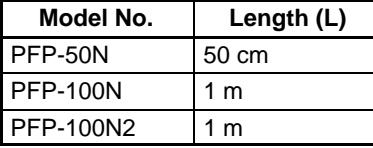

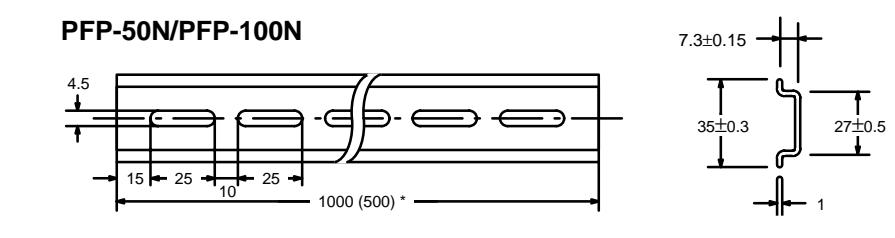

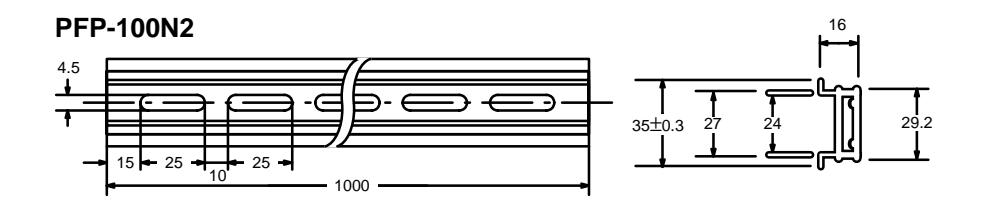

#### **End Plate (PFP-M)**

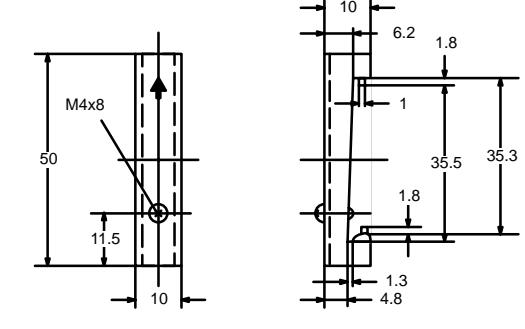

# **2-2 Installation**

# **2-2-1 Installation Environment**

Although the SK20 Programmable Controllers are highly reliable and durable, a number of factors should be considered when installing them. Do not expose an SK20 to the following conditions.

- An ambient temperature that falls below 0 or exceeds 55 °C for the CPU, or that falls below 0 or exceeds 45 °C for the Programming Console.
- Abrupt changes in temperature that cause condensation.
- A relative humidity less than 10% or greater than 90%.
- Corrosive or flammable gas.
- Dust, salt, or iron particles.
- Direct vibration or shock.
- Direct sunlight.
- Water, oil, or chemicals.

# **2-2-2 Cooling**

There are two points to consider in order to ensure that the PC does not overheat. The first is the clearance between the CPUs and control panel surround them, and the second is the installation of a cooling fan.

**Clearance** The CPUs need to have sufficient room between them to allow for I/O wiring, and additional room to ensure that the wiring does not hamper cooling. The CPU's must be mounted close enough so that the length of the Connecting Cable does not exceed 4 meters.

**Cooling Fan** Ensure adequate ventilation is provided for the PCs. A cooling fan is not always necessary, but may be needed if the PC is mounted in a warm or enclosed area or over a source of heat. Although it is best to avoid installing the PC in a warm area, use a cooling fan or an air conditioner, as shown in the following illustration, to maintain the ambient temperature within specifications.

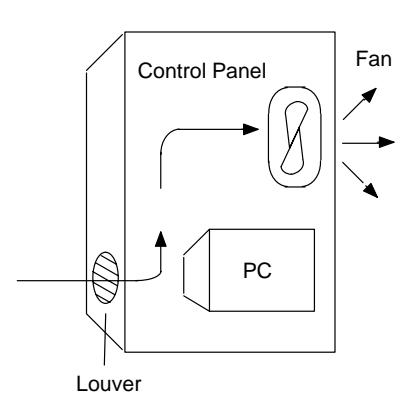

# **2-2-3 Preventing Noise**

In order to prevent noise from interfering with the operation of the PC, use AWG 14 twisted-pair cables (cross-sectional area of at least 2 mm<sup>2</sup>). Do not mount the PC in a control panel in which high-power equipment is installed and make sure the point of installation is at least 200 mm away from power cables, as shown in the following diagram. Ground the panel to which the PC is mounted.

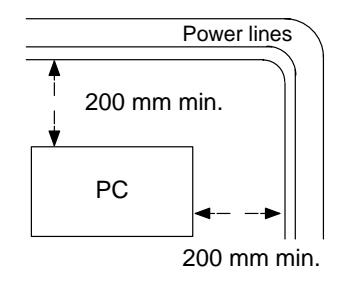

Whenever possible, use wiring conduit to hold the I/O wiring. Standard wiring conduit should be used, and it should be long enough to completely contain the I/O wiring and keep it separated from other cables.

# **2-2-4 Mounting Requirements**

The system consists of from one to four CPUs. The Units may be mounted horizontally or vertically, as desired. Do not mount a Unit on its side. The Unit should be mounted with the printing on the front panel oriented as it would normally be read. The PC can be mounted using DIN Track or mounted directly to any sturdy support meeting the environmental specifications listed in *Appendix B Specifications.*

**Track Mounting** The PC may be mounted on a DIN Track if desired. Use 35 mm-wide DIN track to mount the Unit. Two end plates are required to fix the SK20 in place.

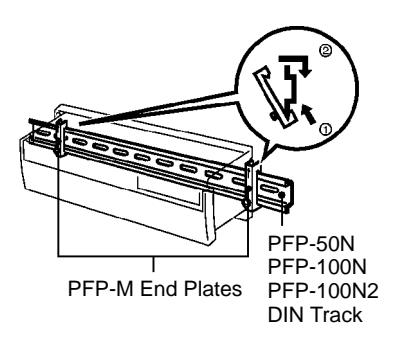

# **2-3 Wiring**

Power and I/O wiring connections are required. Supply 24 VDC power with sufficient capacity and low ripple.

#### **Relay Contact Output Model**

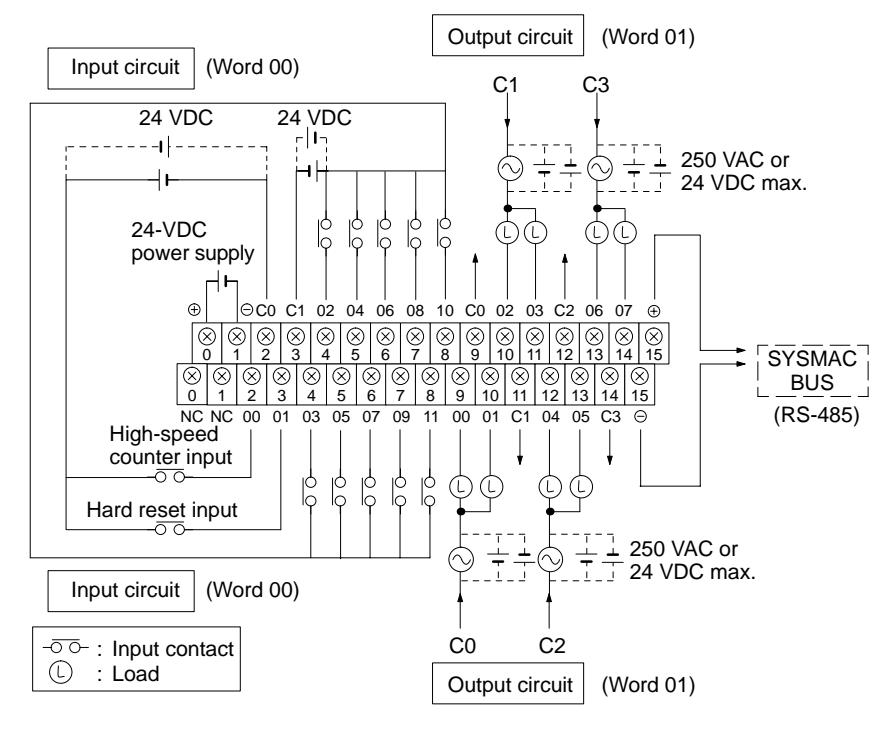

**Caution** Do not wire the terminal marked "NC."

#### **Transistor Output Model**

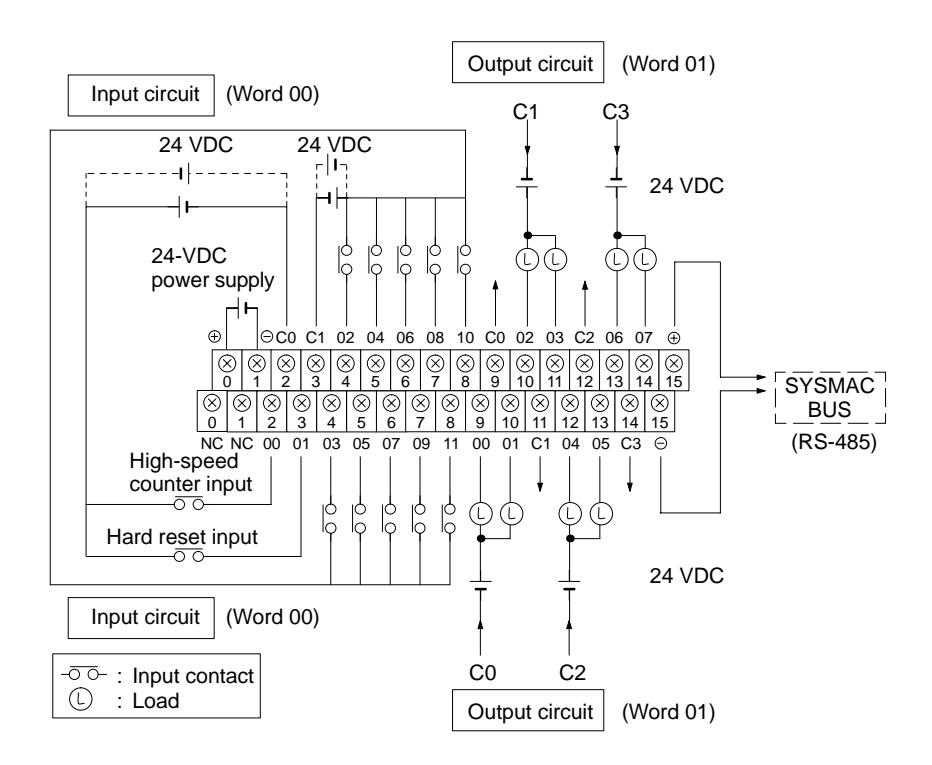

**Caution** Do not wire the terminal marked "NC."

# **2-3-1 Power Supply**

Use independent power sources for the inputs, the output loads, and the PC. Voltage fluctuations caused by current surges to motors may affect operation of the PC. When using more than one PC, use a separate power supply for each PC, firstly to prevent voltage drops caused by surge currents and secondly, to prevent the breaker from malfunctioning.

The following diagrams show the proper way to connect the power source to the PC. Refer to *Appendix B Specifications* for detailed specifications.

**DC Connections** Supply 24 VDC and keep voltage fluctuations within the specified range.

### **2-3-2 I/O Connections**

Connect the I/O devices to the I/O terminals using wire with a cross-sectional area of 1.04 to 2.63 mm2. The terminals have screws with M3.5 heads and self-rising pressure plates. Connect the lead wires to the terminals as shown below. Tighten the screws with a torque of 8 kg-cm maximum.

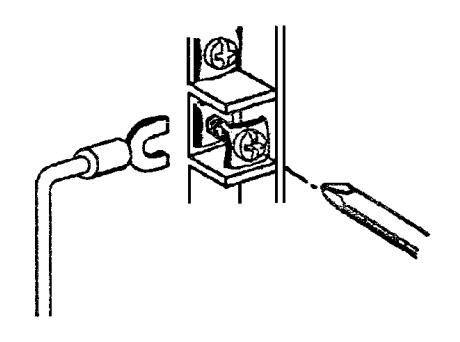

If you wish to attach solderless type terminals to the ends of the lead wires, use terminals having the following dimensions.

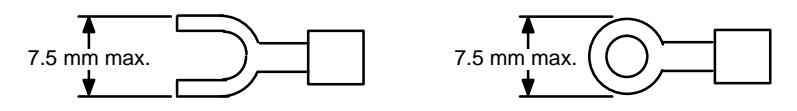

### **Input Circuits**

Either positive or negative poles of the power supply can be connected to the common (COM) terminals, enabling connection of both PNP (negative common) and NPN (positive common) inputs.

The input circuit consumes about 6 mA (typ. at 24 VDC) per input point.

**DC Input Examples** The following diagrams show the correct way to wire the terminals on the CPU. When wiring, work carefully to ensure that all terminals are wired correctly. If an input device is connected to an output point, damage may result. Check all I/O devices to ensure they meet the specifications (refer to *Appendix B* Specifications).

> The DC inputs in the following diagrams are NPN (positive common). Reverse the polarity if PNP (negative common) is used.

#### **DC Input Devices**

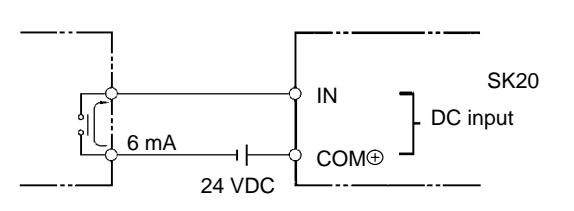

#### **NPN Open-collector Outputs**

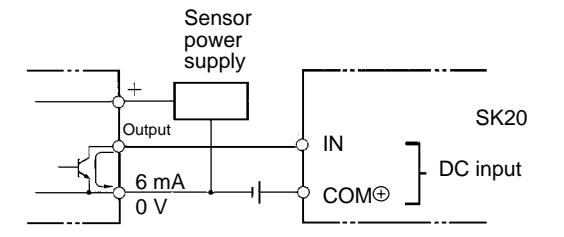

#### **NPN Current Outputs**

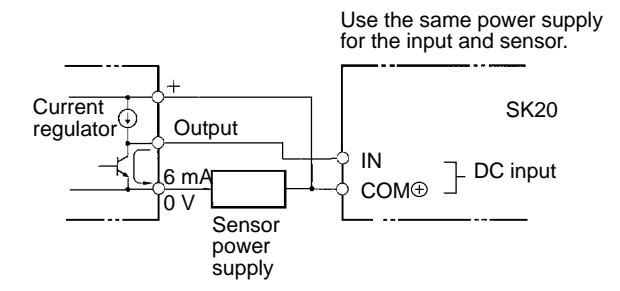

#### **PNP Current Outputs**

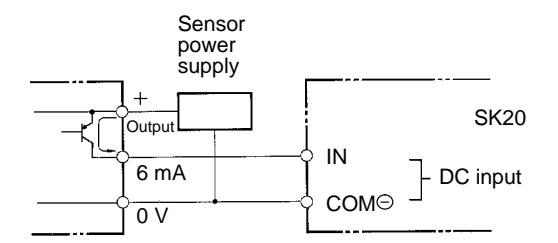

# **2-3-3 Precautions**

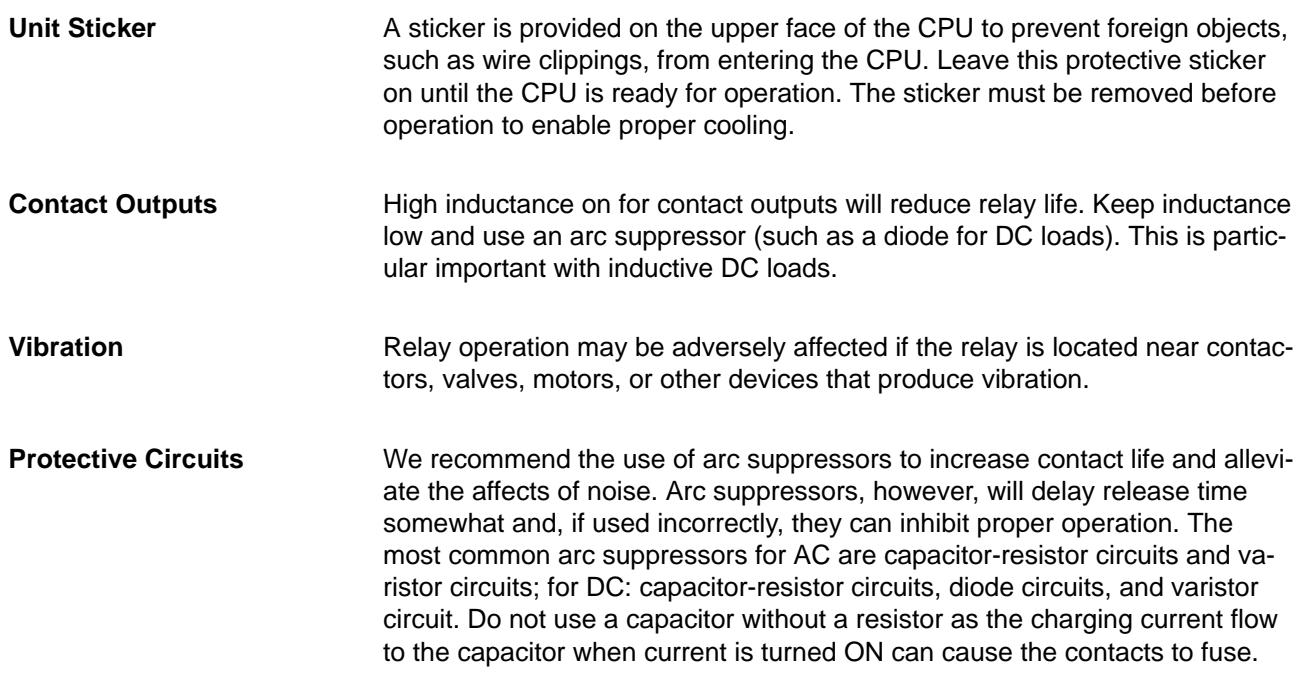

# **2-4 Programming Console**

Connect the Programmable Console to the SK20 with the connecting cable. The cable can be connected or removed any time the Programmable Console is not communicating.

**Type of Cable**

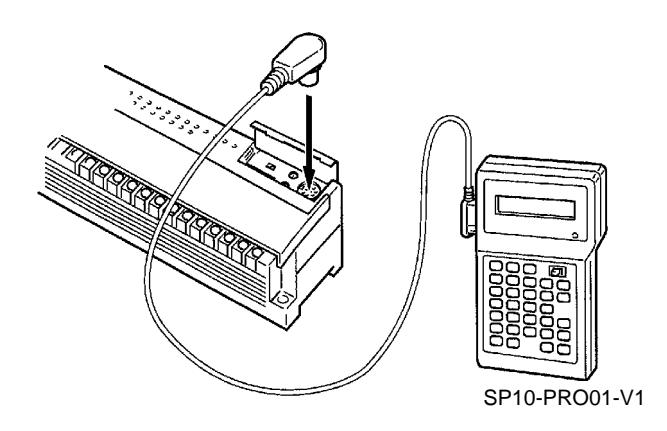

**Connecting Cable** Use one of the following Connecting Cables to connect the Programming Console.

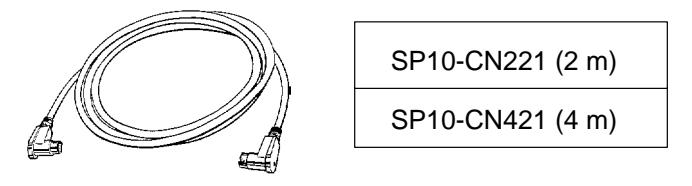

# **2-4-1 Input Filters**

To prevent the PC from malfunctioning due to the chattering (bouncing) of the input device signals or induced noise, the input signals are received via a filter. The filter may be adjusted so that input pulses of a duration less than a minimum specified duration of the filter are ignored. The minimum duration before the detection of an input signal may be set to 0, 1, 5, or 10 ms. The following diagram illustrates the use of a filter.

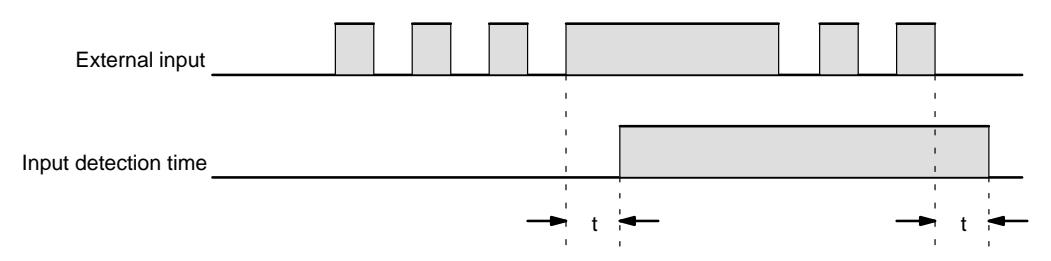

The input detection time, t, for the various possible settings is given in the following table. The "key" column shows which key is pressed to input each setting in the key sequence below.

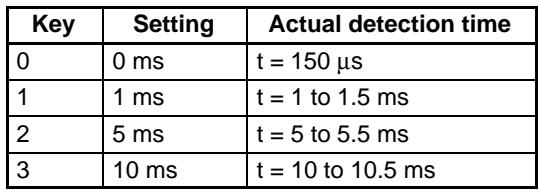

During the period  $t$  to  $t + 0.5$  ms, the positive and negative transitions of the input signal may or may not be detected.

#### **Filter Value Settings**

The filter values are set using the Programming Console. The input circuits are grouped into three groups. The circuits included in each group depend on the PC, as shown in the table below. A different filter value can be set for each group. The filter values can be set in PROGRAM mode only and must be set before operating the PC. The filter values are set simultaneously in the PC and in the Programming Console.

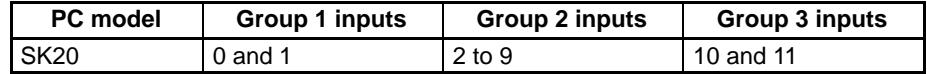

Always set the filter values after transferring the program and before starting operation. Set the filter value to 5 or 10 ms when the PC is installed in environments subject to noise, or when input devices that may cause chattering are connected to the PC. If the filter value is set to 0 or 1 ms, be sure that the input wiring is carefully installed to prevent interference.

**Key Sequence**

Input 0 to specify 0 ms, 1 for 1 ms, 2 for 5 ms, and 3 for 10 ms.

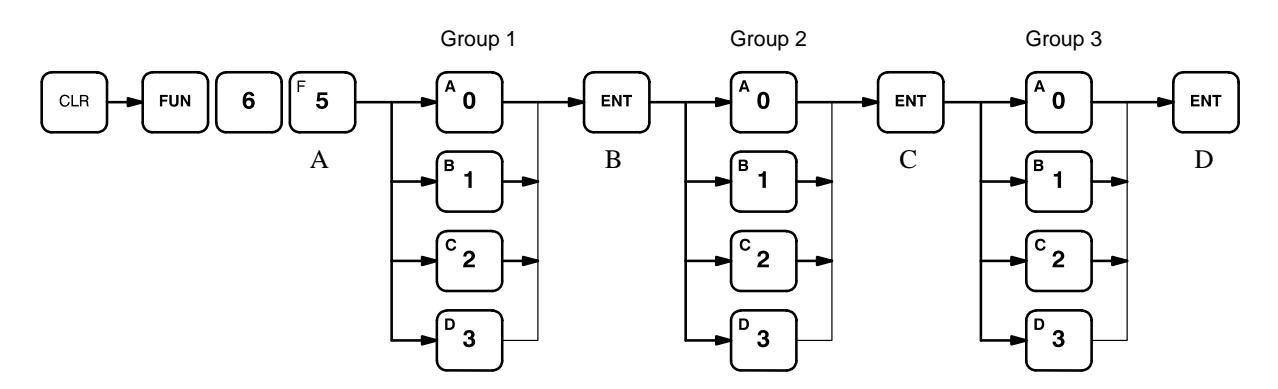

The following diagrams illustrate the Programming Console displays at the respective positions marked in the key sequence diagram.

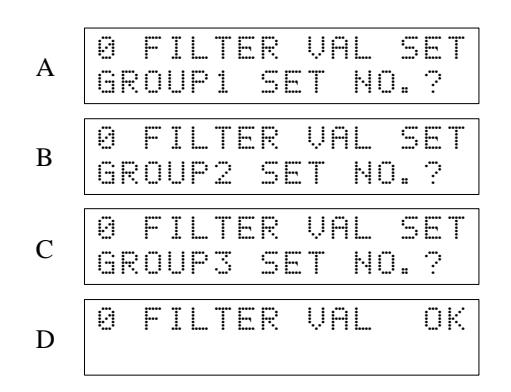

Set the filter values of groups 1, 2, and 3 at the same time. After entering the filter values, read them on the Programming Console for confirmation. Use the following key sequence. Reading is possible in either RUN or PROGRAM mode.

#### **Key Sequence**

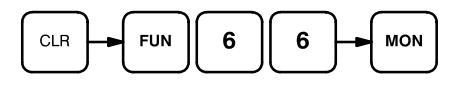

The Programming Console will display the information in the following format.

#### **SP10-PRO01-V1**

The display will show the settings for groups 1, 2, and 3 when the programming console is connected to an SK20.

| 0 | PC | $\bullet$ | Q-1-2 |
|---|----|-----------|-------|
| 1 | CP | CP        | CP    |
| 1 | CP | CP        |       |
| 1 | CP | CP        |       |
| 1 | CP | CP        |       |
| 1 | CP | CP        |       |
| 1 | CP | CP        |       |
| 1 | CP | CP        |       |
| 1 | CP | CP        |       |
| 1 | CP | CP        |       |
| 1 | CP | CP        |       |
| 1 | CP | CP        |       |
| 1 | CP | CP        |       |
| 1 | CP | CP        |       |
| 1 | CP | CP        |       |
| 1 | CP | CP        |       |
| 1 | CP | CP        |       |
| 1 | CP | CP        |       |
| 1 | CP | CP        |       |
| 1 | CP | CP        |       |
| 1 | CP | CP        |       |
| 1 | CP | CP        |       |
| 1 | CP | CP        |       |
| 1 | CP | CP        |       |
| 1 | CP | CP        |       |
| 1 | CP | CP        |       |
| 1 |    |           |       |

# **SECTION 3 Programming**

This section takes you all the way through the programming procedure from understanding memory area allocation to debugging and executing the program. *Section 4 Operation* will then provide procedures for monitoring PC operation and manipulating data after you have written, input, and debugged the program.

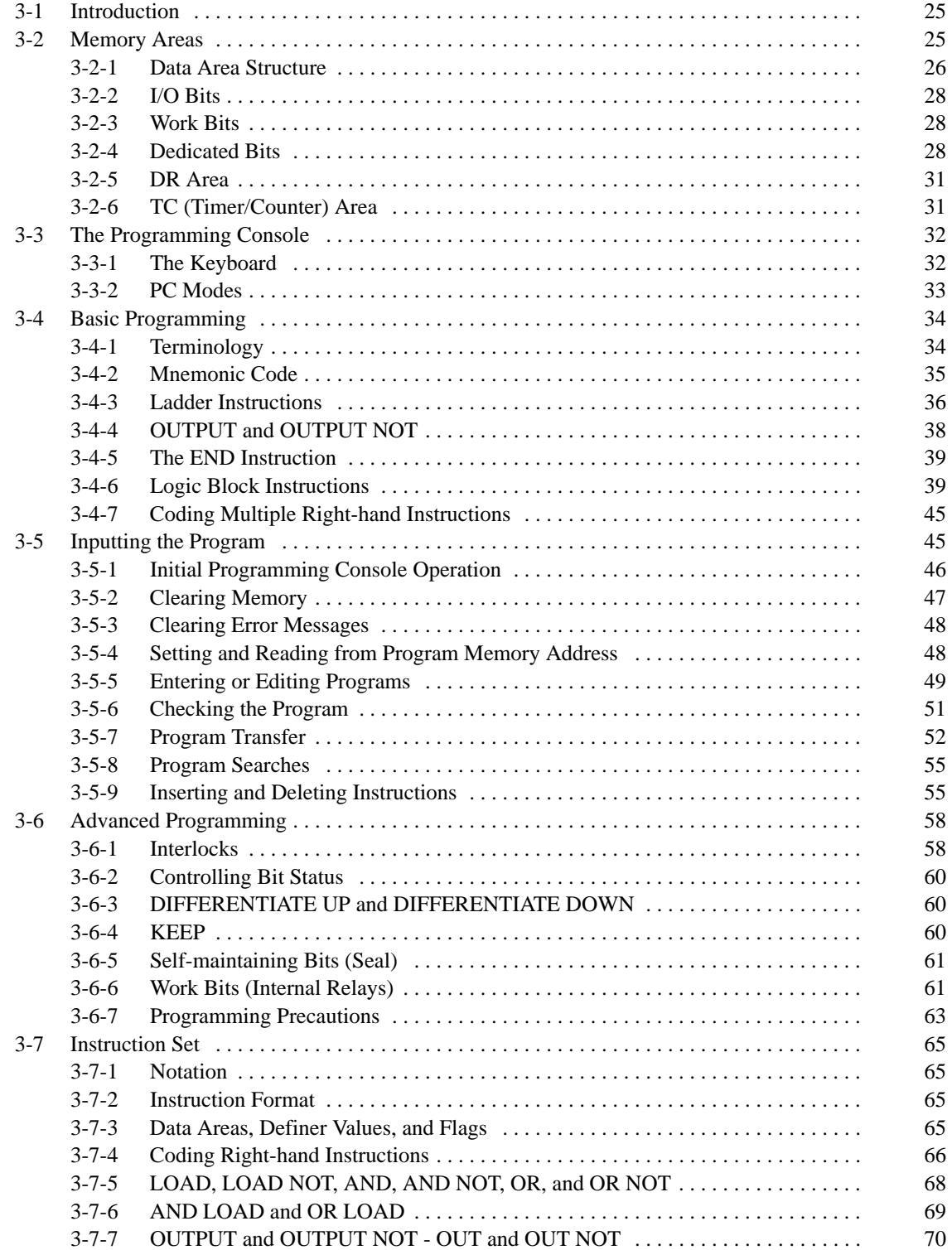

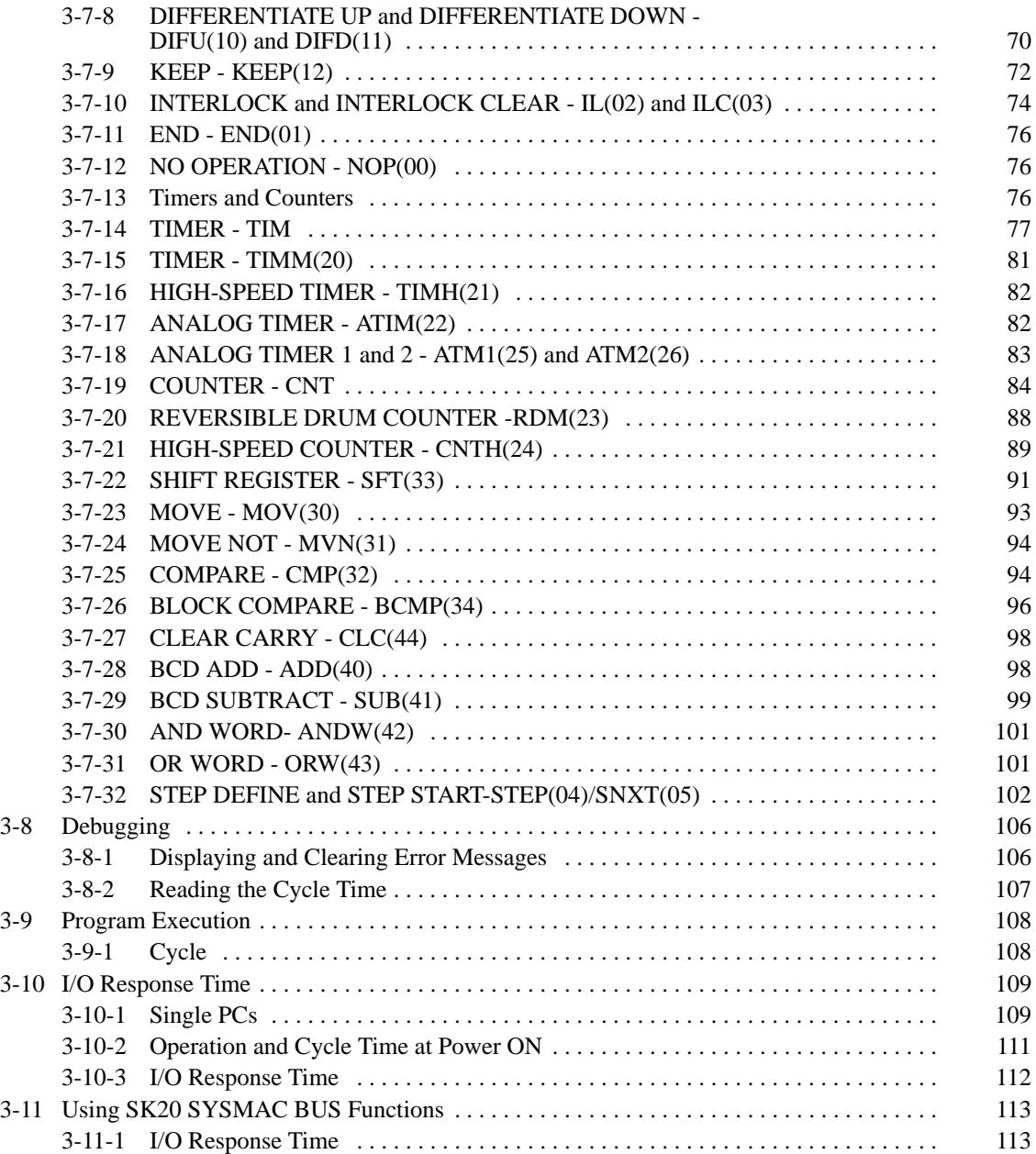

# **3-1 Introduction**

There are several basic steps involved in writing a program. Sheets that can be copied to aid in programming are provided in *Appendix F I/O Assignment Sheets* and *Appendix G Program Coding Sheet*.

*1, 2, 3..* Obtain a list of all I/O devices and the I/O points that have been assigned to them and prepare a table that shows the I/O bit allocated to each I/O device.

> Determine what words are available for work bits and prepare a table in which you can allocate these as you use them.

Also prepare tables of TC numbers so that you can allocate these as you use them. Remember, the function of a TC number can be defined only once within the program. (TC numbers are described in *3-7-13 Timers and Counters*.)

Draw the ladder diagram.

Input the program into the Programming Console.

Check the program for syntax errors and correct these.

Transfer the program from the Programming Console to the CPU and execute the program to check for execution errors and correct these. After the entire Control System has been installed and is ready for use, execute the program and fine tune it if required.

# **3-2 Memory Areas**

Details, including the name, acronym, range, and function of each area are summarized in the following table. All but the last area are data areas. Data and memory areas are normally referred to by their acronyms. Bits not listed in the following table cannot be used.

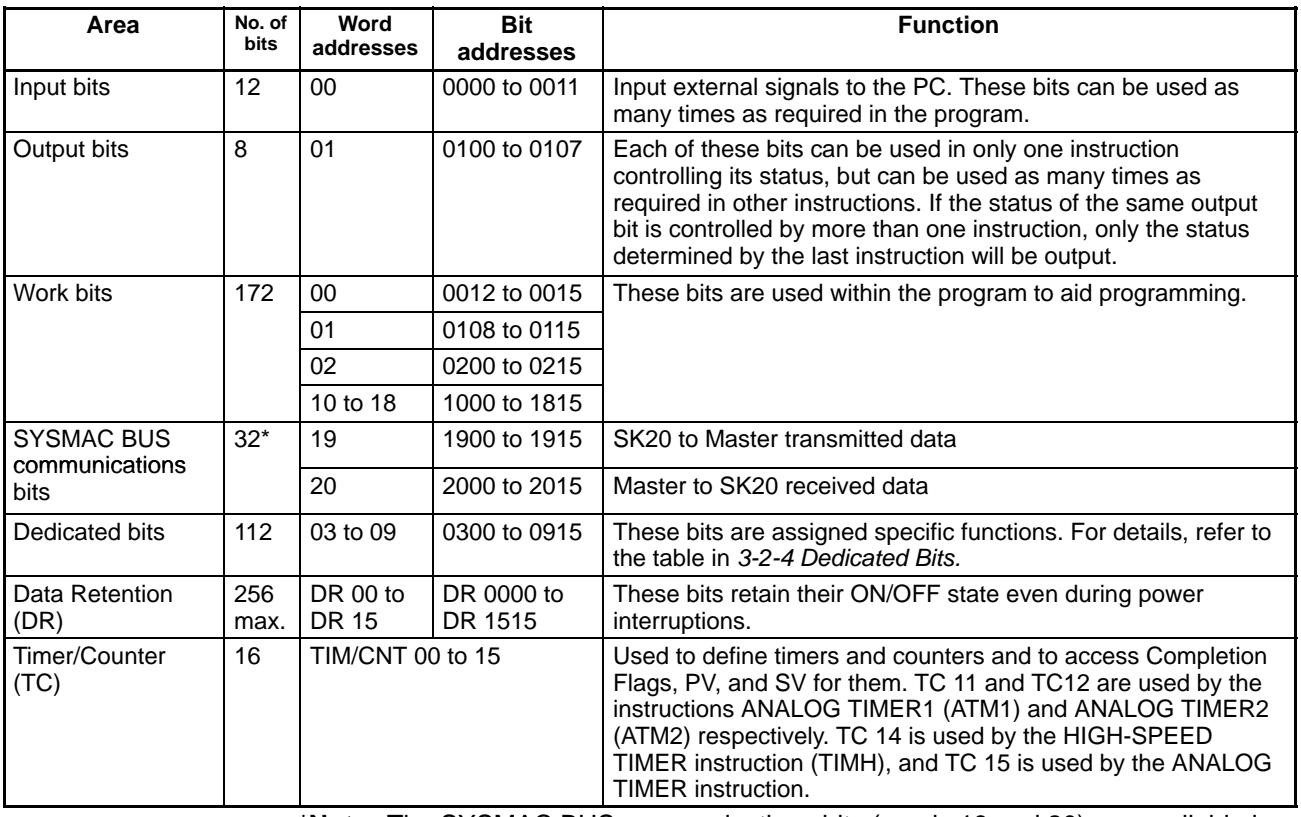

**\*Note** The SYSMAC BUS communications bits (words 19 and 20) are available in the SK20-C1DR-D/SK20-C1DT-D only. These bits are work bits in the SK20-C2DR-D/SK20-C2DT-D.

### **3-2-1 Data Area Structure**

When designating a data area, the acronym for the area is always required for the DR, and TC areas.

An actual data within any data area but the TC area is designated by its address. The address designates the bit or word within the area where the desired data is located. The TC area consists of TC numbers, each of which is used for a specific timer or counter defined in the program. Refer to *3-2-6 TC (Timer/Counter) Area* for more details on TC numbers.

The rest of the data area consists of words, each of which consists of 16 bits numbered 00 through 15 from right to left. Words 000 and 001 are shown below with bit numbers. Here, the content of each word is shown as all zeros. Bit 00 is called the rightmost bit; bit 15, the leftmost bit.

The term least significant bit is often used for rightmost bit; the term most significant bit, for leftmost bit. These terms are not used in this manual because a single data word is often split into two or more parts, with each part used for different parameters or operands. When this is done, the rightmost bits of a word may actually become the most significant bits, i.e., the leftmost bits in another word, when combined with other bits to form a new word.

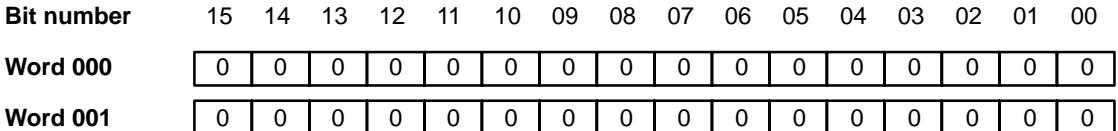

To designate data by word, all that is necessary is the acronym (if required) and the two-digit word address. To designate data by bit, the word address is combined with the bit number as a single four-digit address. The following table show examples of this. The two rightmost digits of a bit designation must indicate a bit between 00 and 15, i.e., the rightmost digit must be 5 or less the next digit to the left, either 0 or 1.

The same TC number can be used to designate either the present value (PV) of the timer or counter, or a bit that functions as the Completion flag for the timer or counter.

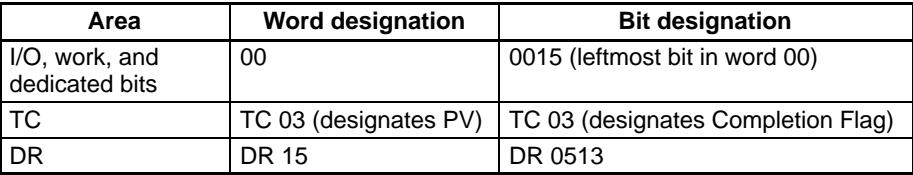

#### **Data Structure**

Word data input as decimal values is stored in binary-coded decimal (BCD); word data entered as hexadecimal is stored in binary form. Each four bits of a word represents one digit, either a hexadecimal or decimal digit, numerically equivalent to the value of the binary bits. One word of data thus contains four digits, which are numbered from right to left. These digit numbers and the corresponding bit numbers for one word are shown below.

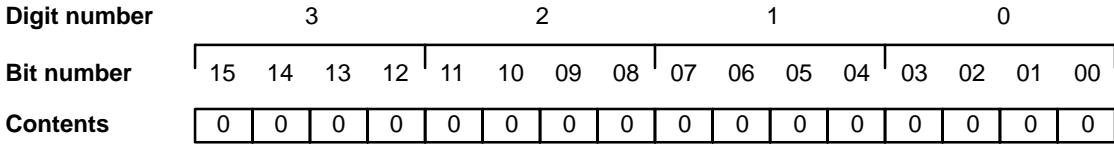

When referring to the entire word, the digit numbered 0 is called the rightmost digit; the one numbered 3, the leftmost digit.

When inputting data into data areas, it must be input in the proper form for the intended purpose. This is no problem when designating individual bits,

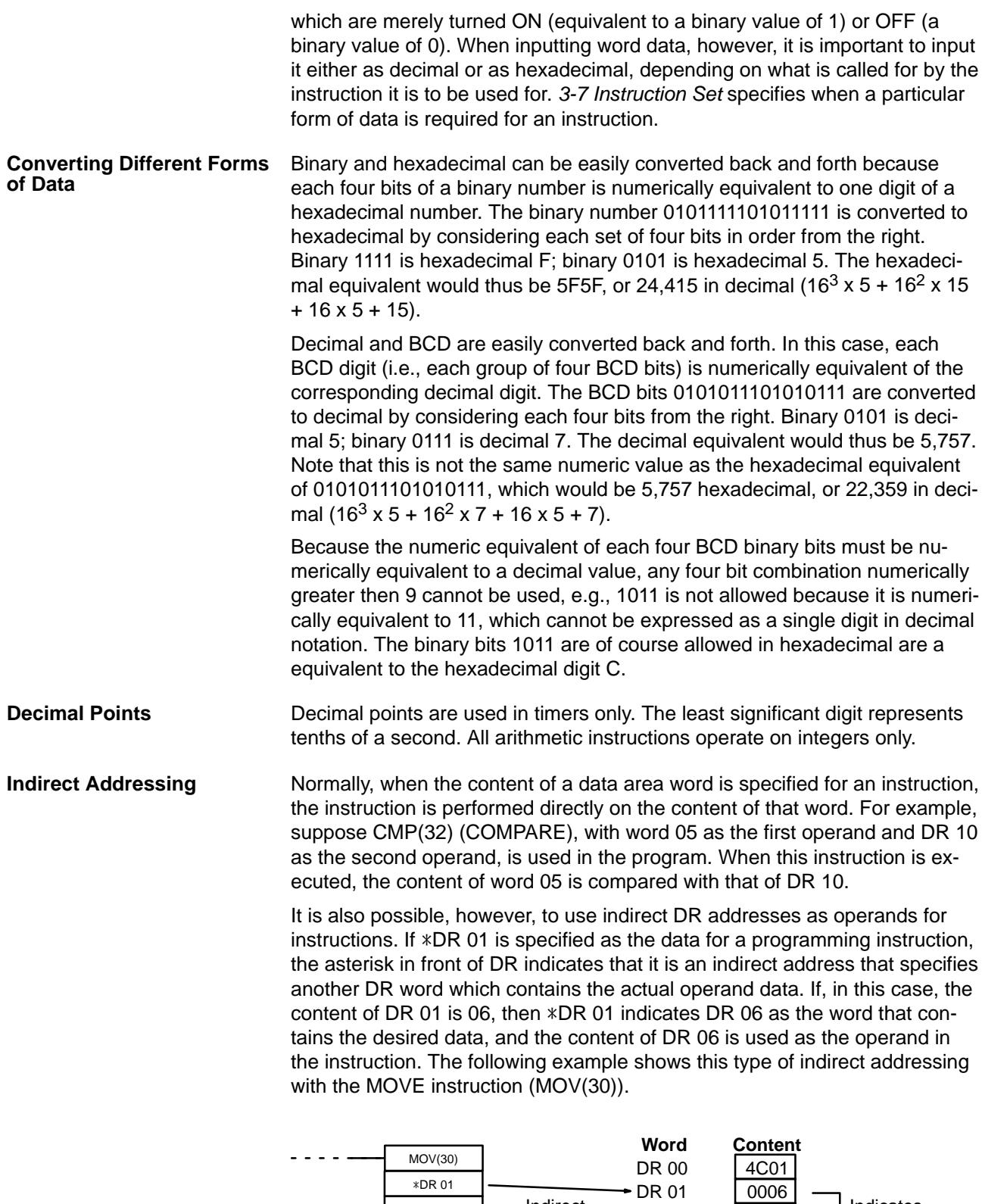

DR 00

DR 02 F693

 $\frac{1}{4}$ 

 $\overline{\phantom{a}}$ 

 $\overline{\phantom{a}}$ 

 $\frac{1}{4}$ 

DR 06 5555<br>DR 07 21A5

DR 08 D945

DR 07

 $\frac{1}{4}$ 

 $\mathbf{I}$ 

 $\bar{\Gamma}$ 

 $\frac{1}{1}$ 

Indirect address

5555 moved to DR 00.

Indicates DR 06.

# **3-2-2 I/O Bits**

Input bits are used to read the status of input terminals, i.e., input bits are used as operands in the program to control program execution. Output bits are used to control the status of output terminals, i.e., various conditions in the program are used to determine the status of output bits through the OUT-PUT and other instructions. The relationship of the I/O bits and terminals in the SK20 is shown below.

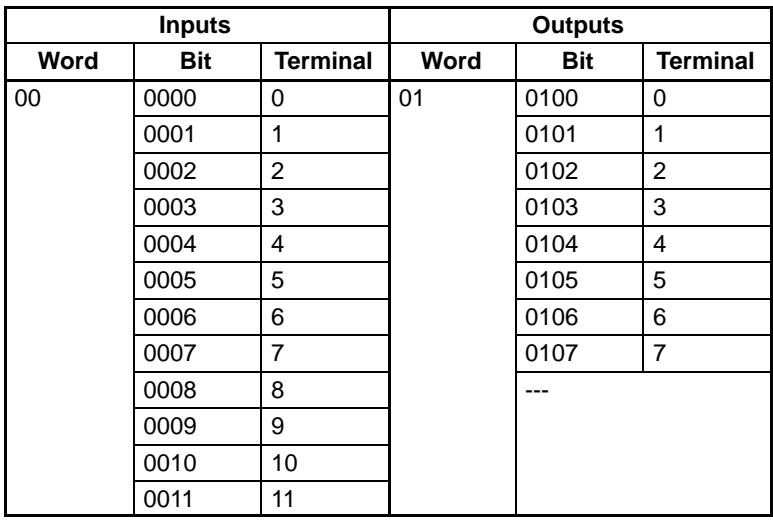

After the program is executed, the status of outputs determined by the program is actually output from the output bits to the output terminals. Also, the current status of all inputs is read from the input terminals to the input bits.

**Caution** Do not use normally closed input signals for SK20 with DC power supplies. Doing so can cause counters and shift registers to reset and bits programmed with the KEEP instruction to invert when power is interrupted, resulting in errors in program execution.

#### **3-2-3 Work Bits**

Work words and bits can be used in programming as required to control other bits. The work bits listed in the following table well as bits in the DR areas can be used as work bits if they are not used for other purposes. The actual application of work bits is described in *3-6-6 Work Bits (Internal Relays)*. In the SK20, bits 0006 and 0007 cannot be used for work bits or for any other purpose.

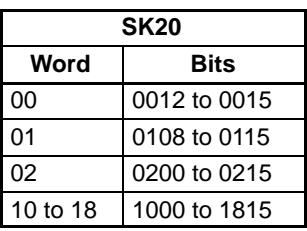

#### **3-2-4 Dedicated Bits**

The dedicated bit area contains flags and control bits used for monitoring system operation, accessing clock pulses, and signalling errors. In the SK20, word addresses range from 03 through 09; bit addresses, from 0300 through 0915. Bits in the dedicated bit area that are not assigned functions cannot be used for work bits or for any other purpose.

The following table lists the functions of flags and control bits in the dedicated bit area. Most of these bits are described in more detail following the table.

Unless otherwise stated, flags are OFF until the specified condition arises, when they are turned ON. Bits 0311 through 0315 are turned OFF when the END is executed at the end of each program cycle, and thus cannot be monitored on the Programming Console. Other bits are OFF until set by the user.

Information in the following table applies to the SK20.

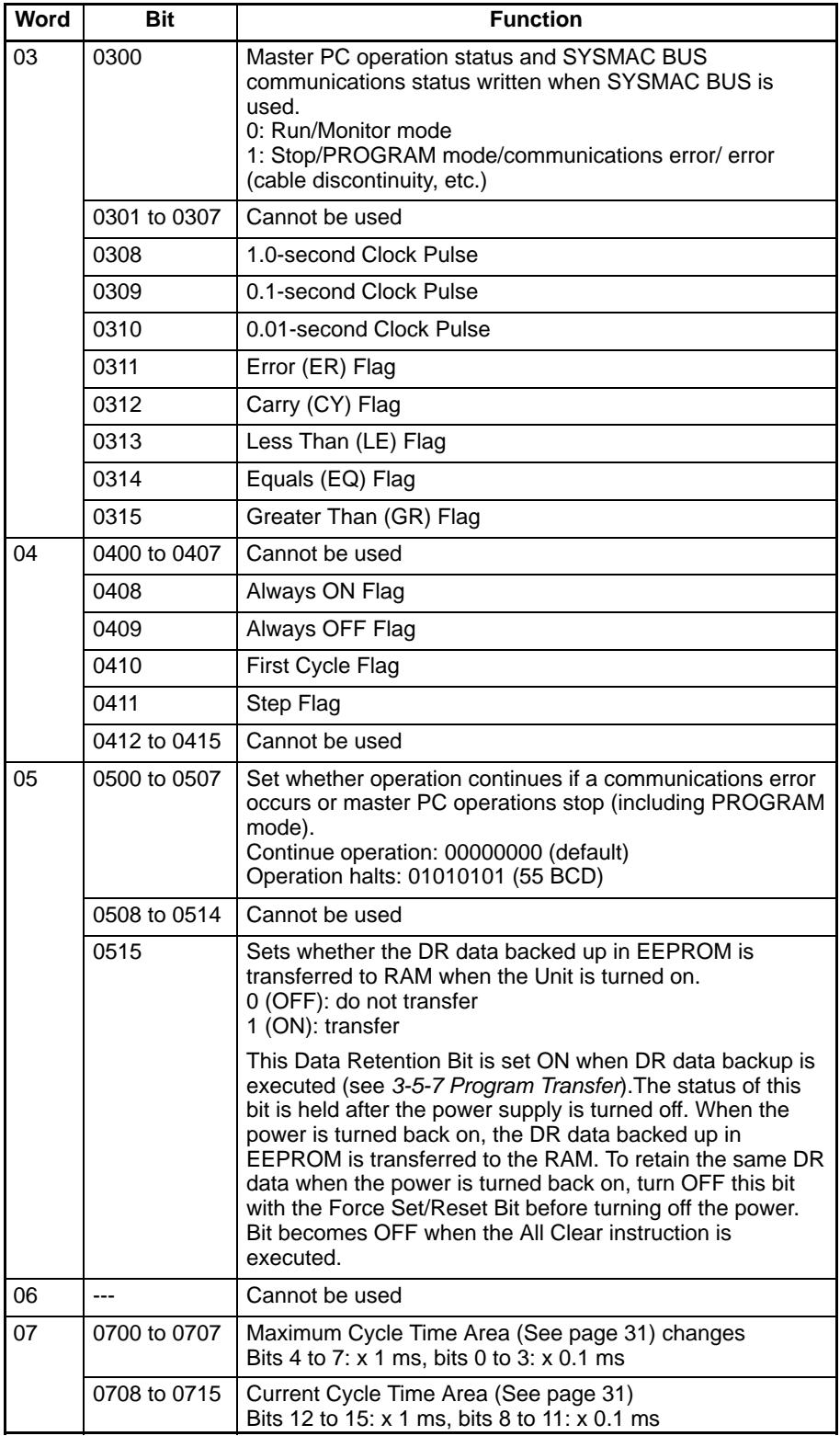

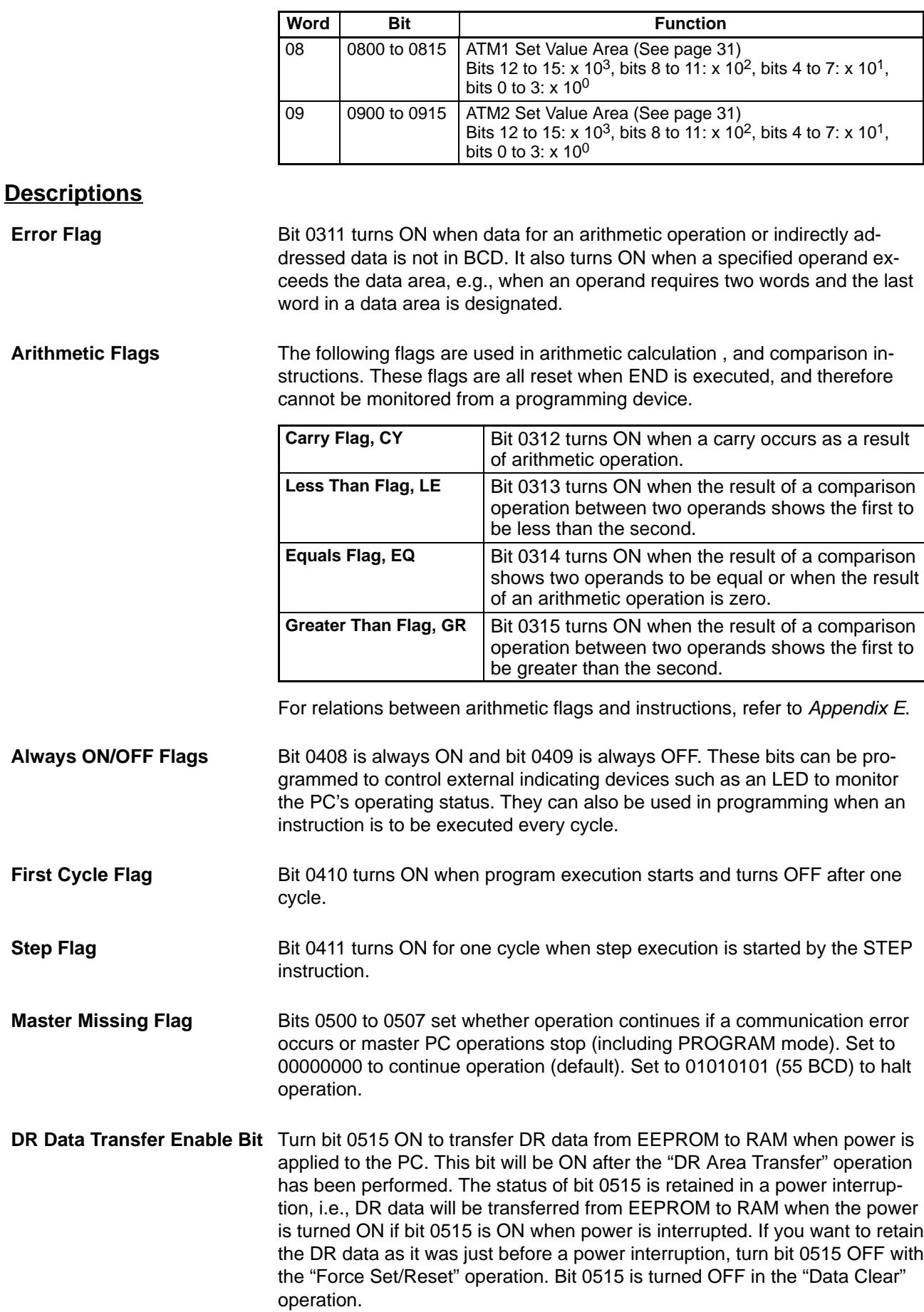
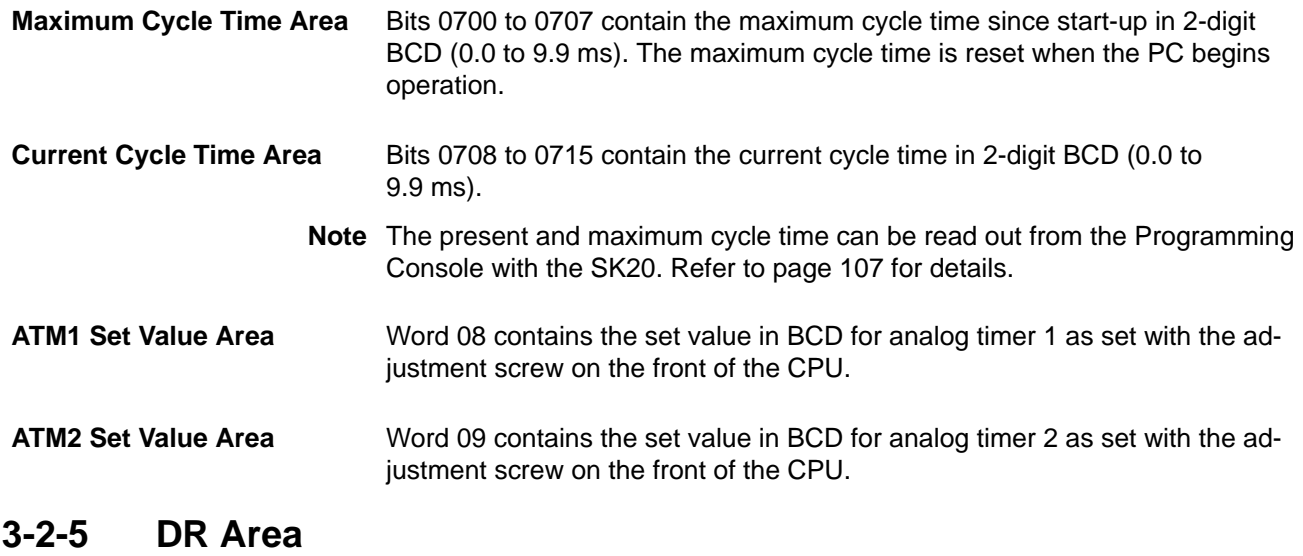

The DR area is used for data storage and manipulation. All data that is to be preserved for power interruptions, must be placed in this area.

## **3-2-6 TC (Timer/Counter) Area**

The TC area is used to create and program timers and counters and holds the Completion Flags, set values (SV), and present values (PV) for all timers and counters. All of these are accessed through TC numbers ranging from TC 00 through TC 15. Each TC number is defined as either a timer or counter using one of the following instructions: TIM, TIMM(20), TIMH(21), ATIM(22), ATM1(25), ATM2(26), CNT, RDM(23), or CNTH(24). No prefix is required when using a TC number as a definer in a timer or counter instruction.

Once a TC number has been defined using one of these instructions, it cannot be redefined elsewhere in the program either using the same or a different instruction. If the same TC number is defined in more than one of these instructions or in the same instruction twice, an error will be generated. There are no restrictions on the order in which TC numbers can be used. TC numbers TC 11 through TC 15 are assigned to specific instructions, as shown in the table below.

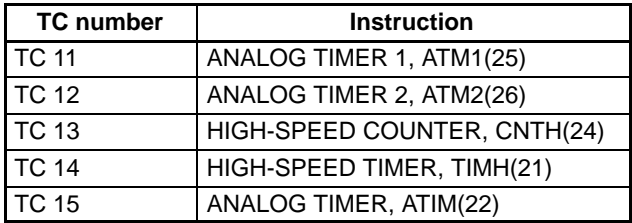

Once defined, a TC number can be designated as an operand in one or more of certain instructions other than those listed above and can be used as many times as necessary in ladder instructions. When defined as a timer, a TC number designated as an operand takes a TIM prefix. The TIM prefix is used regardless of the timer instruction that was used to define the timer. Once defined as a counter, the TC number designated as an operand takes a CNT prefix. The CNT is also used regardless of the counter instruction that was used to define the counter.

TC numbers can be designated for operands that require bit data or for operands that require word data. When designated as an operand that requires bit data, the TC number accesses the Completion Flag of the timer or count-

er. When designated as an operand that requires word data, the TC number accesses a memory location that holds the PV of the timer or counter.

The TC area retains the SVs of both timers and counters during power interruptions. The PVs of timers are reset when PC operation is begun and when reset in interlocked program sections. Refer to *3-7-10 Interlock and Interlock Clear - IL(02) and ILC(03)* for details on timer and counter operation in interlocked program sections. The PVs of counters are not reset at these times.

Note that in programming "TIM 0" is used to designate three things: the Timer instruction defined with TC number 00, the Completion Flag for this timer, and the PV of this timer. The meaning in context should be clear, i.e., the first is always an instruction, the second is always a bit, and the third is always a word. The same is true of all other TC numbers prefixed with TIM or CNT.

# **3-3 The Programming Console**

The Programming Console is used to program, monitor, and maintain the PCs. All programming is first input into the Programming Console and then transferred to the CPUs for execution or Memory Cards for storage.

The Programming Console keys are divided into several sections for ease in operation. The gray keys are used in combination with the white numeric keys to designate instructions, operands, and Programming Console functions. The yellow keys are used to designate Programming Console operations. The red Clear Key is used to clear the display and cancel Programming Console operations. Key functions are described in detail in the next section.

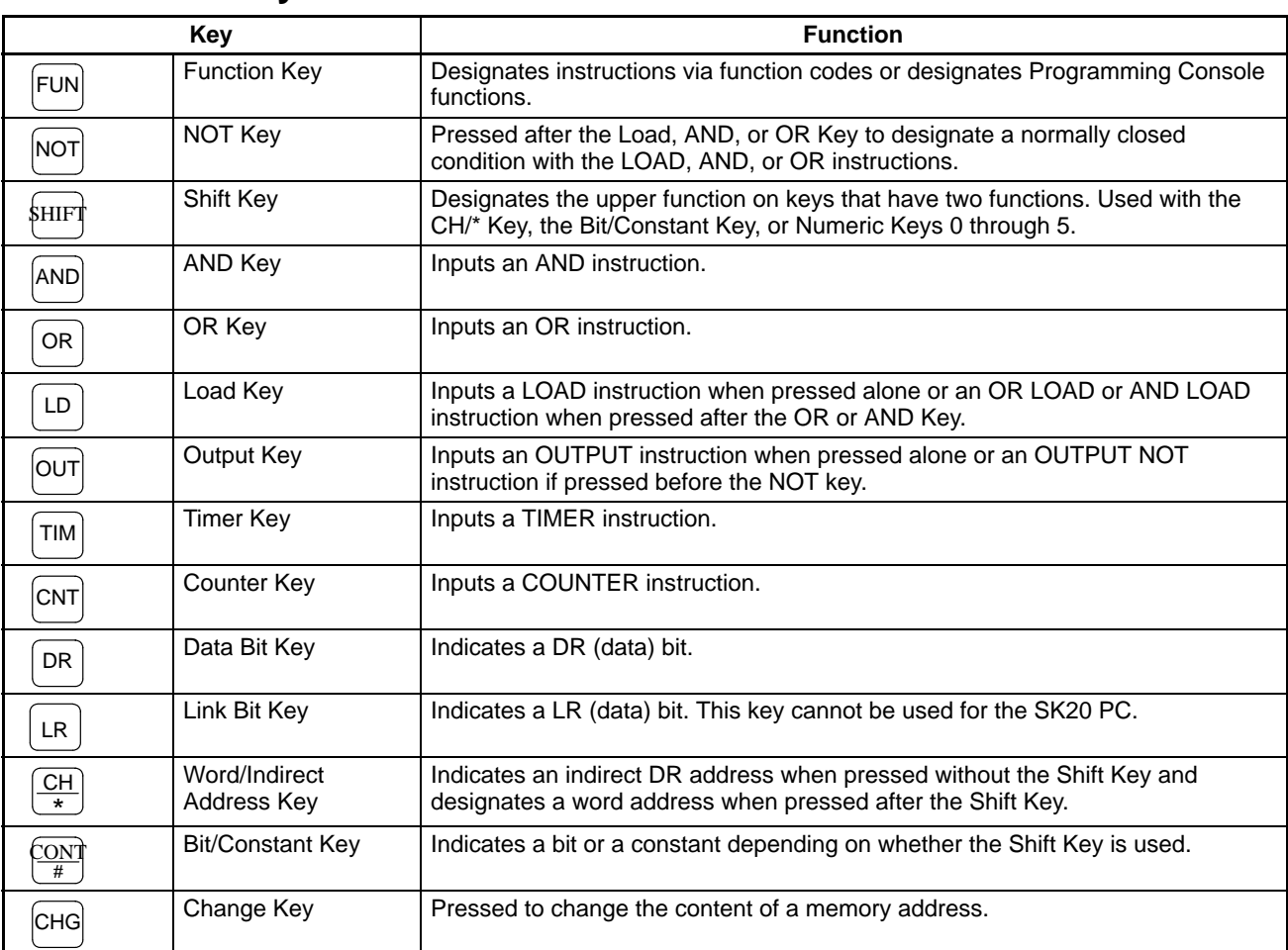

## **3-3-1 The Keyboard**

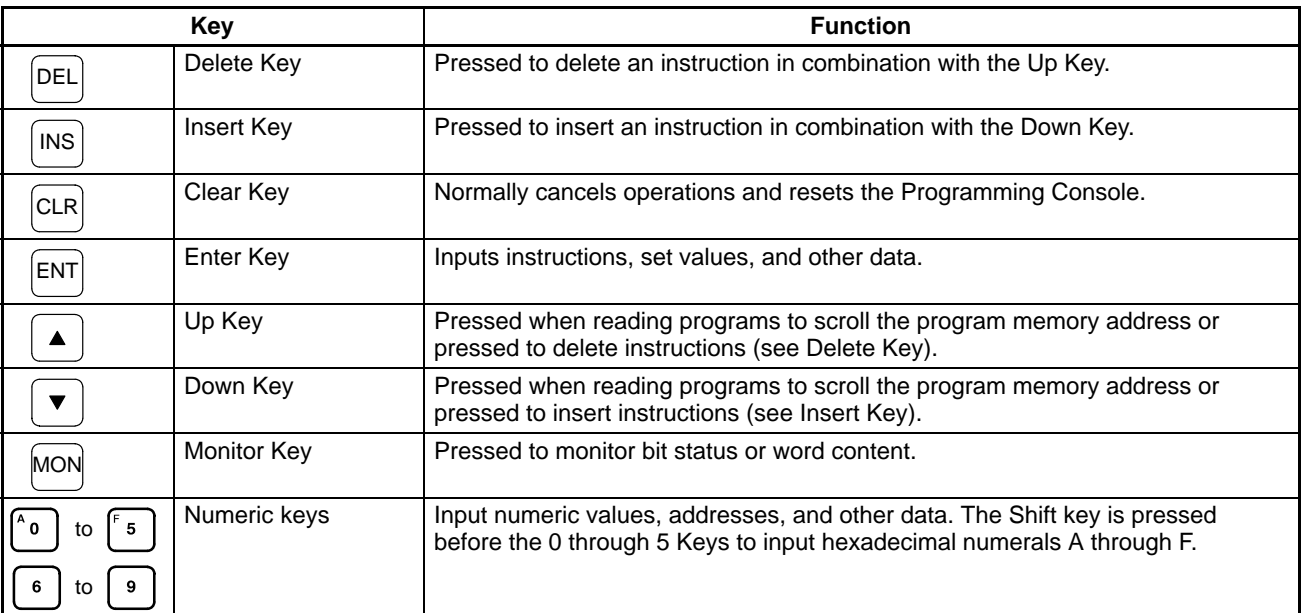

### **3-3-2 PC Modes**

There are two PC operating modes that are set from the Programming Console: RUN and PROGRAM.

RUN mode is used for normal program execution once the program has been input. In RUN mode, input terminal status is read into the PC and output terminals are updated according to program execution results.

PROGRAM mode is used for programming operations to input and debug the program when setting up the control system and for data access and manipulation once a control system is running. The program is not executed in PROGRAM mode.

#### When the PC is turned on with the Programming Console attached, the mode switch on the Programming Console will determine the initial operating mode. **Startup Mode**

If the Programming Console is not attached, the PC will always start in RUN mode and the program will be executed immediately.

If the Programming Console is attached after the PC is already turned on, the current mode will continue regardless of the setting of the Programming Console mode switch.

**Caution** Always confirm that the Programming Console is in PROGRAM mode when turning on the PC with a Programming Console connected unless another mode is desired for a specific purpose. If the Programming Console is in RUN mode when PC power is turned on, any program in Program Memory will be executed, possibly causing a PC-controlled system to begin operation. If the START input on the CPU Power Supply Unit is ON and there is no device connected to the CPU, ensure that commencing operation is safe and appropriate before turning on the PC.

**DANGER!** Do not leave the Programming Console connected to the PC by an extension cable when in RUN mode. Noise detected via the extension cable can enter the PC, affecting the program and thus the controlled system.

# **3-4 Basic Programming**

## **3-4-1 Terminology**

There are basically two types of instructions used in ladder-diagram programming: ladder instructions that correspond to the conditions on the ladder diagram and right-hand instructions that are used on the right side of the ladder diagram and are controlled by the ladder instructions. Ladder instructions are used in instruction form only when converting a program to mnemonic code.

Most instructions have at least one or more operands associated with them. Operands indicate or provide the data on which an instruction is to be performed. These are sometimes input as the actual numeric values, but are usually the addresses of words or bits that contain the data to be used. For instance, a MOVE instruction that has word 00 designated as the source operand will move the contents of word 00 to some other location. The other location is also designated as an operand. A bit whose address is designated as an operand is called an operand bit; a word whose address is designated as an operand is called an operand word. If the actual value is entered as a constant, it is preceded by # to indicate that it is not an address.

**Basic Ladder Diagram** A ladder diagram consists of one line running down the left side with lines branching off to the right. The line on the left is called the bus bar; the branching lines, instruction lines or rungs. (Sometimes a right bus bar is also drawn.) Along the instruction lines are placed conditions that lead to other instructions on the right side. The logical combinations of these conditions on the ladder determine when and how the right-hand instructions are executed. A simple ladder diagram is shown below.

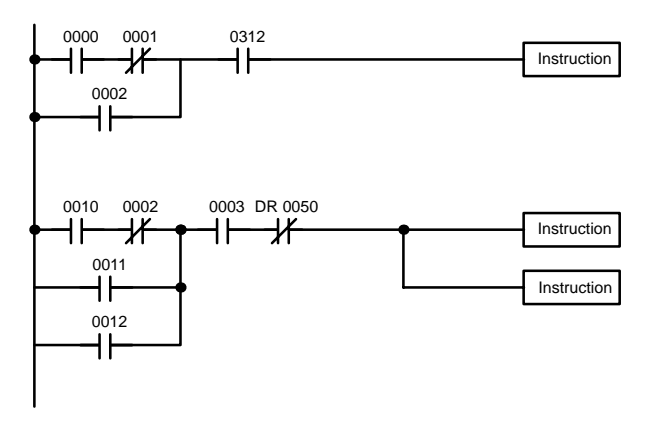

As shown in the diagram above, instruction lines can branch apart and they can join back together. The vertical pairs of lines are called conditions. Conditions without diagonal lines through them are called normally open conditions and correspond to a LOAD, AND, or OR instruction. The conditions with diagonal lines through them are called normally closed conditions and correspond to a LOAD NOT, AND NOT, or OR NOT instruction. The number above each condition indicates the operand bit for the condition. It is the status of the bit associated with each condition that determines the execution condition for following instructions. The way the operation of each of the instructions corresponds to a condition is described below. Before we consider these, however, there are some basic terms that must be explained.

**Normally Open and Normally Closed Conditions**

Each condition in a ladder diagram is either ON or OFF depending on the status of the operand bit that has been assigned to it. A normally open condition is ON if the operand bit is ON; OFF if the operand bit is OFF. A normally

closed condition is ON if the operand bit is OFF; OFF if the operand bit is ON. Generally speaking, you use a normally open condition when you want something to happen when a bit is ON, and a normally closed condition when you want something to happen when a bit is OFF.

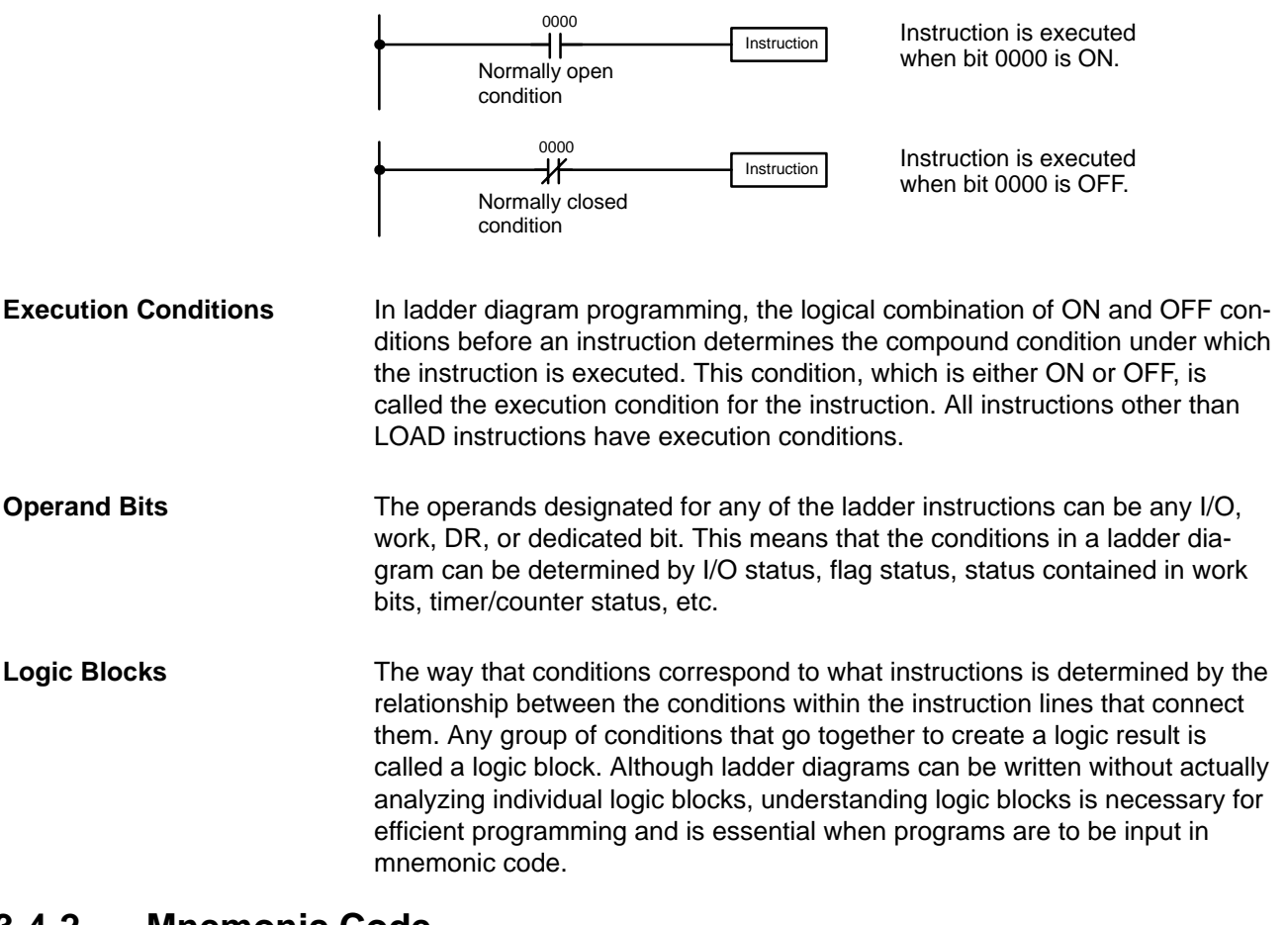

### **3-4-2 Mnemonic Code**

The ladder diagram cannot be directly input into the PC via a Programming Console. To input from a Programming Console, it is necessary to convert the ladder diagram to mnemonic code. The mnemonic code provides exactly the same information as the ladder diagram, but in a form that can be typed directly into the PC. Actually you can program directly in mnemonic code, although it in not recommended for beginners or for complex programs. Also, the program is stored in memory in mnemonic form.

Because of the importance of mnemonic code, we will introduce and describe the mnemonic code along with the ladder diagram.

The program is input into addresses in Program Memory. Addresses in Program Memory are slightly different to those in other memory areas because each address does not necessarily hold the same amount of data. Rather, each address holds one instruction and all of the definers and operands (described in more detail later) required for that instruction. Because some instructions require one word, while others require up to five words, Program Memory addresses can be from one to five words long. **Program Memory Structure**

> Program Memory addresses start at 000 and run until the capacity of Program Memory has been exhausted (144 words). The first word at each address defines the instruction. Any definers used by the instruction are also contained in the first word. Also, if an instruction requires only a single bit

operand (with no definer), the bit operand is also programmed on the same line as the instruction. The rest of the words required by an instruction contain the operands that specify what data is to be used. When converting to mnemonic code, all but ladder diagram instructions are written in the same form, one word to a line, just as they appear in the ladder diagram symbols. An example of mnemonic code is shown below. The instructions used in it are described later in the manual.

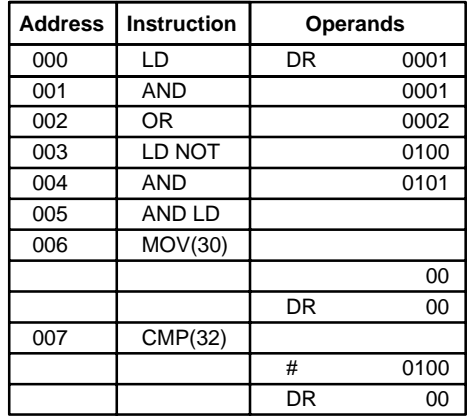

The address and instruction columns of the mnemonic code table are filled in for the instruction word only. For all other lines, the left two columns are left blank. If the instruction requires no definer or bit operand, the operand column is left blank for first line. It is a good idea to cross through any blank data column spaces (for all instruction words that do not require data) so that the data column can be quickly cycled to see if any addresses have been left out.

When programming, addresses are automatically displayed and do not have to be input unless for some reason a different location is desired for the instruction. When converting to mnemonic code, it is best to start at Program Memory address 000 unless there is a specific reason for starting elsewhere.

#### **3-4-3 Ladder Instructions**

Ladder instructions are those instructions that correspond to the conditions on the ladder diagram. Ladder instructions, either independently or in combination with the logic block instructions described next, form the execution conditions upon which the execution of all other instructions are based.

The first condition that starts any logic block within a ladder diagram corresponds to a LOAD or LOAD NOT instruction. Each of these instructions requires one line of mnemonic code. "Instruction" is used as a dummy instruction in the following examples and could be any of the right-hand instructions described later in this manual. **LOAD and LOAD NOT**

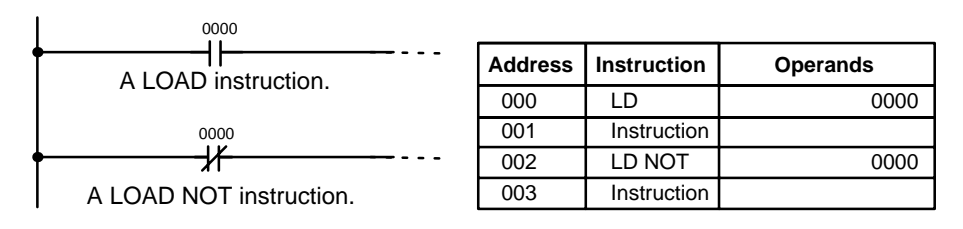

When this is the only condition on the instruction line, the execution condition for the instruction at the right is ON when the condition is ON. For the LOAD instruction (i.e., a normally open condition), the execution condition would be

ON when bit 0000 was ON; for the LOAD NOT instruction (i.e., a normally closed condition), it would be ON when bit 0000 was OFF.

When two or more conditions lie in series on the same instruction line, the first one corresponds to a LOAD or LOAD NOT instruction; and the rest of the conditions, to AND or AND NOT instructions. The following example shows three conditions which correspond in order from the left to a LOAD, an AND NOT, and an AND instruction. Again, each of these instructions requires one line of mnemonic code. **AND and AND NOT**

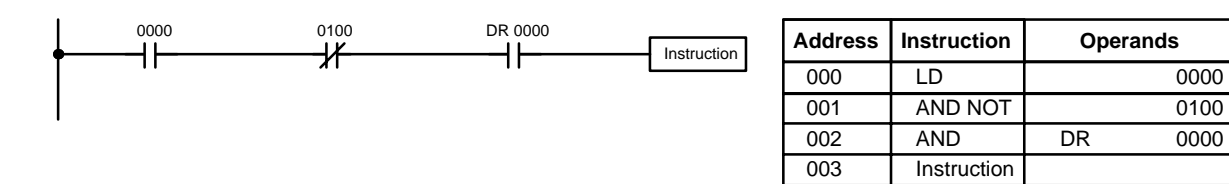

The instruction would have an ON execution condition only when all three conditions are ON, i.e., when bit 0000 was ON, bit 0100 was OFF, and DR 0000 was ON.

AND instructions in series can be considered individually, with each taking the logical AND of the execution condition (i.e., the total of all conditions up to that point) and the status of the AND instruction's operand bit. If both of these are ON, an ON execution condition will be produced for the next instruction. If either is OFF, the result will also be OFF. The execution condition for the first AND instruction in a series is the first condition on the instruction line.

Each AND NOT instruction in a series would take the logical AND between its execution condition and the inverse of its operand bit.

When two or more conditions lie on separate instruction lines running in parallel and then joining together, the first condition corresponds to a LOAD or LOAD NOT instruction; the rest of the conditions correspond to OR or OR NOT instructions. The following example shows three conditions which correspond in order from the top to a LOAD NOT, an OR NOT, and an OR instruction. Again, each of these instructions requires one line of mnemonic code. **OR and OR NOT**

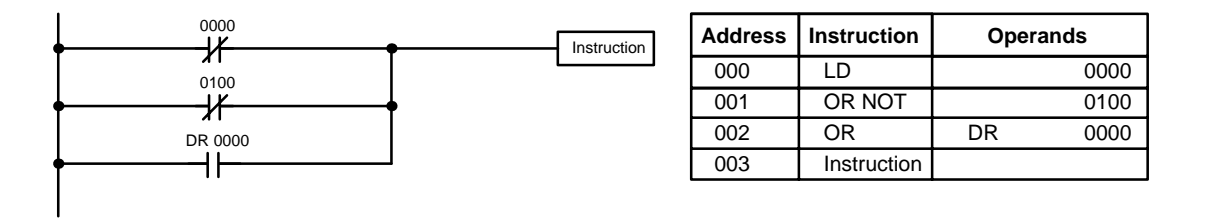

The instruction would have an ON execution condition when any one of the three conditions was ON, i.e., when bit 0000 was OFF, when bit 0100 was OFF, or when DR 0000 was ON.

OR and OR NOT instructions can be considered individually, each taking the logical OR between its execution condition and the status of the OR instruction's operand bit. If either one of these were ON, an ON execution condition would be produced for the next instruction.

#### **Combining AND and OR Instructions**

When AND and OR instructions are combined in more complicated diagrams, they can sometimes be considered individually, with each instruction performing a logic operation on the execution condition and the status of the operand bit. The following is one example. Study this example until you are convinced that the mnemonic code follows the same logic flow as the ladder diagram.

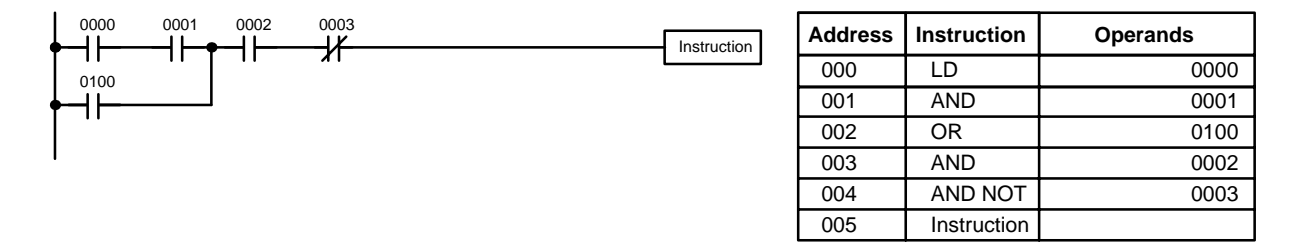

Here, an AND is taken between the status of bit 0000 and that of bit 0001 to determine the execution condition for an OR with the status of bit 0100. The result of this operation determines the execution condition for an AND with the status of bit 0002, which in turn determines the execution condition for an AND with the inverse (i.e., and AND NOT) of the status of bit 0003.

In more complicated diagrams, however, it is necessary to consider logic blocks before an execution condition can be determined for the final instruction, and that's where AND LOAD and OR LOAD instructions are used. Before we consider more complicated diagrams, however, we'll look at the instructions required to complete a simple "input-output" program.

# **3-4-4 OUTPUT and OUTPUT NOT**

The simplest way to output the results of combining execution conditions is to output it directly with the OUTPUT and OUTPUT NOT. These instructions are used to control the status of the designated operand bit according to the execution condition. With the OUTPUT instruction, the operand bit will be turned ON as long as the execution condition is ON and will be turned OFF as long as the execution condition is OFF. With the OUTPUT NOT instruction, the operand bit will be turned ON as long as the execution condition is OFF and turned OFF as long as the execution condition is ON. These appear as shown below. In mnemonic code, each of these instructions requires one line.

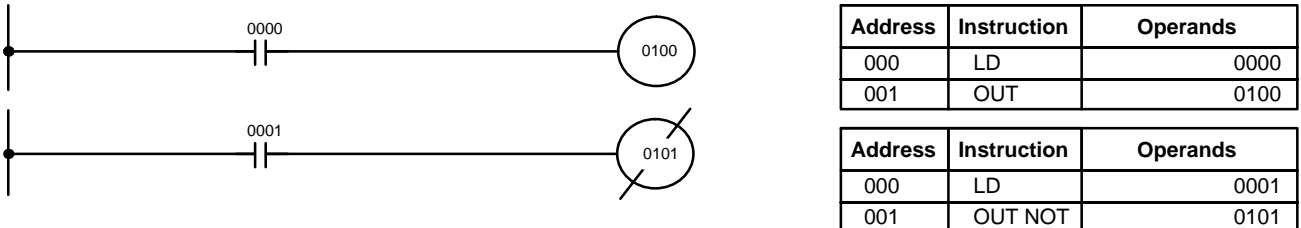

In the above examples, bit 0100 will be ON as long as bit 0000 is ON and bit 0101 will be OFF as long as bit 0001 is ON. Here, bit 0000 and bit 0001 are input bits and bit 0100 and bit 0101 are output bits, i.e., the signals coming in through inputs 0 and 1 are controlling outputs 0 and 1, respectively.

The length of time that a bit is ON or OFF can be controlled by combining the OUTPUT or OUTPUT NOT instruction with Timer instructions. Refer to Examples under *3-7-14 Timer - TIM* for details.

# **3-4-5 The END Instruction**

The last instruction required to complete a simple program is the END instruction. When the CPU cycles the program, it executes all instruction up to the first END instruction before returning to the beginning of the program and beginning execution again. Although an END instruction can be placed at any point in a program, which is sometimes done when debugging, no instructions past the first END instruction will be executed until it is removed. The number following the END instruction in the mnemonic code is its function code, which is used when inputting most instructions into the PC. These are described later. The END instruction requires no operands and no conditions can be placed on the same instruction line with it.

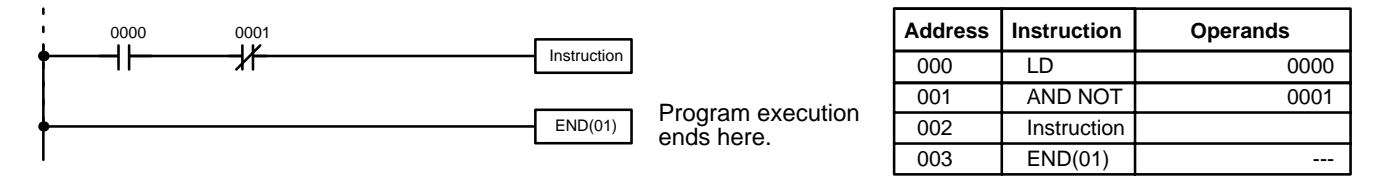

If there is no END instruction anywhere in the program, the program will not be executed at all.

Now you have all of the instructions required to write simple input-output programs. Before we finish with ladder diagram basics and go on to inputting the program into the PC, let's look at logic block instructions (AND LOAD and OR LOAD), which are sometimes necessary even with simple diagrams.

## **3-4-6 Logic Block Instructions**

Logic block instructions do not correspond to specific conditions on the ladder diagram; rather, they describe relationships between logic blocks. The AND LOAD instruction logically ANDs the execution conditions produced by two logic blocks. The OR LOAD instruction logically ORs the execution conditions produced by two logic blocks.

#### **AND LOAD**

Although simple in appearance, the diagram below requires an AND LOAD instruction.

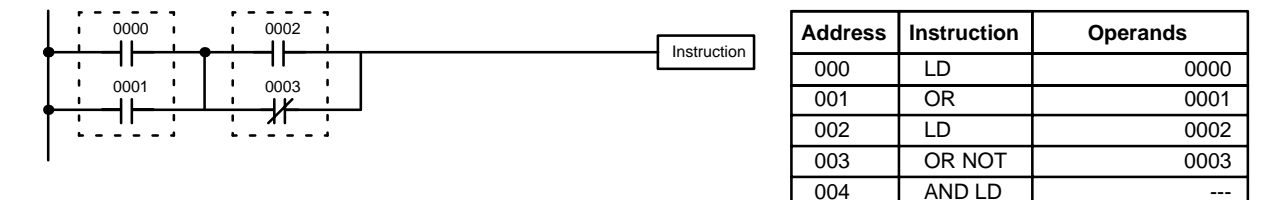

The two logic blocks are indicated by dotted lines. Studying this example shows that an ON execution condition will be produced when: either of the conditions in the left logic block is ON (i.e., when either bit 0000 or bit 0001 is ON), and when either of the conditions in the right logic block is ON (i.e., when either bit 0002 is ON or bit 0003 is OFF).

The above ladder diagram cannot be converted to mnemonic code using AND and OR instructions alone. If an AND between bit 0002 and the results of an OR between bit 0000 and bit 0001 is attempted, the OR NOT between bit 0002 and bit 0003 is lost and the OR NOT ends up being an OR NOT between just bit 0003 and the result of an AND between bit 0002 and the first OR. What we need is a way to do the OR (NOT)'s independently and then combine the results.

To do this, we can use the LOAD or LOAD NOT instruction in the middle of an instruction line. When LOAD or LOAD NOT is executed in this way, the current execution condition is saved in special buffers and the logic process is begun over. To combine the results of the current execution condition with that of a previous "unused" execution condition, an AND LOAD or an OR LOAD instruction is used. Here "LOAD" refers to loading the last unused execution condition. An unused execution condition is produced by using the LOAD or LOAD NOT instruction for any but the first condition on an instruction line.

Analyzing the above ladder diagram in terms of mnemonic instructions, the condition for bit 0000 is a LOAD instruction and the condition below it is an OR instruction between the status of bit 0000 and that of bit 0001. The condition at bit 0002 is another LOAD instruction and the condition below is an OR NOT instruction, i.e., an OR between the status of bit 0002 and the inverse of the status of bit 0003. To arrive at the execution condition for the instruction at the right, the logical AND of the execution conditions resulting from these two blocks would have to be taken. AND LOAD does this. The mnemonic code for the ladder diagram is shown in the previous table. The AND LOAD instruction requires no operands of its own, because it operates on previously determined execution conditions. Here too, dashes are used to indicate that no operand needs to be designated or input.

The following diagram requires an OR LOAD instruction between the top logic block and the bottom logic block. An ON execution condition would be produced for the instruction at the right either when bit 0000 is ON and bit 0001 is OFF or when bit 0002 and bit 0003 are both ON. The operation of the mnemonic code for the OR LOAD instruction is exactly the same as those for a AND LOAD instruction except that the current execution condition is ORed with the last unused execution condition. **OR LOAD**

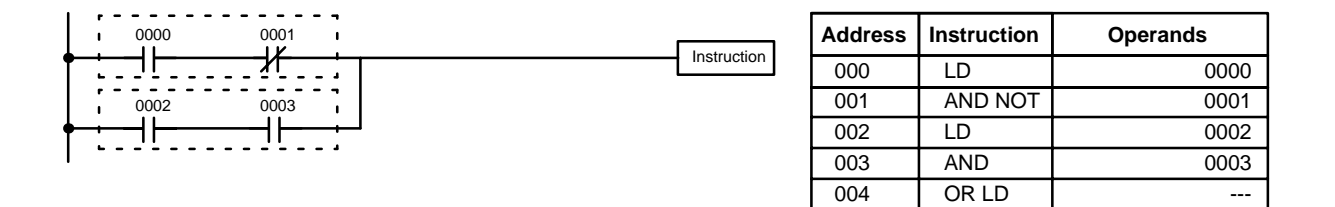

Naturally, some diagrams will require both AND LOAD and OR LOAD instructions.

#### **Logic Block Instructions in Series**

To code diagrams with logic block instructions in series, the diagram must be divided into logic blocks. Each block is coded as normal using a LOAD instruction to code the first condition, and then AND LOAD or OR LOAD is used to logically combine the blocks. First input the first two logic blocks and then the logic block instruction to combine the results. Then input each additional logic block along with the logic block instruction required to combine it with the previous result. Examples are given next.

0000 0002 0004 <sup>0100</sup> **Address Instruction Operands** ╫ 氺 ┪┢ 000 LD 0000 001 | OR NOT | 0001 0001 0003 0005 Ж H۴ H۲ 002 LD NOT 0002 003 OR 0003 004 | AND LD 005 LD 0004 006 OR 0005 007 | AND LD 008 OUT 0100

The following diagram requires AND LOAD to be converted to mnemonic code because three pairs of parallel conditions lie in series.

The following diagram requires OR LOAD instructions to be converted to mnemonic code because three pairs of conditions in series lie in parallel to each other. The first of each pair of conditions is converted to LOAD with the assigned bit operand and then ANDed with the other condition. The first two blocks are coded first, followed by OR LOAD, the last block, and another OR LOAD.

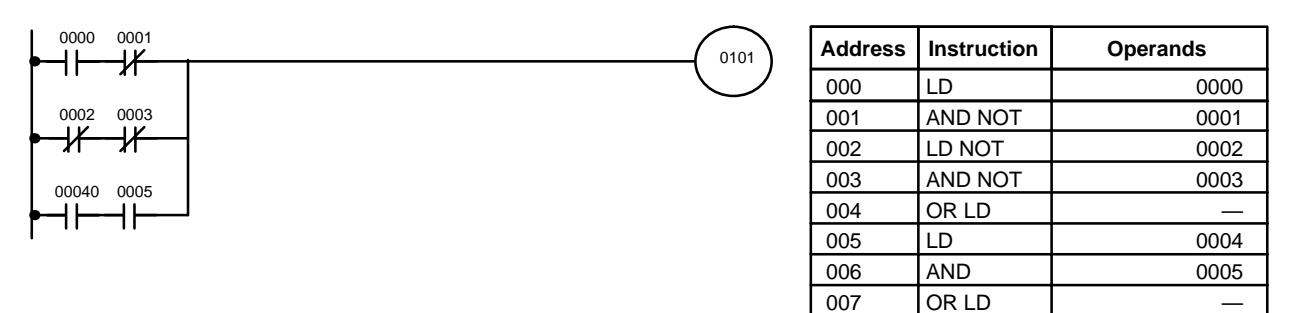

#### **Combining AND LOAD and OR LOAD**

AND LOAD and OR LOAD can naturally be used in the same section of program. The following diagram contains only two logic blocks as shown. It is not necessary to further separate block b components, because it can coded directly using only AND and OR.

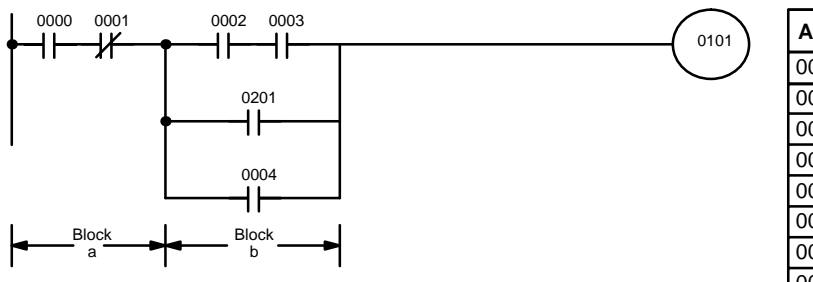

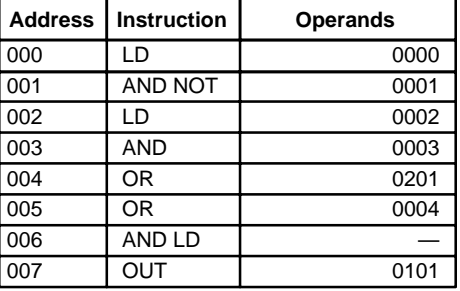

008 OUT | 0101

Although the following diagram is similar to the one above, block b in the diagram below cannot be coded without separating it into two blocks combined with OR LOAD. Here the three logic blocks are coded first followed by the two logic block instructions required to combine them. When coding the logic block instructions together at the end of the logic blocks they are combining,

they must, as shown below, be coded in reverse order, i.e., the logic block instruction for the last two blocks is coded first, followed by the one to combine the execution condition resulting from the first logic block instruction and the execution condition of the logic block third from the end, and on back to the first logic block that is being combined.

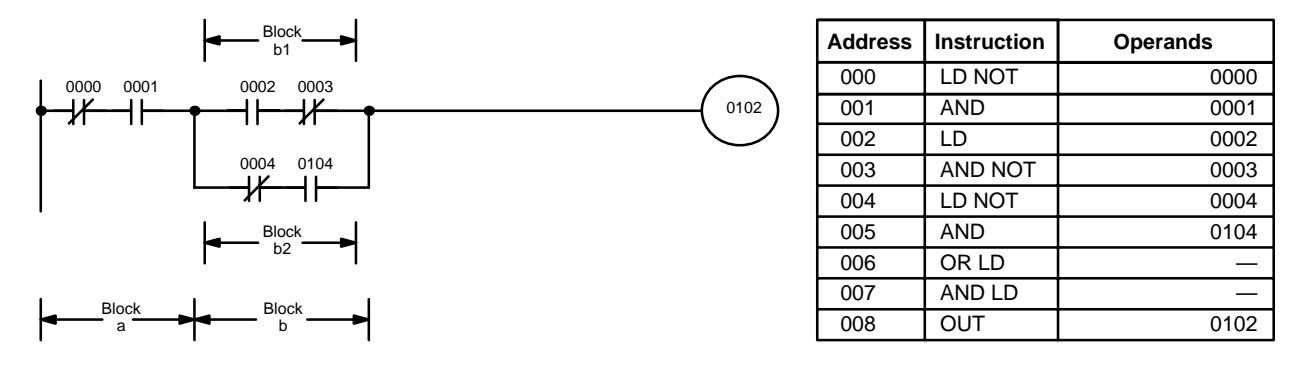

#### **Complicated Diagrams**

When determining what logic block instructions will be required to code a diagram, it is sometimes necessary to break the diagram into large blocks and then continue breaking the large blocks down until logic blocks that can be coded without logic block instructions have been formed. These blocks are then coded, combining the small blocks first, and then combining the larger blocks. Either AND LOAD or OR LOAD is used to combine the blocks, i.e., AND LOAD or OR LOAD always combines the last two execution conditions that existed, regardless of whether the execution conditions resulted from a single condition, from logic blocks, or from previous logic block instructions.

When working with complicated diagrams, blocks will ultimately be coded starting at the top left and moving down before moving across. This will generally mean that, when there might be a choice, OR LOAD will be coded before AND LOAD.

The following diagram must be broken down into two blocks and each of these then broken into two blocks before it can be coded. As shown below, blocks a and b require an AND LOAD. Before AND LOAD can be used, however, OR LOAD must be used to combine the top and bottom blocks on both sides, i.e., to combine a1 and a2; b1 and b2.

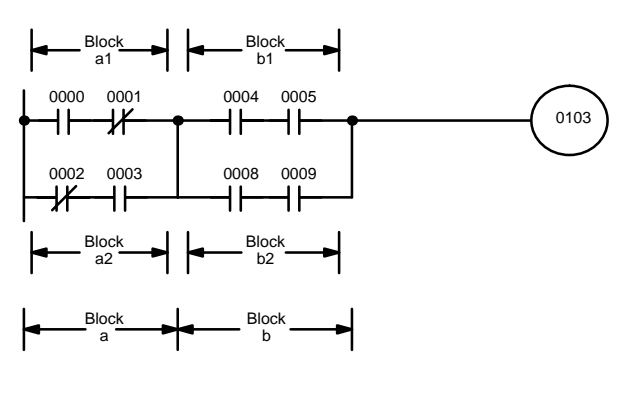

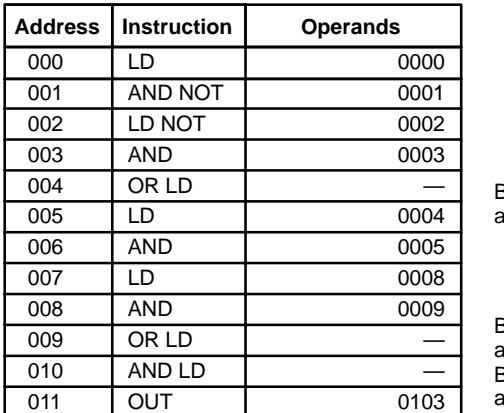

Blocks a1 and a2

Blocks b1 and b2 Blocks a and b

The following type of diagram can be coded easily if each block is coded in order: first top to bottom and then left to right. In the following diagram, blocks a and b would be combined using AND LOAD as shown above, and then block c would be coded and a second AND LOAD would be used to

combined it with the execution condition from the first AND LOAD. Then block d would be coded, a third AND LOAD would be used to combine the execution condition from block d with the execution condition from the second AND LOAD, and so on through to block n.

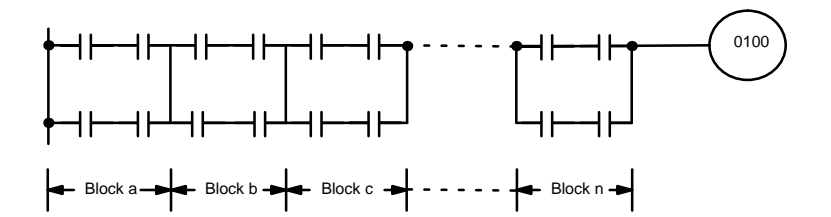

The following diagram requires an OR LOAD followed by an AND LOAD to code the top of the three blocks, and then two more OR LOADs to complete the mnemonic code.

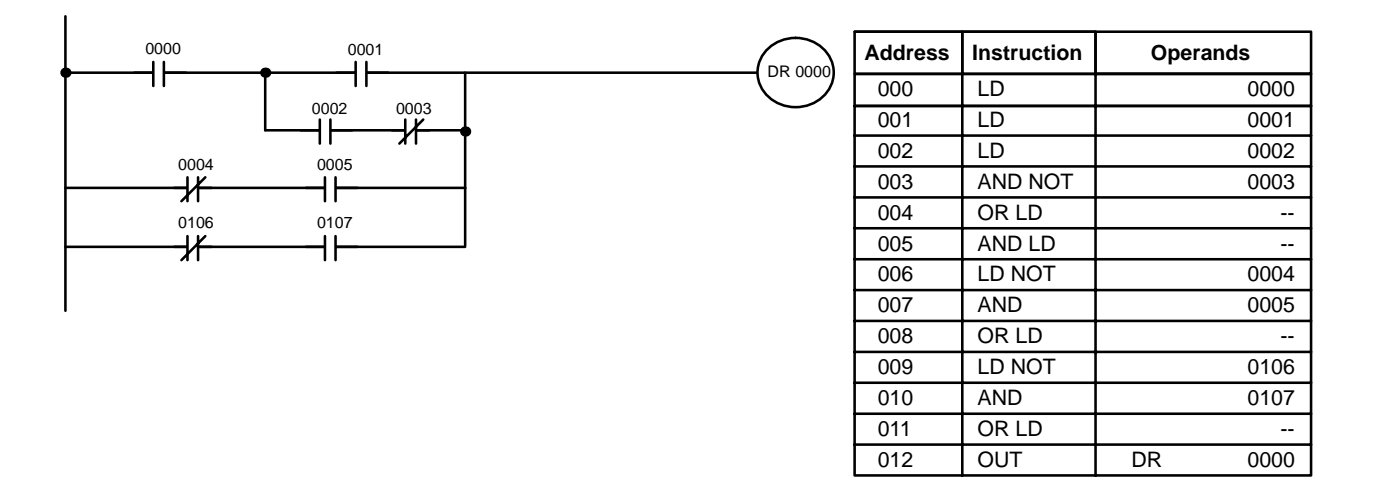

Although the program will execute as written, this diagram could be drawn as shown below to eliminate the need for the first OR LOAD and the AND LOAD, simplifying the program and saving memory space.

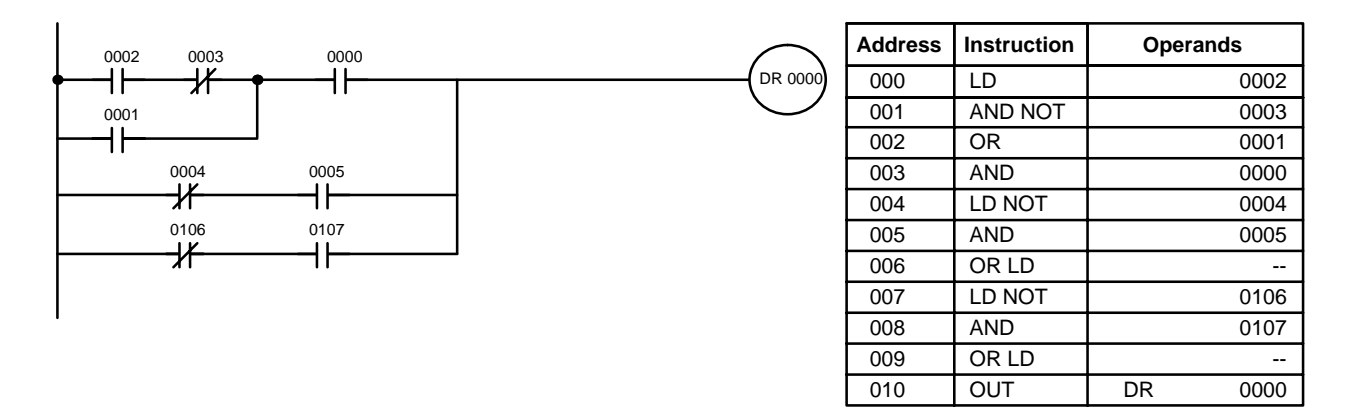

The following diagram requires five blocks, which here are coded in order before using OR LOAD and AND LOAD to combine them starting from the last two blocks and working backward. The OR LOAD at program address 008 combines blocks d and e, the following AND LOAD combines the resulting execution condition with that of block c, etc.

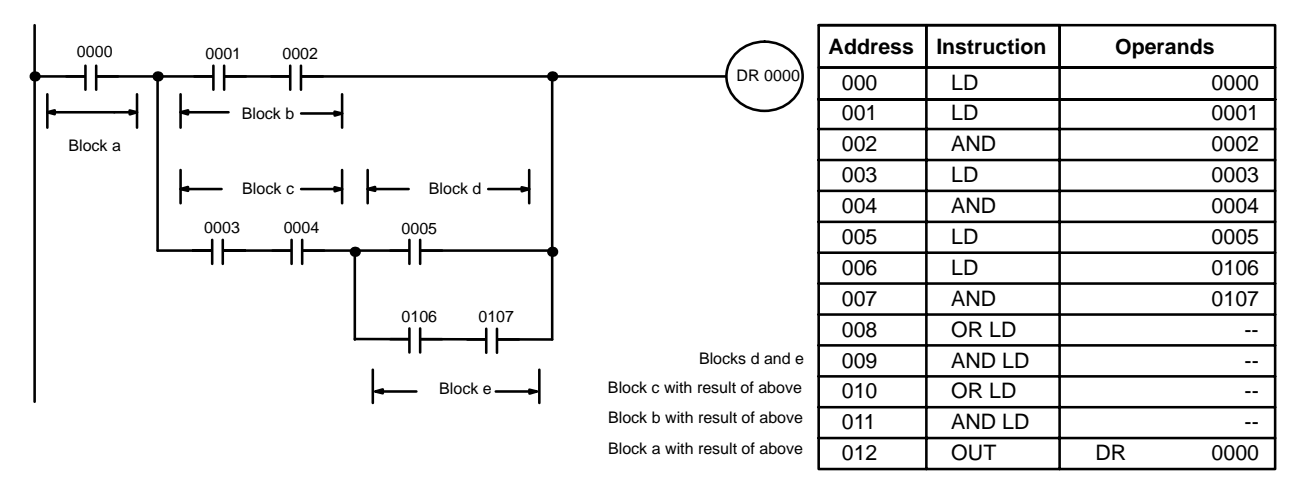

Again, this diagram can be redrawn as follows to simplify program structure and coding and to save memory space.

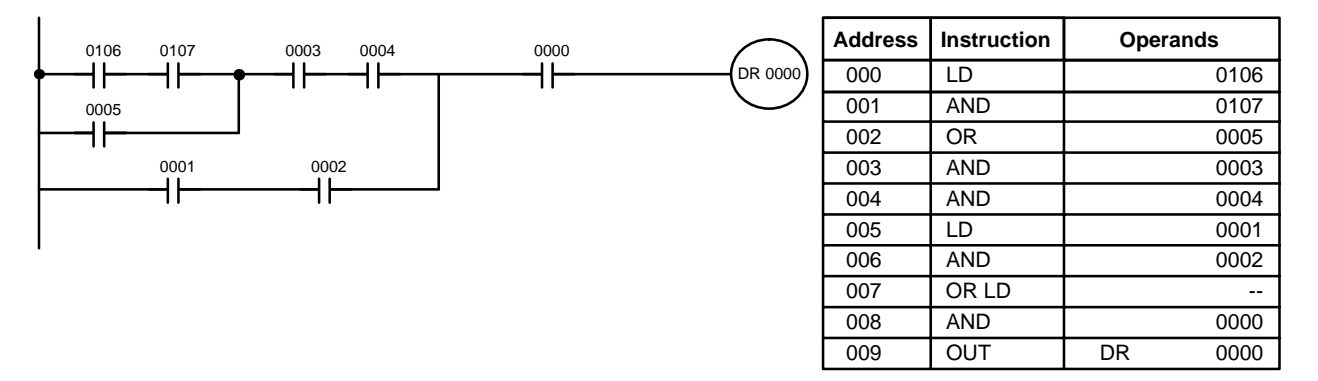

The next and final example may at first appear very complicated but can be coded using only two logic block instructions. The diagram appears as follows:

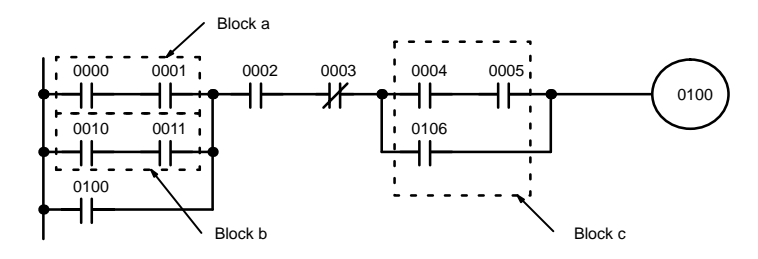

The first logic block instruction is used to combine the execution conditions resulting from blocks a and b, and the second one is to combine the execution condition of block c with the execution condition resulting from the normally closed condition assigned bit 0003. The rest of the diagram can be coded with OR, AND, and AND NOT instructions. The logical flow for this and the resulting code are shown below.

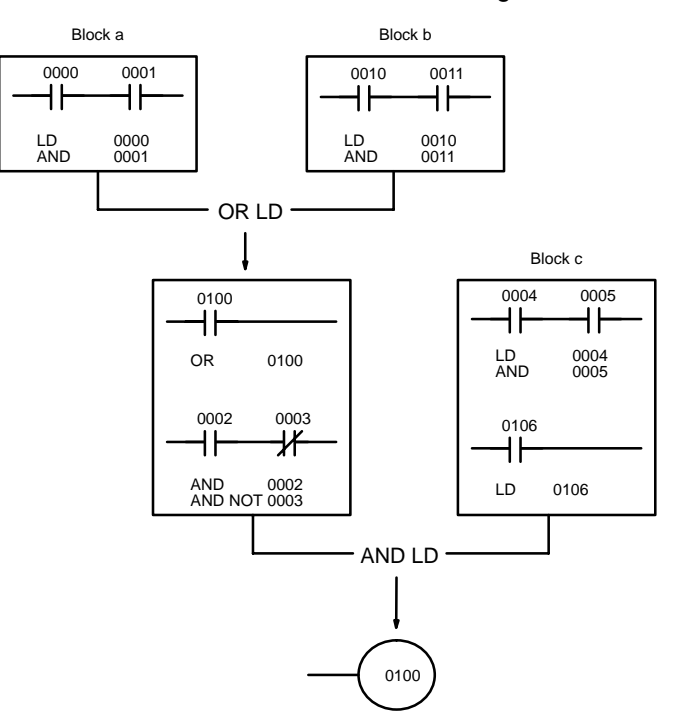

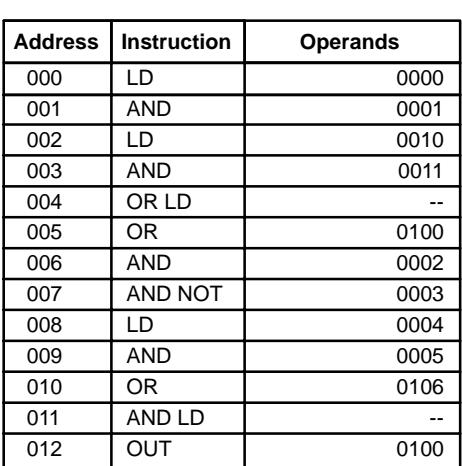

## **3-4-7 Coding Multiple Right-hand Instructions**

If there is more than one right-hand instruction executed with the same execution condition, they are coded consecutively following the last condition on the instruction line. In the following example, the last instruction line contains one more condition that corresponds to an AND with bit 0004.

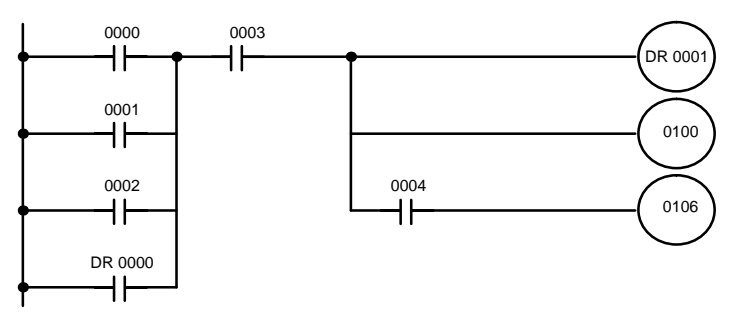

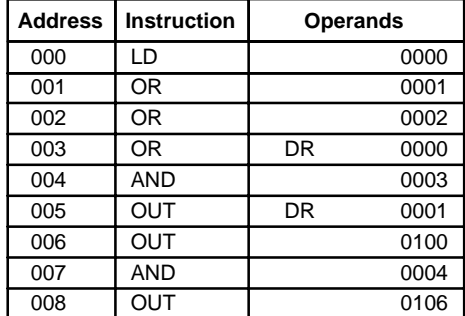

# **3-5 Inputting the Program**

Once a program is written in mnemonic code, it can be input directly into the PC from a Programming Console. Mnemonic code is keyed into Program Memory addresses from the Programming Console. Checking the program involves a syntax check to see that the program has been written according to syntax rules. Once syntax errors are corrected, a trial execution can begin and, finally, correction under actual operating conditions can be made.

The operations required to input a program are explained below. Operations to modify programs that already exist in memory are also provided in this section, as well as the procedure to obtain the current cycle time.

Before starting to input a program, check to see whether there is a program already loaded. If there is a program already loaded that you do not need, clear it first using the program memory clear key sequence, then input the new program. If you need the previous program, be sure to check it with the program check key sequence and correct it as required.

## **3-5-1 Initial Programming Console Operation**

When operating the Programming Console for the first time, use the following procedure:

*1, 2, 3..* Connect the Programming Console to the PC. Make sure that the Programming Console is securely connected; improper connection may inhibit operation.

> Set the mode selector of the Programming Console to PRGM (PRO-GRAM) mode.

Turn on the PC.

The backlight on the display of the Programming Console will light, and "<PROGRAM> PASSWORD!" will be displayed.

Press CLR and then MON (the password). "<PROGRAM> BZ" will be displayed.

If more then one PC is connected, designate the PC. Clear memory.

Each of these operations from entering the password on is described in detail in the following subsections. All operations should be done in PROGRAM mode unless otherwise noted.

**Password** To gain access to the PC's programming functions, you must first enter the password. The password prevents unauthorized access to the program.

> The PC prompts you for a password when PC power is turned on or, if PC power is already on, after the Programming Console has been connected to the PC. To gain access to the system when the "Password!" message appears, press CLR and then MON. Then press CLR to clear the display.

If the Programming Console is connected to the PC when PC power is already on, the first display below will indicate the mode the PC was in before the Programming Console was connected. **Ensure that the PC is in PRO-GRAM mode before you enter the password.** When the password is entered, the PC will shift to the mode set on the mode switch, causing PC operation to begin if the mode is set to RUN. The mode can be changed to RUN with the mode switch after entering the password.

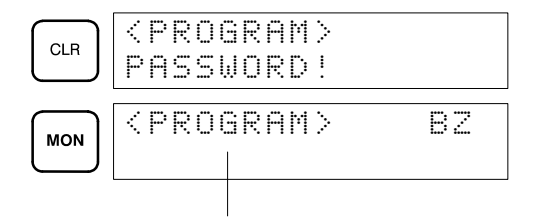

Indicates the mode set by the mode selector switch.

**Buzzer**

Immediately after the password is input or anytime immediately after the mode has been changed, SHIFT and then the 1 key can be pressed to turn on and off the buzzer that sounds when Programming Console keys are pressed. If BZ is displayed in the upper right corner, the buzzer is operative. If BZ is not displayed, the buzzer is not operative.

This buzzer also will also sound whenever an error occurs during PC operation. Buzzer operation for errors is not affected by the above setting.

# **3-5-2 Clearing Memory**

Using the Memory Clear operation it is possible to clear part or all of the Program Memory, work bits, and the DR and TC areas. Unless otherwise specified, the clear operation will clear all of the above memory areas, as well as the contents of the Programming Console's memory.

Before beginning to program for the first time or when installing a new program, clear all memory areas. Before clearing memory, check to see if a program is already loaded that you need. If you need the program, clear only the memory areas that you do not need, and be sure to check the existing program with the program check key sequence before using it. The check sequence is provided later in this section. To clear all memory areas, press CLR until all zeros are displayed, and then input the keystrokes given in the top line of the following key sequence. The branch lines shown in the sequence are used only when performing a partial memory clear, which is described below. When program memory has been cleared NOP(00) instructions (00) are written to the entire area of memory. These instructions perform nothing.

Memory can be cleared in PROGRAM mode only.

#### **Key Sequence**

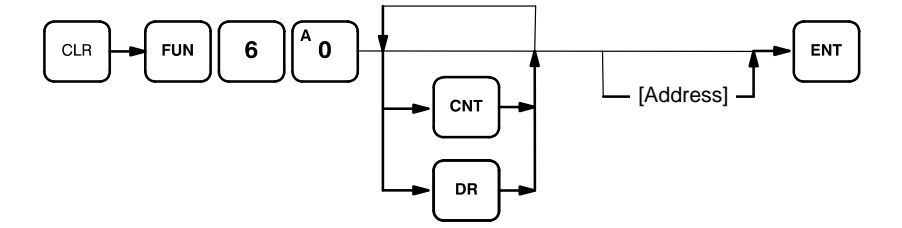

**All Clear**

The following procedure is used to clear memory completely.

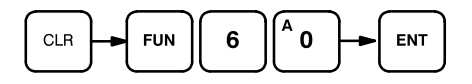

#### **Partial Clear**

It is possible to retain the data in specified areas or part of the Program Memory. To retain the data in the TC and/or DR areas, press the appropriate key after entering the function number 60. If not specified for retention, both areas will be cleared. CNT is used for the entire TC area. The display will show those areas that will be cleared.

It is also possible to retain a portion of the Program Memory from the first memory address to a specified address. After designating the data areas, DR and/or CNT, to be retained, specify the first Program Memory address to be cleared. For example, to leave addresses 000 to 029 untouched, but to clear addresses from 030 to the end of Program Memory, input 030.

As an example, to leave the DR area untouched and retain Program Memory addresses 000 through 029, input as follows:

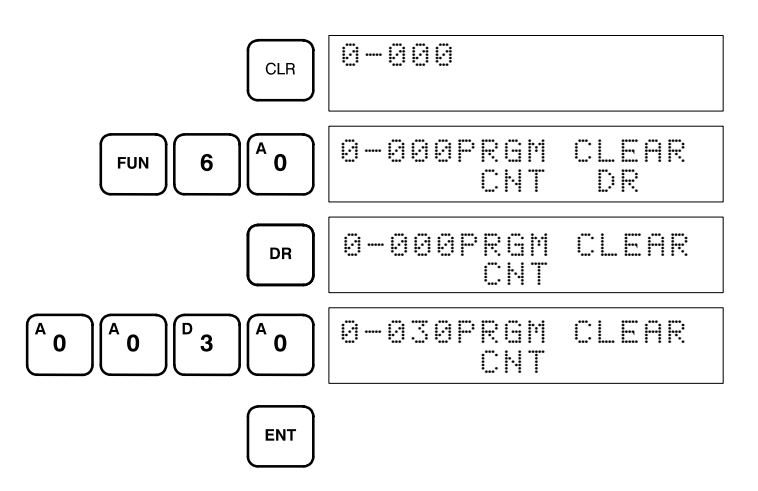

## **3-5-3 Clearing Error Messages**

Before inputting a new program, any error messages recorded in memory should be cleared. It is assumed here that the causes of any of the errors for which error messages appear have already been taken care of. If the buzzer sounds when an attempt is made to clear an error message, eliminate the cause of the error, and then clear the error message (refer to *Section 5 Troubleshooting*).

To display any recorded error messages, press CLR, FUN, 6, 1, and then MON. The first message will appear. Pressing MON again will clear the present message and display the next error message. Continue pressing MON until all messages have been cleared. The ERROR indicator will go OFF when all messages have been cleared.

Although error messages can be accessed in any mode, they can be cleared only in PROGRAM mode.

**Key Sequence**

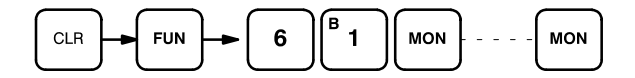

## **3-5-4 Setting and Reading from Program Memory Address**

When inputting a program for the first time, it is generally written to Program Memory starting from address 000. Because this address appears when the display is cleared, it is not necessary to specify it.

When inputting a program starting from other than 000 or to read or modify a program that already exists in memory, the desired address must be designated. To designate an address, press CLR and then input the desired address.

Once the address is entered, press the up or down key and the desired contents will be displayed. The up and down keys can then be used to scroll through Program Memory. Each time one of these keys is pressed, the next or previous word in Program Memory will be displayed.

If Program Memory is read in RUN mode, the ON/OFF status of any displayed bit will also be shown.

#### **Key Sequence**

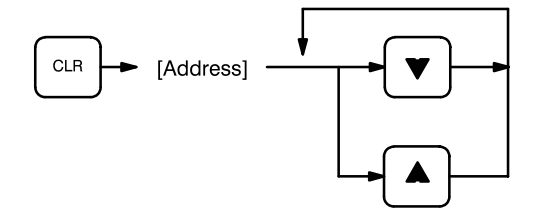

**Example**

If the following mnemonic code has already been input into Program Memory, the key inputs below would produce the displays shown.

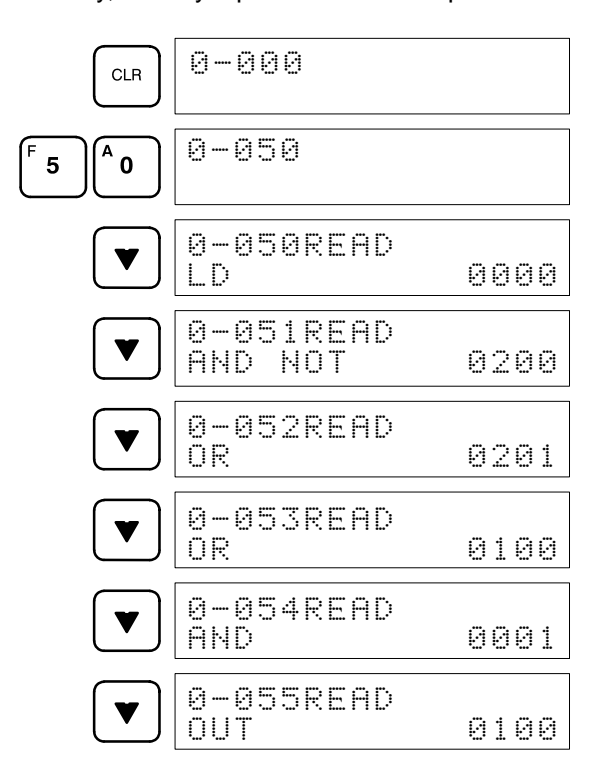

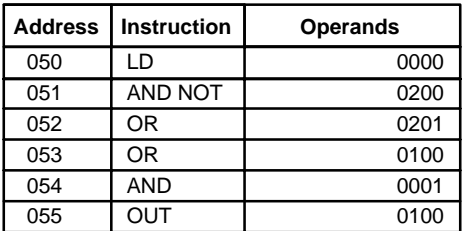

## **3-5-5 Entering or Editing Programs**

Programs can be entered or edited only in PROGRAM mode.

The same procedure is used to either input a program for the first time or to change a program that already exists. In either case, the current contents of Program Memory is overwritten.

To input a program, just follow the mnemonic code that was produced from the ladder diagram, ensuring that the proper address is set before starting. Once the proper address is displayed, input the first instruction word, and input any operands required, pressing ENT after each operand is typed into the Programming Console, i.e., ENT is pressed at the end of each line of the

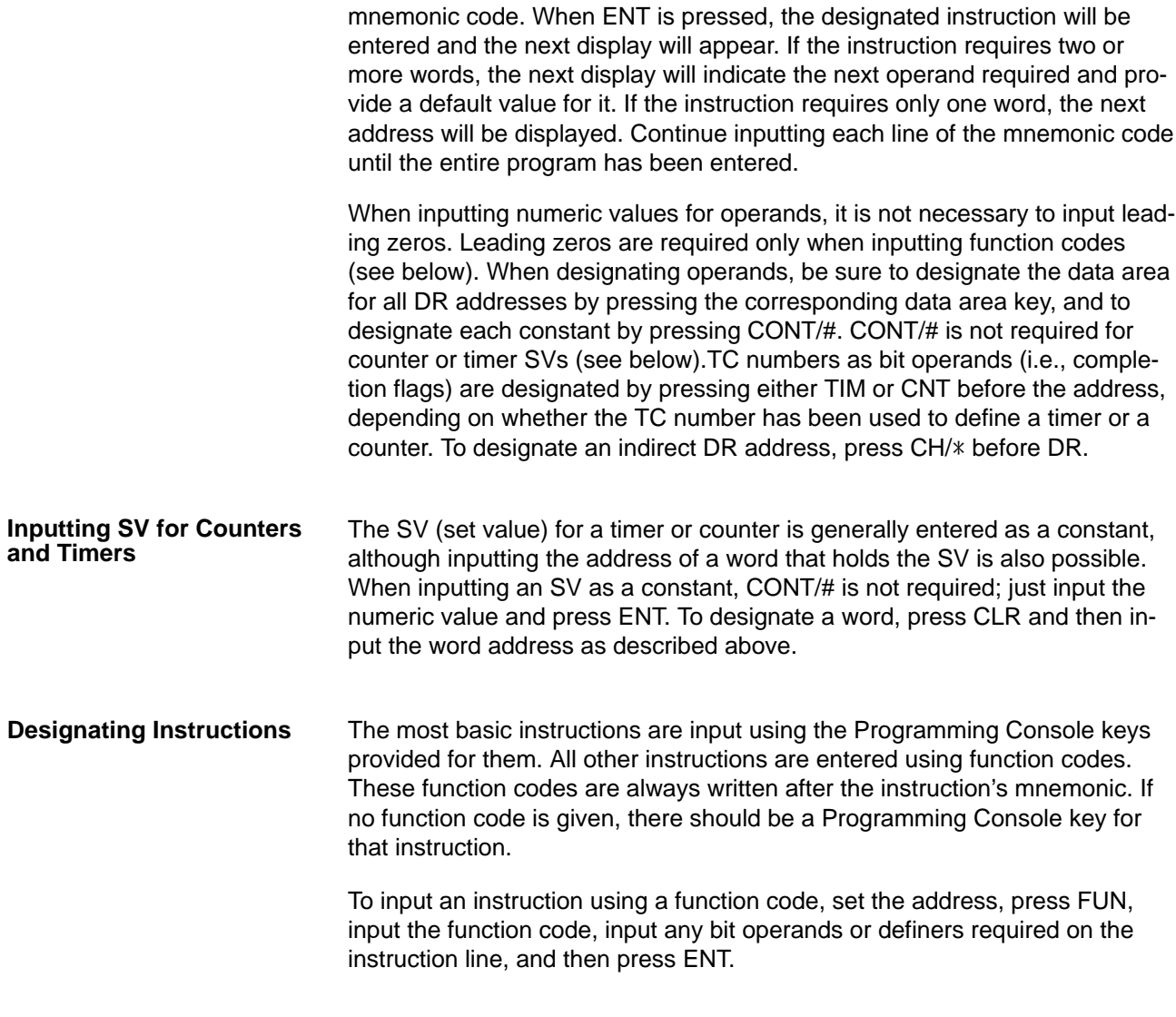

**Caution** Enter function codes with care.

#### **Key Sequence**

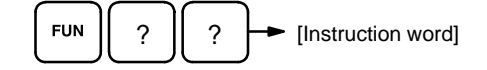

#### **Example**

The following program can be entered using the key inputs shown below. Displays will appear as indicated.

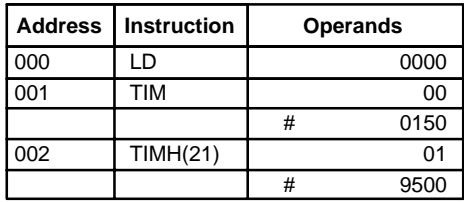

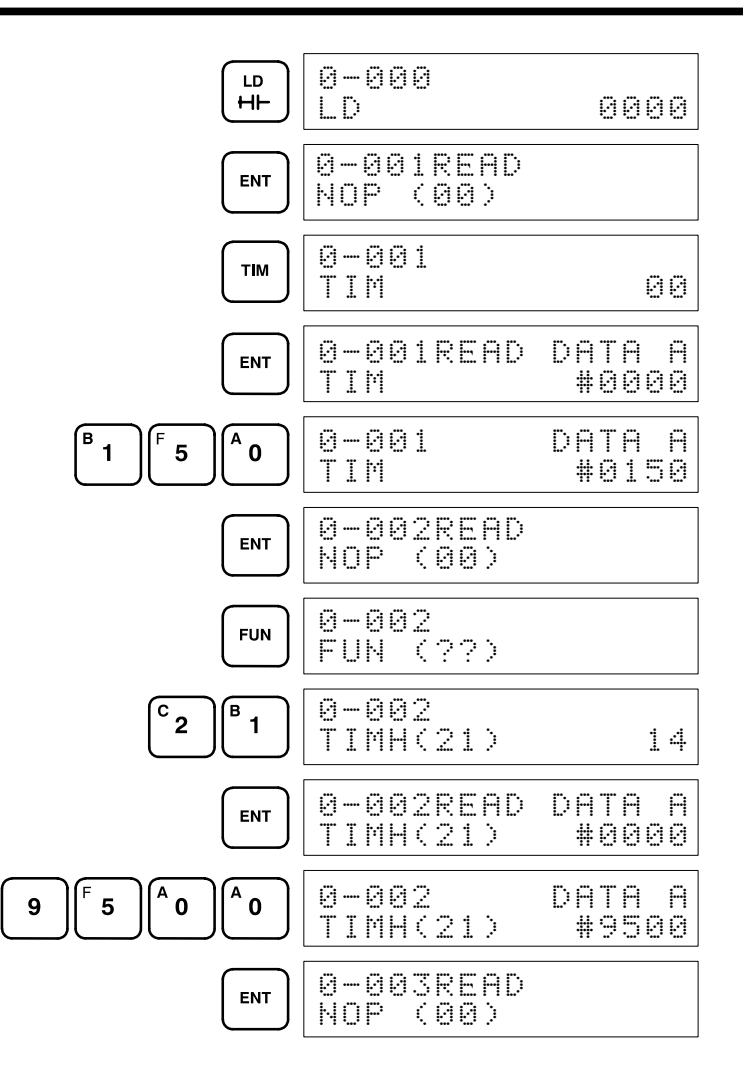

#### **Error Messages**

The following error messages may appear when inputting a program. Correct the error as indicated and continue with the input operation.

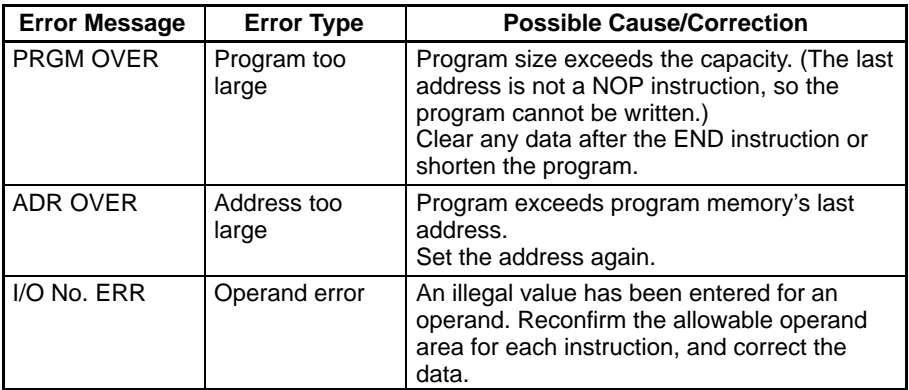

### **3-5-6 Checking the Program**

Once a program has been entered, it should be checked for syntax to be sure that no programming rules have been violated. This check should also be performed if the program has been changed in any way that might create a syntax error.

To check the program, input the key sequence shown below. When MON is entered, the program check will start. If an error is discovered, the check will stop and a display indicating the error and the error's address will appear.

Press MON to continue the check. If an error is not found, the program will be checked through to the first END(01). When the check has reached the first END, "PRGM CHK END(01)" will be displayed. If an error occurs, read the address which contains the error, and correct the program. Be sure to check corrected code by re-running the check function. CLR can be pressed to cancel the check after it has been started.

**Note** A syntax check can be performed on a program only in PROGRAM mode.

#### **Key Sequence**

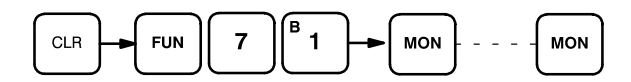

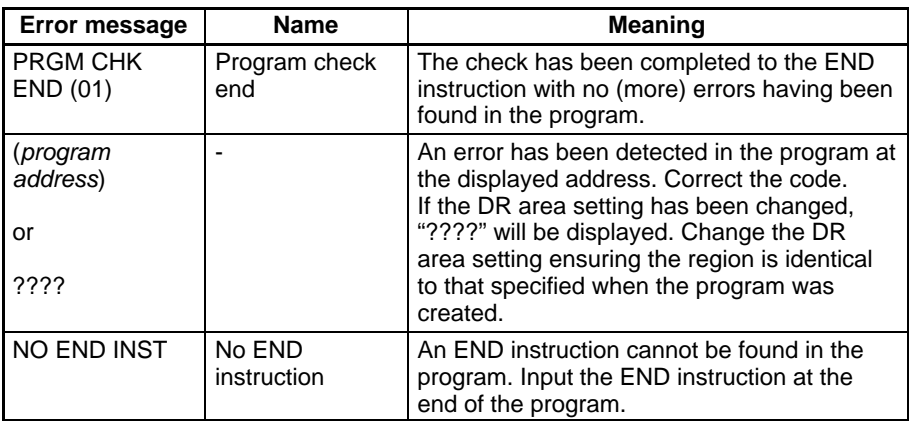

### **3-5-7 Program Transfer**

After all errors are removed from the program, the program may be transferred from the Programming Console to the PC. Nothing is written to the SK20 if a program is only written with the Programming Console. The program transfer operation from the Programming Console to the PC is required to write a program to the SK20 memory (RAM/EEPROM).

To be executed, the program has to be transferred to the PC from RAM in the Programming Console. Whenever a program is written to RAM in the PC, the program is automatically transferred to the EEPROM in the PC.

The program and/or data may also be stored in Memory Cards via the Programming Console. This provides a backup facility for programs and the later use of them to form the outline of new programs.

Data transfers are always referred to from the point of view of the Programming Console, i.e., downloading is always away from the Programming Console; uploading is always toward the Programming Console.

**Note** To monitor or edit the program of the SK20, the program must be transferred from the PC to the Programming Console. Refer to the transfer procedure below for details. To save a program in the Memory Card, the program must be transferred from the Programming Console to the Memory Card. Refer to the transfer procedure below for details.

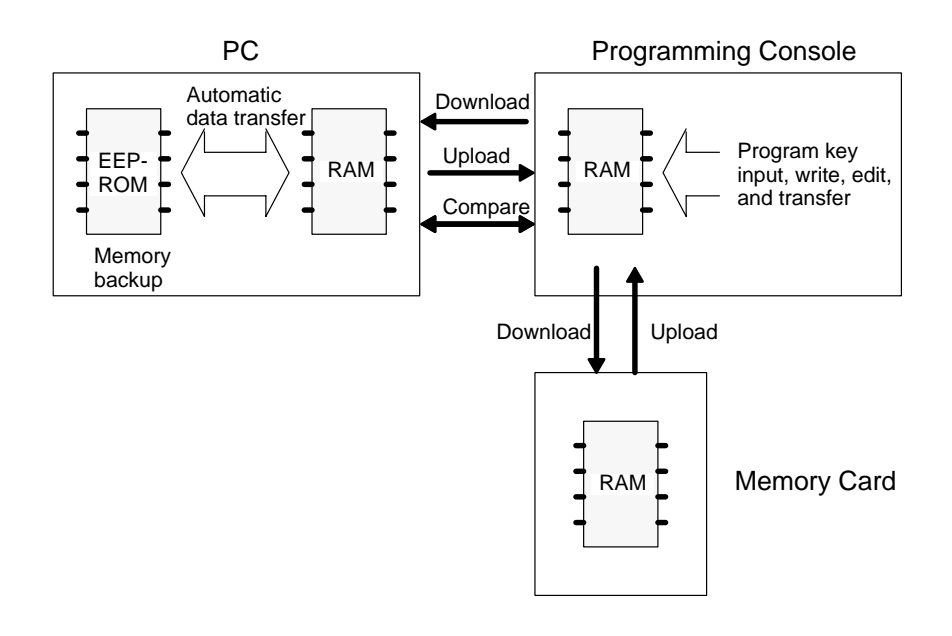

**Note** New Memory Cards must be initialized before data can be stored. Be sure to format Memory Cards before use. Placing a 18th program on the memory card will inhibit rewriting operations; do not store more than 17 programs per card. If the size of the DR area is changed after programming operations have been started or the program code accesses illegal addresses, program transfer cannot be performed and the message "????" will be displayed on the Programming Console. The key sequence for transferring data between the PC and the Programming Console or the Programming Console and the Memory Card is given below. By selecting 1 or 2, after entering the function number, CPU or Memory Card transfer is selected.The up arrow or down arrow keys can be **Transfer Procedure**

used to toggle between uploading and downloading.

#### **Key Sequence**

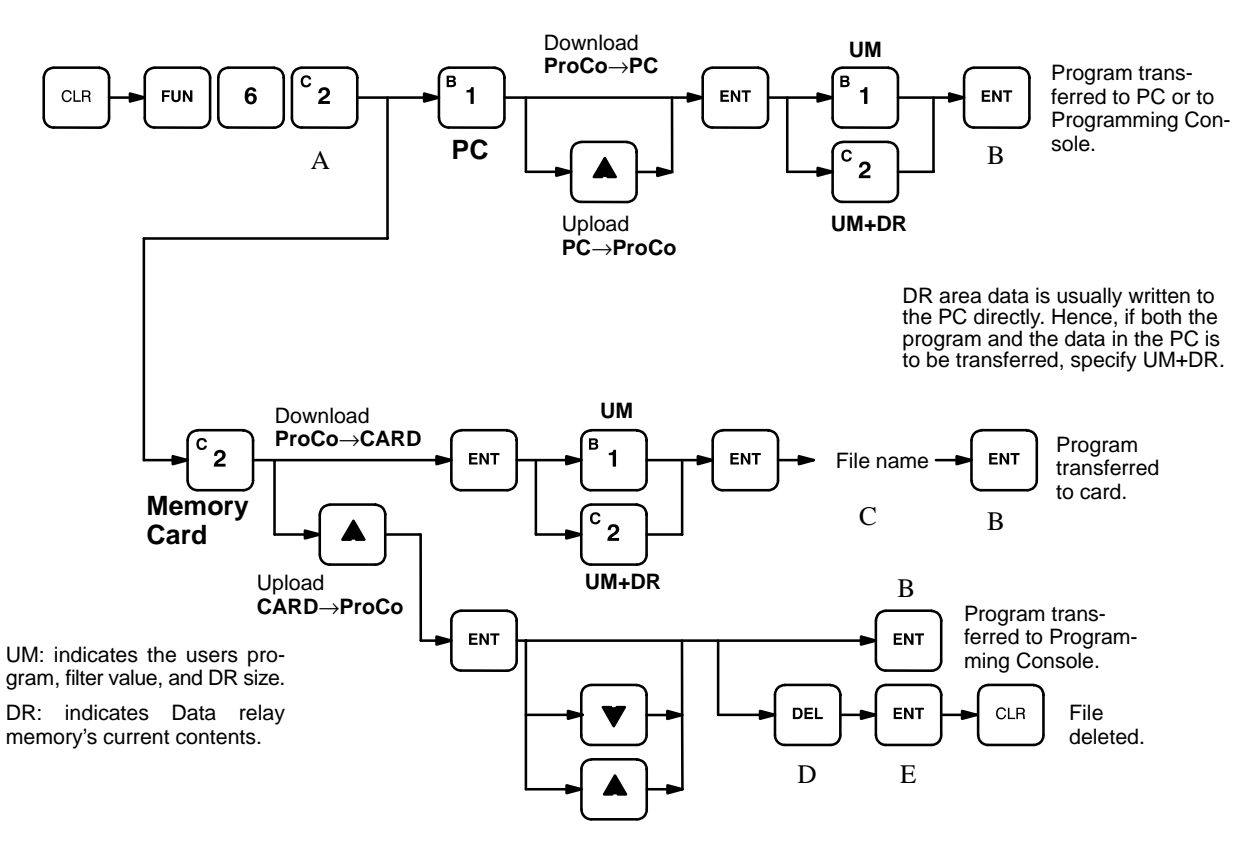

The Programming Consoles displays at different stages of the keying sequence are shown below.

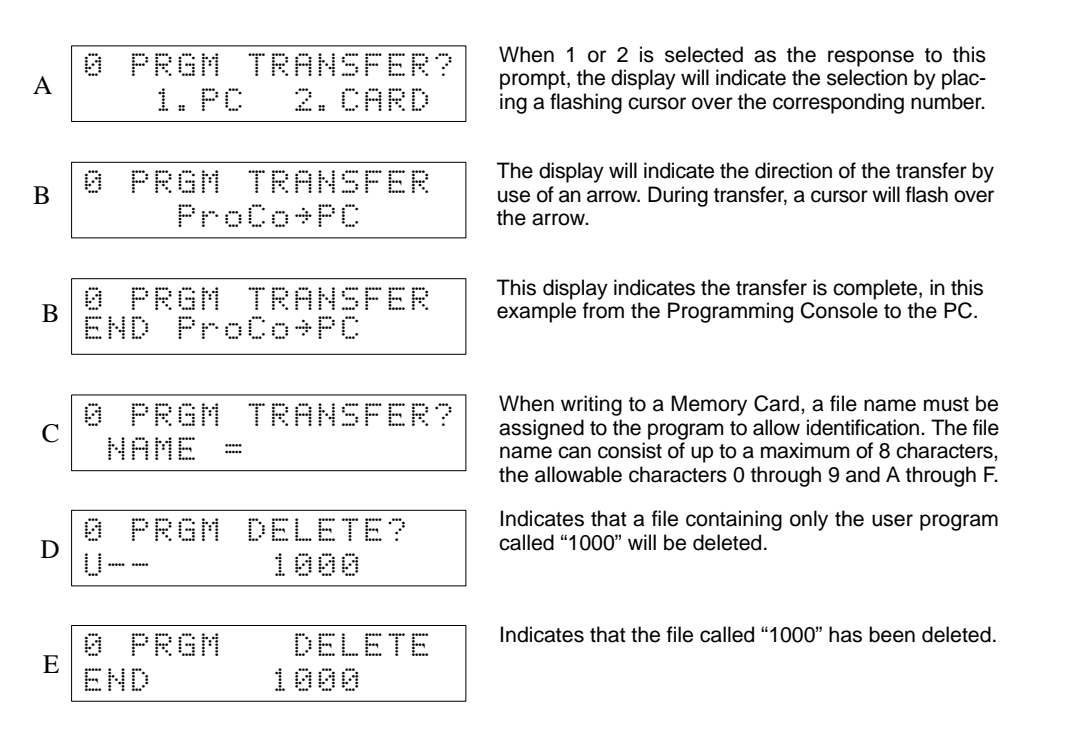

**Caution** Files that have been deleted cannot be recovered. Be sure that you have designated the correct file before pressing the ENT Key.

## **3-5-8 Program Searches**

The program can be searched for occurrences of any data area address or timer/counter used in an instruction. Searches can be performed from any currently displayed address or from a cleared display.

Once an occurrence of an instruction or bit address has been found, any additional occurrences of the same instruction or bit can be found by pressing MON again.

When the first word of a multiword instruction is displayed for a search operation, the other words of the instruction can be displayed by pressing the down key before continuing the search.

#### **Key Sequence**

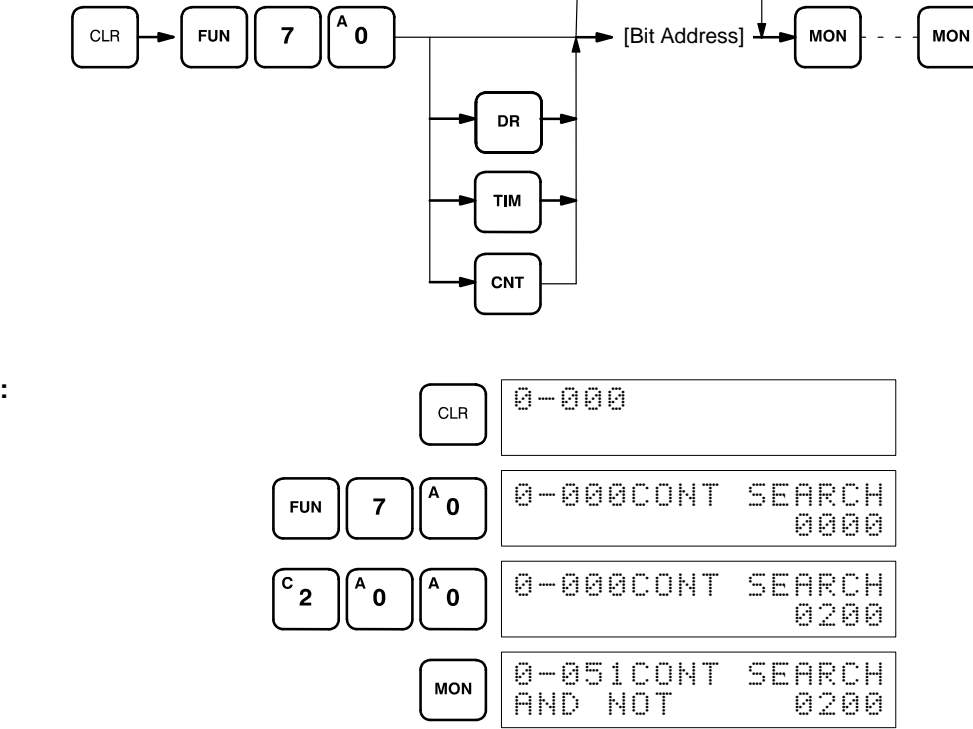

## **3-5-9 Inserting and Deleting Instructions**

In PROGRAM mode, any instruction that is currently displayed can be deleted or another instruction can be inserted before it. These operations are not possible in RUN mode.

To insert an instruction, display the instruction before which you want the new instruction to be placed, input the instruction word in the same way as when inputting a program initially, and then press INS and the down key. If other words are required for the instruction, input these in the same way as when inputting the program initially.

To delete an instruction, display the instruction word of the instruction to be deleted and then press DEL and the up key. All the words for the designated instruction will be deleted.

**Caution** Be careful not to inadvertently delete instructions; there is no way to recover them without re-inputting them completely.

**Example:**

#### **Key Sequences**

Locate position in program, then enter: Instruction

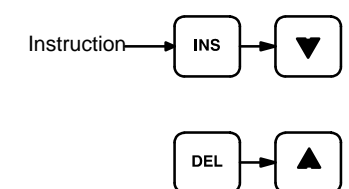

When an instruction is inserted or deleted, all addresses in Program Memory following the operation are adjusted automatically so that there are no blank addresses and no unaddressed instructions.

The following mnemonic code shows the changes that are achieved in a program through the key sequences and displays shown below. **Example**

#### **Original Program**

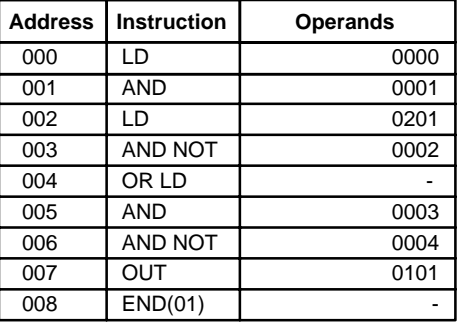

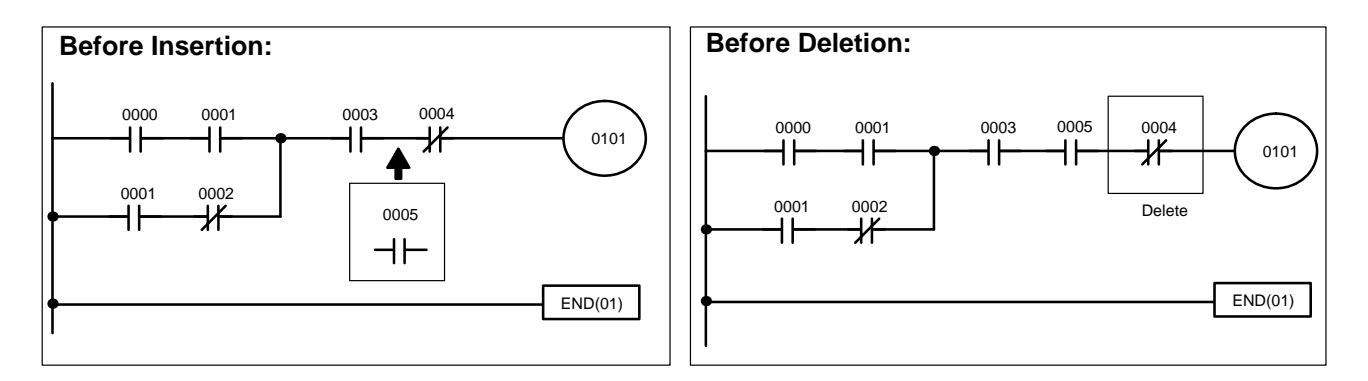

The following key inputs and displays show the procedure for achieving the program changes shown above.

#### **Inserting an Instruction**

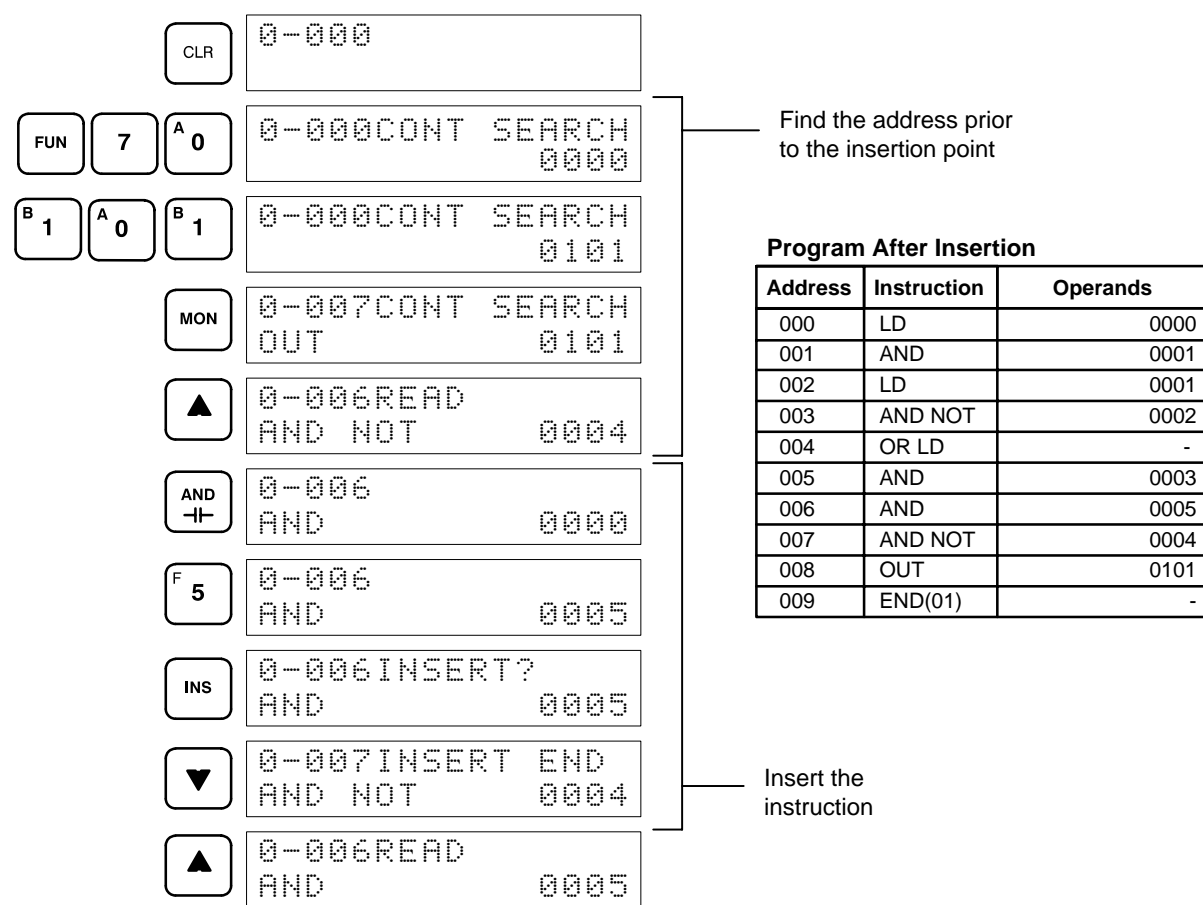

#### **Deleting an Instruction**

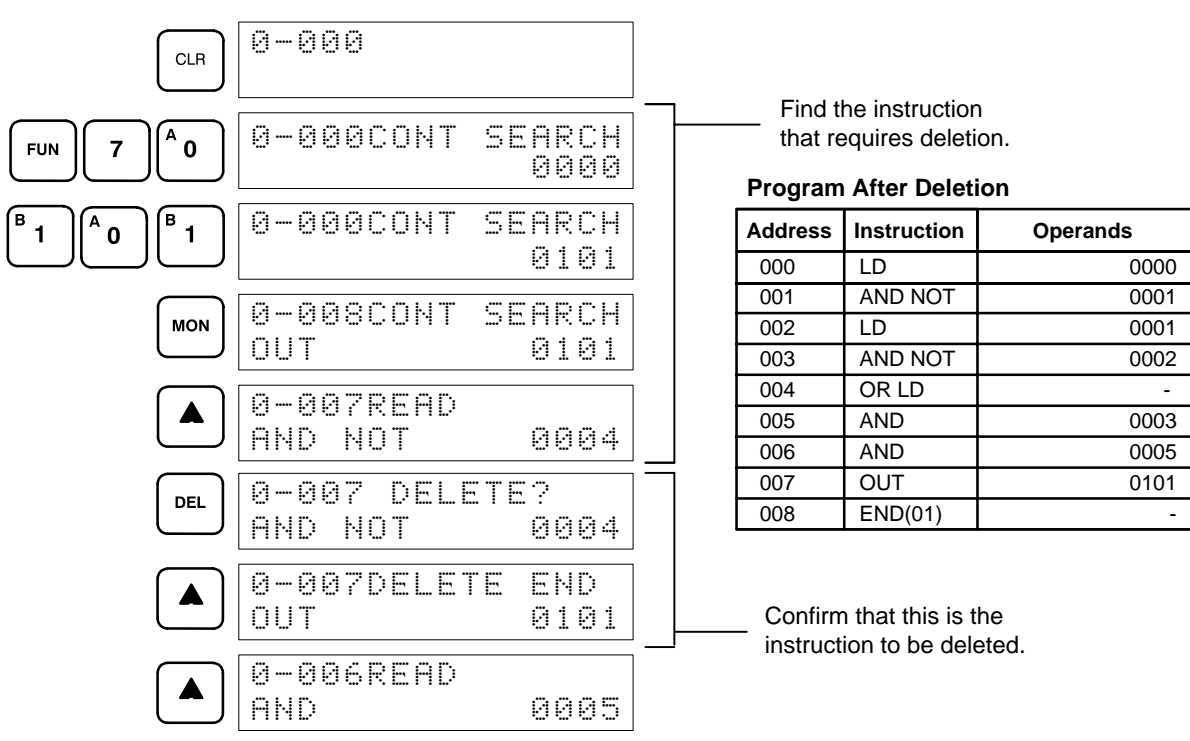

# **3-6 Advanced Programming**

## **3-6-1 Interlocks**

When an instruction line branches into two or more lines, it is sometimes necessary to use interlocks to maintain the execution condition that existed at a branching point. This is because instruction lines are executed across to a right-hand instruction before returning to the branching point to execute instructions one a branch line. If a condition exists on any of the instruction lines after the branching point, the execution condition could change during this time making proper execution impossible. The following diagrams illustrate this. In both diagrams, instruction 1 is executed before returning to the branching point and moving on to the branch line leading to instruction 2.

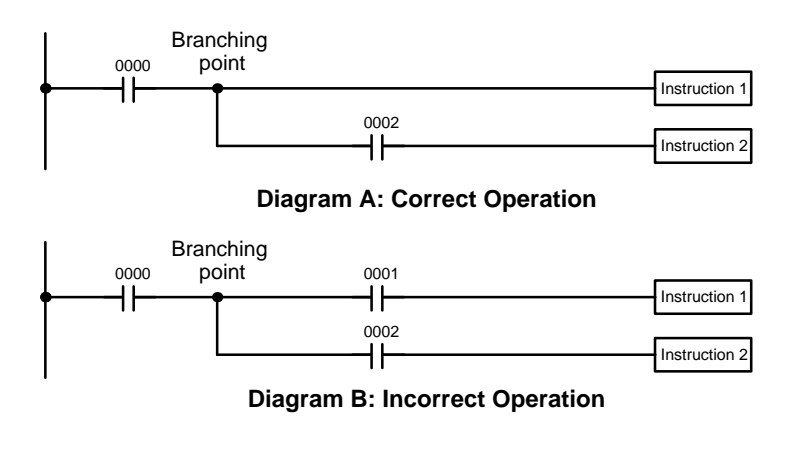

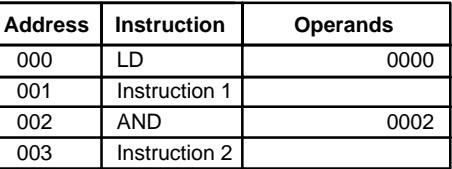

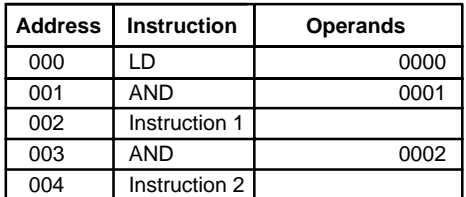

If, as shown in diagram A, the execution condition that existed at the branching point cannot be changed before returning to the branch line (instructions at the far right do not change the execution condition), then the branch line will be executed correctly and no special programming measure is required.

If, as shown in diagram B, a condition exists between the branching point and the last instruction on the top instruction line, the execution condition at the branching point and the execution condition after completing the top instruction line will sometimes be different, making it impossible to ensure correct execution of the branch line.

The problem of storing execution conditions at branching points can be handled by using the INTERLOCK (IL(02)) and INTERLOCK CLEAR (ILC(03)) instructions to eliminate the branching point completely while allowing a specific execution condition to control a group of instructions. The INTERLOCK and INTERLOCK CLEAR instructions are always used together.

When an INTERLOCK instruction is placed before a section of a ladder program, the execution condition for the INTERLOCK instruction will control the execution of all instruction up to the next INTERLOCK CLEAR instruction. If the execution condition for the INTERLOCK instruction is OFF, timers will be reset; counters, shift registers, and the KEEP instruction will be frozen (i.e., their operands and present values will not change); and all other instructions will be ignored through the next INTERLOCK CLEAR instruction.

To create an interlocked program section, the conditions leading up to the branching point (i.e., the ones that are to control the interlocked section) are placed on an instruction line for the INTERLOCK instruction, all of lines leading from the branching point are written as separate instruction lines, and another instruction line is added for the INTERLOCK CLEAR instruction. No conditions are allowed on the instruction line for INTERLOCK CLEAR. Neither INTERLOCK nor INTERLOCK CLEAR requires an operand.

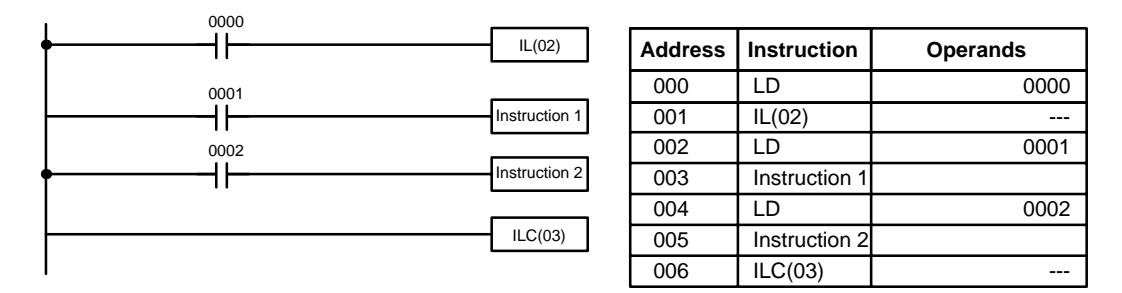

If bit 0000 is ON in the revised version of diagram B, above, the status of bit 0001 and that of bit 0002 would determine the execution conditions for instructions 1 and 2, respectively. Because bit 0000 is ON (otherwise the interlocked section would not be executed), this would produce the same results as ANDing the status of each of these bits. If bit 0000 is OFF, the INTER-LOCK instruction would produce an OFF execution condition for instructions 1 and 2 and then execution would continue with the instruction line following the INTERLOCK CLEAR instruction.

As shown in the following diagram, more than one INTERLOCK instruction can be used within one instruction block; each is effective through the next INTERLOCK CLEAR instruction (i.e., you can have two or more INTERLOCK instructions without an INTERLOCK CLEAR instruction between them, but two or more INTERLOCK CLEAR instructions without an INTERLOCK instruction between them is meaningless).

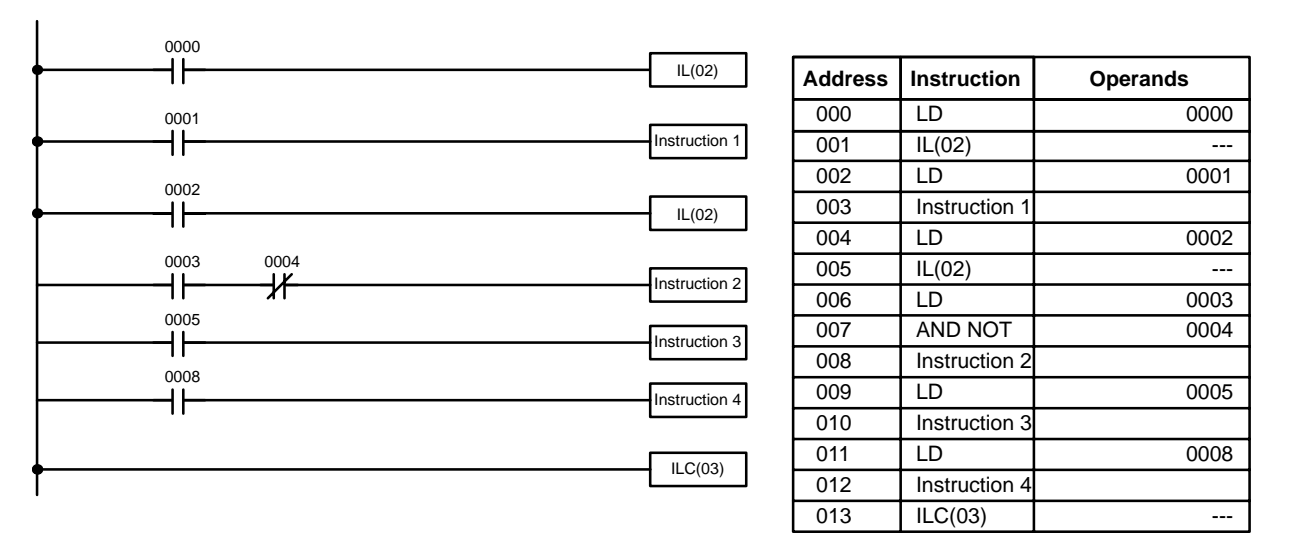

If bit 0000 in the above diagram is OFF (i.e., if the execution condition for the first INTERLOCK instruction is OFF), the section of the program from instruction 1 through 4 would be interlocked and execution would move to the instruction following the INTERLOCK CLEAR instruction. If bit 0000 is ON, the status of bit 0001 would be loaded as the execution condition for instruction 1 and then the status of bit 0002 would be loaded to form the execution condition for the second INTERLOCK instruction. If bit 0002 is OFF, the section

from instruction 2 through 4 would be interlocked. If bit 0002 is ON, bit 0003, bit 0005, and bit 0008 would determine the first execution condition for the next instruction lines and execution would continue normally.

**Note** STEP(04) and SNXT(05) cannot be used between the INTERLOCK and IN-TERLOCK CLEAR instructions.

### **3-6-2 Controlling Bit Status**

There are five instructions that can be used generally to control individual bit status. These are the OUTPUT, OUTPUT NOT, DIFFERENTIATE UP, DIF-FERENTIATE DOWN, and KEEP instructions. All of these instructions appear as the last instruction in an instruction line and take a bit address for an operand.These instructions (except for OUTPUT and OUTPUT NOT, which have already been introduced) are introduced here because of their importance in most programs. Although these instructions are used to turn ON and OFF output bits (i.e., to send or stop output signals to external devices), they are also used to control the status of work bits and other bits in memory.

# **3-6-3 DIFFERENTIATE UP and DIFFERENTIATE DOWN**

DIFFERENTIATE UP and DIFFERENTIATE DOWN instructions are used to turn the operand bit ON for one cycle at a time. The DIFFERENTIATE UP instruction turns ON the operand bit for one cycle after the execution condition for it goes from OFF to ON; the DIFFERENTIATE DOWN instruction turns ON the operand bit for one cycle after the execution condition for it goes from ON to OFF. Both of these instructions require only one line of mnemonic code.

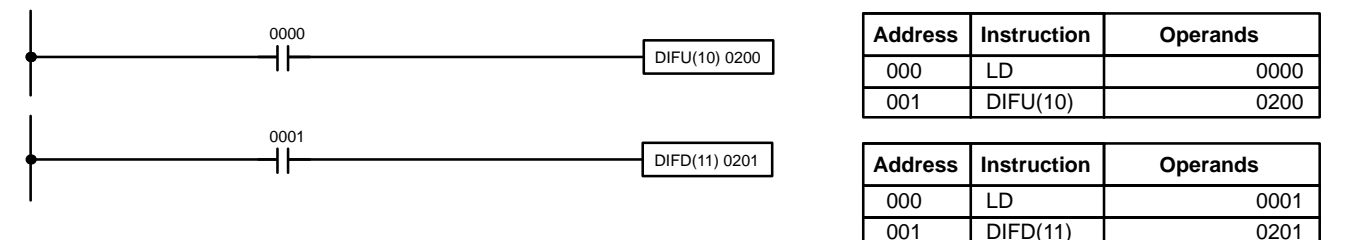

Here, bit 0200 will be turned ON for one cycle after bit 0000 goes ON. The next time DIFU(10) 0200 is executed, bit 0200 will be turned OFF, regardless of the status of bit 0000. With the DIFFERENTIATE DOWN instruction, bit 0201 will be turned ON for one cycle after bit 0001 goes OFF (bit 0201 will be kept OFF until then), and will be turned OFF the next time DIFD(11) 0201 is executed.

Up to a total of 16 DIFFERENTIATE UP and DIFFERENTIATE DOWN instruction can be used in a program.

## **3-6-4 KEEP**

The KEEP instruction is used to maintain the status of the operand bit based on two execution conditions. To do this, the KEEP instruction is connected to two instruction lines. When the execution condition at the end of the first instruction line is ON, the operand bit of the KEEP instruction is turned ON. When the execution condition at the end of the second instruction line is ON, the operand bit of the KEEP instruction is turned OFF. (If both execution conditions are ON, the operand bit is also turned OFF.) The operand bit for the KEEP instruction will maintain its ON or OFF status even if it is located in an interlocked section of the diagram.

In the following example, DR 0000 will be turned ON when bit 0002 is ON and bit 0003 is OFF. DR 0000 will then remain ON until either bit 0004 or bit 0005 turns ON. With KEEP, as with all instructions requiring more than one instruction line, the instruction lines are coded first before the instruction that they control.

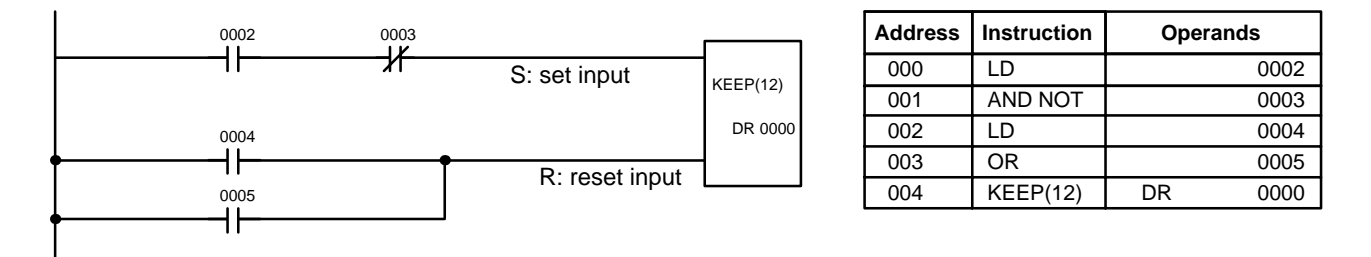

## **3-6-5 Self-maintaining Bits (Seal)**

Although the KEEP instruction can be used to create self-maintaining bits, it is sometimes necessary to create self-maintaining bits in another way so that they can be turned OFF when in an interlocked section of a program.

To create a self-maintaining bit, the operand bit of an OUTPUT instruction is used as a condition for the same OUTPUT instruction in an OR setup so that the operand bit of the OUTPUT instruction will remain ON or OFF until changes occur in other bits. At least one other condition is used just before the OUTPUT instruction to function as a reset. Without this reset, there would be no way to control the operand bit of the OUTPUT instruction.

The above diagram for the KEEP instruction can be rewritten as shown below. The only difference in these diagrams would be their operation in an interlocked program section when the execution condition for the INTERLOCK instruction was ON. Here, just as in the same diagram using the KEEP instruction, two reset bits are used, i.e., DR 0000 can be turned OFF by turning ON either bit 0004 or bit 0005.

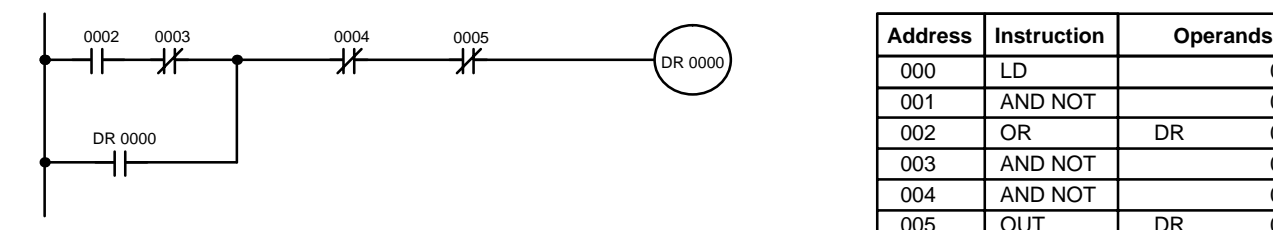

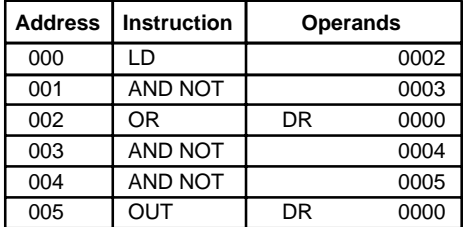

# **3-6-6 Work Bits (Internal Relays)**

In programming, combining conditions to directly produce execution conditions is often extremely difficult. These difficulties are easily overcome, however, by using certain bits to trigger other instructions indirectly. Such programming is achieved by using work bits. Sometimes entire words are required for these purposes. These words are referred to as work words.

Work bits are not transferred to or from the PC. They are bits selected by the programmer to facilitate programming as described above. I/O bits and other dedicated bits cannot be used as works bits. All bits in the bit area that are not allocated as I/O bits, and certain unused bits in the DR area, are available for use as work bits. Be careful to keep an accurate record of how and where you use work bits. This helps in program planning and writing, and also aids in debugging operations.

**Work Bit Applications** Examples given later in this subsection show two of the most common ways to employ work bits. These should act as a guide to the almost limitless number of ways in which the work bits can be used. Whenever difficulties arise in programming a control action, consideration should be given to work bits and how they might be used to simplify programming.

> Work bits are often used with the OUTPUT, OUTPUT NOT, DIFFERENTIATE UP, DIFFERENTIATE DOWN, and KEEP instructions. The work bit is used first as the operand for one of these instructions so that later it can be used as a condition that will determine how other instructions will be executed. Work bits can also be used with other instructions, e.g., with the SHIFT REG-ISTER instruction (SFT(33)). An example of the use of work words and bits with the SHIFT REGISTER instruction is provided *3-7-22 SHIFT REGISTER - SFT(33)*.

> Although they are not always specifically referred to as work bits, many of the bits used in the examples later in this section use work bits. Understanding the use of these bits is essential to effective programming.

Work bits can be used to simplify programming when a certain combination of conditions is repeatedly used in combination with other conditions. In the following example, bit 0000, bit 0001, bit 0002, and bit 0003 are combined in a logic block that stores the resulting execution condition as the status of bit 0103. Bit 0103 is then combined with various other conditions to determine output conditions for bit 0000, bit 0001, and bit 0002, i.e., to turn the outputs allocated to these bits ON or OFF. **Reducing Complex Conditions**

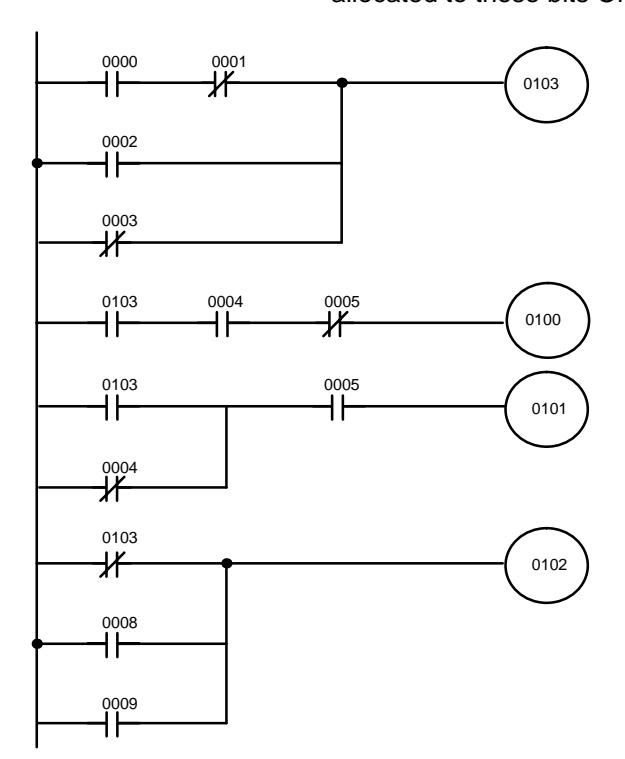

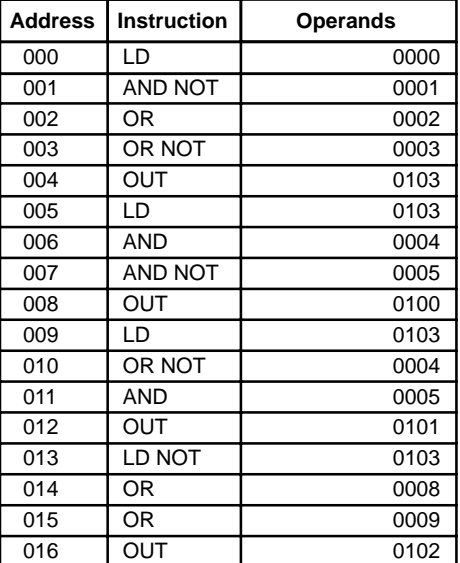

**Differentiated Conditions** Work bits can also be used if differential treatment is necessary for some, but not all, of the conditions required for execution of an instruction. In this example, bit 0100 must be left ON continuously as long as bit 0001 is ON and both bit 0002 and bit 0003 are OFF, or as long as bit 0004 is ON and bit 0005 is OFF. It must be turned ON for only one cycle each time bit 0000 turns ON (unless one of the preceding conditions is keeping it ON continuously).

> This action is easily programmed by using bit 0200 as a work bit as the operand of the DIFFERENTIATE UP instruction (DIFU(10)). When bit 0000 turns

ON, bit 0100 will be turned ON for one cycle and then be turned OFF the next cycle by DIFU(10). Assuming the other conditions controlling bit 0100 are not keeping it ON, the work bit 0200 will turn bit 0100 ON for one cycle only.

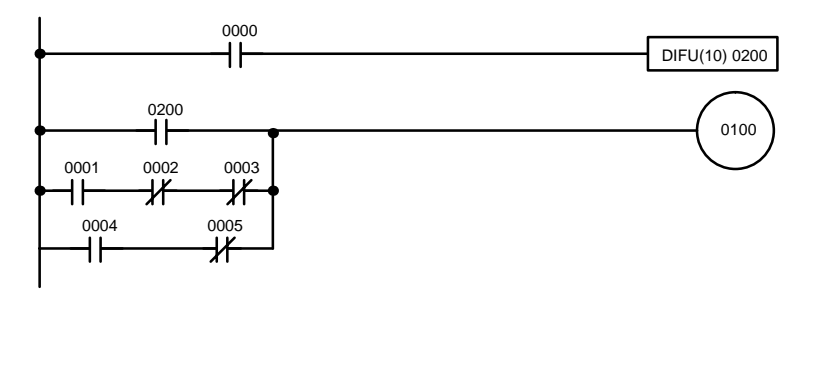

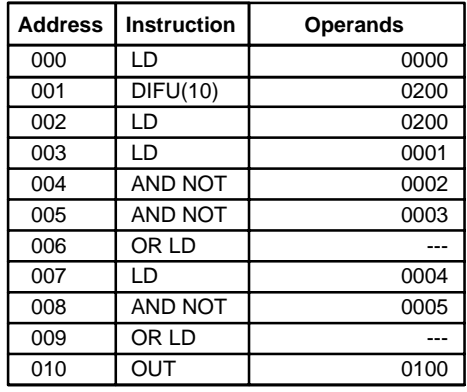

## **3-6-7 Programming Precautions**

The number of conditions that can be used in series or parallel is unlimited as long as the memory capacity of the PC is not exceeded. Therefore, use as many conditions as required to draw a clear diagram. Although very complicated diagrams can be drawn with instruction lines, there must not be any conditions on lines running vertically between two other instruction lines. Diagram A shown below, for example, is not possible, and should be drawn as diagram B. Mnemonic code is provided for diagram B only; coding diagram A would be impossible.

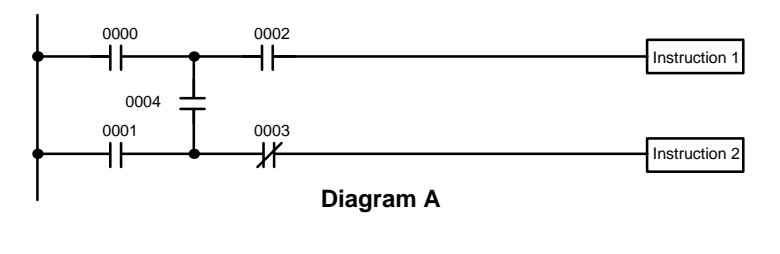

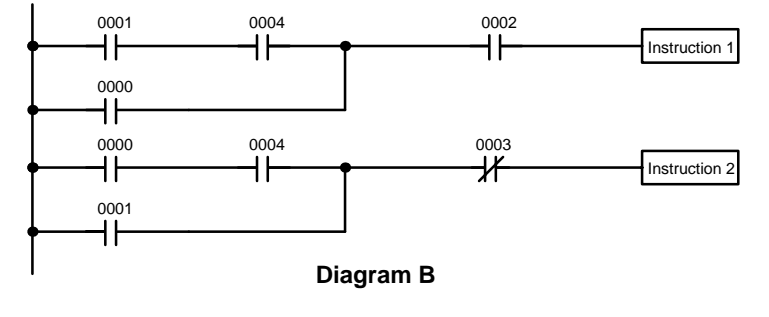

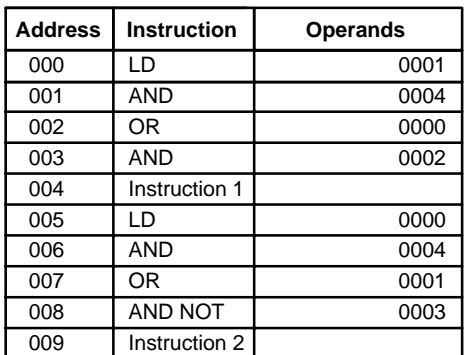

The number of times any particular bit can be assigned to conditions is not limited, so use them as many times as required to simplify your program. Often, complicated programs are the result of attempts to reduce the number of times a bit is used.

Except for instructions for which conditions are not allowed (e.g., INTER-LOCK CLEAR, see below), every instruction line must also have at least one condition on it to determine the execution condition for the instruction at the right. Again, diagram A , below, must be drawn as diagram B. If an instruction

must be continuously executed (e.g., if an output must always be kept ON while the program is being executed), the Always ON Flag (bit 0408) can be used.

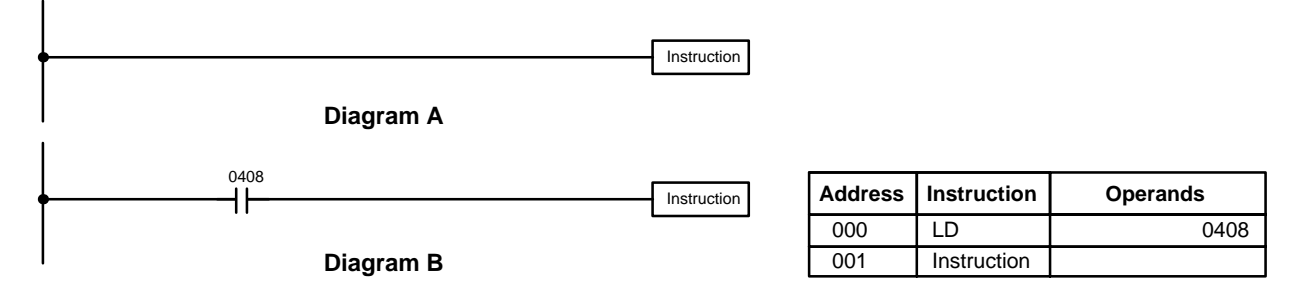

There are a few exceptions to this rule, including the INTERLOCK CLEAR and step instructions. Each of these instructions is used as the second of a pair of instructions and is controlled by the execution condition of the first of the pair. Conditions should not be placed on the instruction lines leading to these instructions.

When drawing ladder diagrams, it is important to keep in mind the number of instructions that will be required to input it. In diagram A, below, an OR LOAD instruction will be required to combine the top and bottom instruction lines. This can be avoided by redrawing as shown in diagram B so that no AND LOAD or OR LOAD instructions are required. Refer to *3-7-6 AND LOAD and OR LOAD* for more details.

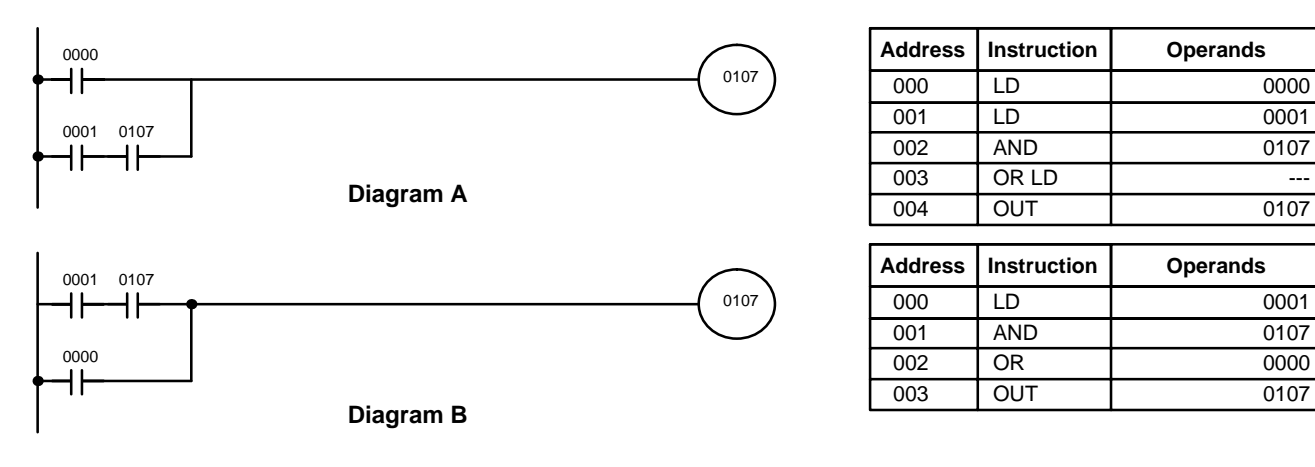

# **3-7 Instruction Set**

The remainder of this section explains SK20 instructions individually.

**Note** The SK20 communicates with other Units via the SYSMAC BUS Remote I/O Slave Unit. All references to local I/O bits also apply to remote I/O bits as well.

## **3-7-1 Notation**

In the remainder of this manual, all instructions will be referred to by their mnemonics. For example, the OUTPUT instruction will be called OUT; the AND LOAD instruction, AND LD. If you're not sure of the instruction a mnemonic is used for, refer to *Appendix C Programming Instructions and Execution Times*.

If an instruction is assigned a function code, it will be given in parentheses after the mnemonic. These function codes, which are 2-digit decimal numbers, are used to input most instructions into the CPU and are described briefly below. A table of instructions listed in order of function codes, is also provided in *Appendix C*.

## **3-7-2 Instruction Format**

Most instructions have at least one or more operands associated with them. Operands indicate or provide the data on which an instruction is to be performed. These are sometimes input as the actual numeric values (i.e., as constants), but are usually the addresses of data area words or bits that contain the data to be used. A bit whose address is designated as an operand is called an operand bit; a word whose address is designated as an operand is called an operand word. In some instructions, the word address designated in an instruction indicates the first of multiple words containing the desired data.

Each instruction requires one or more words in Program Memory. The first word is the instruction word, which specifies the instruction and contains any definers (described below) or operand bits required by the instruction. Other operands required by the instruction are contained in following words, one operand per word. Some instructions require up to five words.

A definer is an operand associated with an instruction and contained in the same word as the instruction itself. These operands define the instruction rather than telling what data it is to use. Examples of definers are TC numbers, which are used in timer and counter instructions to create timers and counters. Bit operands are also contained in the same word as the instruction itself, although these are not considered definers.

## **3-7-3 Data Areas, Definer Values, and Flags**

In this section, each instruction description includes its ladder diagram symbol, the data areas that can be used by its operands, and the values that can be used as definers. Details for the data areas are also specified by the operand names and the type of data required for each operand (i.e., word or bit and, for words, hexadecimal or BCD).

Not all addresses in the specified data areas are necessarily allowed for an operand, e.g., if an operand requires two words, the last word in a data area cannot be designated as the first word of the operand because all words for a single operand must be within the same data area. Other specific limitations are given in a *Limitations* subsection. Refer to *3-2 Memory Areas* for addressing conventions and the addresses of flags and control bits.

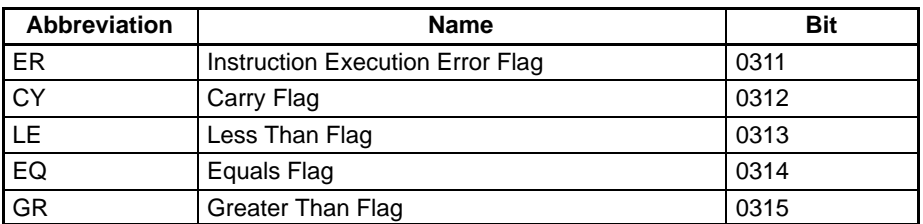

The *Flags* subsection lists flags that are affected by execution of an instruction. These flags include the following.

ER is the flag most commonly used for monitoring an instruction's execution. When ER goes ON, it indicates that an error has occurred in attempting to execute the current instruction. The *Flags* subsection of each instruction lists possible reasons for ER being ON. ER will turn ON if operands are not entered correctly. Instructions are not executed when ER is ON. A table of instructions and the flags they affect is provided in *Appendix E Error and Arithmetic Flag Operation*.

When the DR area is specified for an operand, an indirect address can be used. Indirect DR addressing is specified by placing an asterisk before the DR: \*DR. **Indirect Addressing**

> When an indirect DR address is specified, the designated DR word will contain the address of the DR word that contains the data to be used as the operand of the instruction. If, for example, \*DR 01 was designated as the first operand and DR 00 as the second operand of MOV(30), the contents of DR 01 was 0006, and DR 06 contained 5555, the value 5555 would be moved to DR 00.

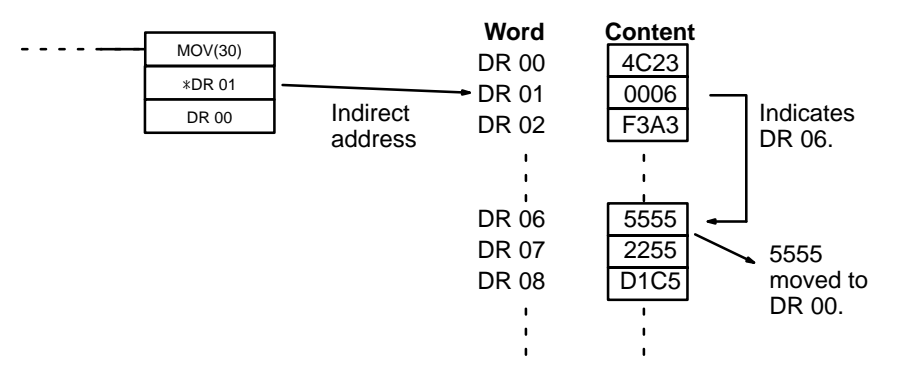

When using indirect addressing, the address of the desired word must be in BCD and it must specify a word within the DR area. In the above example, the content of \*DR 00 would have to be in BCD and between 0000 and 0015.

#### Although data area addresses are most often given as operands, many operands and all definers are input as constants. The available value range for a given definer or operand depends on the particular instruction that uses it. Constants must also be entered in the form required by the instruction, i.e., in BCD or in hexadecimal. **Designating Constants**

## **3-7-4 Coding Right-hand Instructions**

Writing mnemonic code for ladder instructions has already been described for ladder instructions. Converting the information in the ladder diagram symbol for all other instructions follows the same pattern, as described below, and is not specified for each instruction individually.
The first word of any instruction defines the instruction and provides any definers. If the instruction requires only a signal bit operand with no definer, the bit operand is also placed on the same line as the mnemonic. All other operands are placed on lines after the instruction line, one operand per line and in the same order as they appear in the ladder symbol for the instruction.

The address and instruction columns of the mnemonic code table are filled in for the instruction word only. For all other lines, the left two columns are left blank. If the instruction requires no definer or bit operand, the data column is left blank for first line. It is a good idea to cross through any blank data column spaces (for all instruction words that do not require data) so that the data column can be quickly cycled to see if any addresses have been left out.

If an I/O bit, work bit, or dedicated bit address is used in the data column, the left side of the column is left blank. If a DR or TC data address is used, the data area abbreviation is placed on the left side and the address is place on the right side. If a constant to be input, the number symbol (#) is placed on the left side of the data column and the number to be input is placed on the right side. Any numbers input as definers in the instruction word do not require the number symbol on the right side. TC bits, once defined as a timer or counter, take a TIM (timer) or CNT (counter) prefix.

When coding an instruction that has a function code, be sure to write in the function code, which will be necessary when inputting the instruction via the Programming Console.

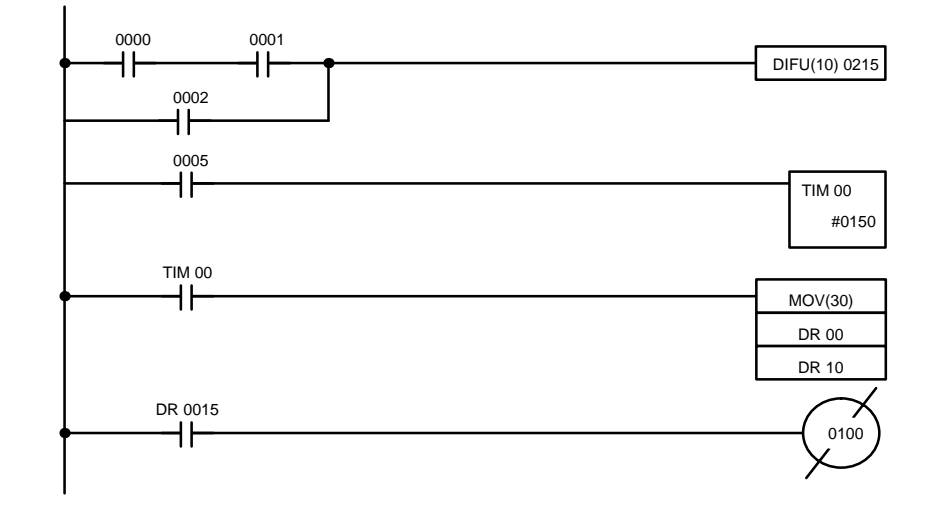

The following diagram and corresponding mnemonic code illustrates the points described above.

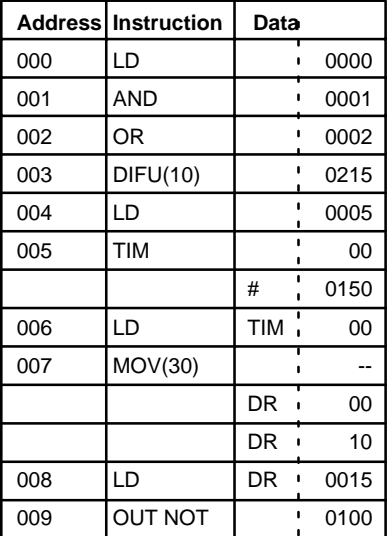

## **Multiple Instruction Lines**

If a right-hand instruction requires multiple instruction lines (such as KEEP(12)), all of the lines for the instruction are entered before the right-hand instruction. Each of the lines for the instruction is coded, starting with LD or LD NOT, to form 'logic blocks' that are combined by the right-hand instruction. An example of this for SFT(33) is shown below.

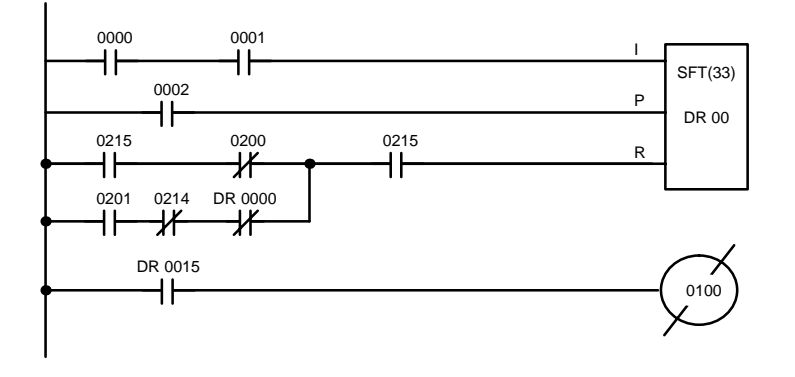

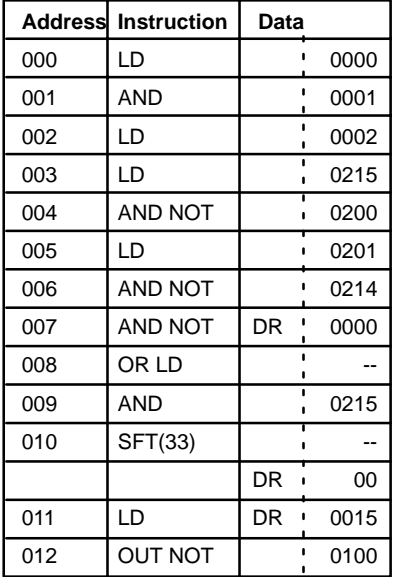

When you have finished coding the program, make sure you have placed END(01) at the last address. If there is not END(01) instruction in the program, the program will not be executed even if you switch to RUN mode. **END(01)**

## **3-7-5 LOAD, LOAD NOT, AND, AND NOT, OR, and OR NOT**

**Ladder Symbols Operand Data Areas**

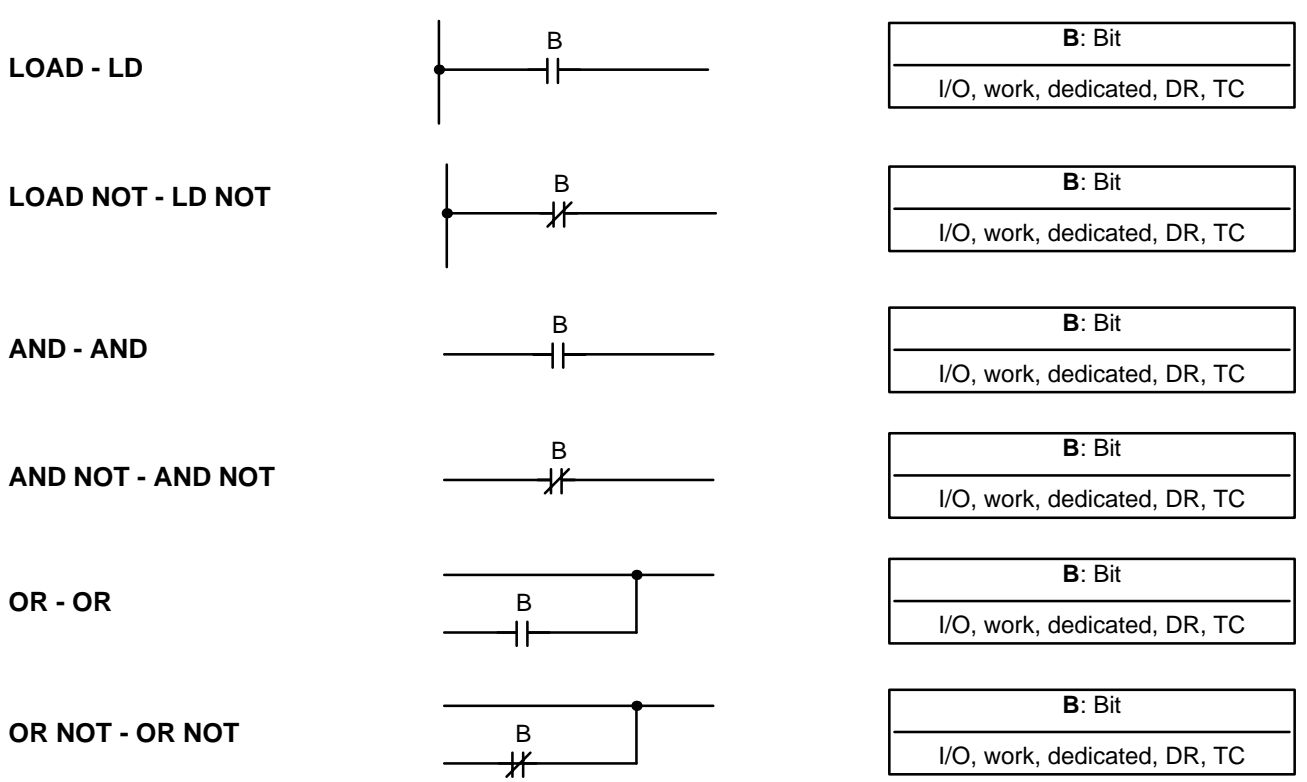

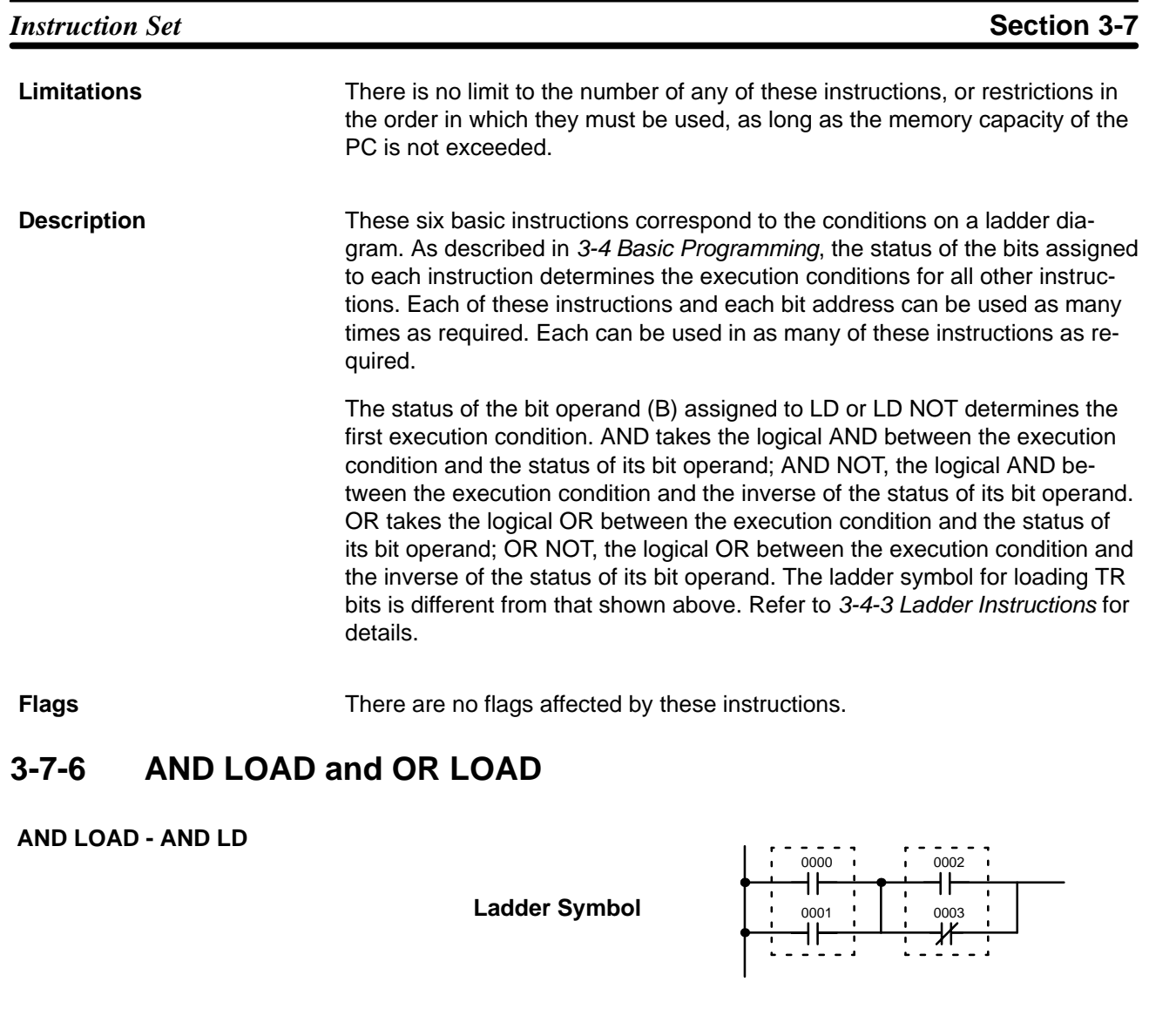

**Ladder Symbol**

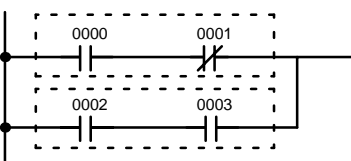

When instructions are combined into blocks that cannot be logically combined using only OR and AND operations, AND LD and OR LD are used. Whereas AND and OR operations logically combine a bit status and an execution condition, AND LD and OR LD logically combine two execution conditions, the current one and the last unused one. **Description**

> In order to draw ladder diagrams, it is not necessary to use AND LD and OR LD instructions. They are used to convert the program to and input it in mnemonic form.

> In order to reduce the number of programming instructions required, a basic understanding of logic block instructions is required. For an introduction to logic blocks, refer to *3-4-6 Logic Block Instructions*.

**OR LOAD - OR LD**

**Description**

## **3-7-7 OUTPUT and OUTPUT NOT - OUT and OUT NOT**

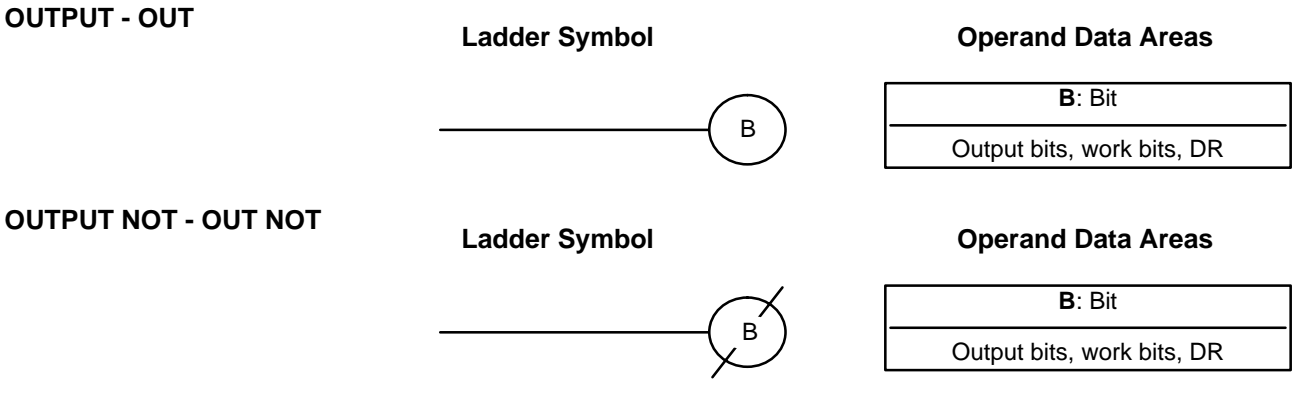

Any output bit can generally be used in only one instruction that controls its status. Refer to *3-2-2 I/O Bits* for details. **Limitations**

> OUT and OUT NOT are used to control the status of the designated bit according to the execution condition.

> > OUT turns ON the designated bit for an ON execution condition, and turns OFF the designated bit for an OFF execution condition.

> > OUT NOT turns ON the designated bit for a OFF execution condition, and turns OFF the designated bit for an ON execution condition.

OUT and OUT NOT can be used to control execution by turning ON and OFF bits that are assigned to conditions on the ladder diagram, thus determining execution conditions for other instructions. This is particularly helpful and allows a complex set of conditions to be used to control the status of a single work bit, and then that work bit can be used to control other instructions.

The length of time that a bit is ON or OFF can be controlled by combining the OUT or OUT NOT with TIM. Refer to Examples under *3-7-14 TIMER - TIM* for details.

**Flags**

There are no flags affected by these instructions.

## **3-7-8 DIFFERENTIATE UP and DIFFERENTIATE DOWN - DIFU(10) and DIFD(11)**

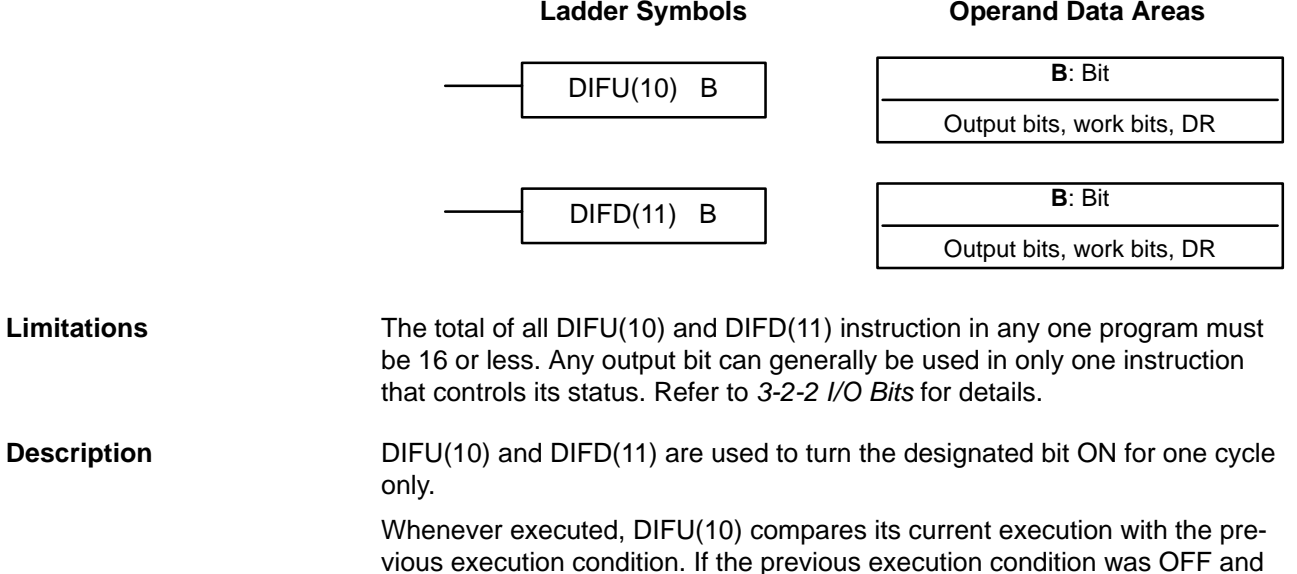

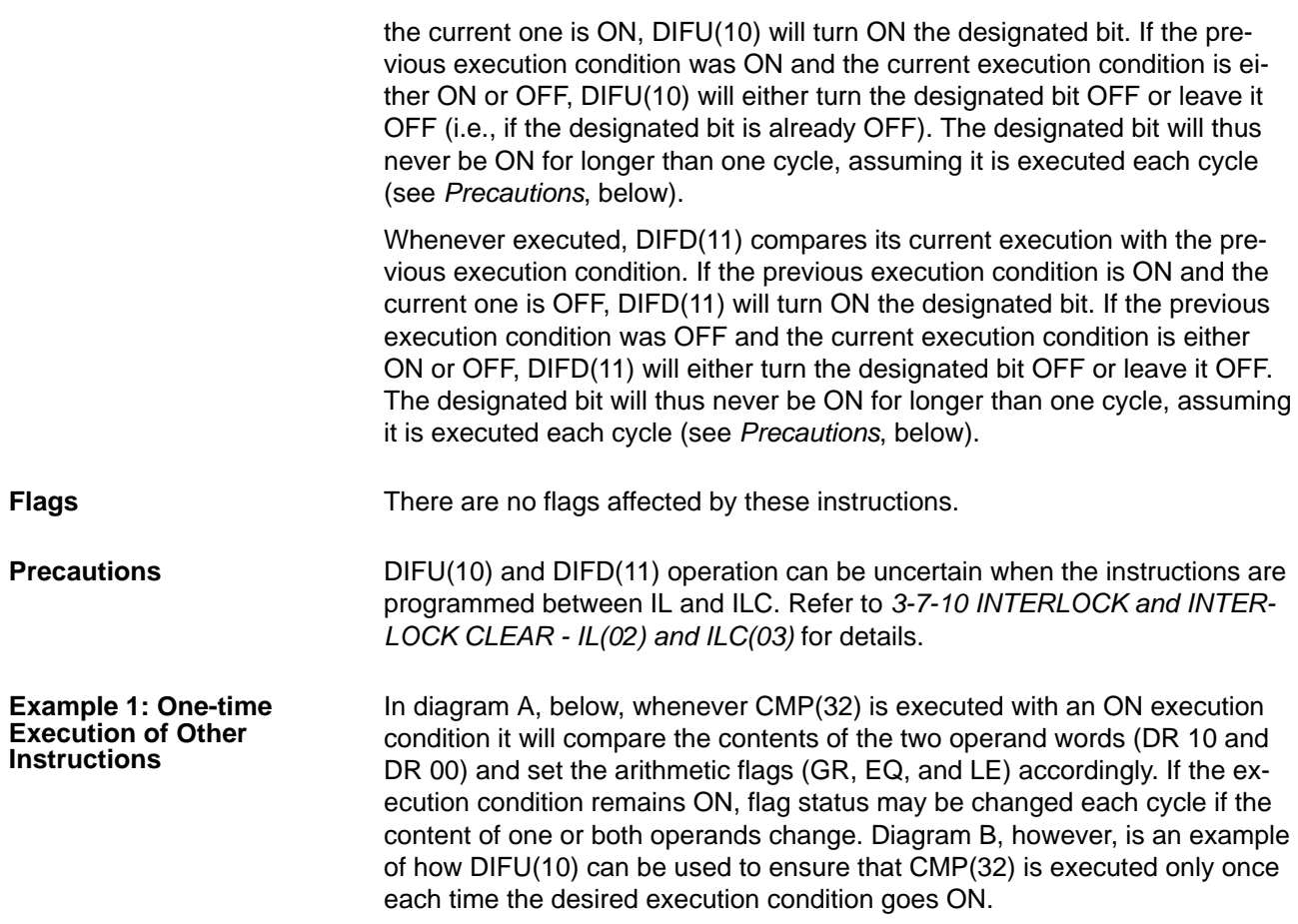

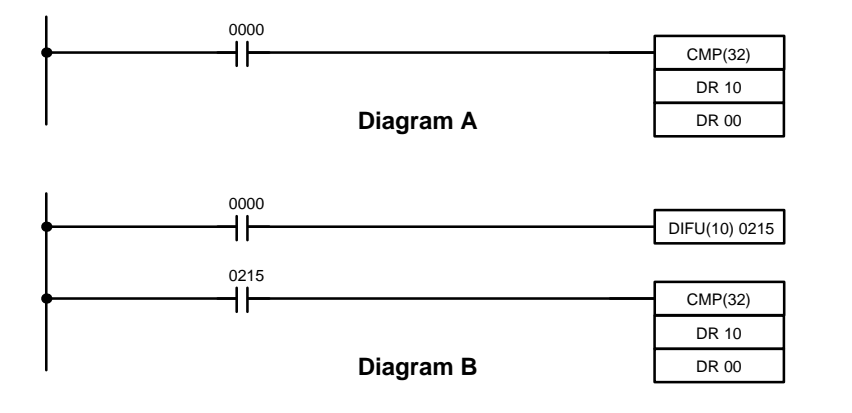

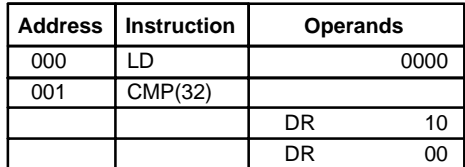

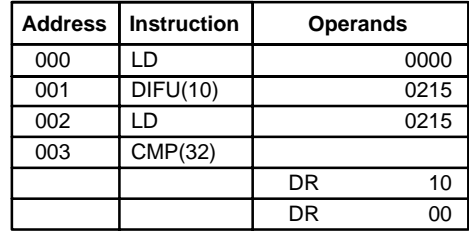

### **Example 2: Use to Simplify Programming**

The following diagram would be very complicated to draw without using DIFU(10) because only one of the conditions determining the execution condition for MOV(30) requires differentiated treatment.

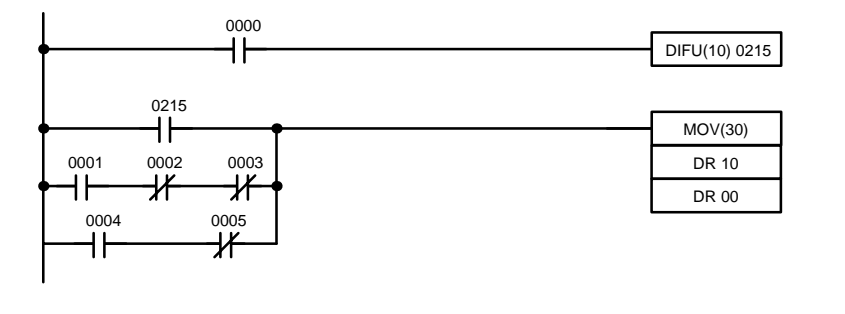

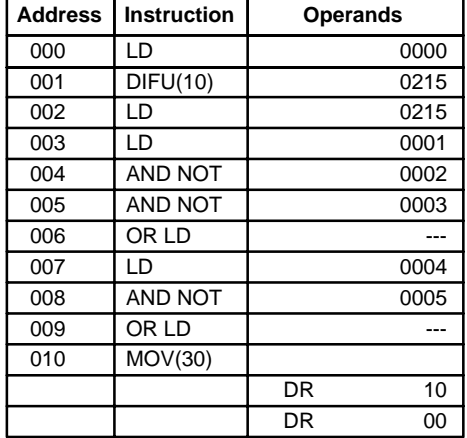

# **3-7-9 KEEP - KEEP(12)**

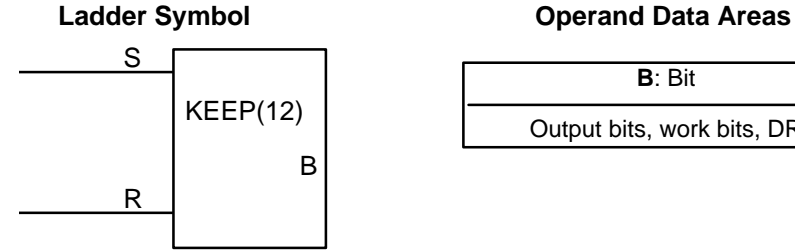

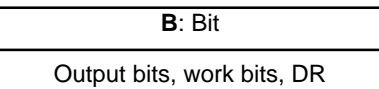

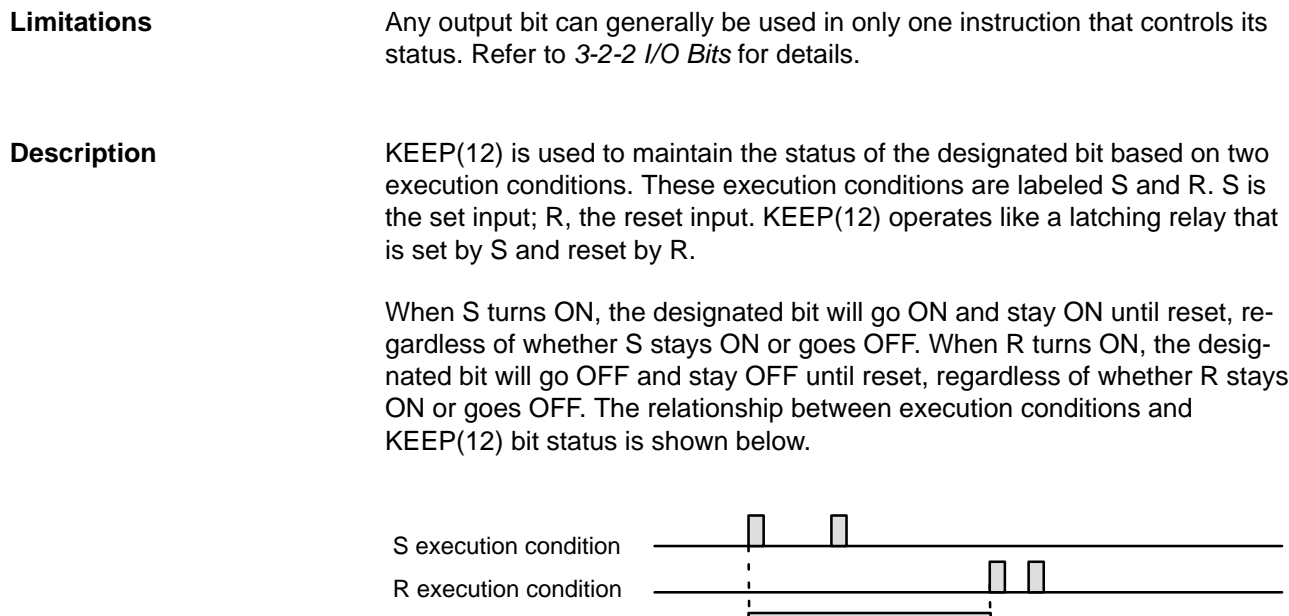

Status of B

KEEP(12) operates like the self-maintaining bit described in *3-6-5 Self-maintaining Bits (Seal)*. The following two diagrams would function identically, though the one using KEEP(12) requires one less instruction to program and would maintain status even in an interlocked program section.

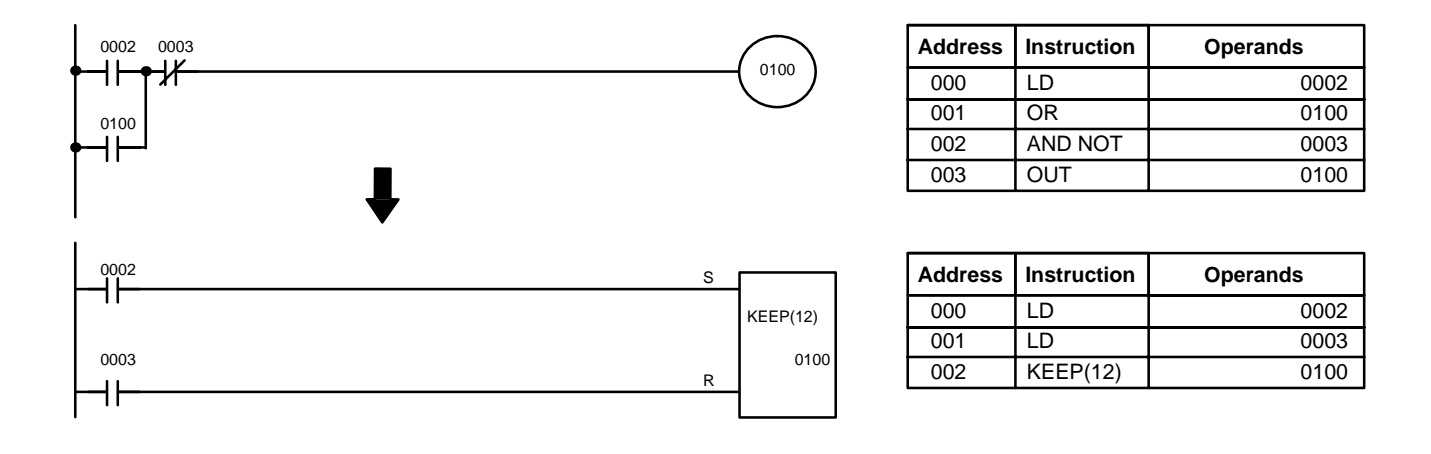

**Flags**

There are no flags affected by this instruction.

### **Precautions**

If a Data Retention Bit is used as the bit number for KEEP(12), do not retrieve data for set input or reset input from the normally closed contact of the external device connected to the SK20. The internal circuitry of the PC will be active for a while after the PC is turned off. Therefore, the input data may be read and the ON/OFF status of the Data Retention Bit may be reversed. This situation is shown below.

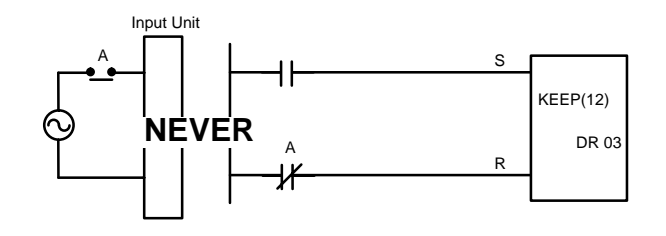

Bits used in KEEP are not reset in interlocks. Refer to the *3-7-10 INTER-LOCK and INTERLOCK CLEAR - IL(02) and ILC(03)* for details.

### **Example**

If a DR bit is used, bit status will be retained even during a power interruption. KEEP(12) can thus be used to program bits that will maintain status after restarting the PC following a power interruption. An example of this that can be used to produce a warning display following a system shutdown for an emergency situation is shown below. Bits 0002, 0003, and 0004 would be turned ON to indicate some type of error. Bit 0001 would be turned ON to reset the warning display. DR 0000, which is turned ON when any one of the three bits indicates an emergency situation, is used to turn ON the warning indicator through 0100.

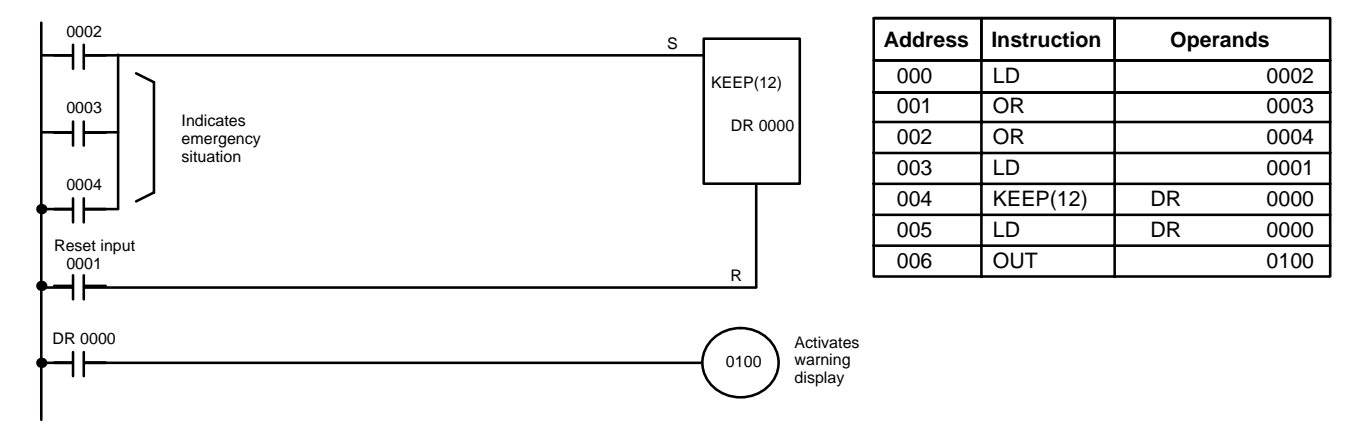

KEEP(12) can also be combined with TIM to produce delays in turning bits ON and OFF. Refer to *3-7-14 TIMER - TIM* for details.

## **3-7-10 INTERLOCK and INTERLOCK CLEAR - IL(02) and ILC(03)**

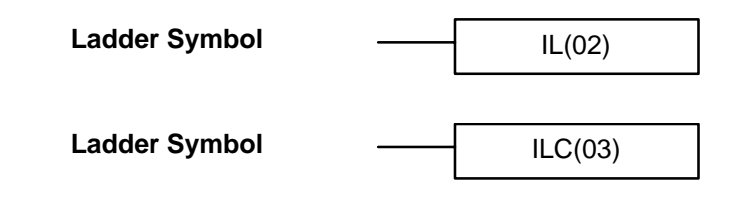

### **Description**

IL(02) is always used in conjunction with ILC(03) to create interlocks. Interlocks are used to create program sections that are either executed normally or partially reset and frozen, depending on the interlock condition (i.e., the execution condition of IL(02)). If the execution condition of IL(02) is ON, the program will be executed as written.

If the execution condition for IL(02) is OFF, the interlocked section between IL(02) and ILC(03) will be treated as shown in the following table:

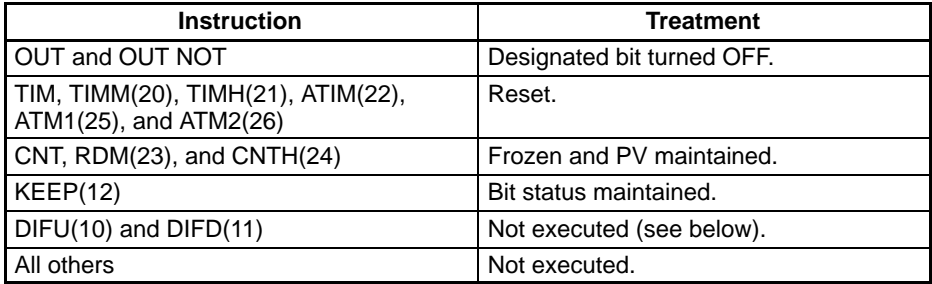

IL(02) and ILC(03) do not necessarily have to be used in pairs. IL(02) can be used several times in a row, with each IL(02) creating an interlocked section through the next ILC(03). ILC(03) cannot be used unless there is at least one IL(02) between it and any previous ILC(03).

Changes in the execution condition for a DIFU(10) or DIFD(11) are not recorded if the DIFU(10) or DIFD(11) is in an interlocked section and the execution condition for the IL(02) is OFF. When DIFU(10) or DIFD(11) is execution in an interlocked section immediately after the execution condition for the IL(02) has gone ON, the execution condition for the DIFU(10) or DIFD(11) will be compared to the execution condition that existed before the interlock **DIFU(10) and DIFD(11) in Interlocks**

became effective (i.e., before the interlock condition for IL(02) went OFF). The ladder diagram and bit status changes for this are shown below. The interlock is in effect while bit 0000 is OFF. Notice that bit 0215 is not turned ON at the point labeled A even though 0001 has turned OFF and then back ON.

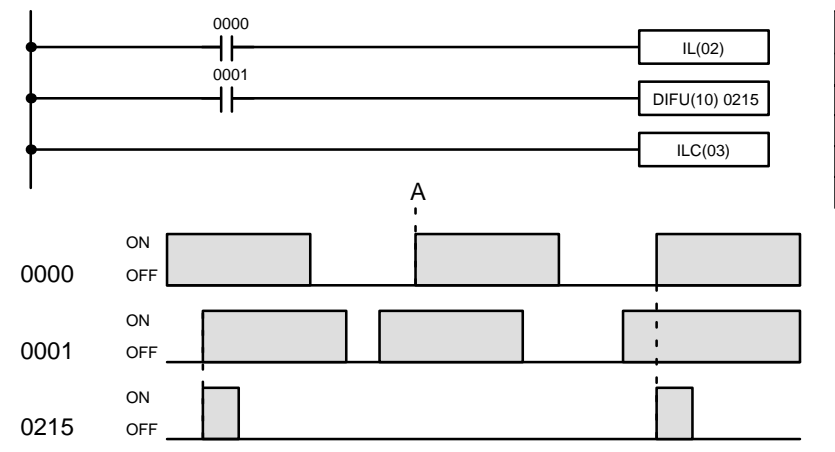

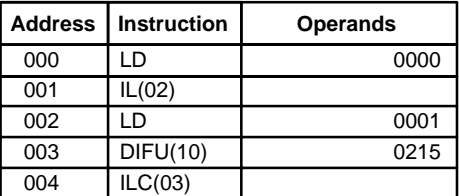

**Precautions**

There must be an ILC(03) following any one or more IL(02).

Although as many IL(02) instructions as necessary can be used with one ILC(03), ILC(03) instructions cannot be used consecutively without at least one IL(02) in between. Whenever a ILC(03) is executed, all interlocks between the active ILC(03) and the preceding ILC(03) are cleared.

STEP(04) and SNXT(05) cannot be used between the INTERLOCK and IN-TERLOCK CLEAR instructions.

There are no flags affected by these instructions. **Flags**

**Example**

The following diagram shows IL(02) being used twice with one ILC(03).

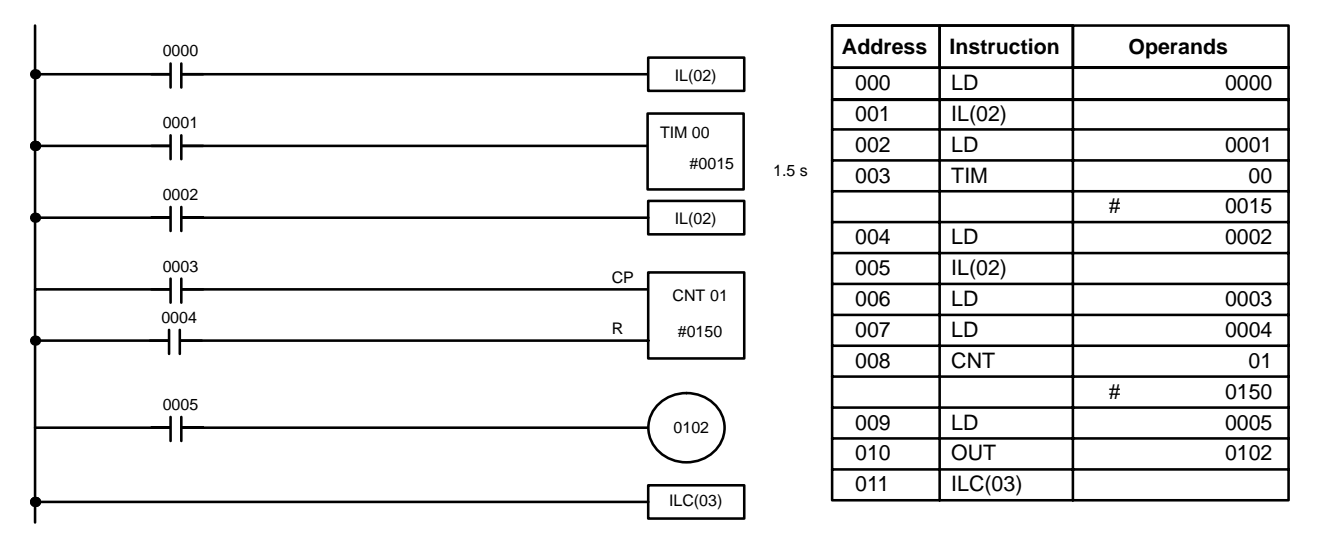

When the execution condition for the first IL(02) is OFF, TIM 00 will be reset to 1.5 s, CNT 01 will not be changed, and 0102 will be turned OFF. When the execution condition for the first IL(02) is ON and the execution condition for the second IL(02) is OFF, TIM 00 will be executed according to the status of 0001, CNT 01 will not be changed, and 0102 will be turned OFF. When the execution conditions for both the IL(02) are ON, the program will execute as written.

# **3-7-11 END - END(01)**

Ladder Symbol **END(01)** 

END(01) is required as the last instruction in any program. No instructions written after END(01) will be executed. END(01) can be placed anywhere in the program to execute all instructions up to that point, as is sometimes done to debug a program, but it must be removed to execute the remainder of the program. **Description**

> If there is no END(01) in the program, no instructions will be executed and the error message "NO END INST" will appear.

END(01) turns OFF the ER, CY, GR, EQ, and LE flags. **Flags**

## **3-7-12 NO OPERATION - NOP(00)**

NOP(00) is not generally required in programming and there is no ladder symbol for it. When NOP(00) is found in a program, nothing is executed and program execution moves to the next instruction. When memory is cleared prior to programming, NOP(00) is written at all addresses. NOP(00) can be input through the 00 function code. **Description**

There are no flags affected by NOP(00). **Flags**

## **3-7-13 Timers and Counters**

TIM and TIMM(20) are decrementing ON-delay timer instructions which require a TC number and a set value (SV). The TIM SV is input to the tenths of a second; the TIMM(20) SV is input to the hundredths of a second.

TIMH(21) is a decrementing ON-delay timer instruction which requires an SV, The SV is input to the thousandths of a second.

ATIM(22) is a decrementing ON-delay timer with a hardware adjustment for the SV.

ATM1(25) and ATM2(26), like ATIM(22), are decrementing ON-delay timers and the SV can be set by hardware adjustments on the front of the CPU. Unlike ATIM(22), the SV can also be set in a word.

CNT is a decrementing counter instruction and RDM(23) is a reversible drum counter instruction. Both require a TC number and a SV. Both are also connected to multiple instruction lines which serve as an input signal(s), a reset, and for RDM(23), an up/down input. RDM(23) also requires specification of the first word in the results table.

CNTH(24) is a high-speed incrementing counter. It can count pulses as fast as 3.3 kHz.

Any one TC number cannot be defined twice, i.e., once it has been used as the definer in any of the timer or counter instructions, it cannot be used again. Once defined, TC numbers can be used as many times as required as operands in instructions.

TC numbers run from 00 through 15. No prefix is required when using a TC number as a definer in a timer or counter instruction. Once defined as a timer, a TC number can be prefixed with TIM for use as an operand in certain instructions. The TIM prefix is used regardless of the timer instruction that was used to define the timer. Once defined as a counter, a TC number can

be prefixed with CNT for use as an operand in certain instructions. The CNT is also used regardless of the counter instruction that was used to define the counter.

TC numbers can be designated as operands that require either bit or word data. When designated as an operand that requires bit data, the TC number accesses a bit that functions as a 'Completion Flag' that indicates when the time/count has expired, i.e., the bit, which is normally OFF, will turn ON when the designated SV has expired. When designated as an operand that requires word data, the TC number accesses a memory location that holds the present value (PV) of the timer or counter. The PV of a timer or counter can thus be used as an operand in CMP(32), or any other instruction for which the TC area is allowed. This is done by designating the TC number used to define that timer or counter to access the memory location that holds the PV.

TC numbers TC 11 through TC 15 are assigned to specific instructions, as shown in the table below.

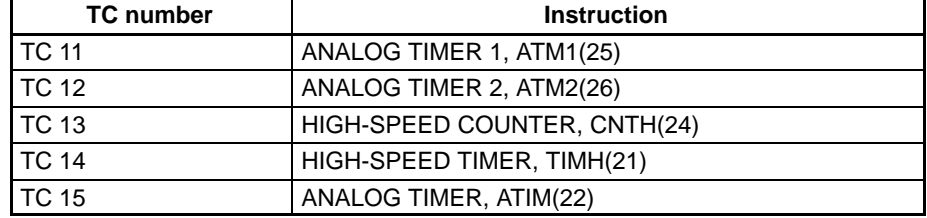

**Note** The present value of timers and counters can be monitored through the Programming Console. Refer to the Bit/TC Monitor and Multibit/TC Monitor operations.

## **3-7-14 TIMER - TIM**

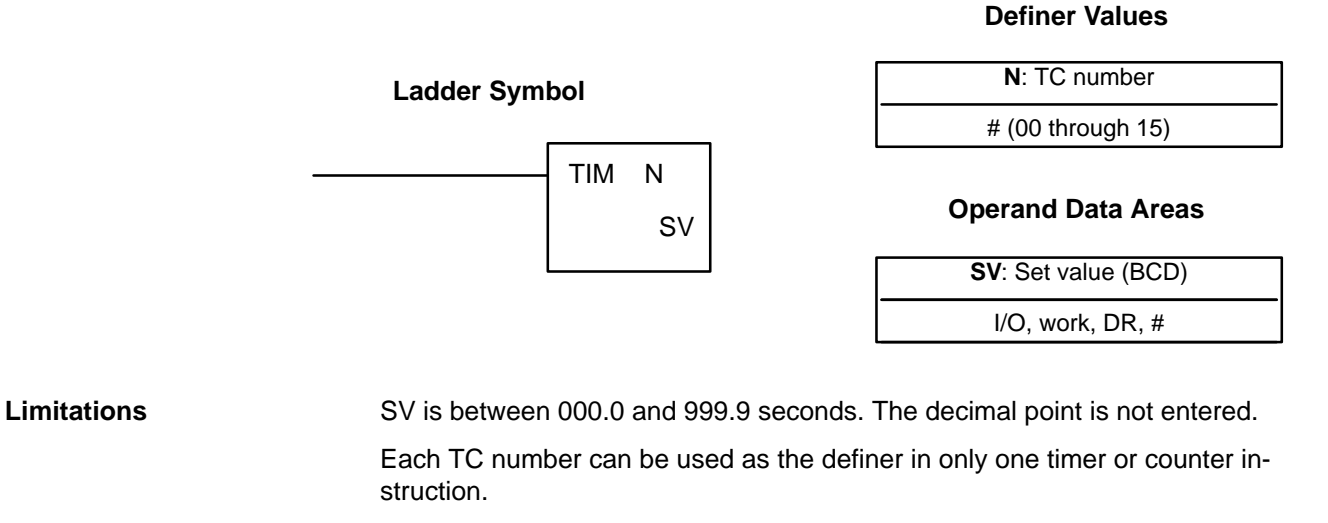

TC 11 through TC 15 should not be used in TIM if they are required for the specific instruction to which they are assigned. Refer to the table on page 77.

Timer accuracy:  $0/_{-0.1}$  s

A timer is activated when its execution condition goes ON and is reset (to SV) when the execution condition goes OFF. Once activated, TIM measures in units of 0.1 second from the SV. TIM accuracy is +0.0/–0.1 second. **Description**

> If the execution condition remains ON long enough for TIM to time down to zero, the Completion Flag for the TC number used will turn ON and will remain ON until TIM is reset (i.e., until its execution condition is goes OFF).

The following figure illustrates the relationship between the execution condition for TIM and the Completion Flag assigned to it.

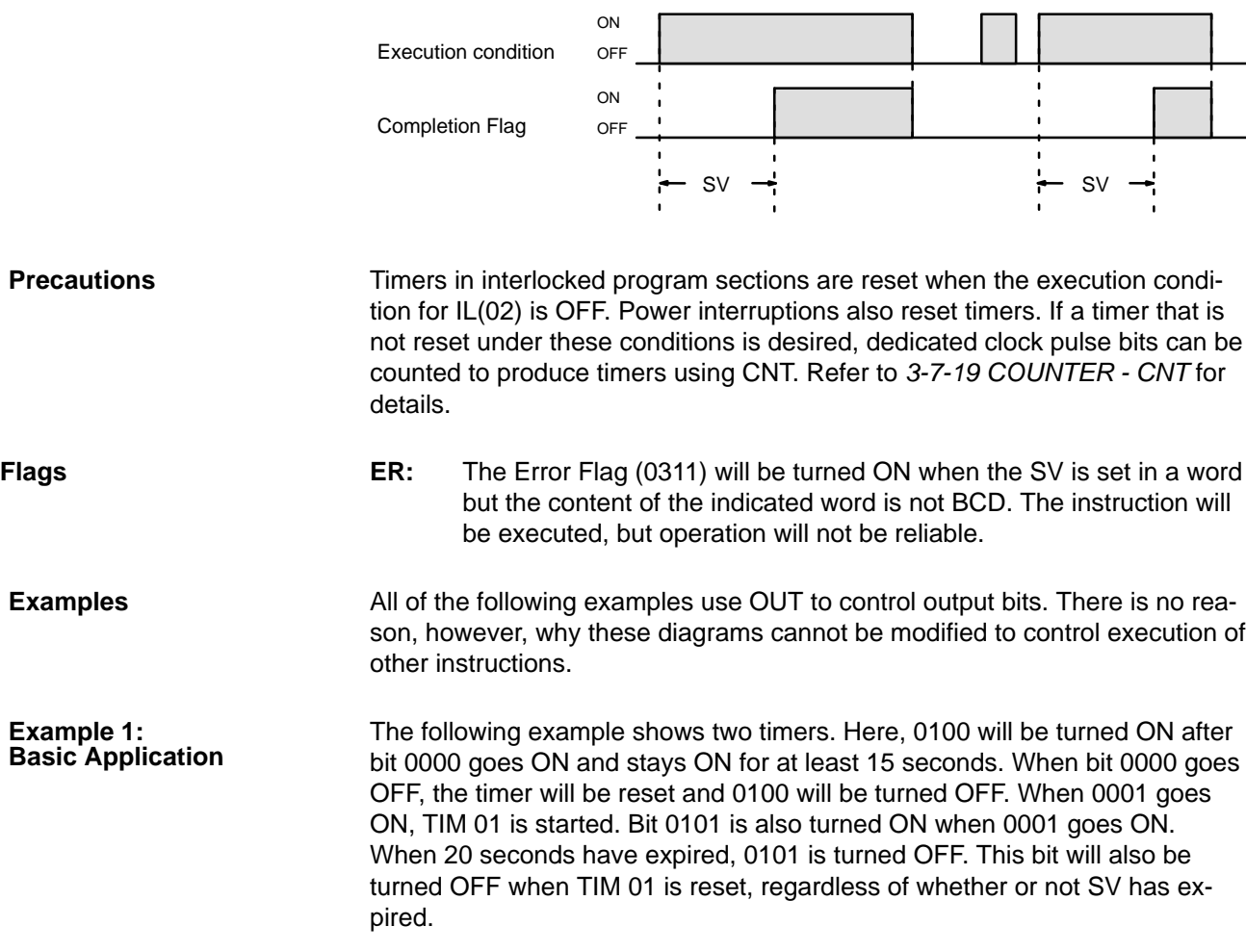

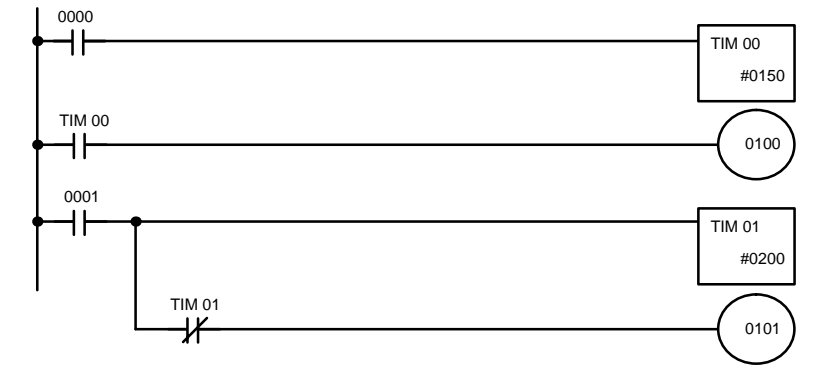

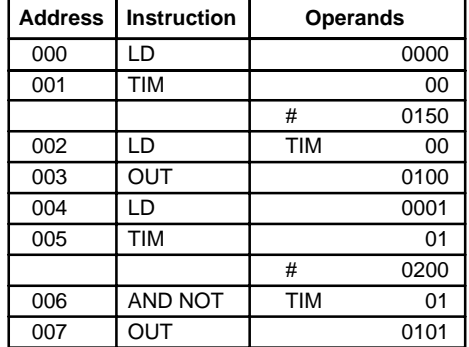

### **Example 2: Extended Timers**

There are two ways to achieve timers that operate for longer than 999.9 seconds. One method is to program consecutive timers, with the Completion Flag of each timer used to activate the next timer. A simple example with two 900.0-second (15-minute) timers combined to functionally form a 30-minute timer.

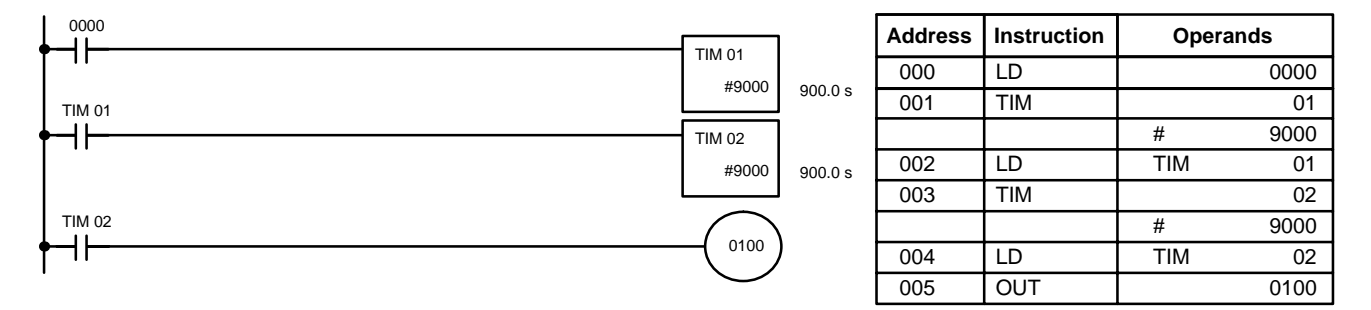

In this example, bit 0100 will be turned ON 30 minutes after bit 0000 goes ON.

TIM can also be combined with CNT or CNT can be used to count dedicated clock pulse bits to produce longer timers. An example is provided in *3-7-18 COUNTER - CNT*.

TIM can be combined with KEEP(12) to delay turning a bit ON and OFF in reference to a desired execution condition. KEEP(12) is described *3-7-9 KEEP - KEEP(12)*. **Example 3: ON/OFF Delays**

> To create delays, the Completion Flags for two TIM are used to determine the execution conditions for setting and reset the bit designated for KEEP(12). The bit whose manipulation is to be delayed is used in KEEP(12). Turning ON and OFF the bit designated for KEEP(12) is thus delayed by the SV for the two TIM. The two SV could naturally be the same if desired.

> In the following example, 0100 would be turned ON 5.0 seconds after 0000 goes ON and then turned OFF 3.0 seconds after 0000 goes OFF. It is necessary to use both 0100 and 0000 to determine the execution condition for TIM 02; 0000 in a normally closed condition is necessary to reset TIM 02 when 0000 goes ON and 0100 is necessary to activate TIM 02 (when 0000 is OFF).

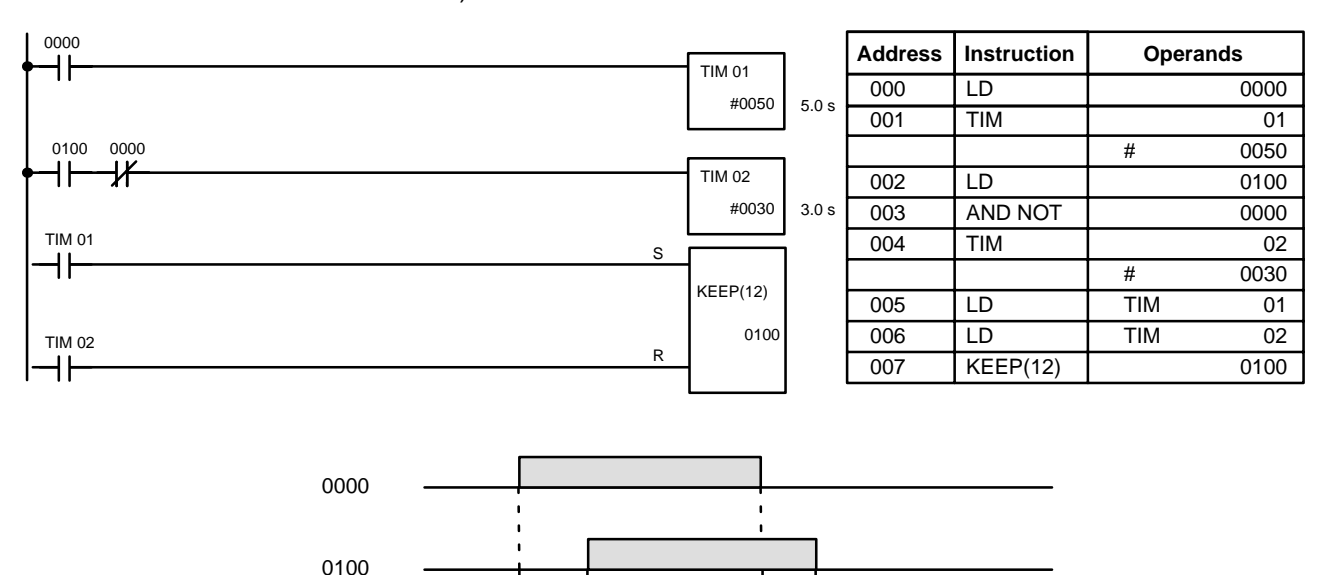

5.0 s 3.0 s

### **Example 4: One-Shot Bits**

The length of time that a bit is kept ON or OFF can be controlled by combining TIM with OUT or OUT NOT. The following diagram demonstrates how this is possible. In this example, bit 0103 would remain ON for 1.5 seconds after 0000 goes ON regardless of the time 0000 stays ON. This is achieved by using 0215 as a self-maintaining bit activated by 0000 and turning ON 0103 through it. When TIM 01 comes ON (i.e., when the SV of TIM 01 has expired), 0103 will be turned OFF through TIM 01 (i.e., TIM 01 will turn ON and because it is programmed as a normally closed condition, an OFF execution condition will be created for OUT 0103).

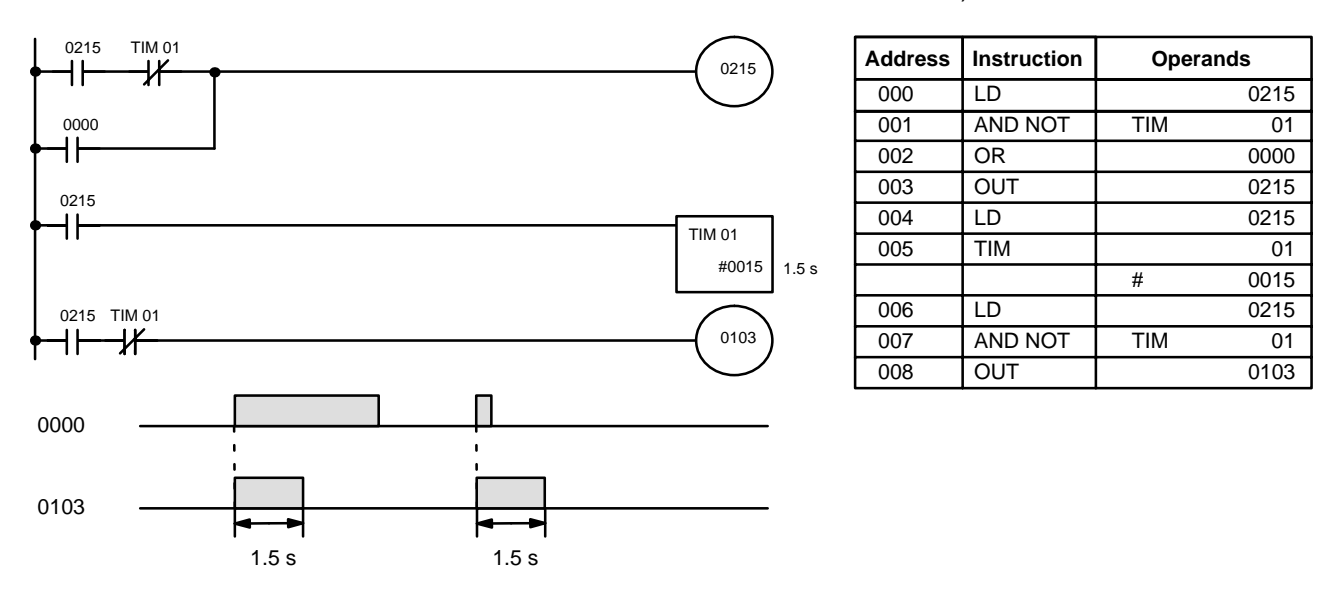

### **Example 5: Flicker Bits**

Bits can be programmed to turn ON and OFF at regular intervals while a designated execution condition is ON by using TIM twice. One TIM functions to turn ON and OFF a specified bit, i.e., the Completion Flag of this TIM turns the specified bit ON and OFF. The other TIM functions to control the operation of the first TIM, i.e., when the first TIM's Completion Flag goes ON, the second TIM is started and when the second TIM's Completion Flag goes ON, the first TIM is started.

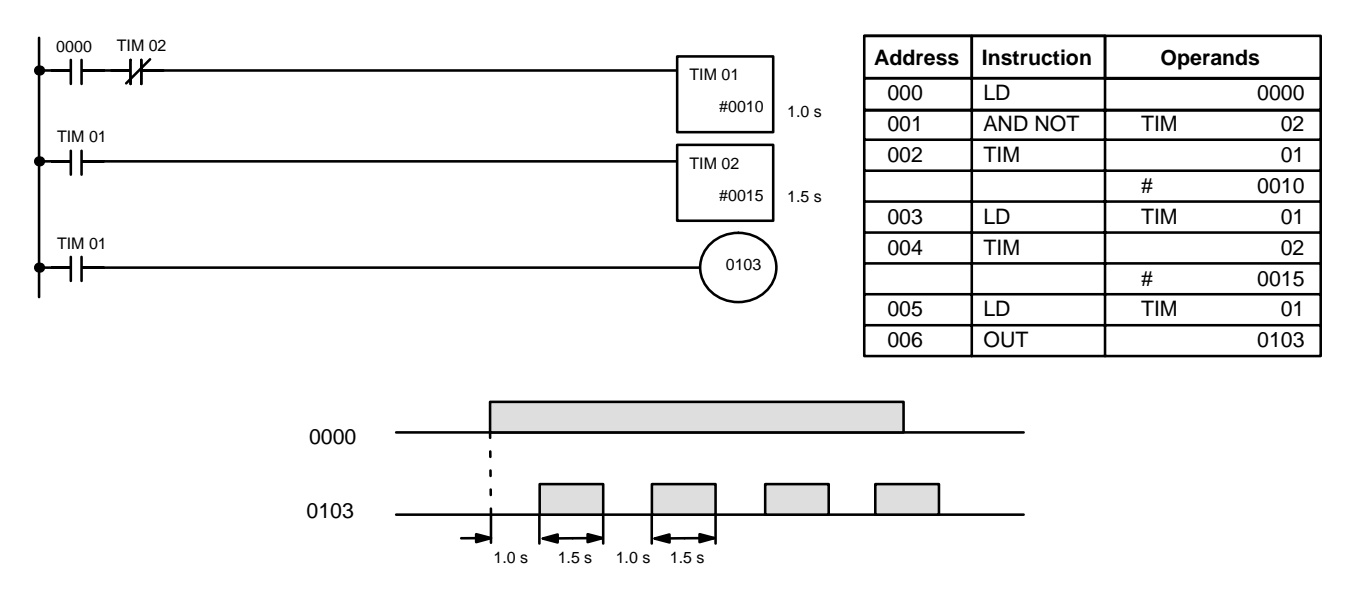

A simpler but less flexible method of creating a flicker bit is to AND one of the dedicated clock pulse bits with the execution condition that is to be ON when the flicker bit is operating. Although this method does not use TIM, it is included here for comparison. This method is more limited because the ON and OFF times must be the same and they depend on the clock pulse bits available.

In the following example the 1-second clock pulse is used (0308) so that 0101 would be turned ON and OFF every second, i.e., it would be ON for 0.5 seconds and OFF for 0.5 seconds. Precise timing and the initial status of 0101 would depend on the status of the clock pulse when 0000 goes ON.

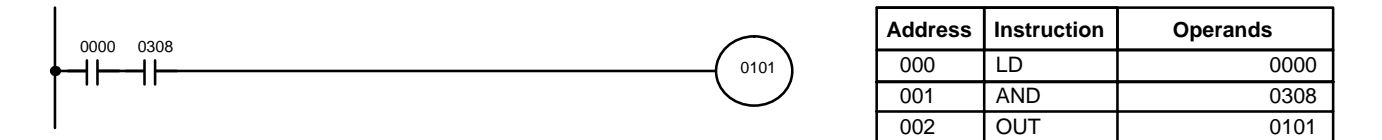

## **3-7-15 TIMER - TIMM(20)**

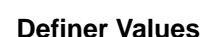

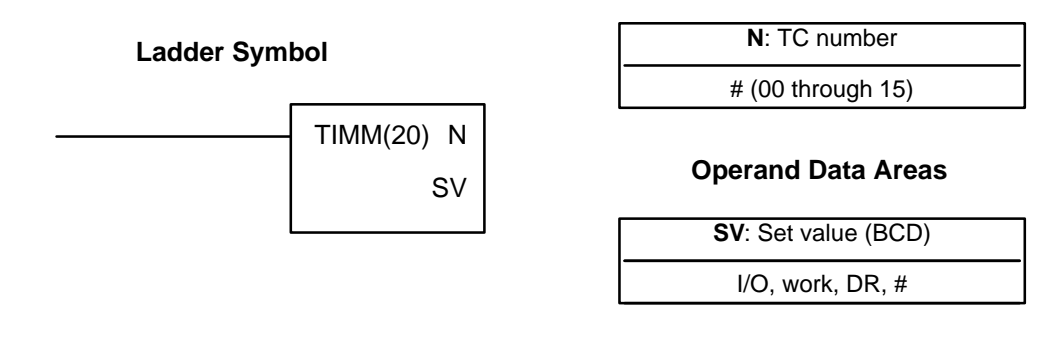

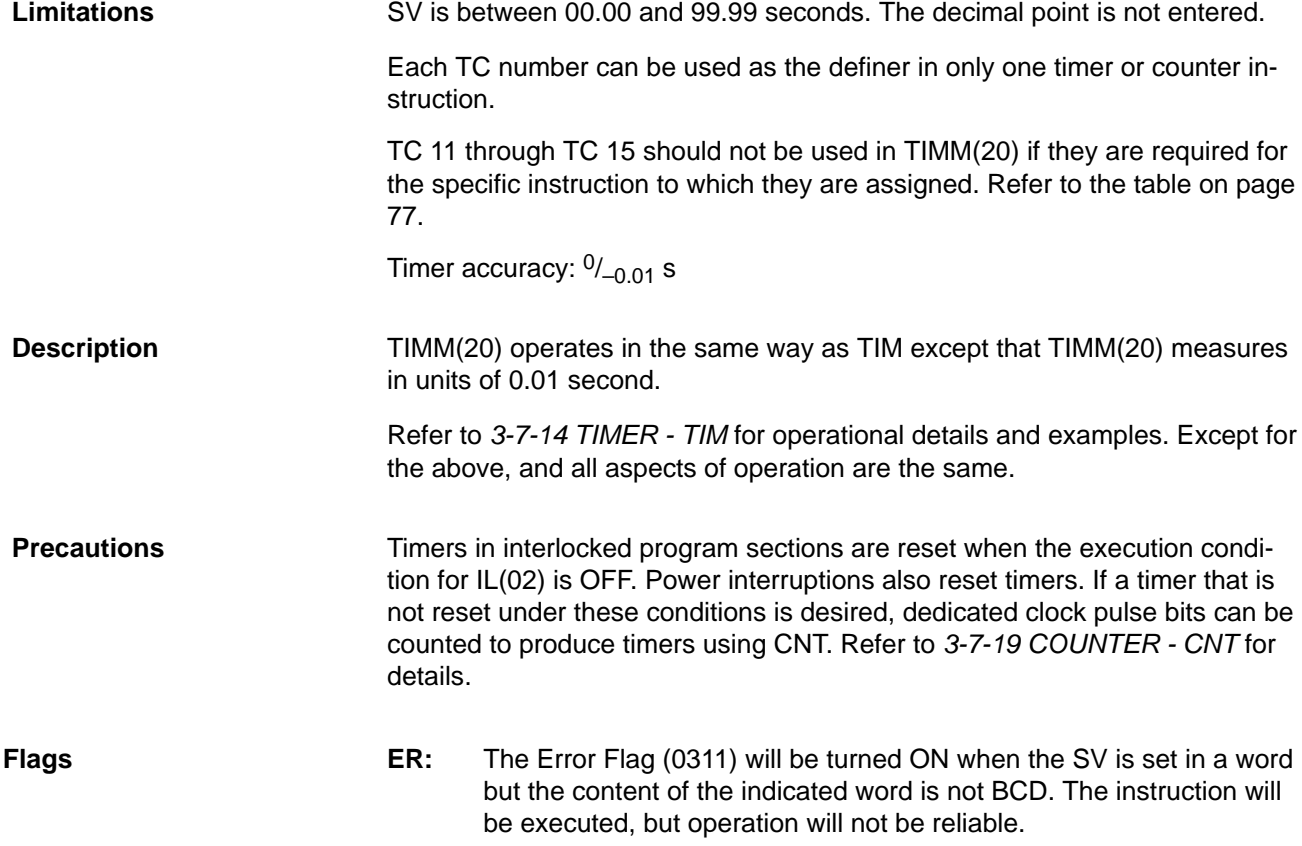

# **3-7-16 HIGH-SPEED TIMER - TIMH(21)**

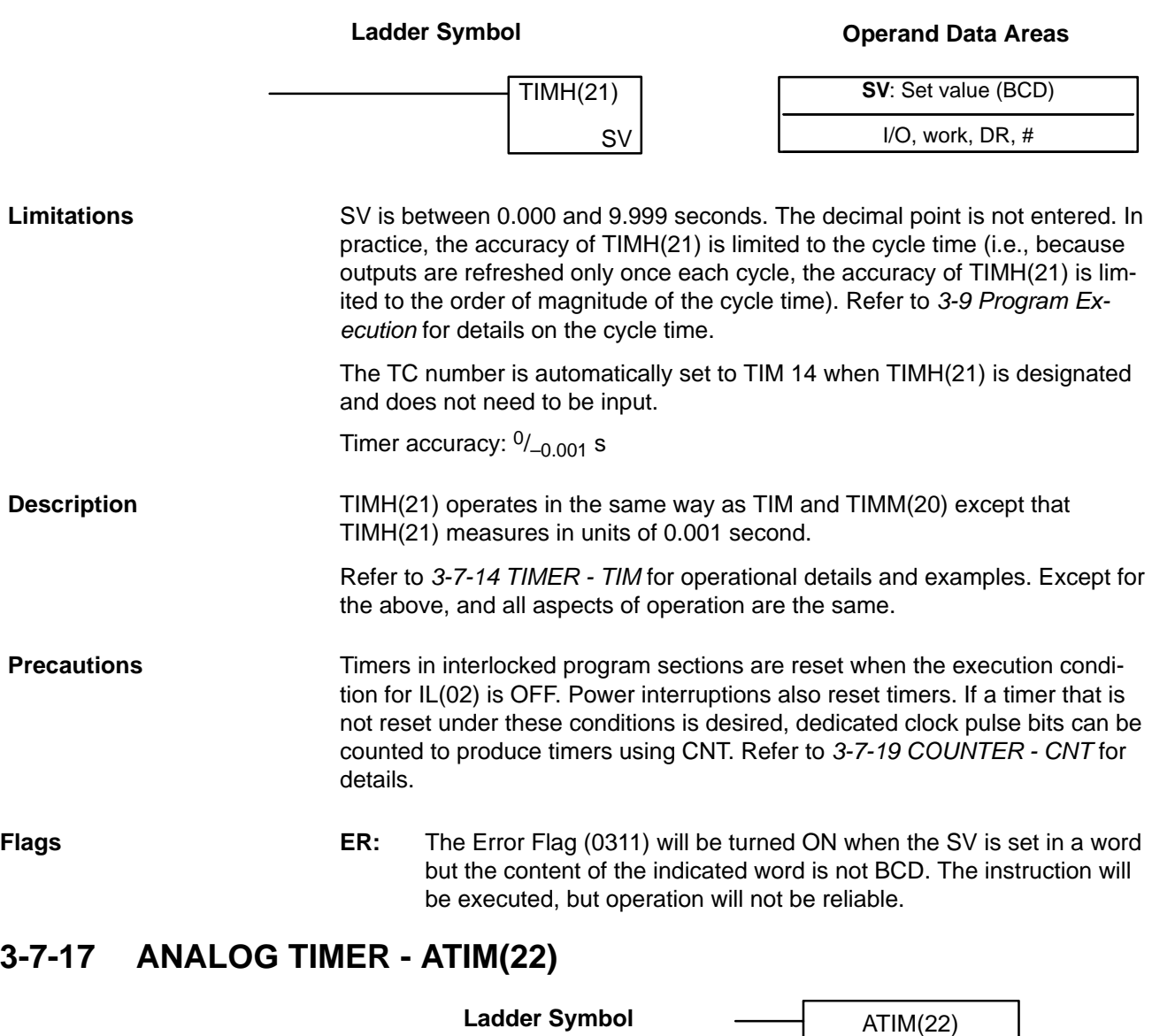

The SV is determined by a hardware setting (see below) and does not require numeric input with the instruction. **Limitations**

> The TC number is automatically set to TIM 15 when ATIM(22) is designated and does not need to be input.

## **Description**

ATIM(22) operates in the same way as TIM and TIMM(20) except that the SV is determined by the hardware analog timer adjustment on the front of the CPU. The adjustment for the SK20 is shown below. The hardware setting is converted to BCD and stored inside the PC. This setting is between 0.1 and 25.0 seconds. Both ATIM(22) and ATM1(25) are adjusted with the #1 analog timer adjustment on the front of the SK20.

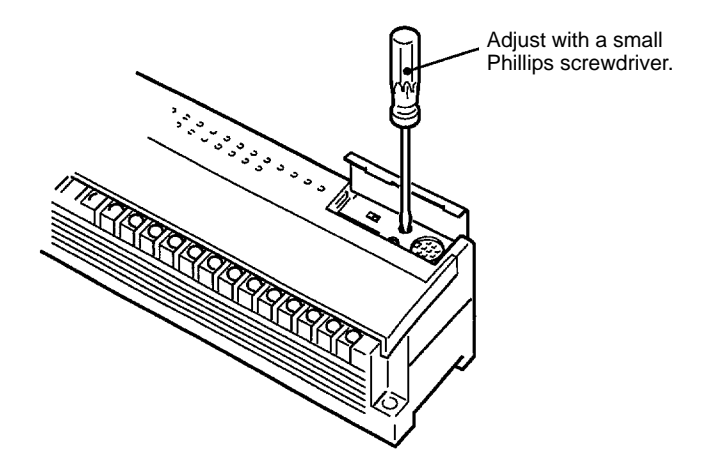

Refer to *3-7-14 TIMER - TIM* for other operational details and examples. Except for the above, all aspects of operation are the same.

Timers in interlocked program sections are reset when the execution condition for IL(02) is OFF. Power interruptions also reset timers. If a timer that is not reset under these conditions is desired, dedicated clock pulse bits can be counted to produce timers using CNT. Refer to *3-7-19 COUNTER - CNT* for details. **Precautions**

> The SV of the analog timer can vary up to 10% with changes in the ambient temperature.

## **3-7-18 ANALOG TIMER 1 and 2 - ATM1(25) and ATM2(26)**

**Ladder Symbols**

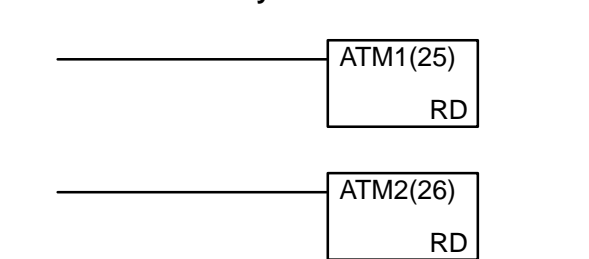

**Operand Data Areas**

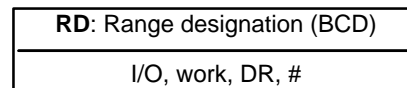

The SV cannot be entered directly. A range designation is entered to indicate the range within which the SV is set using a hardware adjustment (see below). **Limitations**

> The TC number is automatically set to TIM 11 when ATM1(25) is designated and TIM 12 when ATM2(26) is designated. The TC number cannot be input as any other number.

ATM1(25) and ATM2(26) operate in the same way as TIM and TIMM(20) except that their SVs are determined by the #1 and #2 analog timer adjustments on the front of the CPU. The hardware setting is converted to BCD **Description**

**Definer Values**

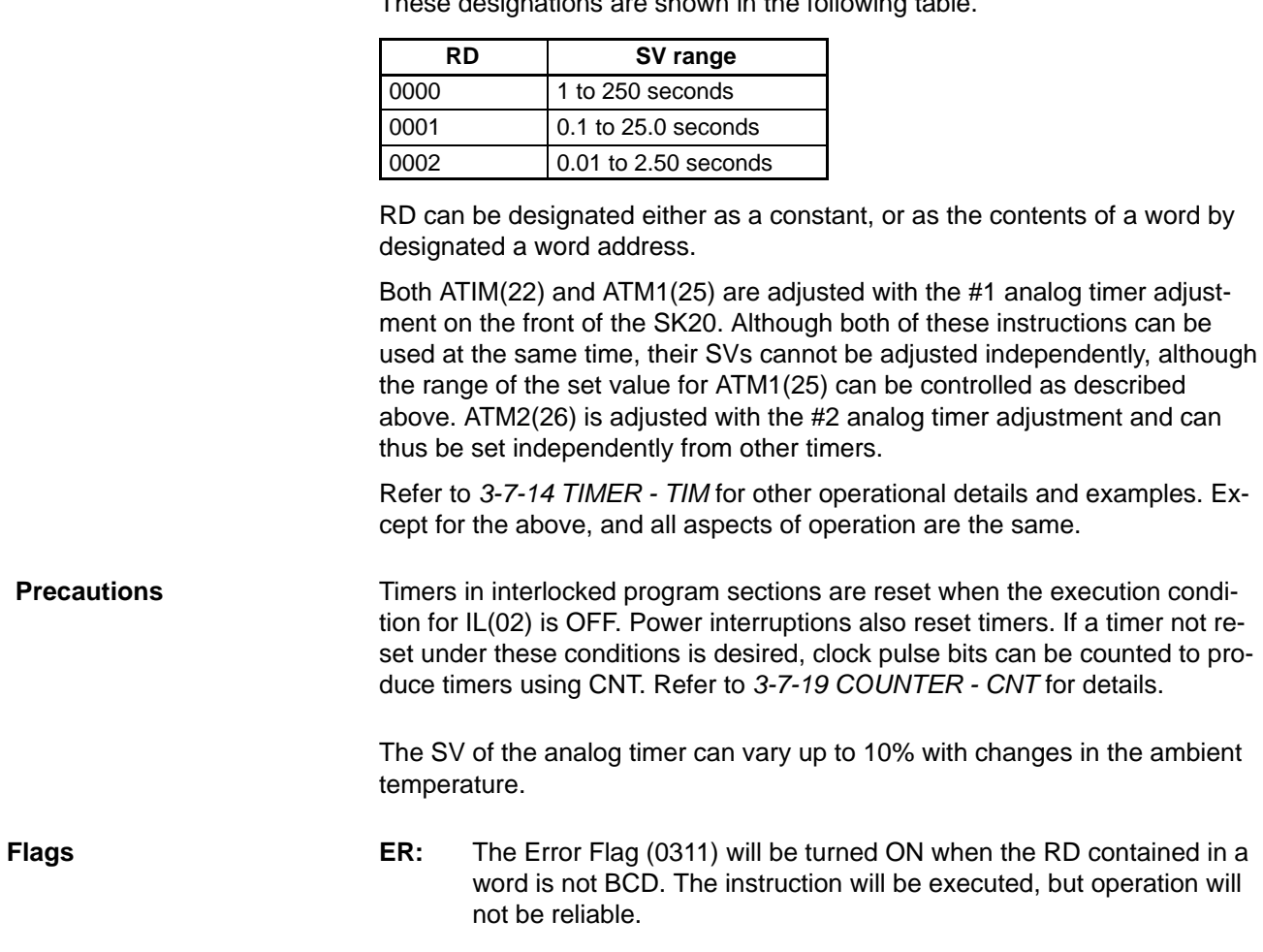

## **3-7-19 COUNTER - CNT**

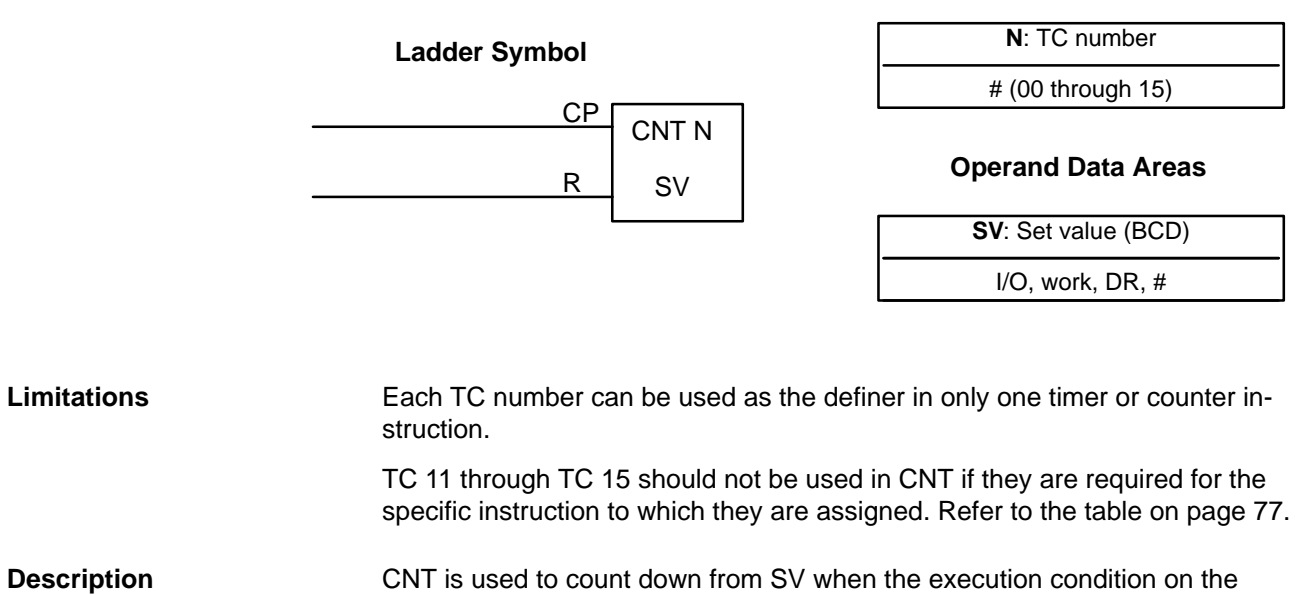

count pulse, CP, goes from OFF to ON, i.e., the present value (PV) will be decremented by one whenever CNT is executed with an ON execution condition for CP and the execution condition was OFF for the last execution. If the execution condition has not changed or has changed from ON to OFF, the PV of CNT will not be changed. The Completion Flag for a counter is turned ON when the PV reaches zero and will remain ON until the counter is reset.

CNT is reset with a reset input, R. When R goes from OFF to ON, the PV is reset to SV. The PV will not be decremented while R is ON. Counting down from SV will begin again when R goes OFF. The PV for CNT will not be reset in interlocked program sections or by power interruptions.

When the normally closed contact of the external device connected to the SK20 is used for count input, the count input may be retrieved when the external device is turned off, in which case the present value will be –1.

When the normally closed contact of the external device is used for reset input, the reset input will be activated when the external device is turned off, in which case the present value will not be retained.

Changes in execution conditions, the Completion Flag, and the PV are illustrated below. PV line height is meant only to indicate changes in the PV.

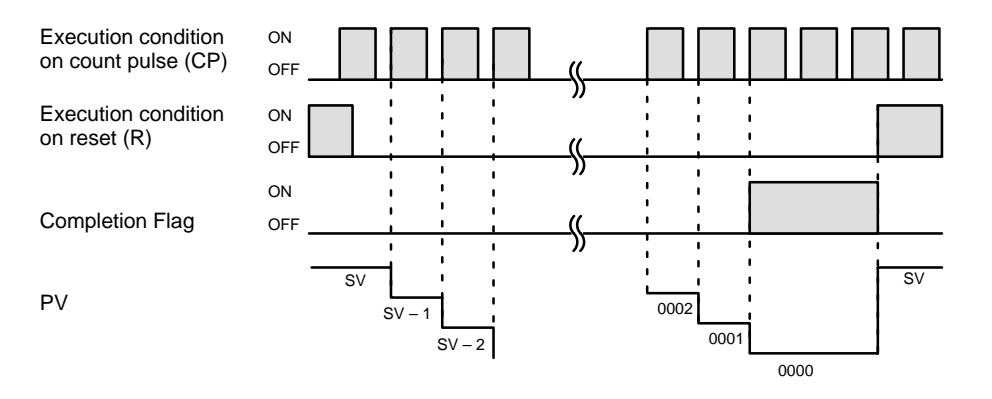

**Example 1: Basic Application**

**Flags ER:** The Error Flag (0311) will be turned ON when the SV is contained in a word but the content of the indicated word is not BCD. The instruction will be executed, but operation will not be reliable.

> In the following example, the PV will be decremented whenever both 0000 and 0001 are ON provided that 0002 is OFF and either 0000 or 0001 was OFF the last time CNT 04 was executed. When 150 pulses have been counted down (i.e., when PV reaches zero), 0103 will be turned ON.

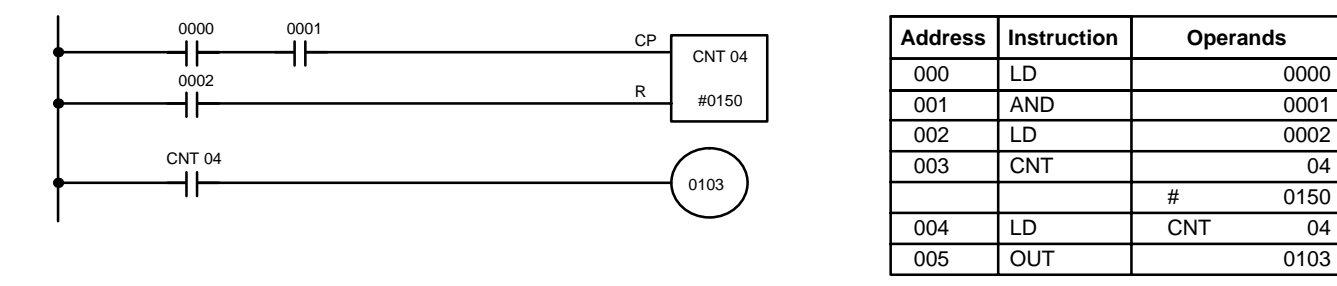

Here, 0000 can be used to control when CNT is operative and 0001 can be used as the bit whose OFF to ON changes are being counted.

### **Example 2: Reset for Power Interruptions**

The above CNT can be modified to restart from SV each time the PC starts operating. This is done by using the First Cycle Flag (0410) to reset CNT as shown below.

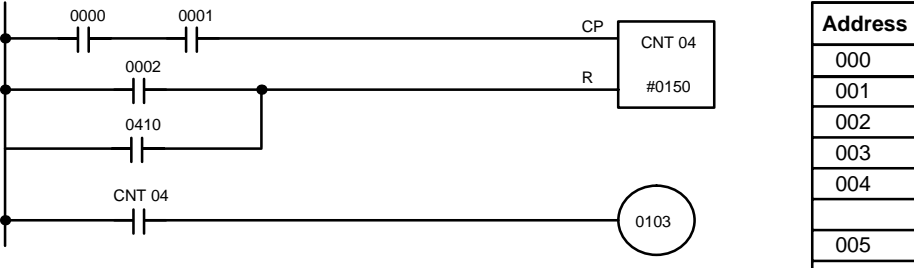

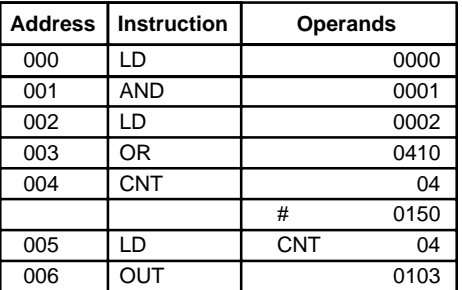

## **Example 3: Extended Counter**

Counters that can count past 9,999 can be programmed by using one CNT to count the number of times another CNT has counted to zero from SV.

In the following example, 0000 is used to control when CNT 01 operates. CNT 01, when 0000 is ON, counts down the number of OFF to ON changes in 0001. CNT 01 is reset by its Completion Flag, i.e., it starts counting again as soon as its PV reaches zero. CNT 02 counts the number of times the Completion Flag for CNT 01 goes ON. Bit 0002 serves as a reset for the entire extended counter, resetting both CNT 01 and CNT 02 when it is OFF. The Completion Flag for CNT 02 is also used to reset CNT 01 to inhibit CNT 01 operation, once SV for CNT 02 has been reached, until the entire extended counter is reset via 0002.

Because in this example the SV for CNT 01 is 100 and the SV for CNT 02 is 200, the Completion Flag for CNT 02 turns ON when 100 x 200 or 20,000 OFF to ON changes have been counted in 0001. This would result in 0103 being turned ON.

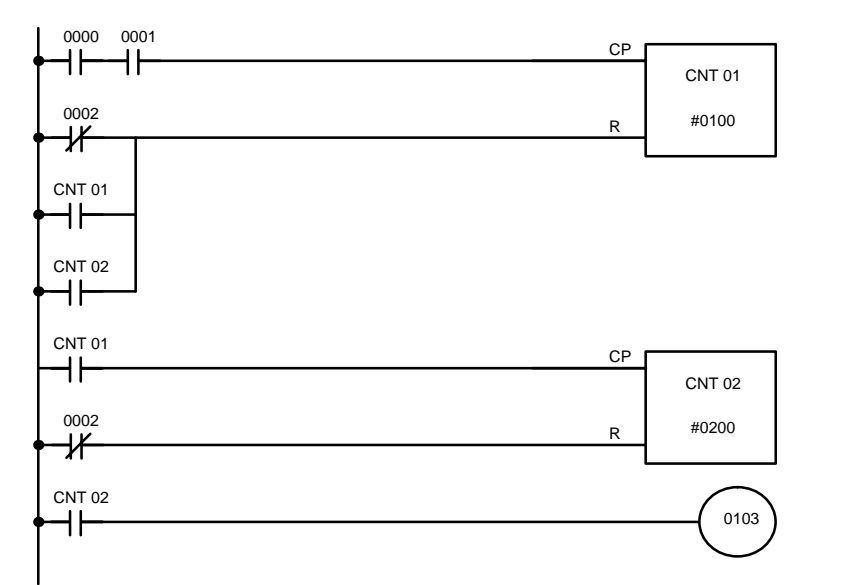

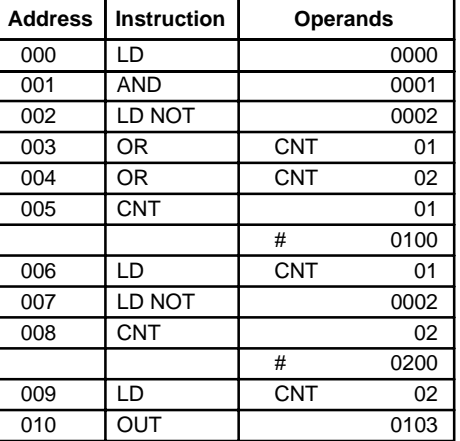

CNT can be used in sequence as many times as required to produce counters capable of counting any desired values.

CNT can be used to create extended timers in two ways: by combining TIM with CNT and by counting dedicated clock pulse bits.

In the following example, CNT 02 counts the number of times TIM 01 reaches zero from its SV. The Completion Flag for TIM 01 is used to reset TIM 01

so that is runs continuously and CNT 02 counts the number of times the Completion Flag for TIM 01 goes ON (CNT 02 would be executed once each time between when the Completion Flag for TIM 01 goes ON and TIM 01 is reset by its Completion Flag). TIM 01 is also reset by the Completion Flag for CNT 02 so that the extended timer would not start again until CNT 02 was reset by 0001, which serves as the reset for the entire extended timer.

Because in this example the SV for TIM 01 is 5.0 seconds and the SV for CNT 02 is 100, the Completion Flag for CNT 02 turns ON when 5 seconds x 100 times, i.e., 500 seconds (or 8 minutes and 20 seconds) have expired. This would result in bit 0100 being turned ON.

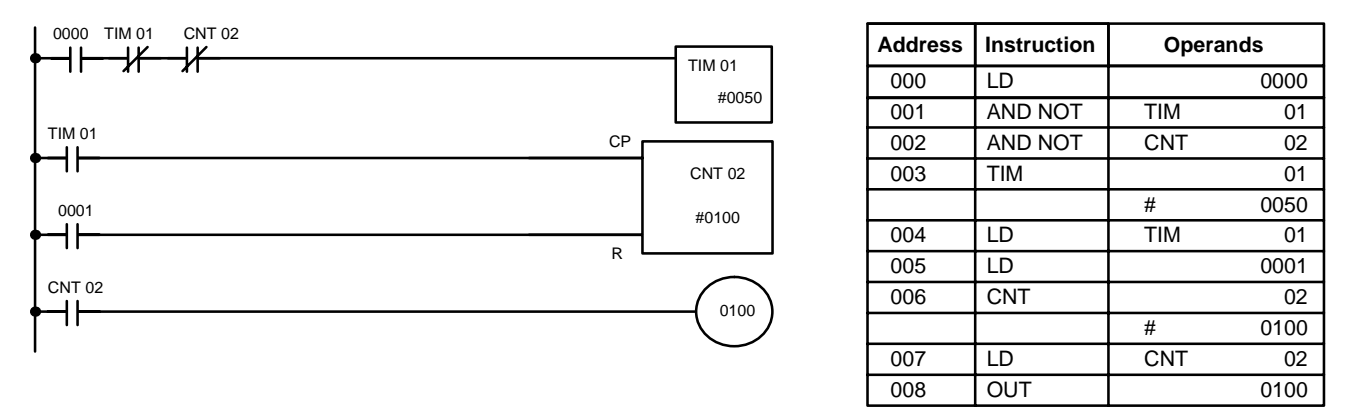

In the following example, CNT 01 counts the number of times the 1-second clock pulse bit (0308) goes from OFF to ON. Here again, 0000 is used to control the times when CNT is operating.

Because in this example the SV for CNT 01 is 700, the Completion Flag for CNT 02 turns ON when 1 second x 700 times, or 11 minutes and 40 seconds have expired. This would result in 0102 being turned ON.

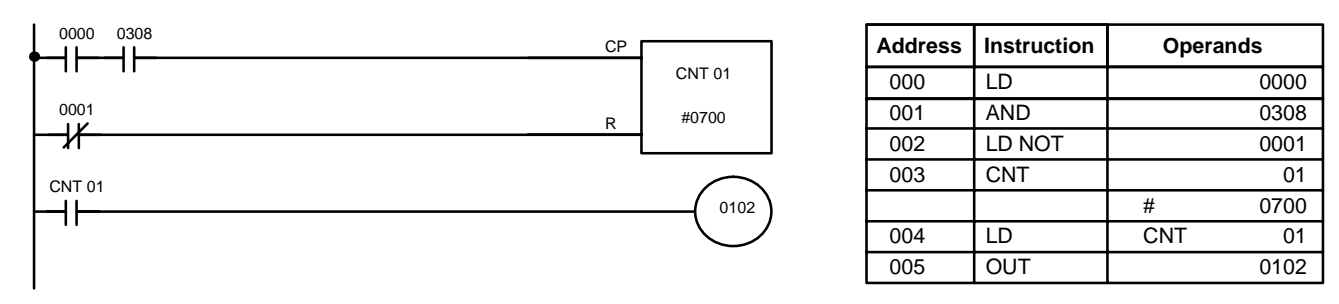

## **3-7-20 REVERSIBLE DRUM COUNTER -RDM(23)**

**Definer Values**

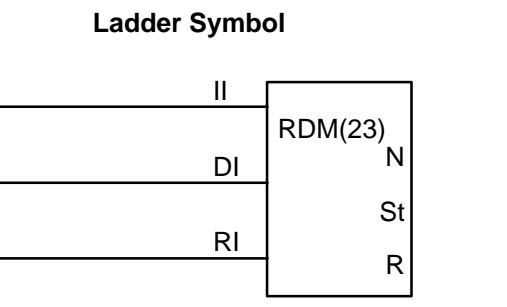

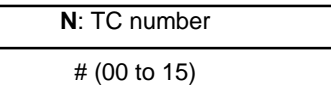

## **Operand Data Areas**

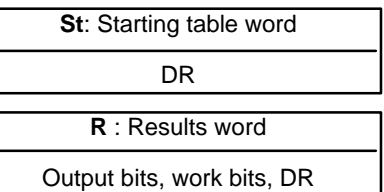

St must be between 0000 and 0003. All unused bits in R can be used as work bits. TC 11 through TC 15 should not be used in RDM(23) if they are required for the specific instruction to which they are assigned. Refer to the table on page 77. The reversible drum counter is a ring counter with a counting range of 0000 to 9999. It uses three execution conditions, the count input (II), the decrement/increment input (DI) and the reset input (RI). RDM(23) is executed each time the ON execution condition for II has changed from OFF to ON since the last cycle, i.e., on the rising edge of II. RDM(23) increments the present value if DI is OFF and decrements the present value if it is ON. The value (n) in St indicates the number of comparison ranges with which the PV is to be compared. Up to 6 ranges are possible (4 in the SK20). The number of ranges is one greater than the value in St. The present value of the counter is compared with the upper and lower limits of a set of ranges which have been preset in St+1 through St+2(n+1). Check which designated range the present value is stored in. Each section consists of two words (the lower and upper limits). If the upper limit is equal to or greater than the lower limit, 1 will be output to the comparison result word when the present value is between the lower and upper limits, and 0 will be output when the comparison data is not between the lower and upper limits. Ranges 1 to 6 correspond to bits 00 to 05. If the lower limit is set to be greater than the upper limit value, 0 will be output when the present value is larger than the upper limit and less than the lower limit, and 1 will be output if the present value is equal to or greater than the lower limit or the present value is equal to or less than the upper limit. Use the comparison table first word, as shown below, to specify the number (final set range number) of ranges to be compared. A maximum of six ranges (0005) can be set. When the reset input (RI) goes ON, the present value is reset to 0000. When the normally closed contact of the external device connected to the SK20 is used for count input, the count input may be retrieved when the external device is turned off, in which case the present value will be –1. **Limitations Description**

When the normally closed contact of the external device is used for reset input, the reset input will be activated when the external device is turned off, in which case the present value will not be retained.

### **Upper and Lower Limit Settings**

The following table shows the upper and lower limits that need to be set in St + 1 through St + 2n +2. PV is the present value of the counter.

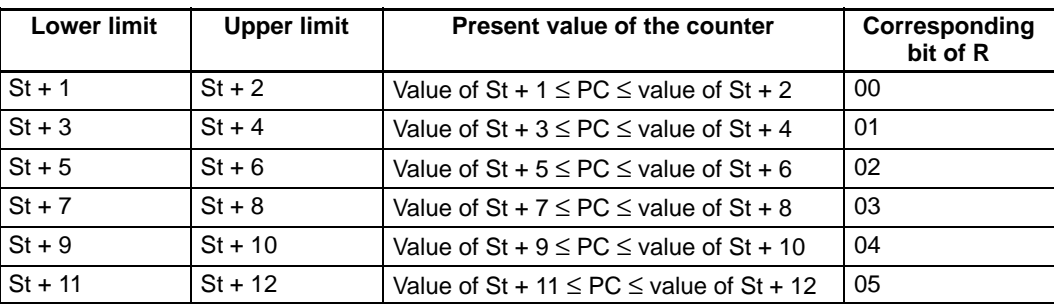

The values must be four-digit BCD in the range 0000 through 9999.

The following timing example uses DR 00 as the results word. Here, the first range is 0001 to 0002 (the content of St+1 is 0001 and St+2 is 0002), and the second range is 0004 to 0002 (the content of St+3 is 0004 and St+4 is 0002). **Timing Example**

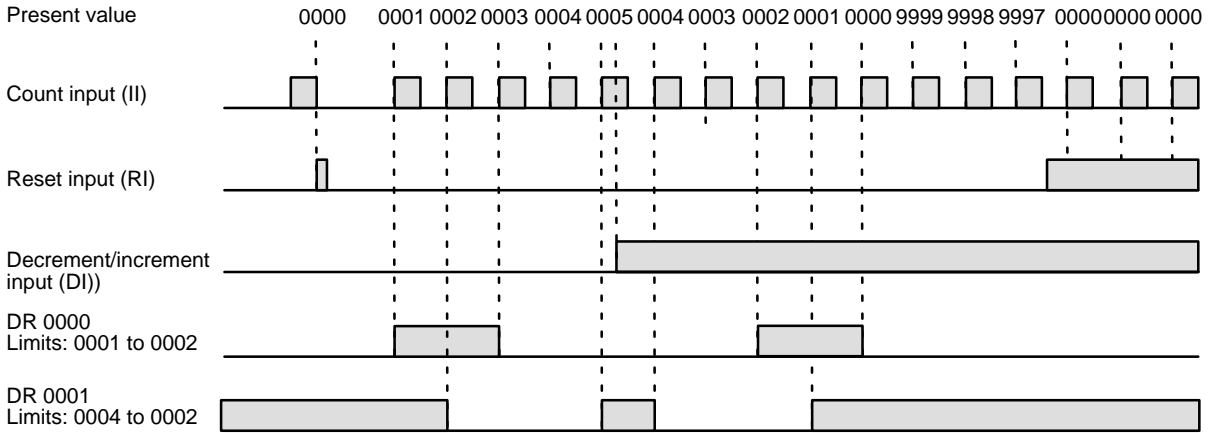

## **3-7-21 HIGH-SPEED COUNTER - CNTH(24)**

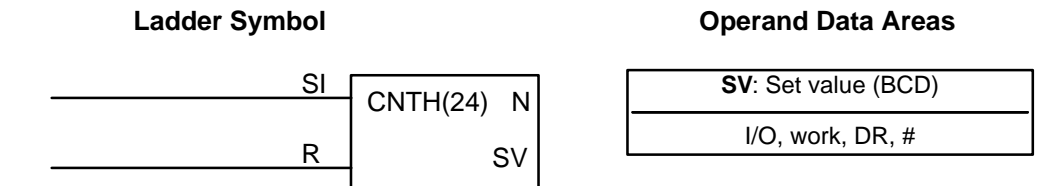

The TC number is automatically set to CNT 13, the count pulse (CP) to input bit 0000, and the hard reset input (R) to input bit 0001 when CNTH(24) is designated. Inputs 0000 and 0001 cannot be used as normal input terminals when CNTH(24) is being used. **Limitations**

CNTH(24) is a high-speed incrementing counter. The present value (PV) begins at 0000 and will be incremented by one whenever CP (input bit 0000) goes from OFF to ON as long as the start input condition (SI) is ON and the reset input (R) is OFF. The start input and reset input conditions are entered **Description**

with LD before CNTH(24) is entered. The Completion Flag, CNT 13, is turned ON when the PV reaches the SV and will remain ON for one cycle only. When the SV is reached, the PC will be automatically reset to zero.

The maximum counter value can be set by setting the SV to 0000 rather than to 9999, i.e., the counter will count to 10,000 when the SV is set to 0000.

CNTH(24) is reset with R. When R goes from OFF to ON, the PV is reset to zero. The PV will not be incremented while R is ON. Counting from zero will begin again when R goes OFF. The PV for CNT 13 will not be reset in interlocked program sections or by power interruptions.

CNTH(24) counting is enabled with SI. When SI is OFF, the PV is not changed even if R is OFF and CP goes from OFF to ON. Counting will resume when SI is turned ON again.

Do not use the normally closed contact of the external device connected to the SK20 for reset input. If the normally closed contact of the external device is used for reset input, the reset input will be activated when the external device is turned off, in which case the present value will not be retained.

The count pulse for CNTH(24) is input bit 0000 and the hard reset input is input bit 0001. The count signal must be at least 150  $\mu$ s (2 kHz) wide and have a duty factor of 1:1.33 kHz max., and the reset signal must have an ON time of at least  $250 \mu s$ , as shown below.

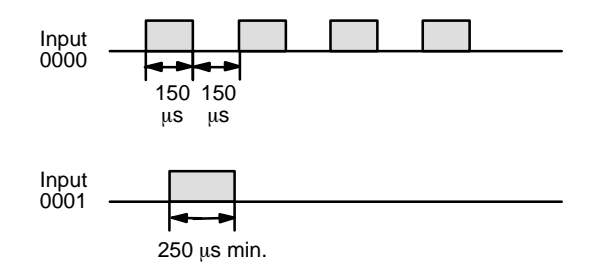

Inputs 0000 and 0001 can be used as normal inputs when CNTH(24) is not used, but the input signals must be 1 kHz max. (500  $\mu$ s wide min.).

### **Precautions**

Do not use the 0001 reset input in combination with other input bits in the reset execution condition.

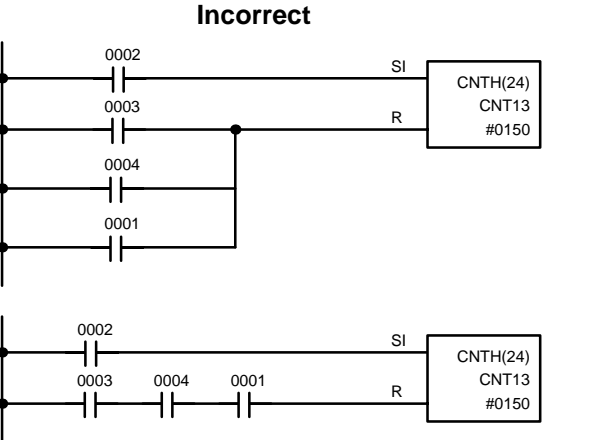

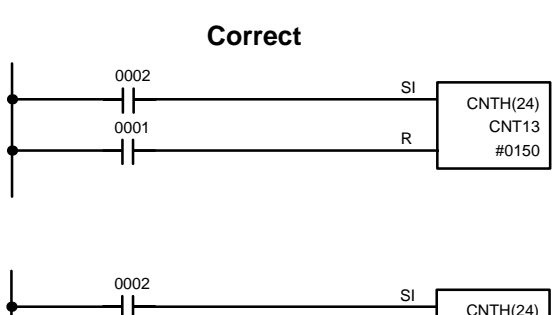

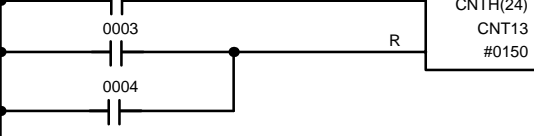

**Flags ER:** The Error Flag (0311) will be turned ON when the SV is not BCD. The instruction will be executed, but operation will not be reliable.

**Example 1: Basic Application** In the following example, the PV will be incremented whenever the count pulse, 0000, goes from OFF to ON provided that the start input, 0002, is ON and the reset input, 2003 is OFF. When 150 pulses have been counted (i.e., when the PV reaches the SV), the Completion Flag, CNT 13, and 0101 will be turned ON.

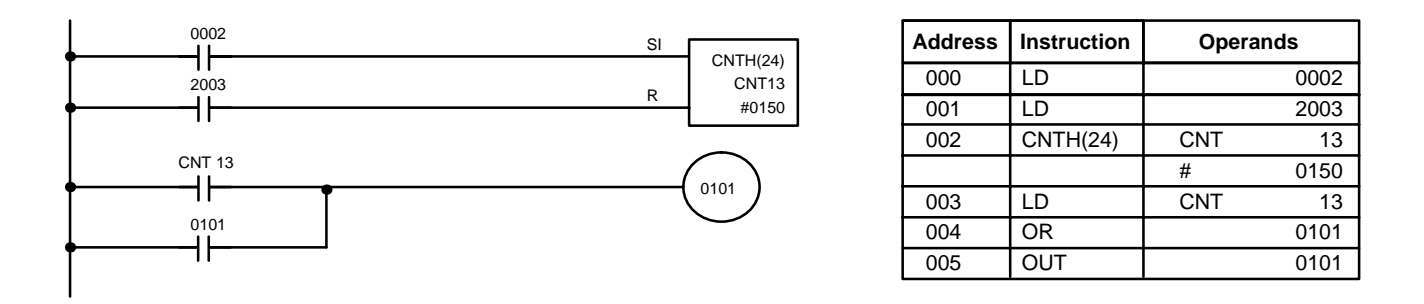

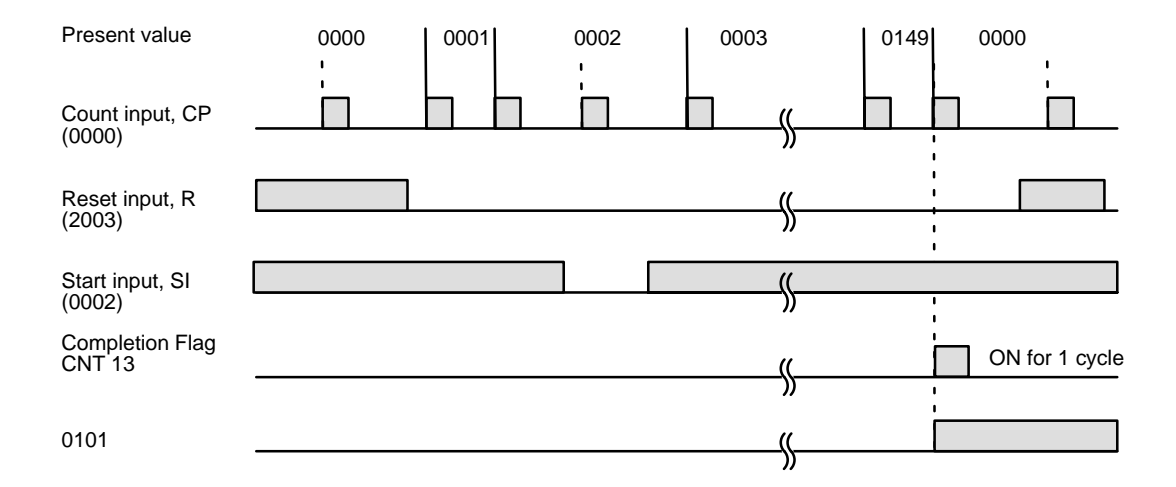

# **3-7-22 SHIFT REGISTER - SFT(33)**

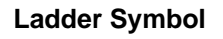

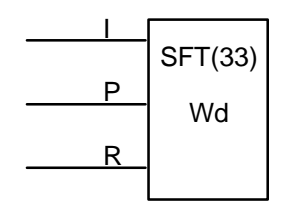

### **Ladder Symbol Operand Data Areas**

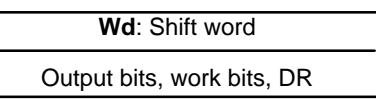

A maximum of 16 SFT(33) instructions can be used in any one program.

### **Description**

SFT(33) is controlled by three execution conditions, I, P, and R. If SFT(33) is executed and 1) execution condition P is ON and was OFF the last execution and 2) R is OFF, then execution condition I is shifted into the rightmost bit of a shift register defined between St and E, i.e., if I is ON, a 1 is shifted into the register; if I is OFF, a 0 is shifted in. When I is shifted into the register, all bits previously in the register are shifted to the left and the leftmost bit of the register is lost.

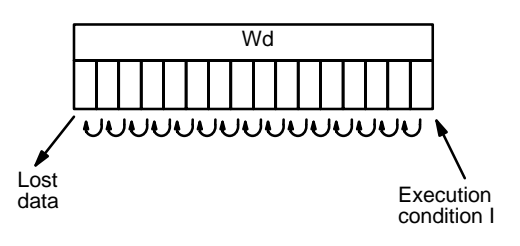

The execution condition on P functions like a differentiated instruction, i.e., I will be shifted into the register only when P is ON and was OFF the last time SFT(33) was executed. If execution condition P has not changed or has gone from ON to OFF, the shift register will remain unaffected.

When execution condition R goes ON, all bits in the shift register will be turned OFF (i.e., reset to 0) and the shift register will not operate until R goes OFF again.

Do not use the normally closed contact of the external device connected the SK20. If the normal closed contact of the external device is used, the data of the SK20 may vary or the SK20 will be reset when the external device is turned off.

### **Example 1: Basic Application**

The following example uses the 1-second clock pulse bit (0308) so that the execution condition produced by 0005 is shifted into register DR 10 every second.

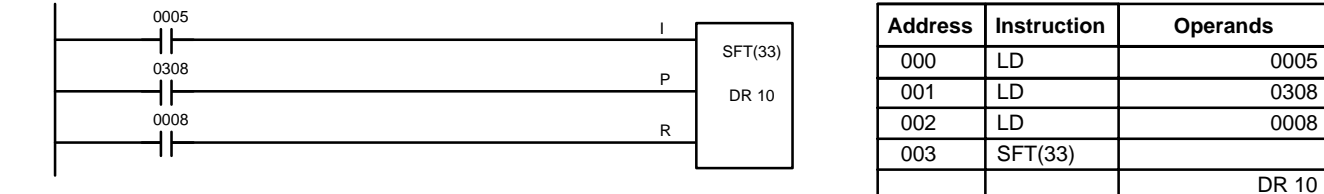

**Example 2: Control Action**

The following program controls the conveyor line shown below so that faulty products detected at the sensor are pushed down a chute. To do this, the execution condition determined by inputs from the first sensor (0001) are stored in a shift register: ON for good products; OFF for faulty ones. Conveyor speed has been adjusted so that DR 0003 of the shift register can be used to activate a pusher (0100) when a faulty product reaches it, i.e., when DR 0003 turns ON, 0100 is turned ON to activate the pusher.

The program is set up so that a rotary encoder (0000) controls execution of SFT(33) through a DIFU(10), the rotary encoder is set up to turn ON and OFF each time a product passes the first sensor. Another sensor (0002) is

used to detect faulty products in the chute so that the pusher output and DR 0003 of the shift register can be reset as required.

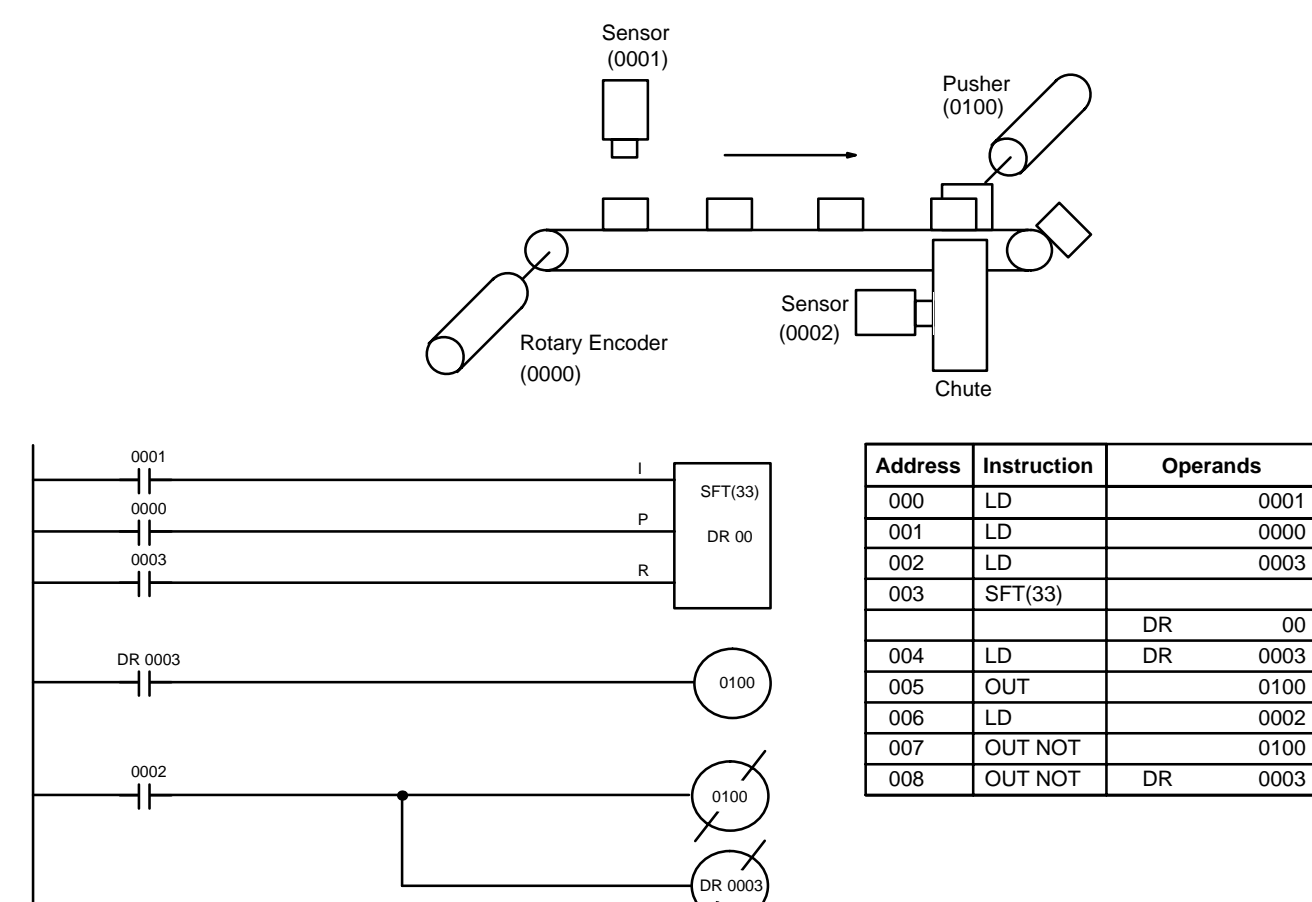

## **3-7-23 MOVE - MOV(30)**

**Ladder Symbol Operand Data Areas**

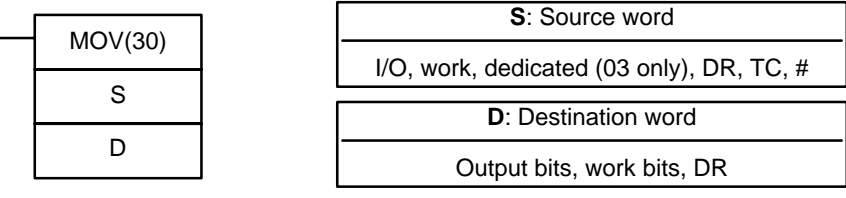

## **Description**

When the execution condition is OFF, MOV(30) is not executed. When the execution condition is ON, MOV(30) copies the content of S to D.

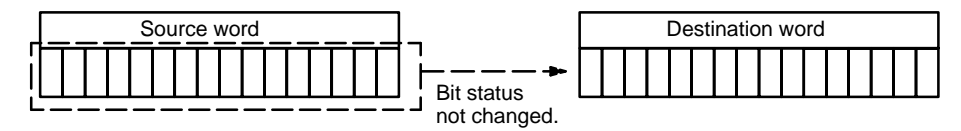

**Precautions**

MOV(30) will be executed every cycle unless programmed with DIFU(10) or DIFD(11).

- **Flags** ER: Indirectly addressed DR word is non-existent. (Content of \*DR word is not BCD, or the DR area boundary has been exceeded.)
	- **EQ**: ON when all zeros are transferred to D.

# **3-7-24 MOVE NOT - MVN(31)**

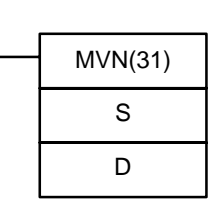

### **Ladder Symbol Operand Data Areas**

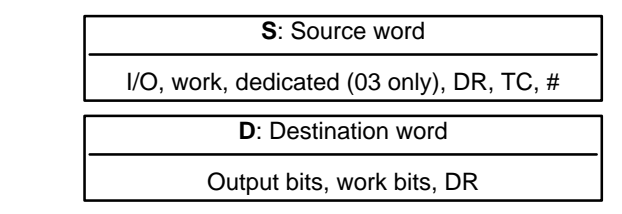

**Description**

**Flags**

When the execution condition is OFF, MVN(31) is not executed. When the execution condition is ON, MVN(31) transfers the complement of S to D, i.e., for each ON bit in S, the corresponding bit in D is turned OFF, and for each OFF bit in S, the corresponding bit in D is turned ON.

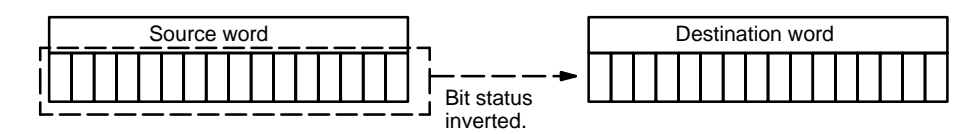

 MVN(31) will be executed every cycle unless programmed with DIFU(10) or DIFD(11). **Precautions**

- **ER:** Indirectly addressed DR word is non-existent. (Content of \*DR word is not BCD, or the DR area boundary has been exceeded.)
- **EQ**: ON when all zeros are transferred to D.

## **3-7-25 COMPARE - CMP(32)**

**Cp1**: First compare word I/O, work, dedicated (03 only), DR, TC, # **Ladder Symbol Operand Data Areas** CMP(32) Cp1 C<sub>p2</sub> **Cp2**: Second compare word I/O, work, dedicated (03 only), DR, TC, # When comparing a value to the PV of a timer or counter, the value must be in BCD. When the execution condition is OFF, CMP(32) is not executed. When the execution condition is ON, CMP(32) compares Cp1 and Cp2 and outputs the result to the GR, EQ, and LE flags in the dedicated area. Placing other instructions between CMP(32) and the operation which accesses the EQ, LE, and GR flags may change the status of these flags. Be sure to access them before the desired status is changed. **ER:** Indirectly addressed DR word is non-existent. (Content of \*DR word is not BCD, or the DR area boundary has been exceeded.) **Limitations Description Precautions Flags**

- **EQ**: ON if Cp1 equals Cp2.
- **LE**: ON if Cp1 is less than Cp2.
- **GR**: ON if Cp1 is greater than Cp2.

### **Example 1: Saving CMP(32) Results**

The following example shows how to save the comparison result immediately. If the content of 01 is greater than that of DR 09, 0100 is turned ON; if the two contents are equal, 0101 is turned ON; if content of 01 is less than that of DR 09, 0102 is turned ON. In some applications, only one of the three OUTs would be necessary, making the use of TR 0 unnecessary. With this type of programming, 0100, 0101, and 0102 are changed only when CMP(32) is executed.

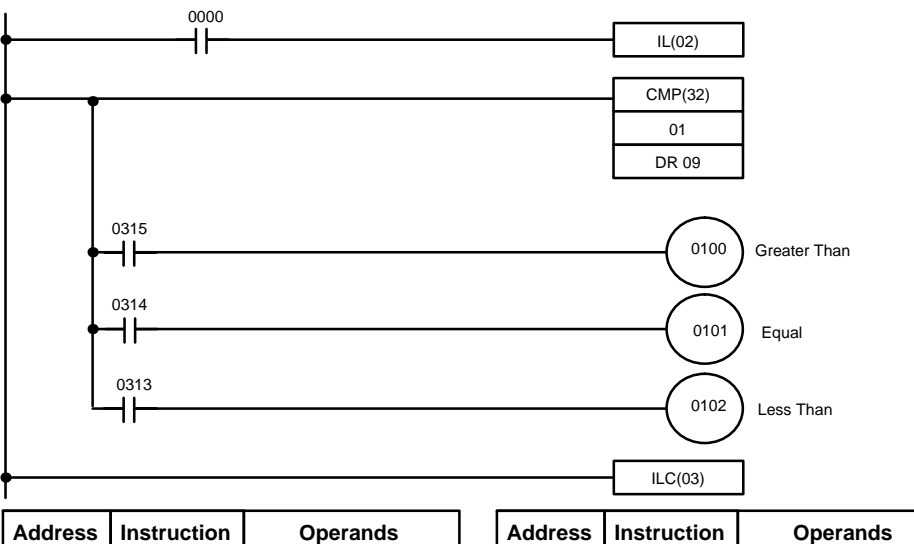

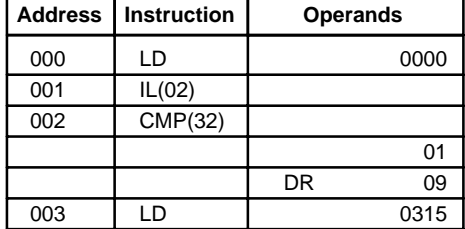

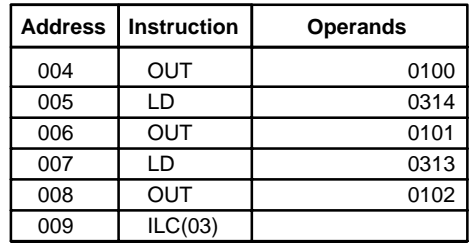

### **Example 2: Obtaining Indications during Timer Operation**

The following example uses TIM, CMP(32), and the LE flag (0313) to produce outputs at particular times in the timer's countdown. The timer is started by turning ON 0000. When 0000 is OFF, TIM 10 is reset and the second two CMP(32)s are not executed (i.e., executed with OFF execution conditions). Output 0100 is produced after 100 seconds; output 0101, after 200 seconds; and output 0103, after 500 seconds.

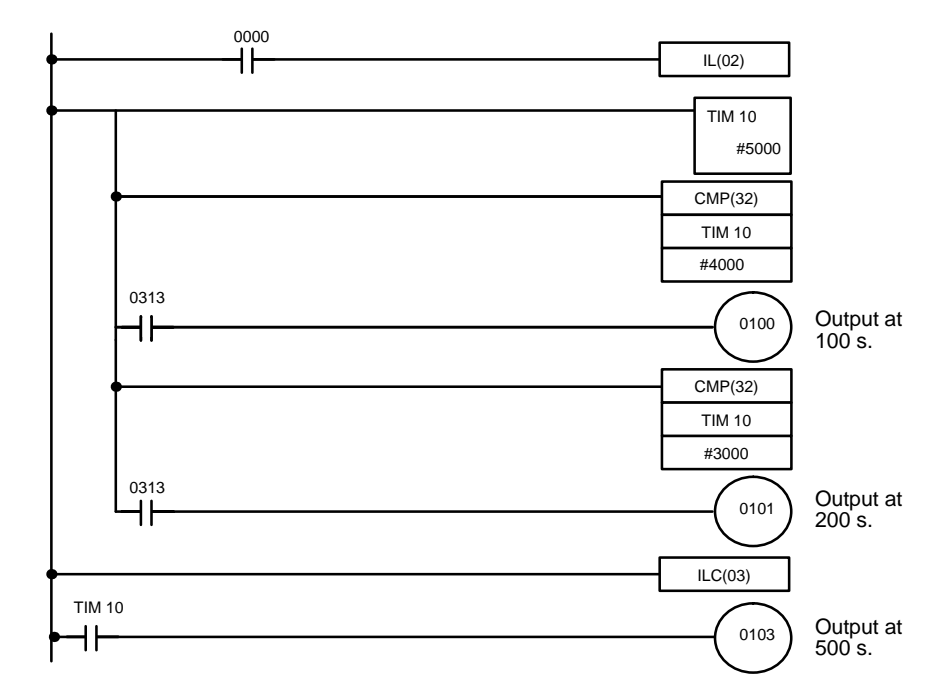

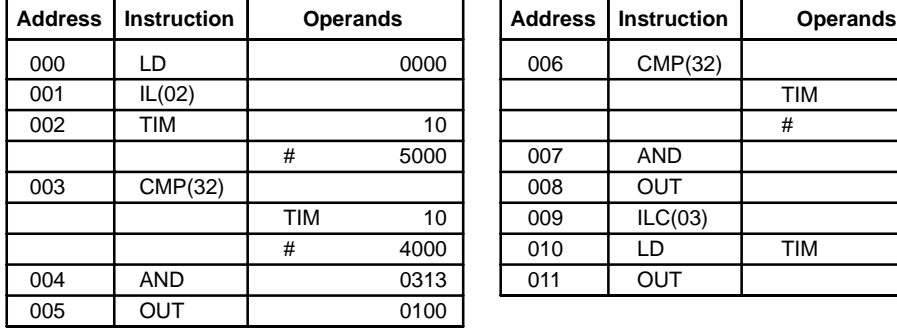

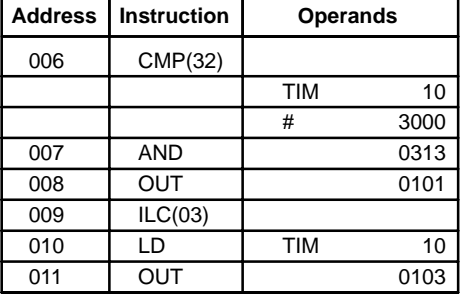

# **3-7-26 BLOCK COMPARE - BCMP(34)**

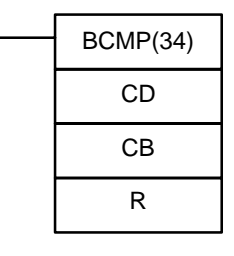

## **Ladder Symbol Operand Data Areas**

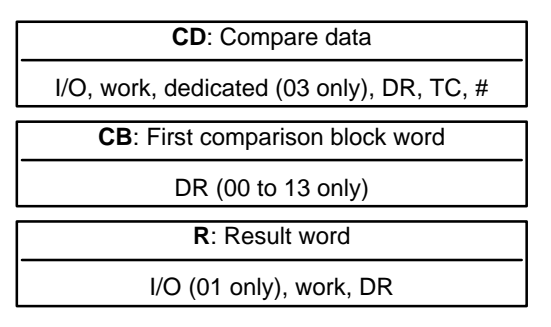

## **Limitations**

All data must be in four-digit BCD in the range 0000 through 9999. Press the CONT/# Key before entering a constant for CD.

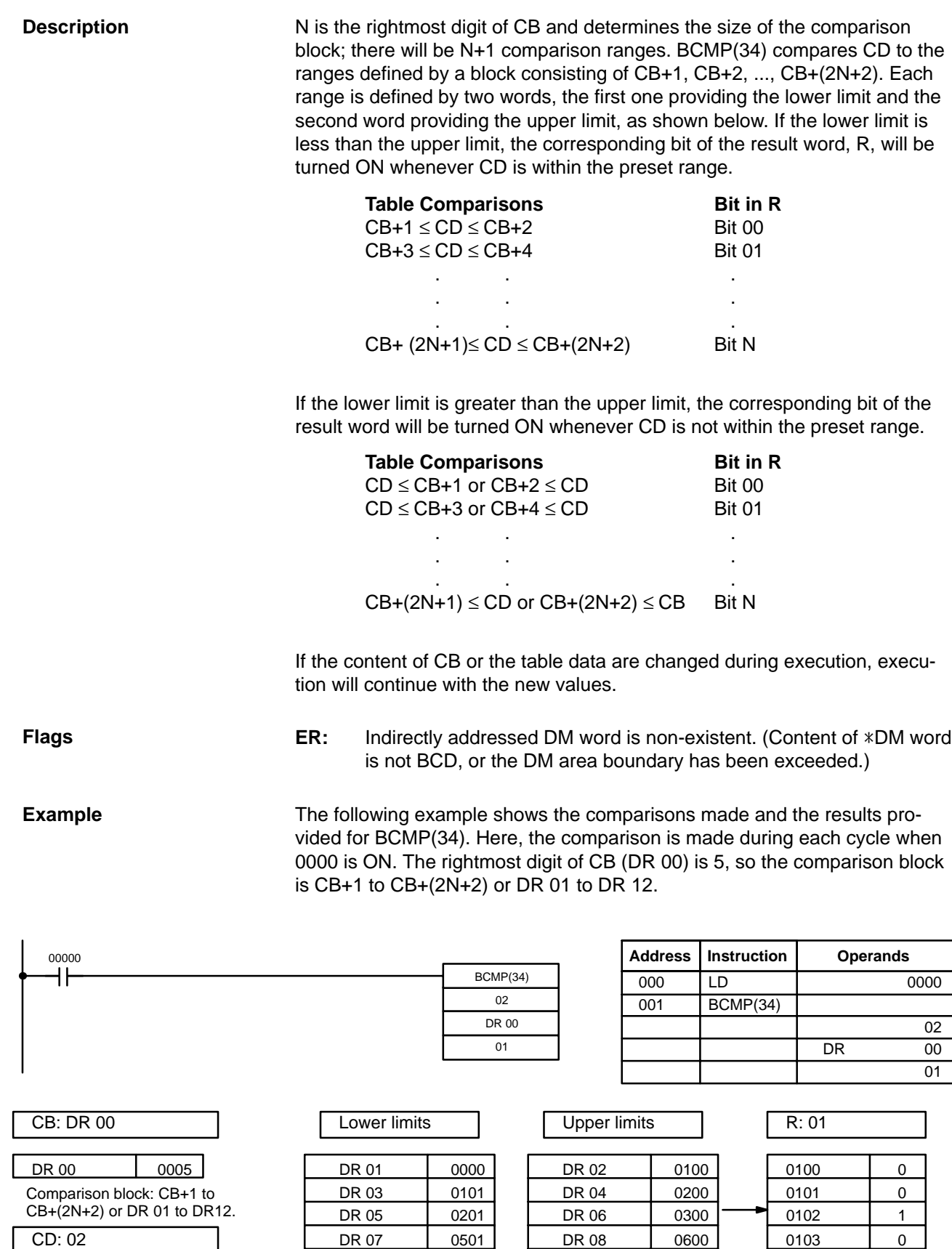

02 0210 DR 11 1501 DR 12 1600 0105 0 Compare data in 02 (which contains 0210).

ı

DR 09 | 1401 | DR 10 | 1500 | | 0104 | 0

**97**

# **3-7-27 CLEAR CARRY - CLC(44)**

### **Ladder Symbol**

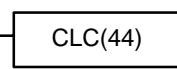

When the execution condition is OFF, CLC(44) is not executed.When the execution condition is ON, CLC(44) turns OFF CY (0312).

## **3-7-28 BCD ADD - ADD(40)**

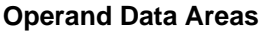

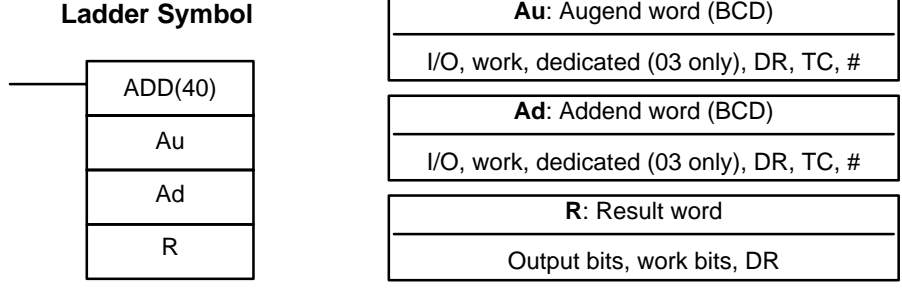

**Description**

When the execution condition is OFF, ADD(40) is not executed. When the execution condition is ON, ADD(40) adds the contents of Au, Ad, and CY, and places the result in R. CY will be set if the result is greater than 9999.

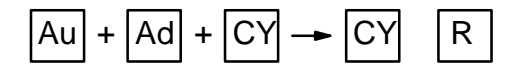

**Flags**

**ER:** Au and/or Ad is not BCD.

Indirectly addressed DR word is non-existent. (Content of \*DR word is not BCD, or the DR area boundary has been exceeded.)

- **CY:** ON when there is a carry in the result.
- **EQ**: ON when the result is 0.

**Example**

If 0002 is ON, the program represented by the following diagram clears CY with CLC(44), adds the content of DR 25 to a constant (6103), places the result in DR 0100, and then moves either all zeros or 0001 into DR 0101 depending on the status of CY (0312). This ensures that any carry from the last digit is preserved in R+1 so that the entire result can be later handled as eight-digit data.

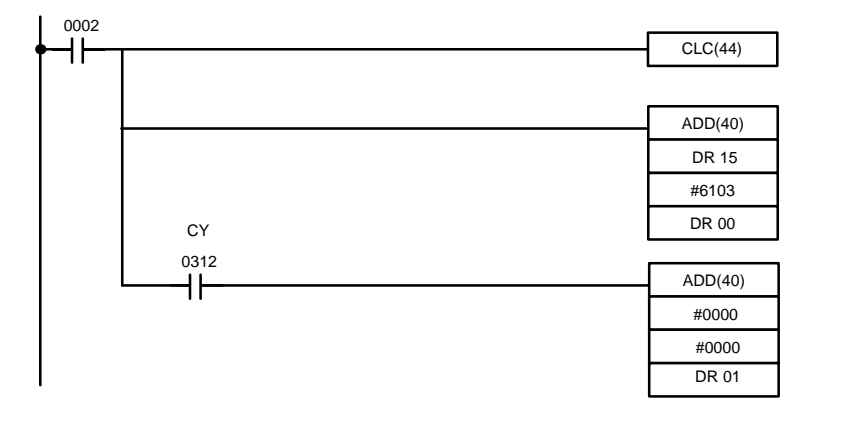

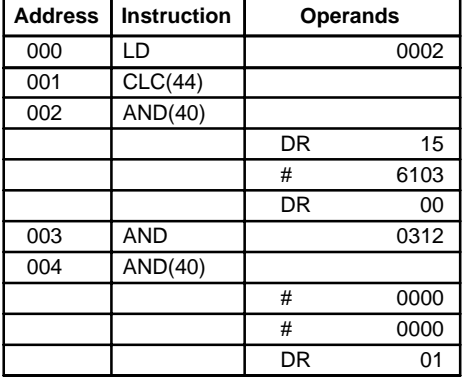

# **3-7-29 BCD SUBTRACT - SUB(41)**

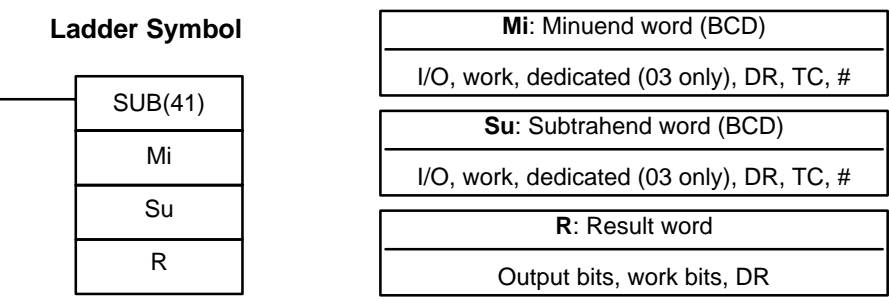

When the execution condition is OFF, SUB(41) is not executed. When the execution condition is ON, SUB(41) subtracts the contents of Su and CY from Mi, and places the result in R. If the result is negative, CY is set and the 10's complement of the actual result is placed in R. To convert the 10's complement to the true result, subtract the content of R from zero (see example below). **Description**

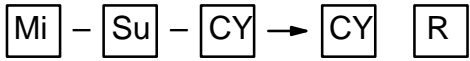

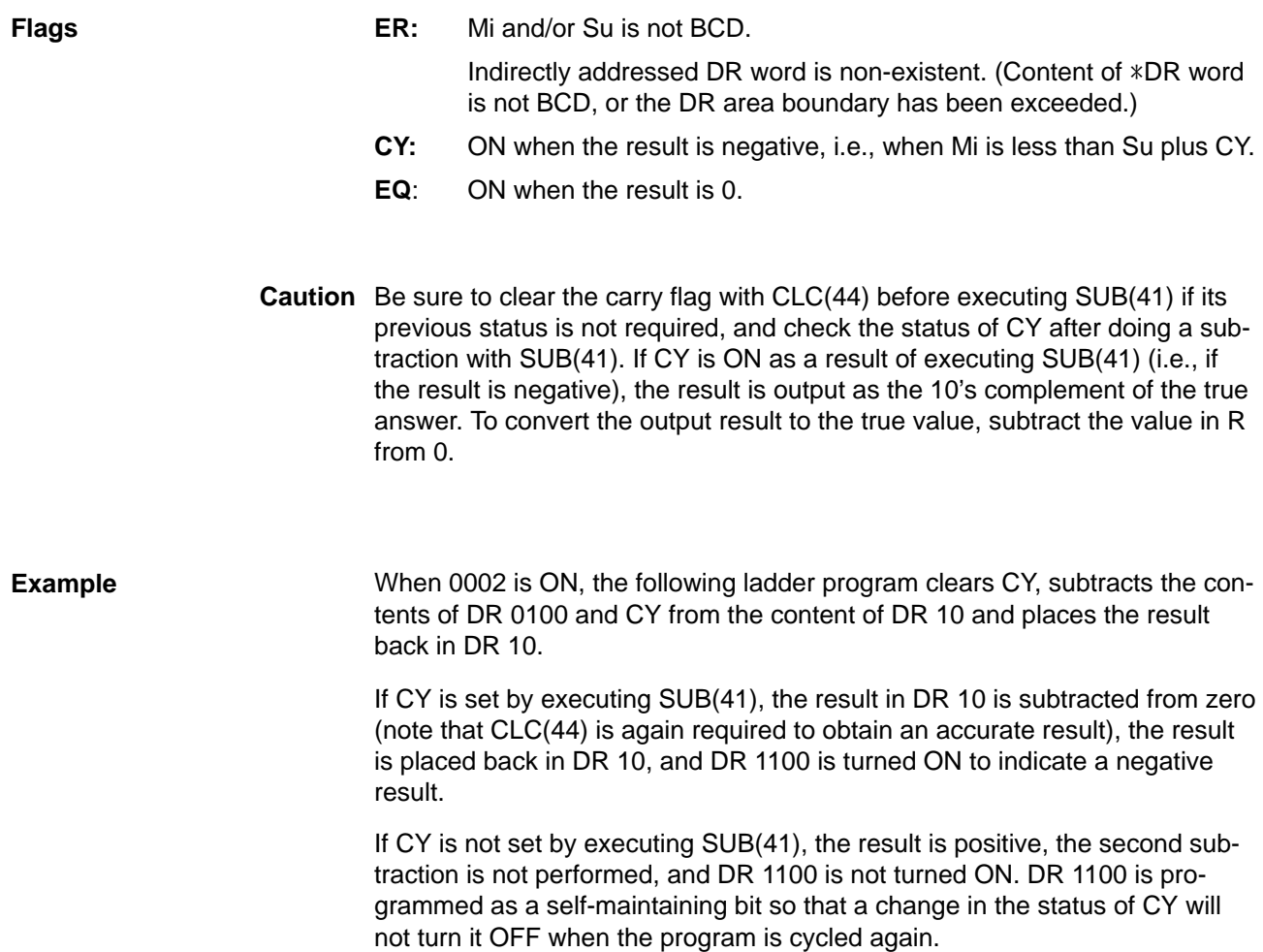

## **Operand Data Areas**

In this example, differentiated forms of SUB(41) are used so that the subtraction operation is performed only once each time 0002 is turned ON. When another subtraction operation is to be performed, 0002 will need to be turned OFF for at least one cycle (resetting DR 1100) and then turned back ON.

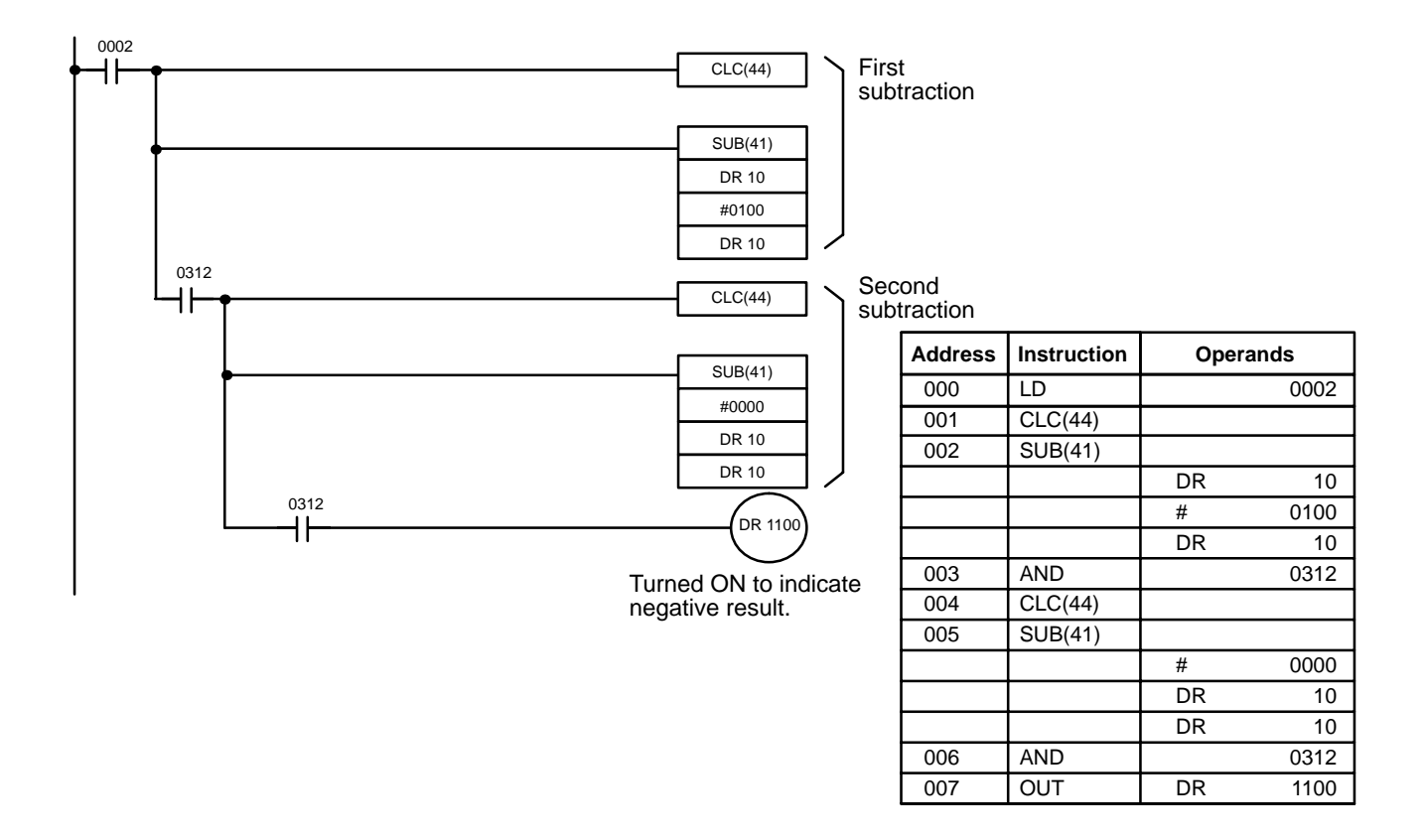

The first and second subtractions for this diagram are shown below using example data for DR 10.

**Note** The actual SUB(41) operation involves subtracting Su and CY from 10,000 plus Mi. For positive results the leftmost digit is truncated. For negative results the 10s complement is obtained. The procedure for establishing the correct answer is given below.

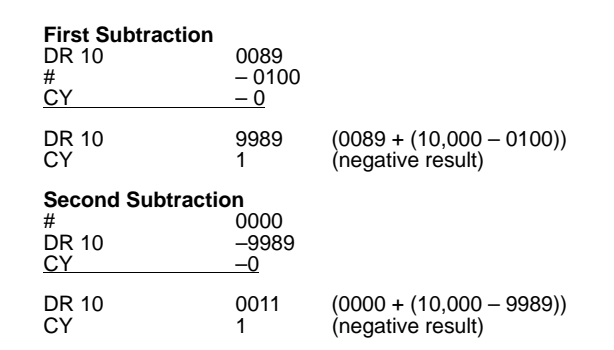

In the above case, the program would turn ON DR 1100 to indicate that the value held in DR 10 is negative.

## **3-7-30 AND WORD- ANDW(42)**

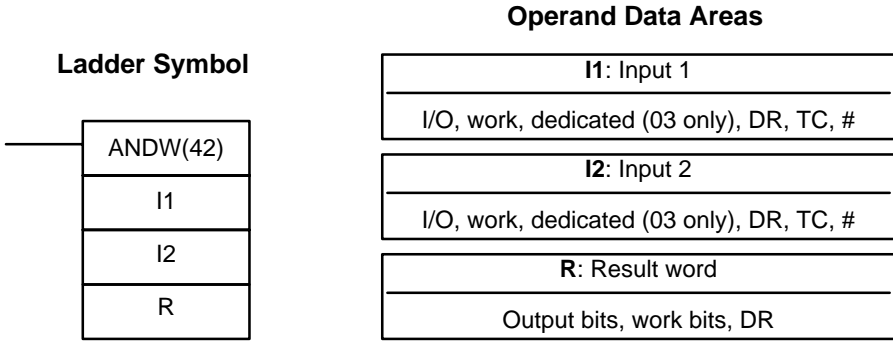

When the execution condition is OFF, ANDW(42) is not executed. When the execution condition is ON, ANDW(42) logically AND's the contents of I1 and I2 bit-by-bit and places the result in R. **Description**

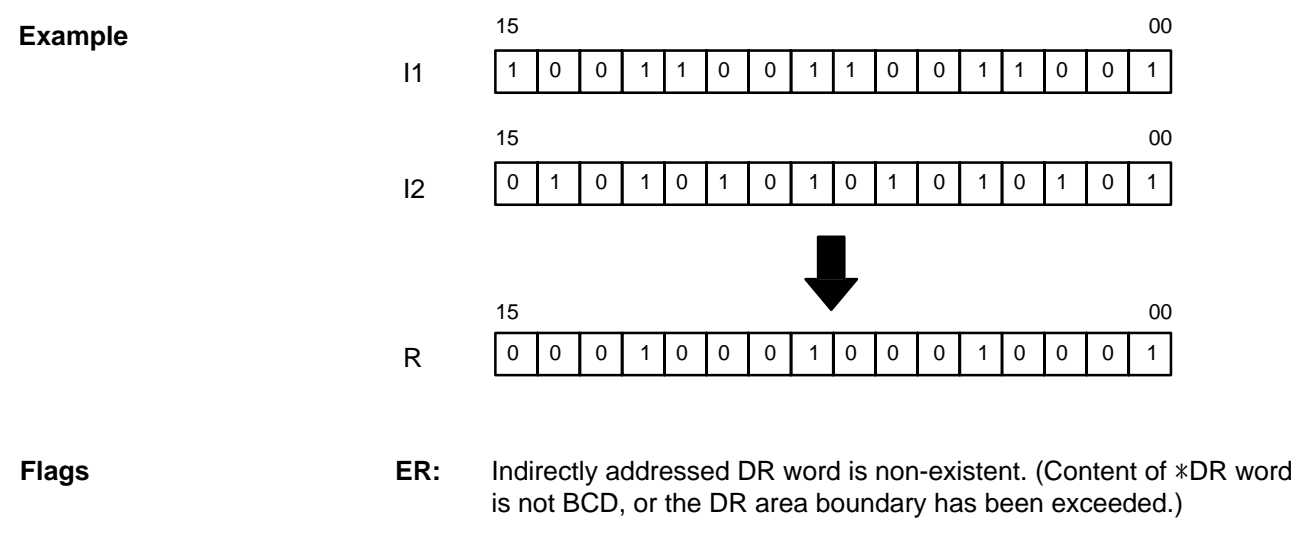

**EQ**: ON when the result is 0.

## **3-7-31 OR WORD - ORW(43)**

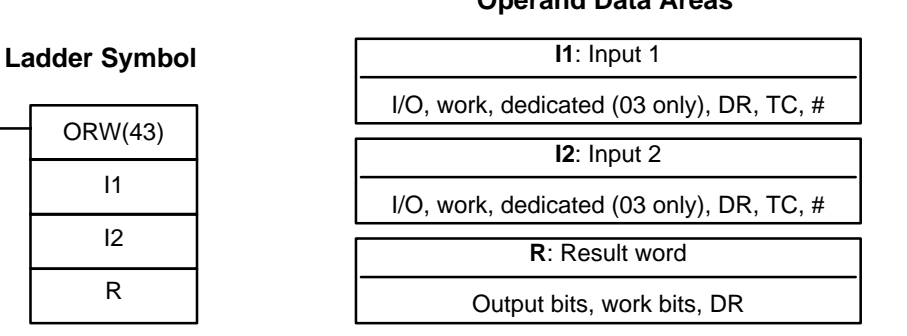

### **Description**

When the execution condition is OFF, ORW(43) is not executed. When the execution condition is ON, ORW(43) logically OR's the contents of I1 and I2 bit-by-bit and places the result in R.

### **Operand Data Areas**

## **Example**

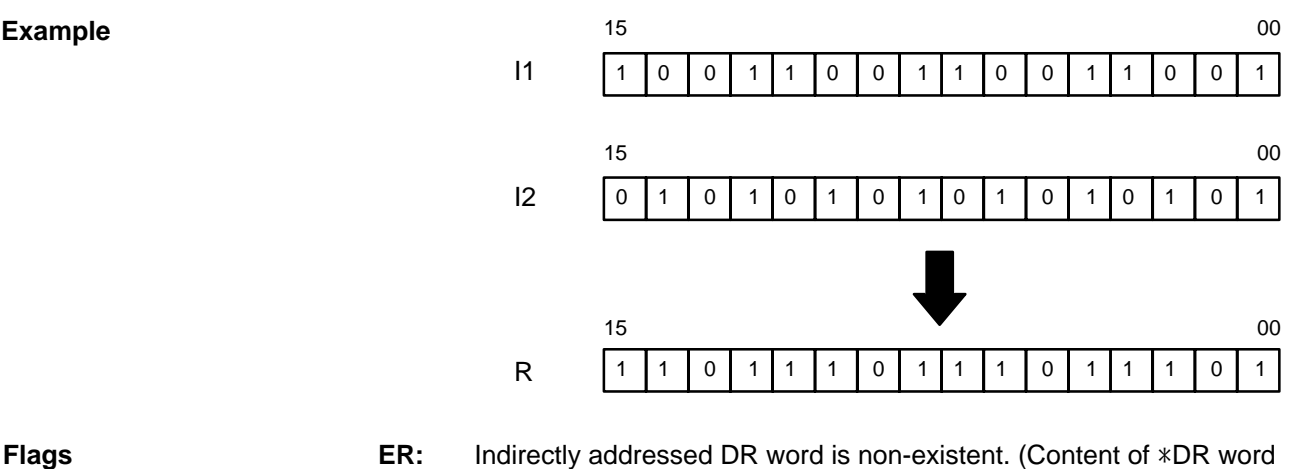

is not BCD, or the DR area boundary has been exceeded.)

**EQ**: ON when the result is 0.

## **3-7-32 STEP DEFINE and STEP START-STEP(04)/SNXT(05)**

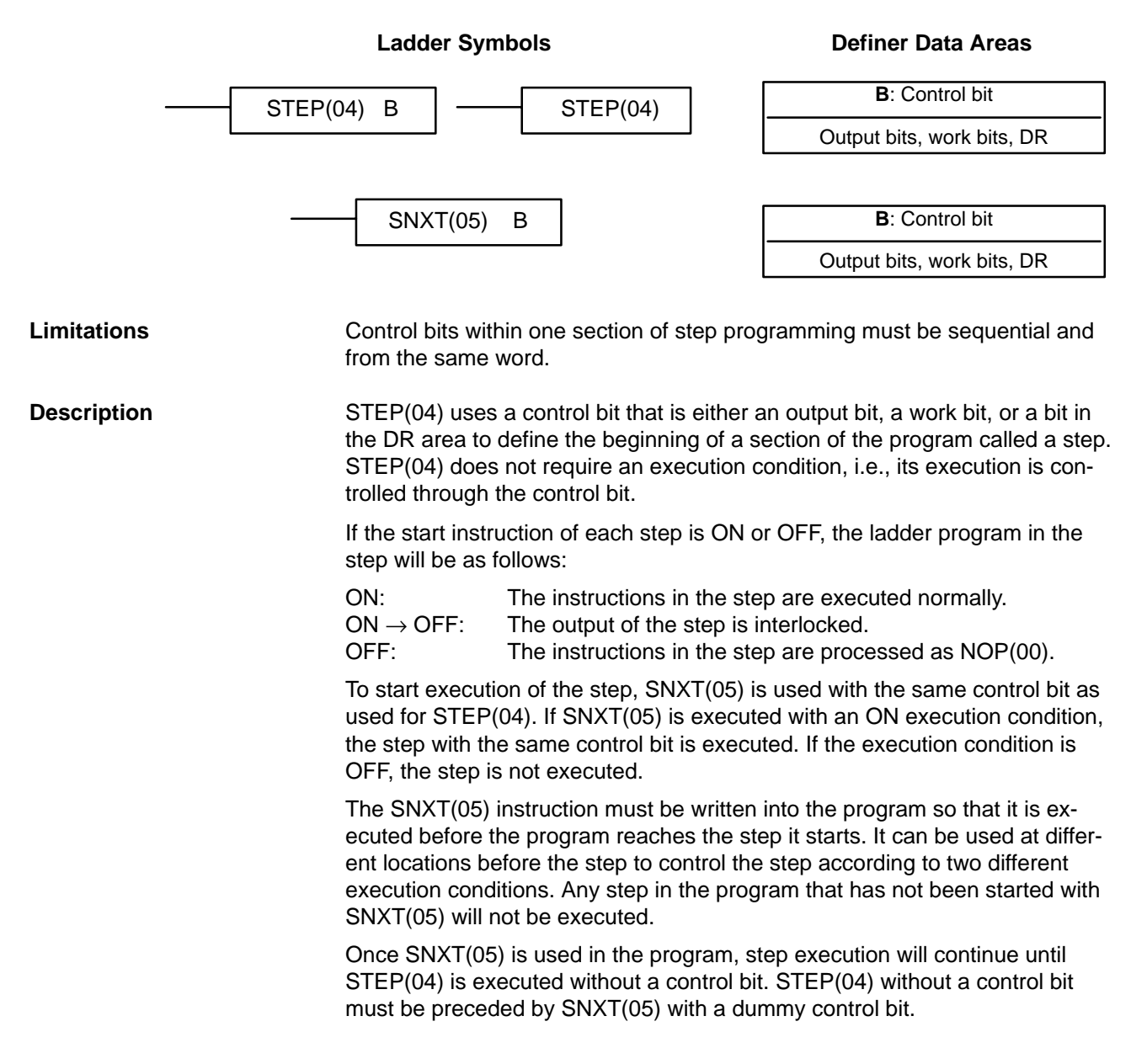
Execution of a step is completed either by execution of the next SNXT(05) or by turning OFF the control bit for the step. When the step is completed, all of operand bits in the step are turned OFF and all timers in the step are reset to their SVs. Counters, shift registers, and bits used in KEEP(12) maintain status. Two simple steps are shown below.

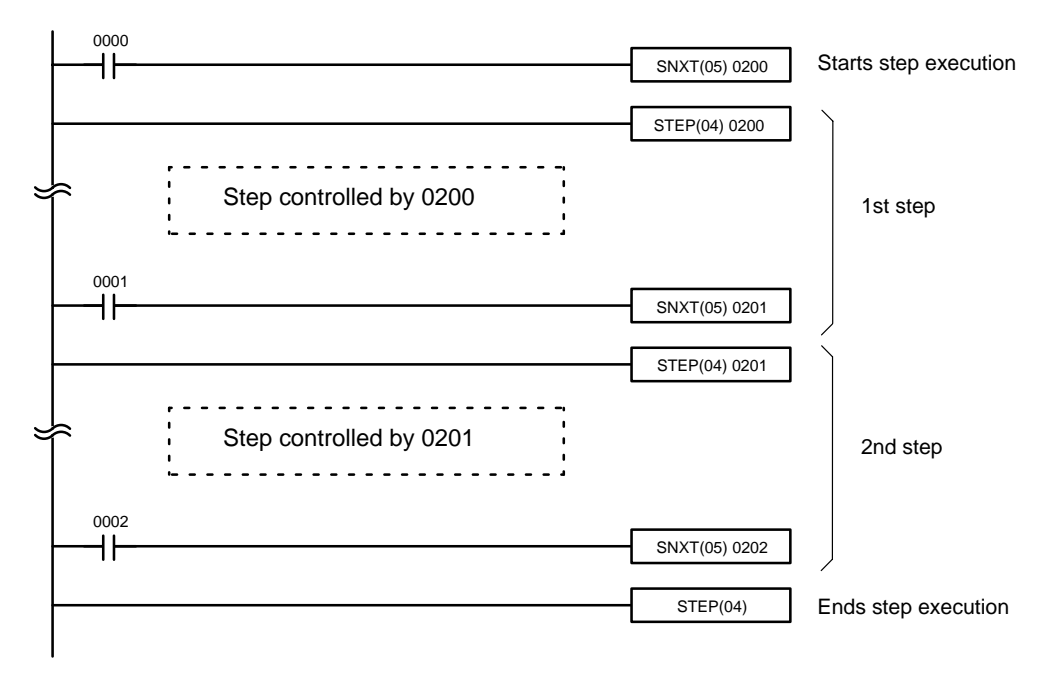

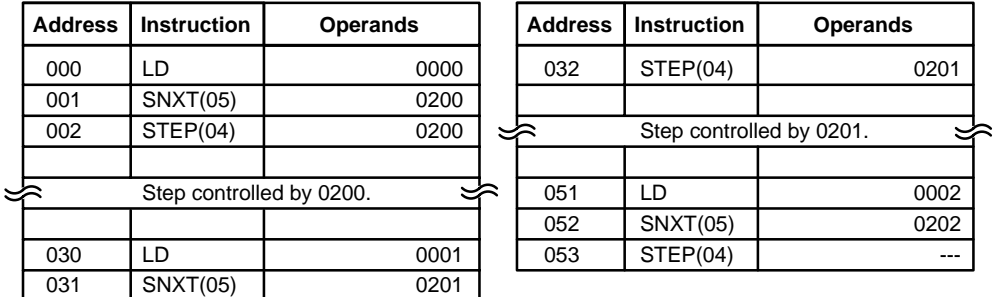

Steps can be programmed in consecutively. Each step must start with STEP(04) and generally ends with SNXT(05). When steps are programmed in series, three types of execution are possible: sequential, branching, or parallel. The execution conditions for, and the positioning of, SNXT(05) determine how the steps are executed.

## *Instruction Set* **Section 3-7**

### **Examples**

## Sequential Execution:

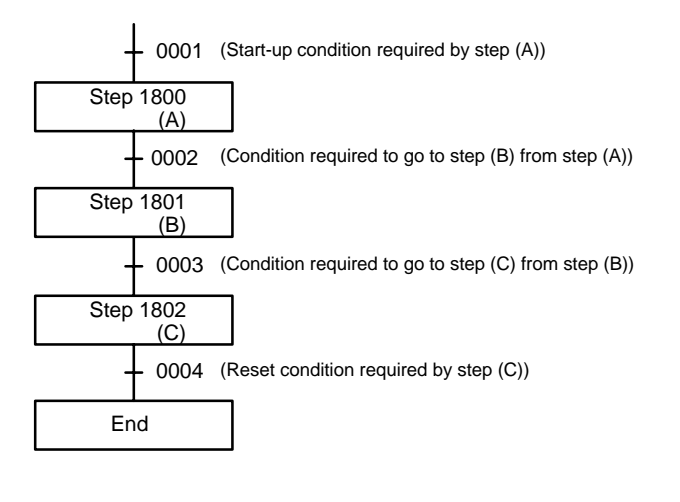

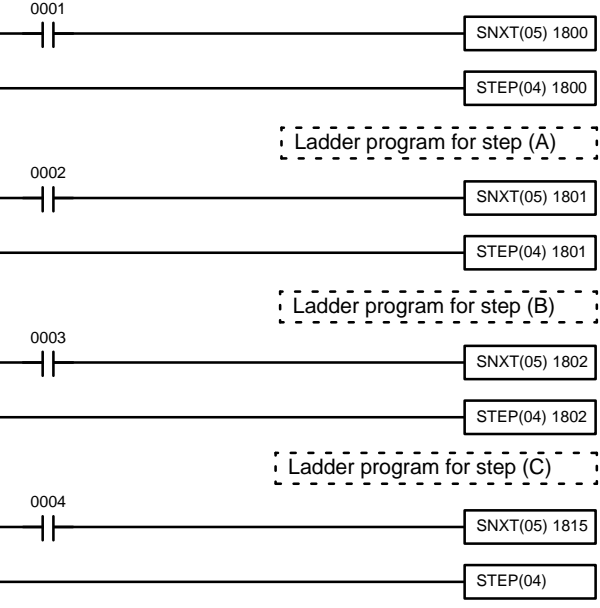

## Branching Execution:

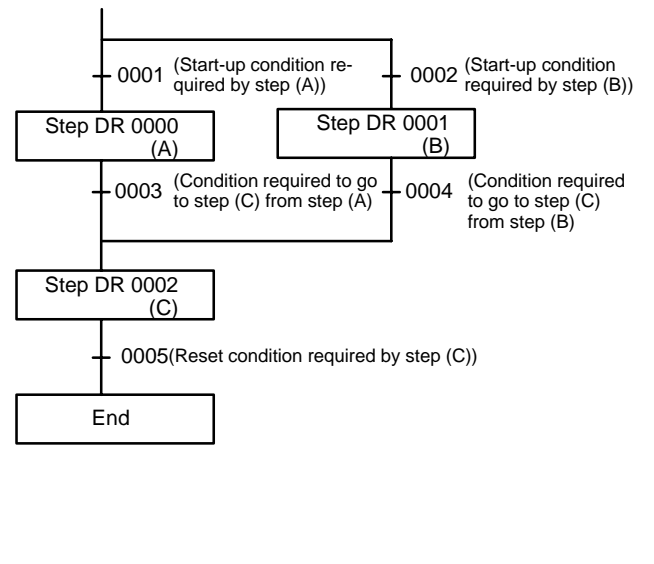

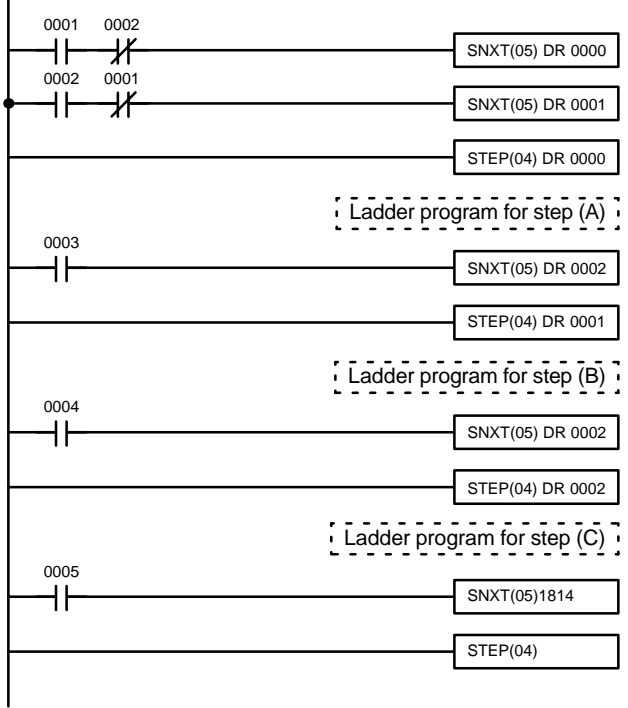

The upper-right program is used if steps (A) and (B) cannot be executed simultaneously. If steps (A) and (B) can be executed simultaneously, delete 0002 (LD NOT) and 0001 (LD NOT).

SNXT(05) DR 0002 starts the next step by branching. In such a case, a double output occurs. No double output error will, however, result during program checking.

A double output error will result in a step ladder program only if a bit number used in a normal ladder program is used with the step ladder instruction.

**105**

Parallel Execution:

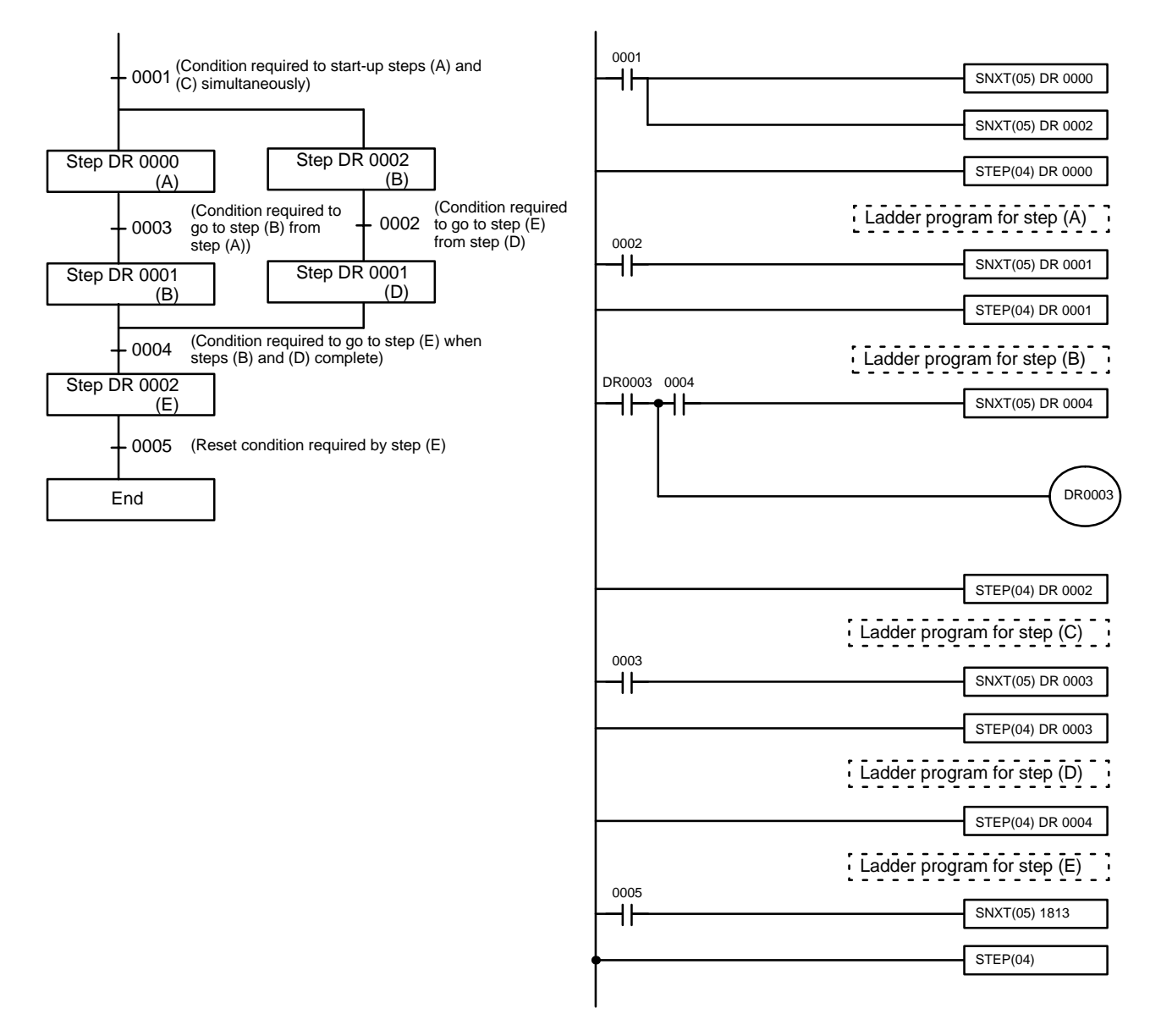

## **Precautions**

Interlocks and END(01) cannot be used within step programs.

Bits used as control bits must not be used anywhere else in the program unless they are being used to control the operation of the step.

If output bits, work bits, or DR bits are used for control bits, their status will be lost during any power interruption. If it is necessary to maintain status to resume execution at the same step, DR bits must be used.

## *Debugging* **Section 3-8**

**Flags**

**0411:** Step Start Flag; turns ON for one cycle when STEP(04) is executed and can be used to reset counters in steps as shown below if necessary.

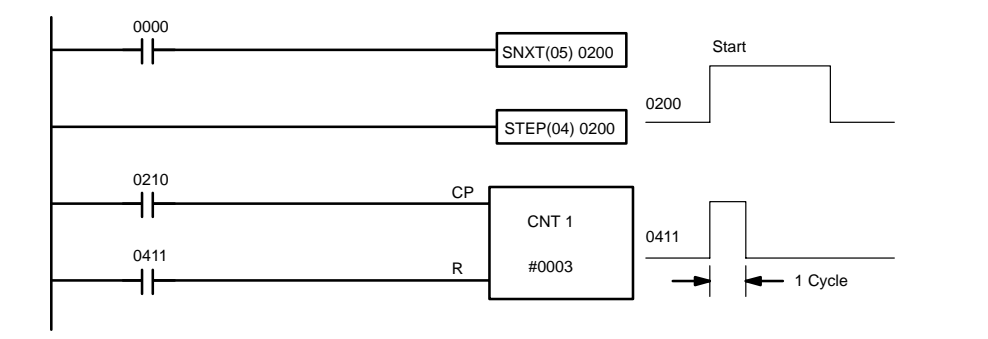

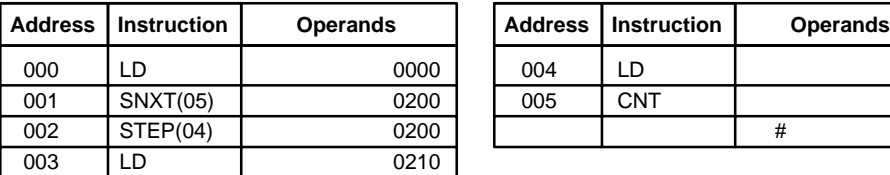

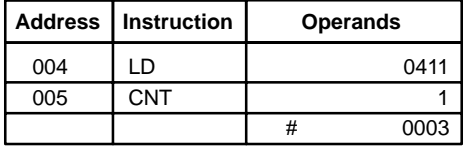

# **3-8 Debugging**

After inputting a program and correcting it for syntax errors, it must be executed and all execution errors must be eliminated. Execution errors include an excessively long cycle and inappropriate control actions, i.e., the program not doing what it is designed to do.

If desired, the program can first be executed isolated from the actual control system and wired to dummy inputs and outputs to check for certain types of errors before actual trial operation with the controlled system.

## **3-8-1 Displaying and Clearing Error Messages**

When an error occurs during program execution, it can be displayed for identification by pressing CLR, FUN, 6, 1 and then MON. If an error message is displayed, MON can be pressed to access any other error messages that are stored by the system in memory. If MON is pressed in PRGM mode, the error message will be cleared from memory; be sure to write down the error message when required before pressing MON. CHECK OK will be displayed when the last message has been cleared.

In RUN mode errors cannot be cleared by pressing MON. Also, if the cause of the error still exists, it must be eliminated before the error message can be cleared. Refer to *Section 5 Troubleshooting* for all details on all error messages. The sequence in which error messages are displayed depends on the priority of the errors.

Although error messages can be displayed in any mode, they can be cleared only in PROGRAM mode. There is no way to restart the PC following a fatal error without first clearing the error message in PROGRAM mode.

### **Key Sequence**

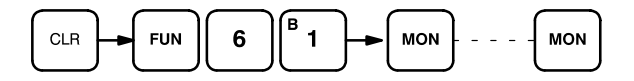

### **Example**

The following displays show some of the messages that may appear. Refer to *Section 5 Troubleshooting* for an extensive list of error messages, their meanings, and the appropriate responses.

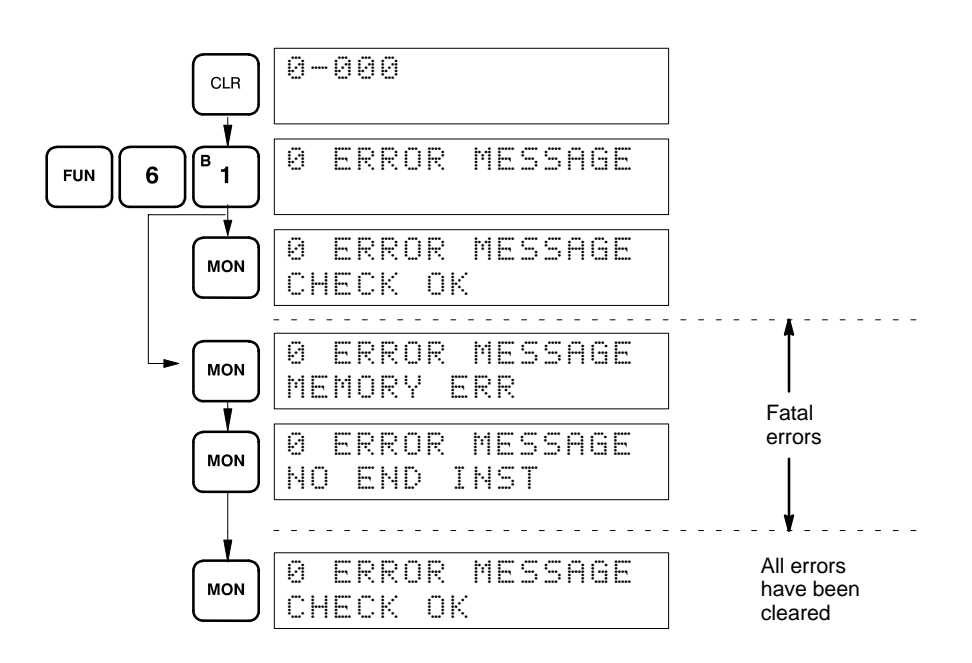

## **3-8-2 Reading the Cycle Time**

The following operation can be used to read the present cycle time and the maximum cycle time. The Monitor Key can be pressed consecutively to repeat the operation. The PC must be in RUN mode.

**Key Sequence**

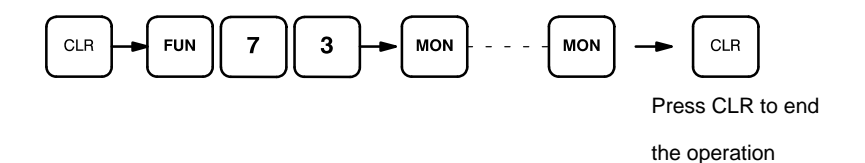

**Example**

The following displays show the cycle time displays.

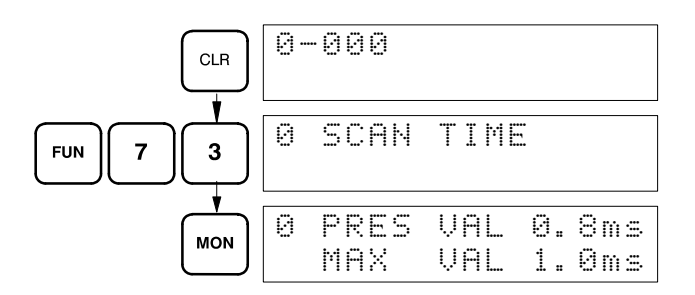

# **3-9 Program Execution**

The timing of various operations must be considered both when writing and debugging a program. The time required to execute the program and perform other CPU operations is important, as is the timing of each signal coming into and leaving the PC in order to achieve the desired control action at the right time. This section explains the cycle and shows how to calculate the cycle time and I/O response times.

## **3-9-1 Cycle**

The major factors in determining program timing are the cycle time and the I/O response time. When program execution is started, the CPU cycles the program from top to bottom, checking all conditions and executing all instructions accordingly as it moves down the bus bar. It is important that instructions be placed in the proper order so that, for example, the desired data is moved to a word before that word is used as the operand for an instruction. Remember that an instruction line is completed to the terminal instruction at the right before executing an instruction lines branching from the first instruction line to other terminal instructions at the right.

One cycle of CPU operation is called a cycle; the time required for one cycle is called the cycle time. The time required to produce a control output signal following reception of an input signal is called the I/O response time.

The overall flow of CPU operation is as shown in the following flowchart:

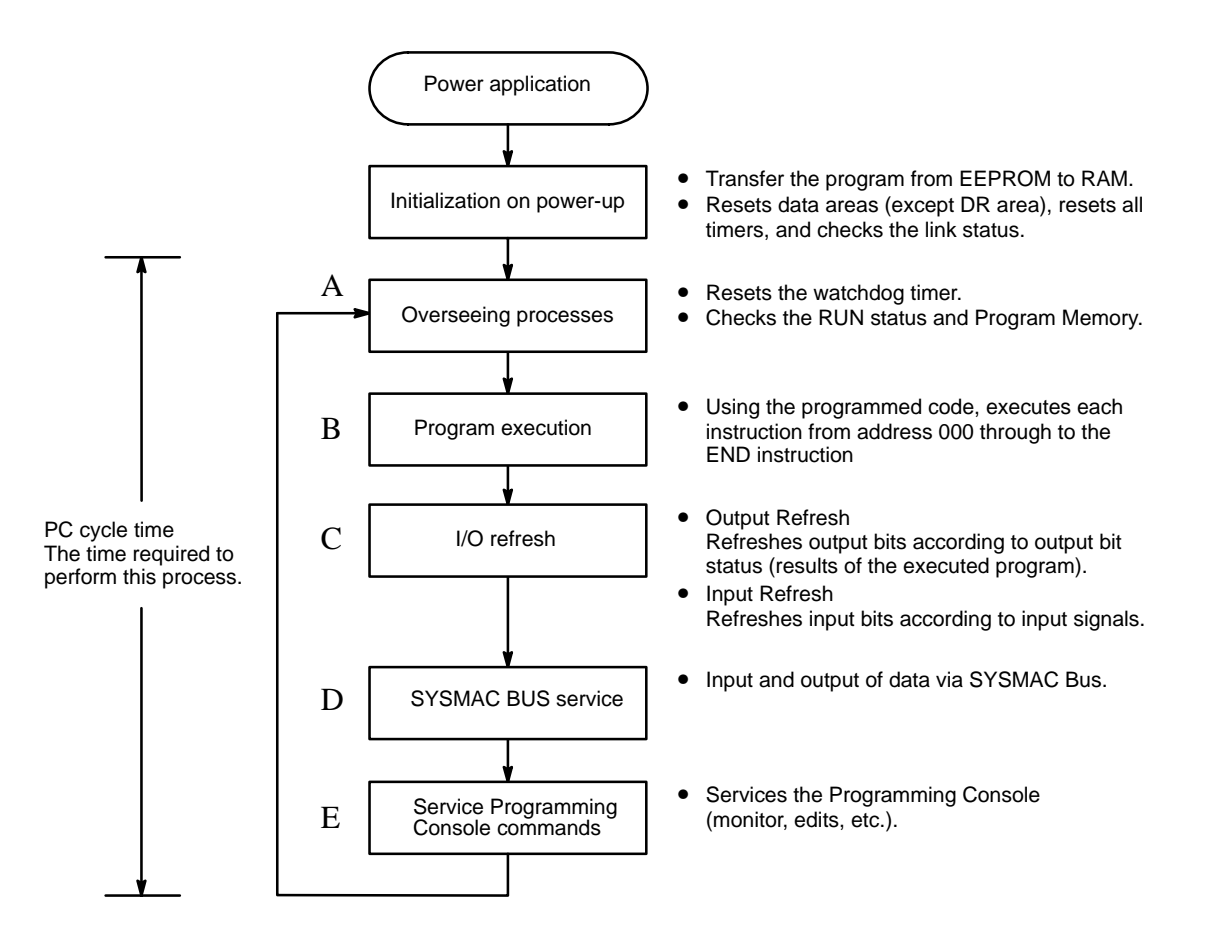

The first initialization process is performed only once, immediately after power is applied to the PC. The remaining operations are performed in cyclic fashion, with each cycle forming one cycle. The cycle time is the time that is

required for the CPU to complete one of these cycles. This cycle includes basically five types of operation.

**Overseeing** Program execution I/O refresh SYSMAC BUS servicing Programming Console servicing

The cycle time is the total time required for the PC to perform all of the above operations. The present and maximum cycle time can be read out from the Programming Console with the SK20. Refer to page 107 for details.

All peripheral devices are serviced once each cycle in the order given above.

Within the PC, the watchdog timer measures the cycle time and compares it to a set value. If the cycle time exceeds the set value of the watchdog timer, 100 ms, a CPU error is generated and the CPU stops. One cycle time is approximately 300 us plus the time required for program execution. **Watchdog Timer and Long Cycle Times**

# **3-10 I/O Response Time**

The I/O response time is the time it takes for the PC to output a control signal after it has received an input signal. The time it takes to respond depends on the cycle time and when the CPU receives the input signal relative to the I/O refresh period.

## **3-10-1 Single PCs**

Both input and output refreshes are performed at the same time in the CPU cycle, after the program process has been completed. The following section show how the maximum and minimum I/O response times may be calculated.

## **Minimum I/O Response Time**

The PC responds most quickly when it receives an input signal just prior to the I/O refresh period in the cycle. Once the input bit corresponding to the signal has been turned ON, the program will have to be executed once to turn ON the output bit for the desired output signal. The I/O response time in this case is thus found by adding the input delay, the cycle time, and the output delay. This situation is illustrated below.

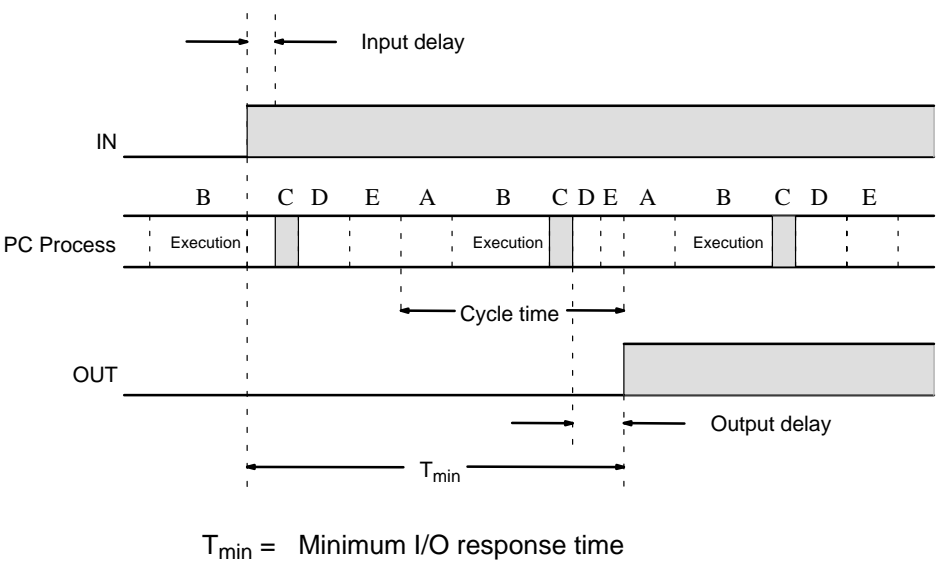

- $=$  input delay + filter time + cycle time + output delay
- $= C + B + (300 \mu s + \text{program execution time}) + A$
- where A: Output delay (see table below)
	- B: Filter value (refer to *Section 2 Installation*)
	- C: Input delay (see table below)
- and Program execution time = sum of instruction execution times (refer to *Appendix C Programming Instructions and Execution Times)*

The ON input delay is 300  $\mu$ s maximum and the OFF input delay is 250  $\mu$ s maximum. Output delays are given in the following table.

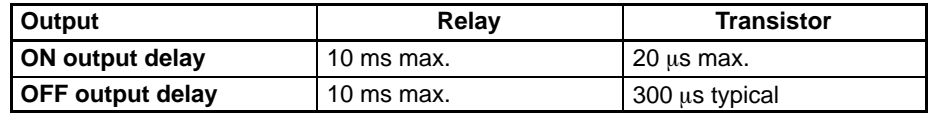

### **Maximum I/O Response Time**

The PC takes longest to respond when it receives the input signal just after the I/O refresh phase of the cycle. In this case the CPU does not recognize the input signal until the end of the next cycle. The maximum response time is thus one cycle longer than the minimum I/O response time.

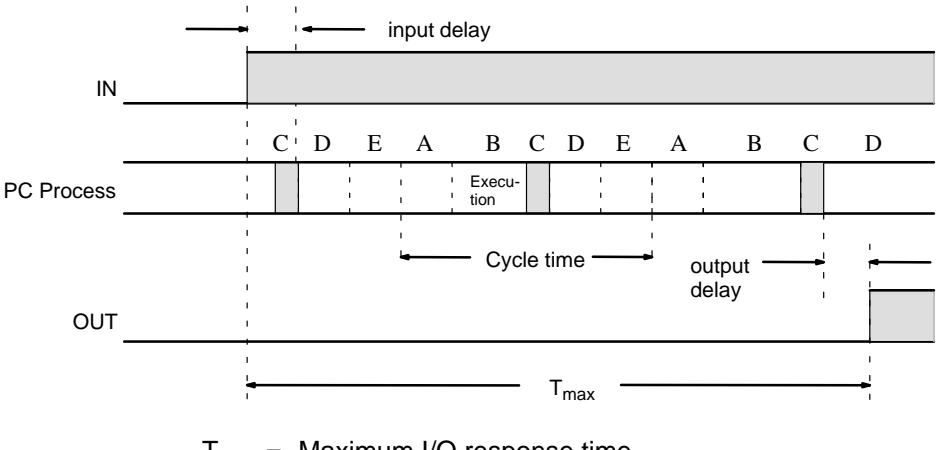

 $T_{max}$  = Maximum I/O response time

- $=$  input delay + filter time + (cycle time x 2) + output delay
- $= C + (B + 0.5 \text{ ms}) + ((300 \mu s + \text{program execution time}) \times 2) + A$
- **Note** The duration required to process linked PCs is increased if a PC already linked is disconnected from the network.

## **110**

## **3-10-2 Operation and Cycle Time at Power ON**

The SK20 initializes when the power is turned on. If no error occurs during initialization, a series of processes from common processing to Programming Console service is executed cyclically. The time required to execute the entire series of processes (excluding initialization) is called the "cycle time."

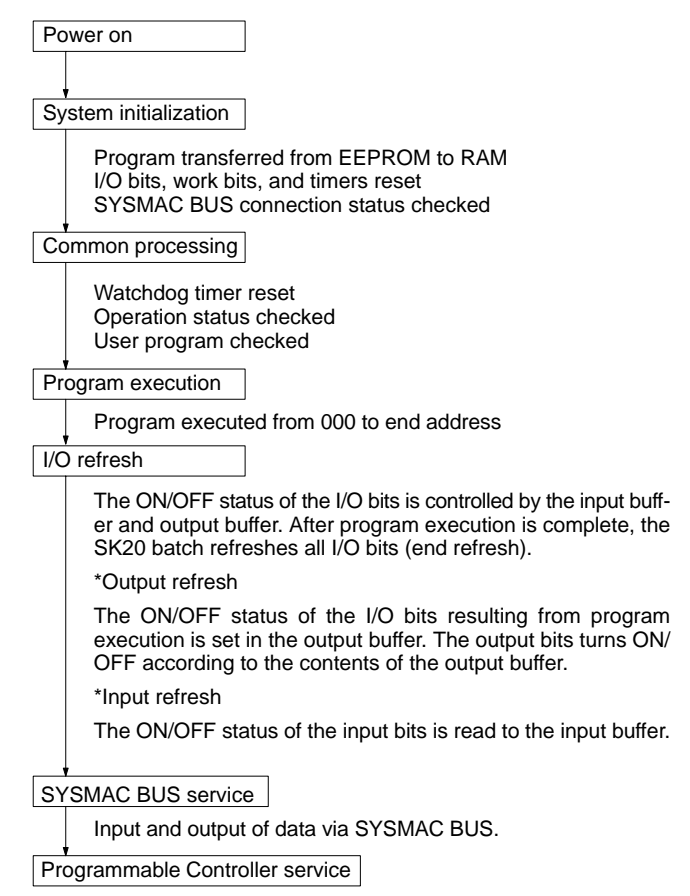

Access to Programmable Controller for monitoring and editing.

**Note** The watchdog timer is a timer which monitors the SK20 processing time. It monitors the processing time for each cycle and stops the CPU if the cycle time exceeds 100 ms. For details on operating error displays, see *5-3 Error Messages*. Overhead time:  $((1)+(3)+(4)+(5)) =$  Approx. 300 µs

\* The time required excluding program execution.

## **3-10-3 I/O Response Time**

The SK20 uses the end refresh method. For details, refer to *3-10-2 Operation and Cycle Time at Power On*.

The end refresh method results in a time difference existing between the external inputs changing and the external outputs changing. Also, the response time is affected by the timing of the change of inputs and the processing cycle. The I/O response time is shown below.

**Minimum Response Time** The cycle time is minimum when the change of input is read immediately before the I/O refresh execution.

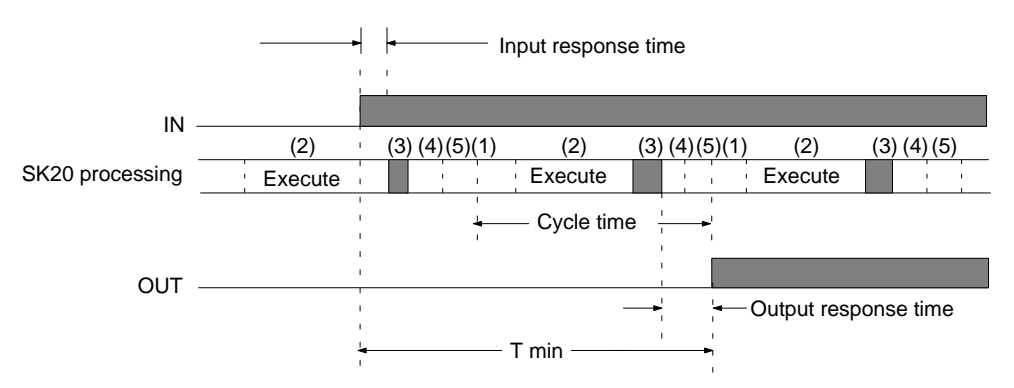

Minimum response time = Input response time + Filter value + Cycle time + Output response time

**Maximum Response Time** The cycle time is maximum when the change of input occurs immediately after the I/O refresh execution and is read during the subsequent cycle.

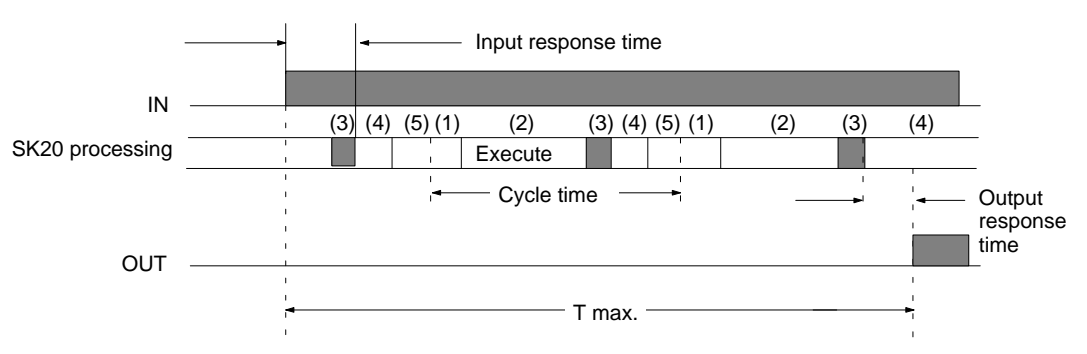

Maximum response time = Input response time + Filter value + (Cycle time  $x$  2) + Output response time

### **Output Response Time**

ON response time: 10 ms OFF response time: 10 ms

### **Input Response Time**

ON response time: 200 µs max. OFF response time: 250 µs max.

Both output response time and input response time are hardware dependent

Filter value: set value of the filter to eliminate noise, etc. See *2-4-1 Input Filters* for details.

Cycle time: program execution time + overhead time (approx. 300 µs) See *3-10-2 Operation and Cycle Time at Power On* for details. Program execution time: time to process the instructions For details on number of instruction words and processing time, refer to *Appendix C Instruction Execution Times*.

# **3-11 Using SK20 SYSMAC BUS Functions**

## **3-11-1 I/O Response Time**

**When Connected to C1000H** The I/O response time is described for the following circuit example.

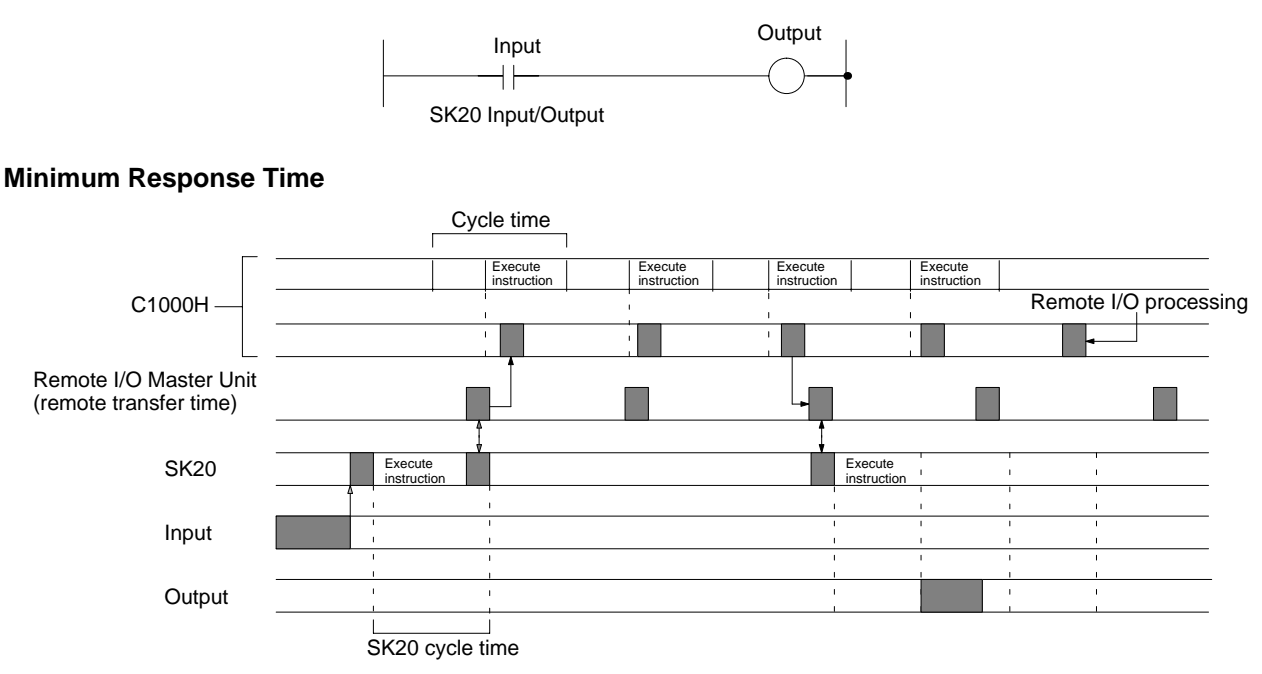

Minimum response time = (C1000H cycle time x 2) + T<sub>RM</sub> + Output ON response time (10 ms) + (SK20 cycle time x 2)

**Note** The input response time is minimal and thus omitted.

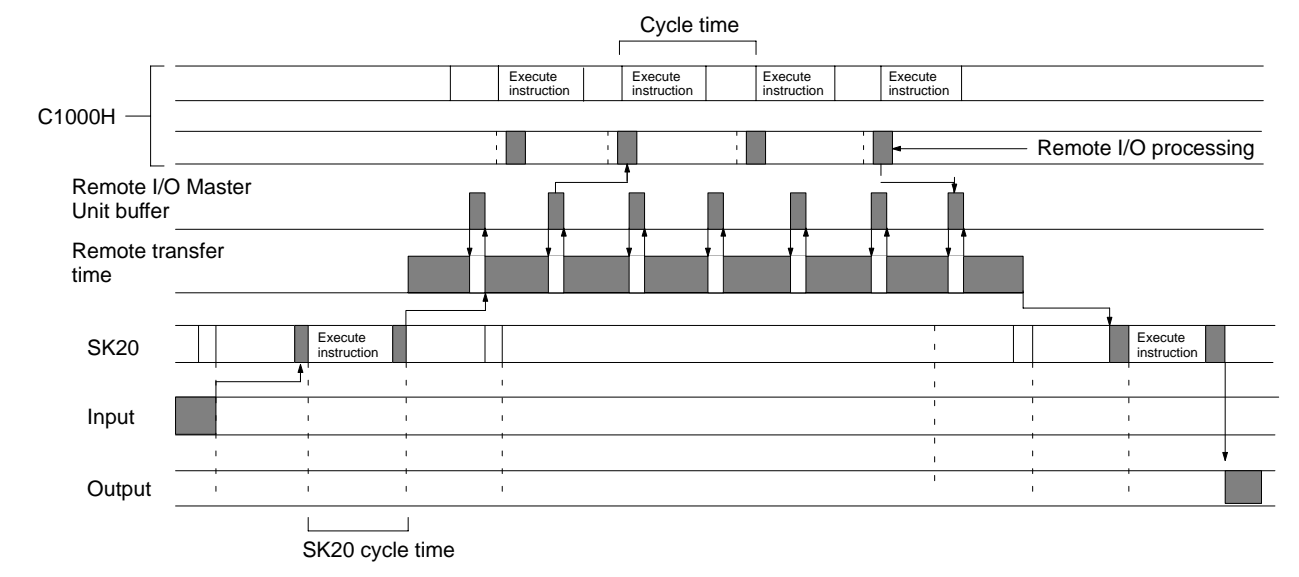

## **Maximum Response Time**

If C1000H cycle time exceeds SYSMAC BUS transfer time

Maximum response time = (C1000H cycle time x 3) + (T<sub>RM</sub> x 2) +(T<sub>RT</sub> or T<sub>TT</sub>) + Output ON response time (10 ms) + (SK20 cycle time x 4)

If C1000H cycle time is less than SYSMAC BUS transfer time

Maximum response time = (C1000H cycle time x 3n) + (T<sub>RM</sub> x 2) +(T<sub>RT</sub> or T<sub>TT</sub>) + Output ON response time (10 ms) + (SK20 cycle time x 4)

**Note** The input response time is minimal and thus omitted.

### **Cycle Time for Maximum Response Time Calculation**

For calculating the C1000H maximum response time, use the cycle time maximum value output to word AR26.

T<sub>RM</sub>: Transfer time to all RT units from one RM (RM transfer time) T<sub>RT</sub>: Transfer time per RT unit (RT transfer time)= 1.4 ms + (0.2 ms x number I/O words on RT)  $T_{TT}$ : SK20 transfer time Minimum: 2 ms Maximum: 2 ms x (number transferred I/O channels to SK20) n: Remote I/O transfer time / C1000H cycle time\*rounded off below decimal point

## **Sample calculation**

Example: Two SK20 units connected C1000H cycle time: 30 ms SK20 cycle time: 3 ms

 $T_{RT}$  = Transfer time: 0

- $T_{TT}$  = Transfer I/O transfer time
	- $=$  Minimum: 2 ms
	- $=$  Maximum: 2 ms x 4 = 8 ms
- $T_{\text{RM}}$  = RM transfer time =  $\Sigma$  T<sub>RT</sub> + T<sub>TT</sub>
	- = Minimum: 2 ms
	- = Maximum: 8 ms

Minimum response time =  $(30 \times 2) + 2 + 10 + (3 \times 2) = 78$  ms Maximum response time =  $(30 \times 3) + (8 \times 2) + 8 + 10 + (3 \times 4) = 136$  ms

**When Connected to C200H** The I/O response time is described for the following circuit example.

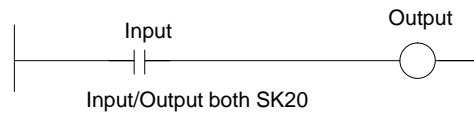

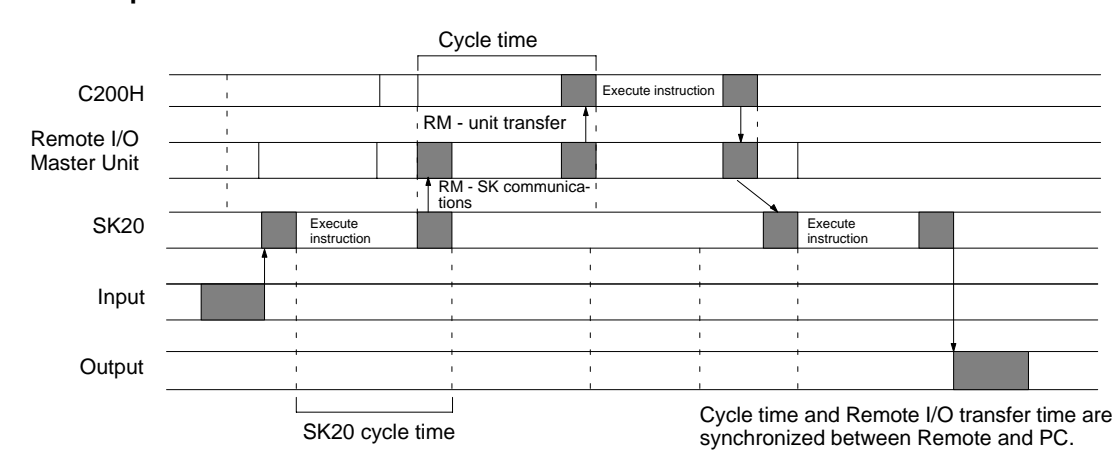

**Minimum Response Time**

If C200H cycle time exceeds SYSMAC BUS transfer time

Maximum response time = (C200H cycle time x 2) + Output ON response time (10 ms) + (SK20 cycle time x 2)

If C200H cycle time is less than SYSMAC BUS transfer time

Maximum response time = (C200H cycle time x 2n) + Output ON response time (10 ms) + (SK20 cycle time x 2)

**Note** The input response time is minimal and thus omitted.

## **Maximum Response Time**

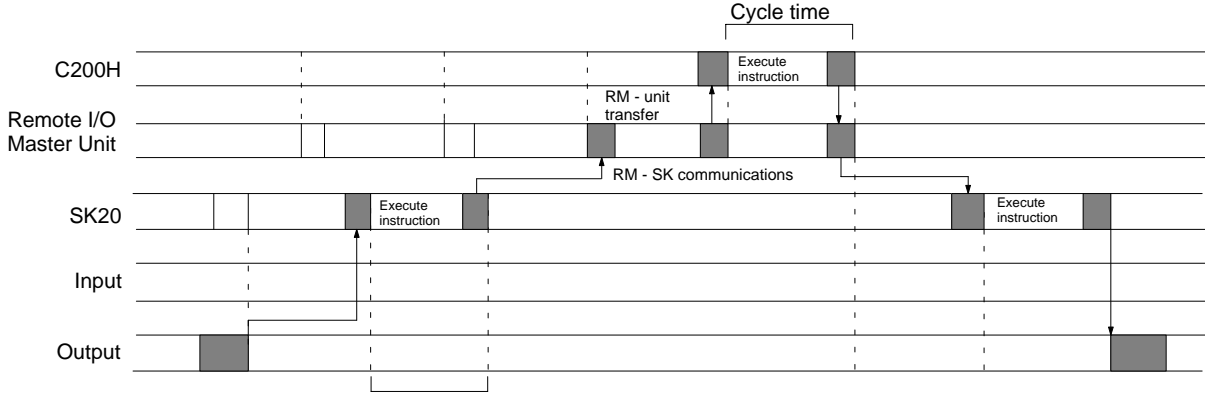

SK20 cycle time

### If C200H cycle time exceeds SYSMAC BUS transfer time

Maximum response time = (C200H cycle time x 3) + Output ON response time (10 ms) + (SK20 cycle time x 4)

### If C200H cycle time is less than SYSMAC BUS transfer time

Maximum response time = (C200H cycle time x 3n) + Output ON response time (10 ms) + (SK20 cycle time x 4)

**Note** The input response time is minimal and thus omitted.

### **Cycle Time for Maximum Response Time Calculation**

For calculating the C200H maximum response time, use the cycle time maximum value output to word AR26.

 $T_{RM}$ : Transfer time to all RT units from one RM (RM transfer time)  $T_{RT}$ : Transfer time per RT unit (RT transfer time) = 1.4 ms + (0.2 ms x number I/O words on RT)

 $T_{TT}$ : SK20 transfer time = 5 ms + (1 ms x total SK20 terminal transfer channels)

n: Remote I/o transfer time / C200H cycle time\*rounded off below decimal point

### **Sample Calculation**

Example: Two SK20 units connected C200H cycle time: 30 ms  $T_{TT}$  (SYSMAC BUS transfer time) = 5 ms + 1 ms x 2 x 2 = 9 ms In this case, the C200H cycle time exceeds the SYSMAC BUS transfer time. SK20 cycle time: 3 ms

Minimum response time =  $(30 \times 2) + 10 + (3 \times 2) = 76$  ms Maximum response time =  $(30 \times 3) + 10 + (3 \times 4) = 112$  ms

# **SECTION 4 Operation**

This section describes how to monitor and maintain PC operation once a program has been input and transferred. It also provides the procedure for initializing memory cards. Refer to *3-5-7 Program Transfer* for the procedures for transferring programs and data between the Programming Console and the PC or Memory Cards.

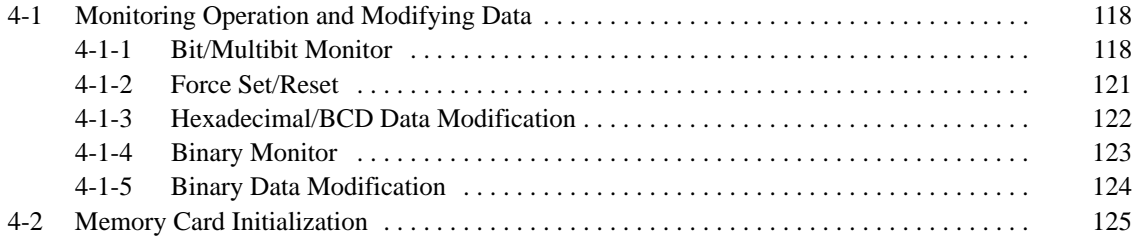

# **4-1 Monitoring Operation and Modifying Data**

The simplest form of operation monitoring is to display the address whose operand bit status is to be monitored using the Program Read or the search operation. As long as the operation is performed in RUN mode, the status of any bit displayed will be indicated.

This section provides other procedures for monitoring data as well as procedures for modifying data that already exists in a data area. Data that can be modified includes the PV (present value) for any timer or counter.

All monitor operations in this section can be performed in RUN or PRO-GRAM mode and can be cancelled by pressing CLR.

All data modification operations are performed after first performing one of the monitor operations. Data modification is possible in either PROGRAM or RUN mode.

## **4-1-1 Bit/Multibit Monitor**

The status of any bit or word in any data area can be monitored using the following operation. Although the operation is possible in any mode, ON/OFF status displays will be provided for bits in RUN mode only.

The Bit/Multibit Monitor operation can be entered either from a cleared display by designating the first bit or word to be monitored or it can be entered from any address in the program by displaying the bit or word address whose status is to be monitored and pressing MON.

When a bit is monitored, it's ON/OFF status will be displayed (in RUN mode); when a word address is designated other than a timer or counter, the digit contents of the word will be displayed; and when a timer or counter number is designated, the PV of the timer will be displayed and a small box will appear if the completion flag of a timer or counter is ON. When multiple words are monitored, a space will appear between the different address designations. The status of the arithmetic flags are cleared when END(01) is executed and cannot be monitored.

Up to three memory addresses, either bits, words, or a combination of both, can be monitored at once. To continue designating addresses with the second of the following key sequences.

During a monitor operation the up and down keys can be pressed to increment and decrement the leftmost address on the display and CLR can be pressed to cancel monitoring the leftmost address on the display. If the last address is cancelled, the monitor operation will be cancelled. The monitor operation can also be cancelled regardless of the number of addresses being monitored by pressing SHIFT and then CLR.

LD and OUT can be used only to designate the first address to be displayed; they cannot be used when an address is already being monitored.

### **Bit/Word Monitor Key Sequence**

**Program Read**

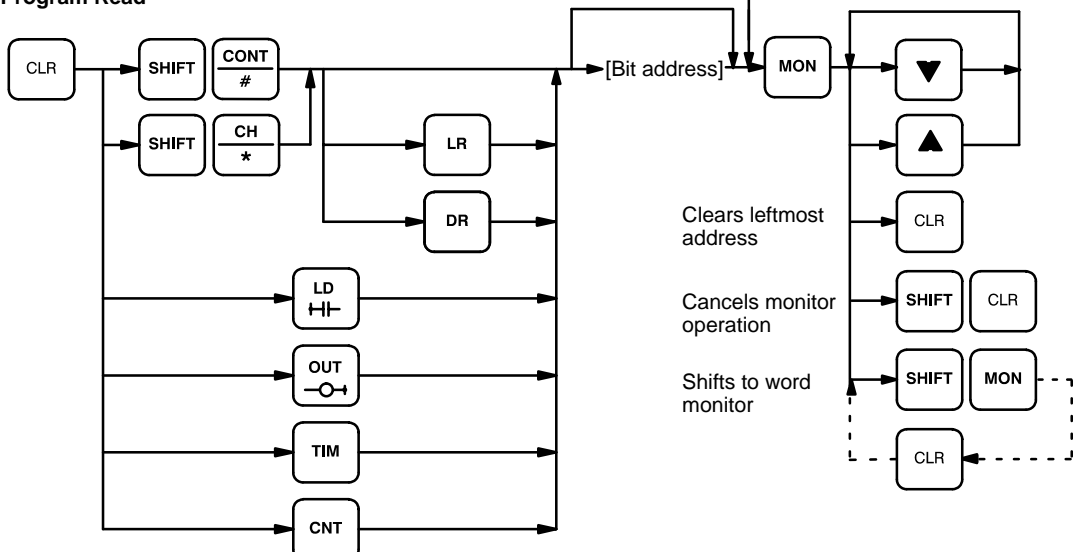

### **Multibit/Word Monitor Key Sequence**

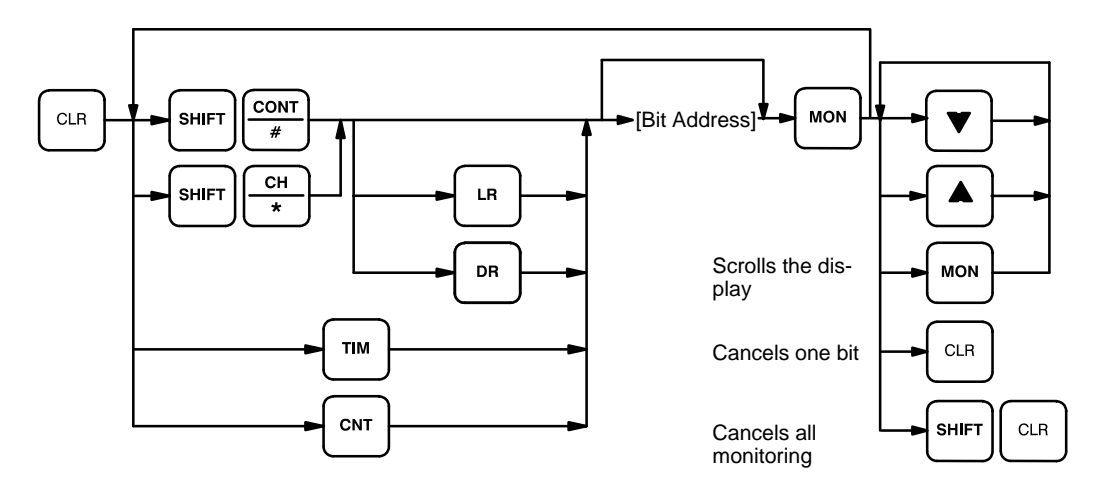

### **Examples**

The following examples show various applications of this monitor operation.

## **Program Read then Monitor**

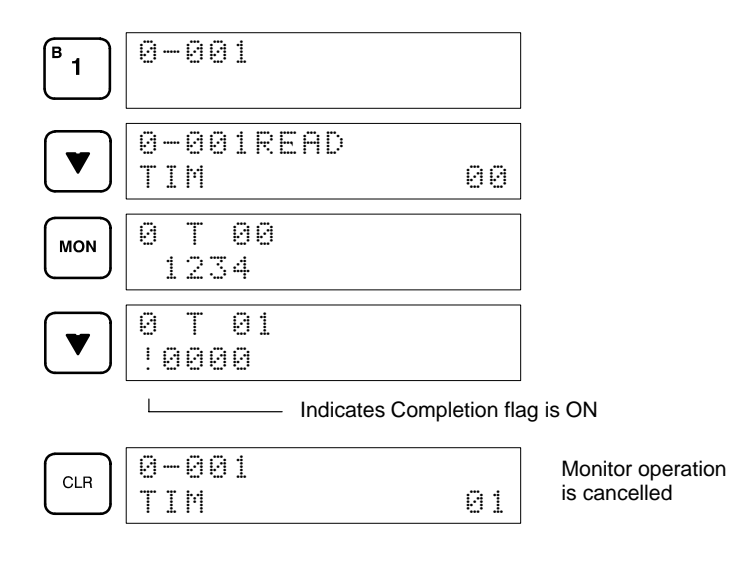

## **Bit Monitor**

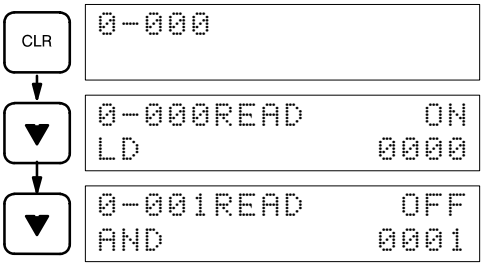

### **Word Monitor**

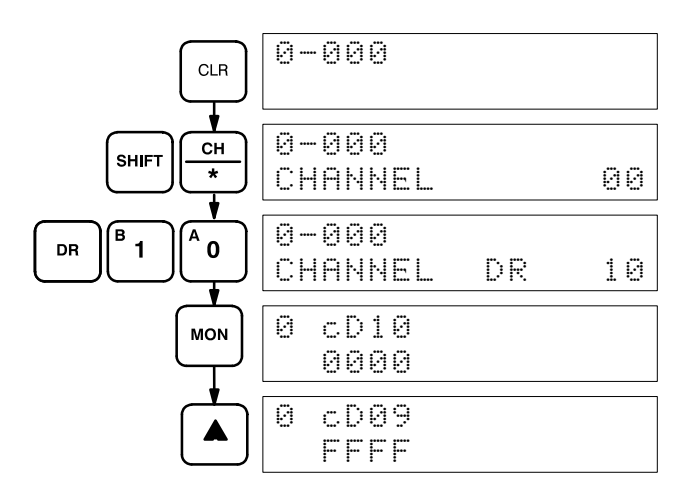

## **Multi-address Monitoring**

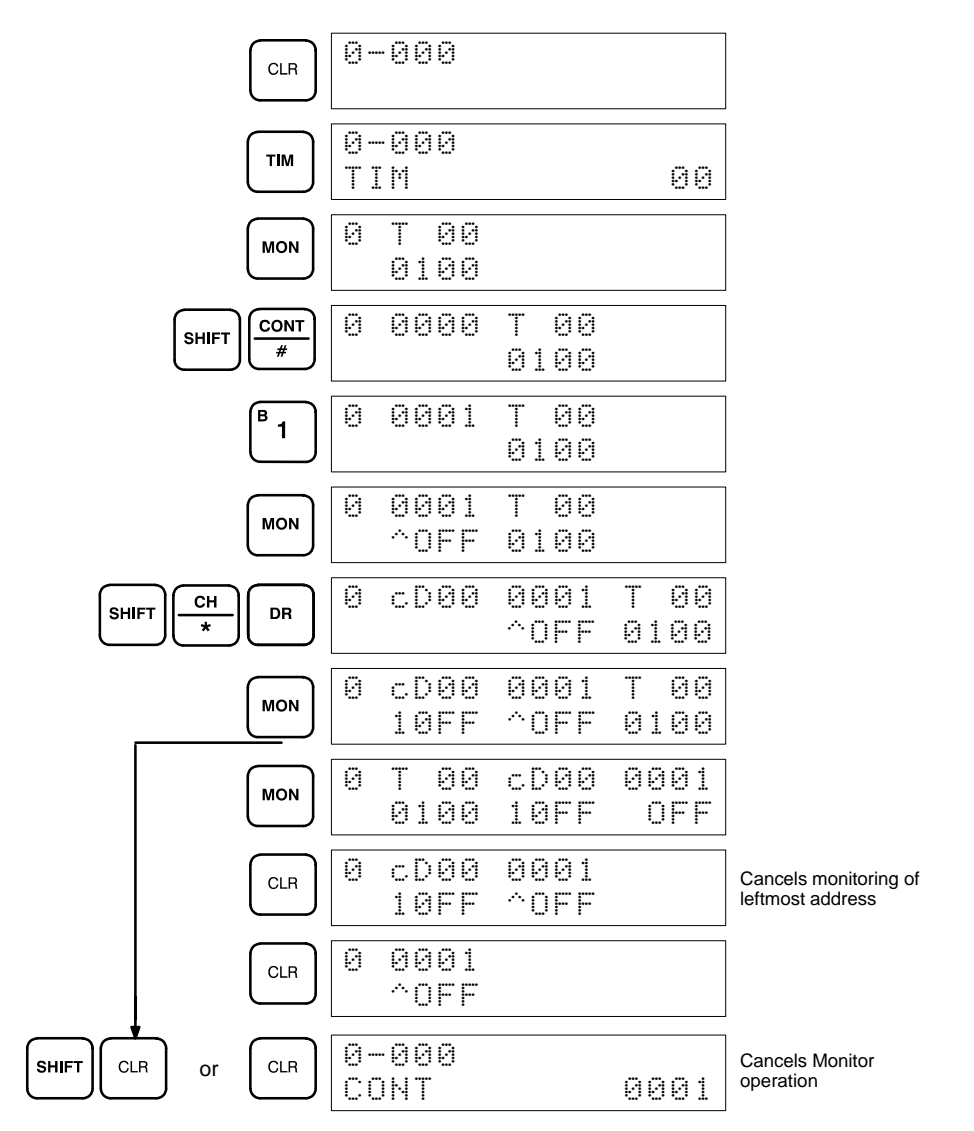

## **4-1-2 Force Set/Reset**

When the Bit/Multibit Monitor operation is being performed and a bit, timer, or counter address is leftmost on the display, CHG and ENT can be pressed to turn ON/OFF the bit, start/reset the timer, or increment/reset the counter. Timers will not operate in PROGRAM mode. Dedicated flags and bits cannot be turned ON and OFF with this operation.

Bit status will remain ON or OFF until the I/O bit status is refreshed, which occurs each cycle. Hence, forced status will be canceled at each I/O refresh. If a timer is started, the Completion Flag for it will be turned ON when SV has been reached.

This operation can be used in RUN mode to check wiring of outputs from the PC prior to actual program execution.

### **Key Sequence**

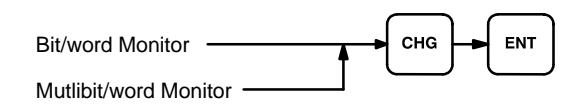

## **Example**

The following example shows how either bits or counters can be controlled with the Force Set/Reset operation. The displays shown below are for the following program section.

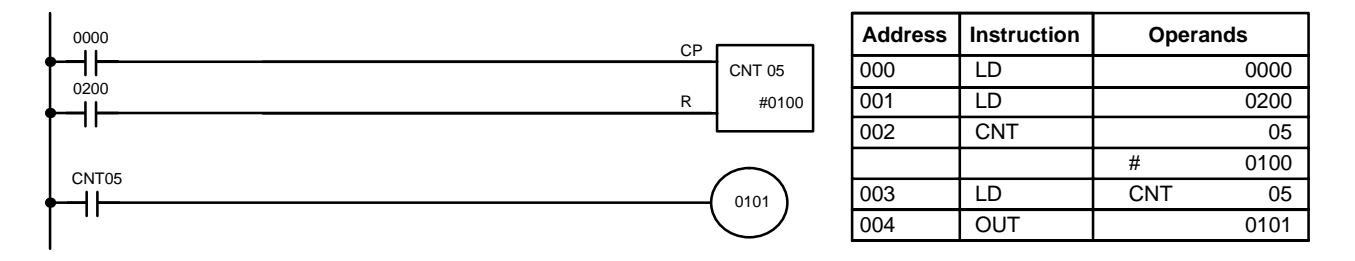

The following displays show what happens when CNT 05 is set when bit 0000 is ON.

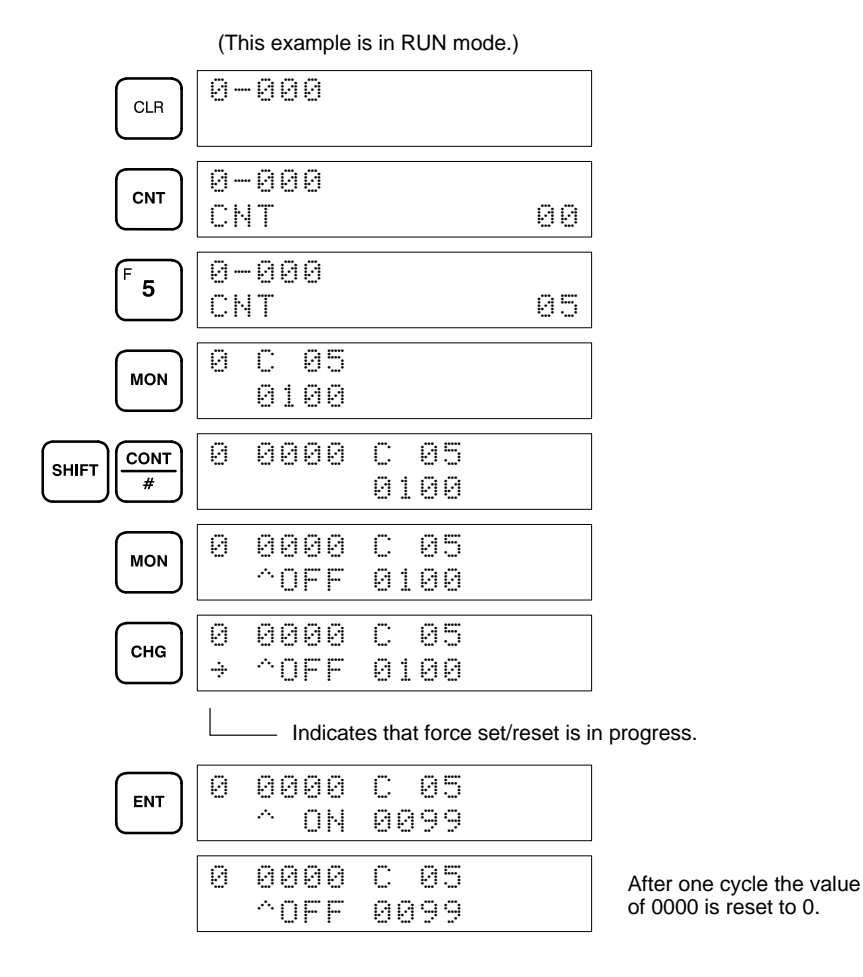

## **4-1-3 Hexadecimal/BCD Data Modification**

When the Bit/Multibit Monitor operation is being performed and a BCD or hexadecimal value is leftmost on the display, CHG can be input to change the value. Dedicated words cannot be changed.

If a timer or counter is leftmost on the display, the PV will be displayed and will be the value changed. PV can be changed in RUN mode only when the timer or counter is operating.

To change contents of the leftmost word address, press CHG, input the desired value, and press ENT.

### **Key Sequence**

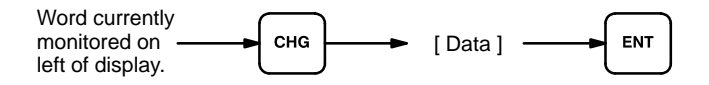

**Example**

The following example shows the effects of changing the PV of a timer.

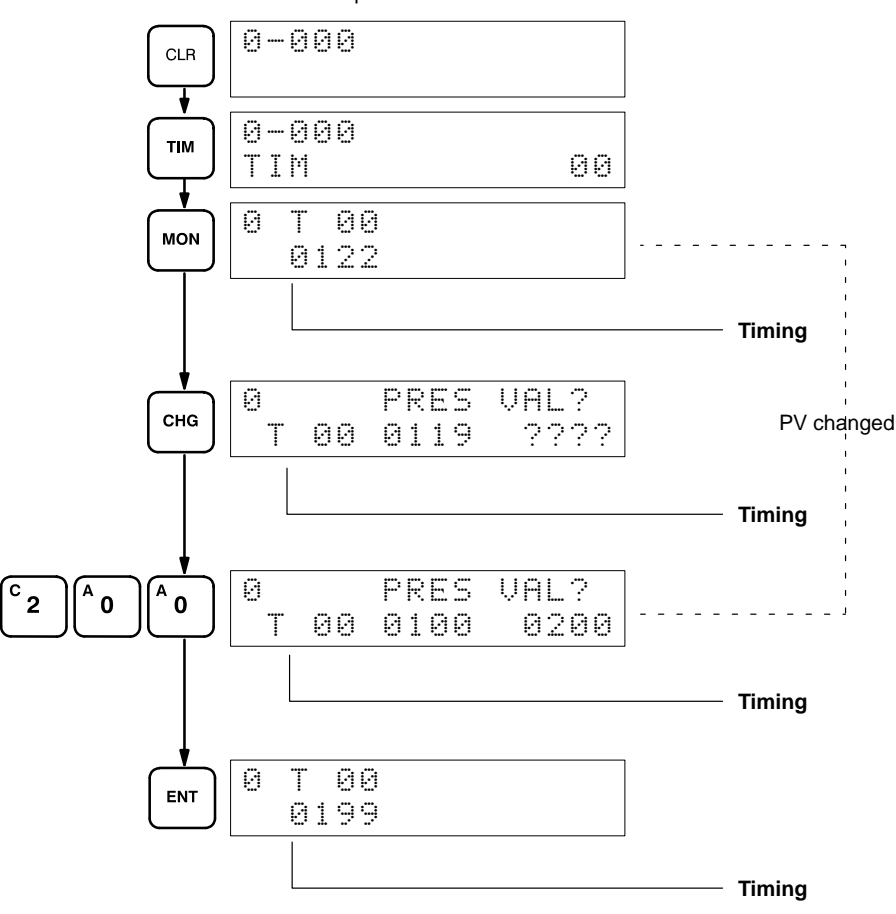

### This example is in RUN mode

## **4-1-4 Binary Monitor**

You can specify that the contents of a monitored word be displayed in binary by pressing SHIFT and MON after the word address has been input. Words can be successively monitored by using the up and down keys to increment and decrement the displayed word address. To clear the binary display, press CLR.

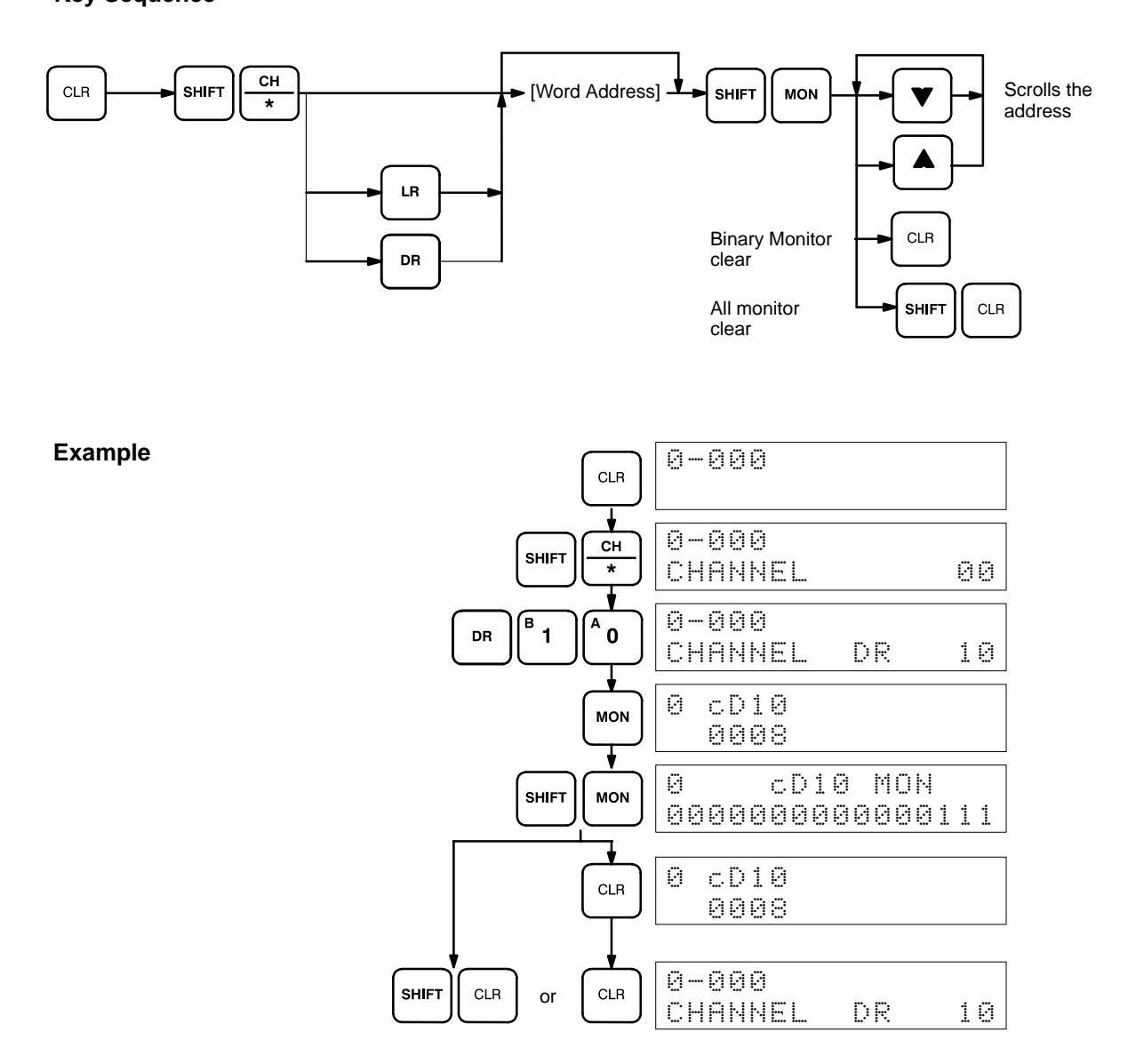

## **4-1-5 Binary Data Modification**

This operation can be used to change individual binary bit status. The cursor, which can be shifted to the left with the up key and to the right with the down key, indicates the position of the bit that can be changed. After positioning at the desired bit, the 0 or 1 Key can be entered to specify the bit value. After a bit value has been changed, the blinking square will appear at the next position to the right of the changed bit.

## **Key Sequence**

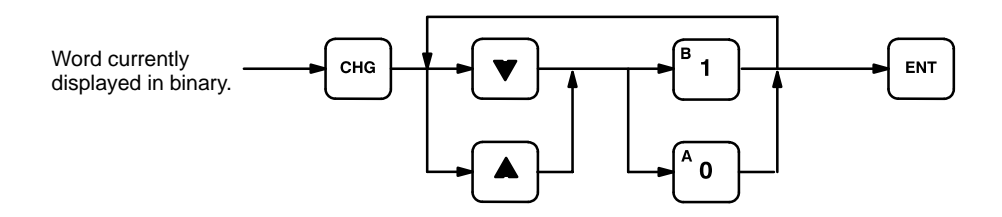

### **Example**

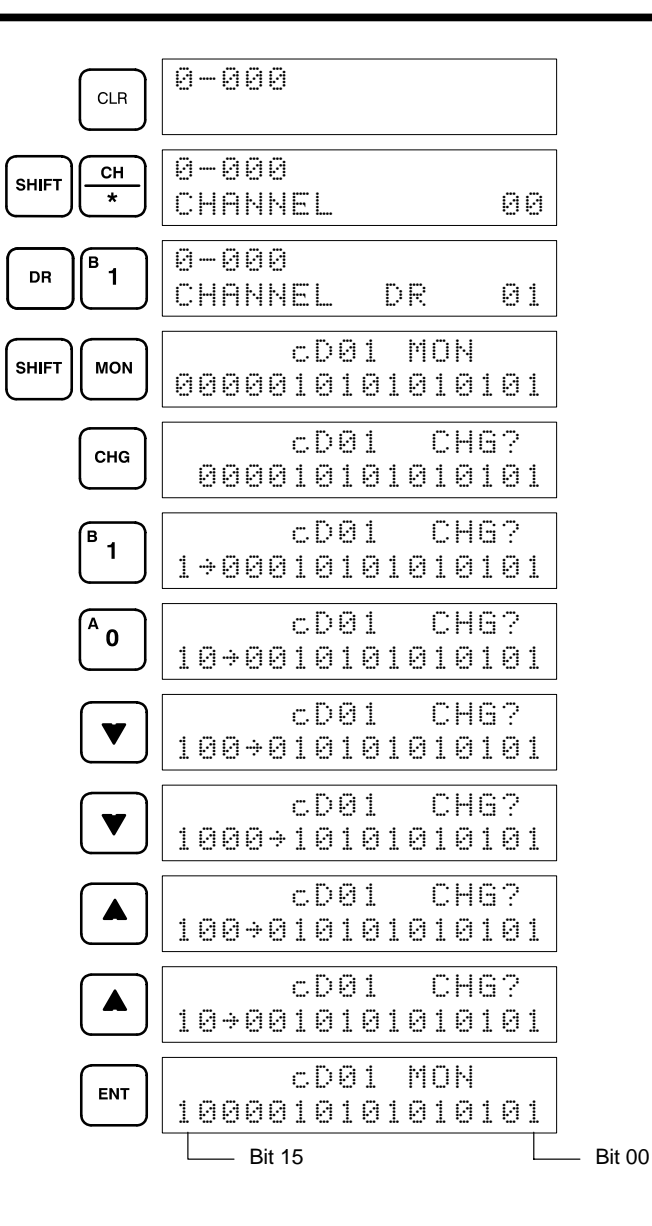

## **4-2 Memory Card Initialization**

The Programming Console provides a slot for a Memory Card to allow the backup of programs. Only one model of Memory Card, HMC-ES141, may be used. Each Memory Card has 16 Kbytes of S-RAM. A battery is built-in to the Memory Card to allow the data to be retained. One Memory Card can hold up to 18 SK20 programs.

A program can be saved to a full memory card and read out, but an error message ("ERR CARD FULL") will be displayed when the corrected file is saved again.

**Initialization Procedure**

After inserting a new Memory Card into the Programming Console, the Card must be initialized using the following key sequence.

**Key Sequence**

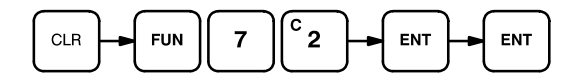

The corresponding displays are shown in the following.

Pressing ENT for the first time, the Programming Console displays the specifications of the Memory Card. By pressing ENT again the Programming Console commences formatting the Memory Card. While the card is being formatted, cursors on the display indicate the progress of the format operation. When END is displayed, formatting is complete.

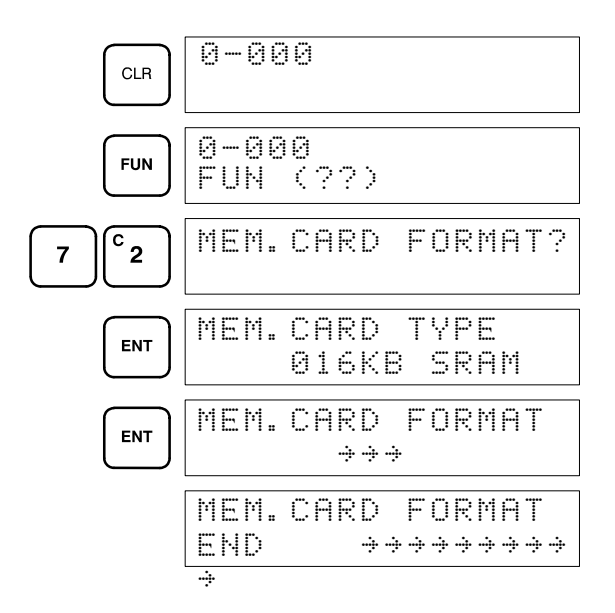

- **Note** 1. The battery of the memory card (model HMC-BAT01 lithium battery CR2325 3 V) has to be replaced within the time period indicated on the back of the memory card. If the battery is not replaced by this date, the program or the data in the card will be lost. When replacing the battery, the new battery must be installed within one minute or data in the card will be lost.
	- 2. While the memory card is being accessed, the M/C ON LED on the Programming Console will be lit. If the memory card is pulled out from the Programming Console while the LED is ON, data on the card will be damaged.

## **Error Messages**

A number of errors relating to the Memory Card may occur during the program check. If one of the following errors is shown on the display, program transfer cannot proceed.

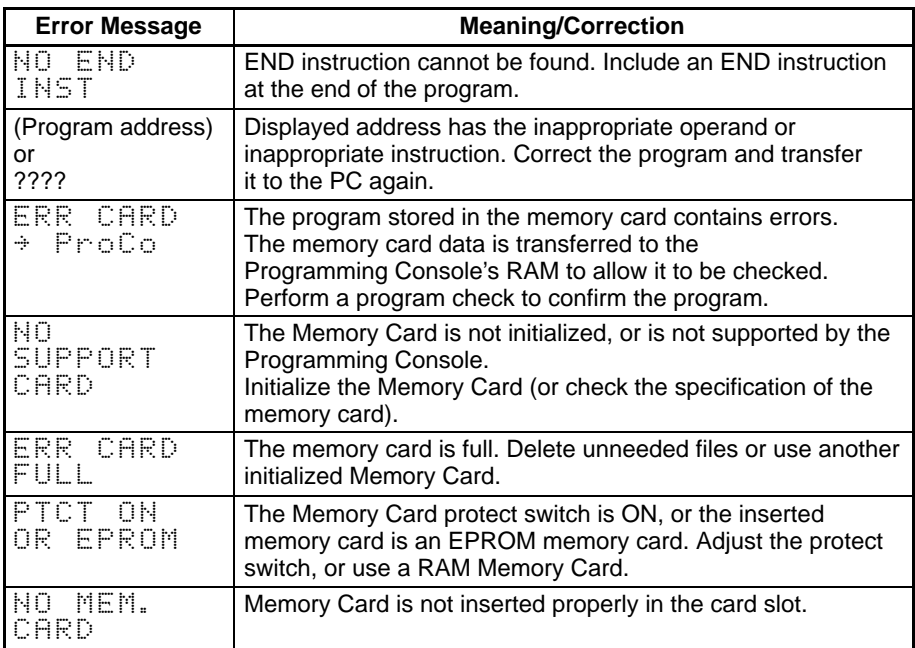

# **SECTION 5 Troubleshooting**

This section provides information on error indications. Information in this section is also necessary when debugging a program.

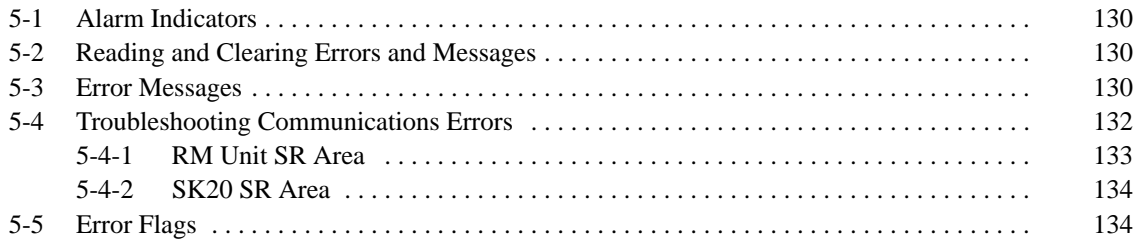

## **5-1 Alarm Indicators**

There are three indicators on the front of the CPU that provide visual indication of errors in the PC. The power indicator (PWR) indicates errors due to incorrect application of power to the PC; the error indicator (ERR) indicates fatal errors (i.e., ones that will stop PC operation); the T/R indicator indicates communication errors. A flashing T/R indicator means normal communications.

**Caution** The PC will turn ON the error indicator (ERROR), stop program execution, and turn OFF all outputs from the PC for most hardware errors and for fatal software errors. PC operation will continue for all other errors. It is the user's responsibility to take adequate measures to ensure that a hazardous situation will not result from automatic system shutdown for fatal errors and to ensure that proper actions are taken for errors for which the system is not automatically shut down. System flags can be used to program proper actions.

# **5-2 Reading and Clearing Errors and Messages**

System error messages can be displayed on the Programming Console.

On the Programming Console, press the CLR, FUN, 6, 1, and MON keys. If there are multiple error messages stored by the system, the MON key can be pressed again to access the next message. If the system is in PROGRAM mode, pressing the MON key will clear the error message, so be sure to write down all message errors as you read them.

It is not possible to clear an error or a message while in RUN mode; the PC must be in PROGRAM mode.

When all messages have been cleared, "CHECK OK" will be displayed and the ERROR LED will turn OFF.

If a "COMM ERR" occurs, the Programming Console will ignore any key operation other than CLR, so press CLR to clear the communication error and allow access to CPU. Ensure the correct connection of cables between the Units.

**Note** If a memory error occurs in the PC, the Programming Console may not function properly if the program is transferred from the PC to the Programming Console. Perform a program comparison between the transferred program and the program in the PC to see if the programs are the same.

## **5-3 Error Messages**

There are basically two types of errors for which messages are displayed: programming errors and fatal operating errors.

The type of error can be quickly determined from the indicators on the CPU, as described below for the two types of errors. If the status of an indicator is not mentioned in the description, it makes no difference whether it is lit or not.

After eliminating the cause of an error, clear the error message from memory before resuming operation.

## **Programming Errors**

The following error messages appear if an error occurs during programming. The Programming Console will be in PROGRAM mode. The PWR indicator will be lit and the RUN indicator will not be lit for either of these.

## **Error Messages**

The following error messages may appear when inputting a program. Correct the error as indicated and continue with the input operation.

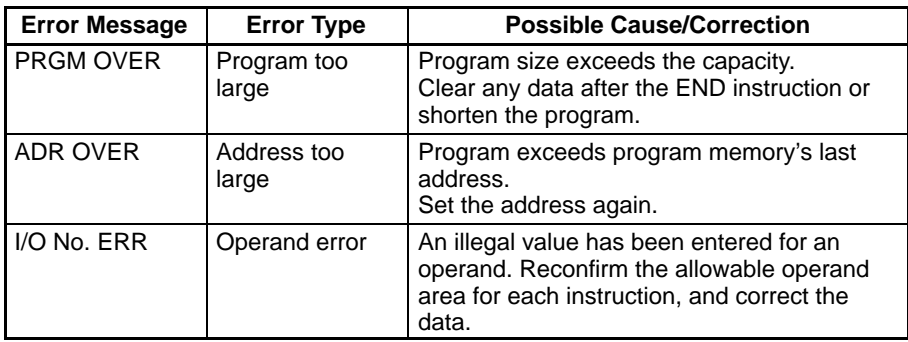

### **Errors Displayed During Program Check**

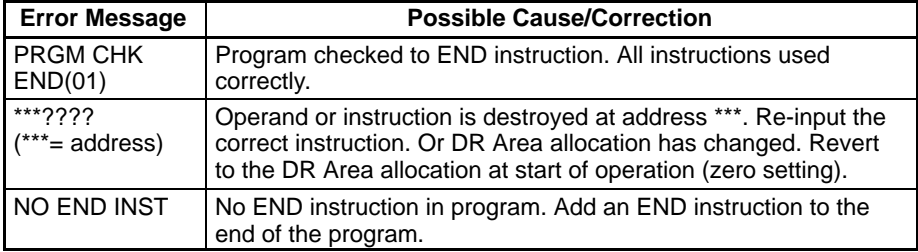

### **Errors Displayed During Program Save/Transfer/ Read/verify**

One of the following messages is displayed if an error occurs during program save, transfer, read, or verify. Program save or transfer is interrupted when an error occurs.

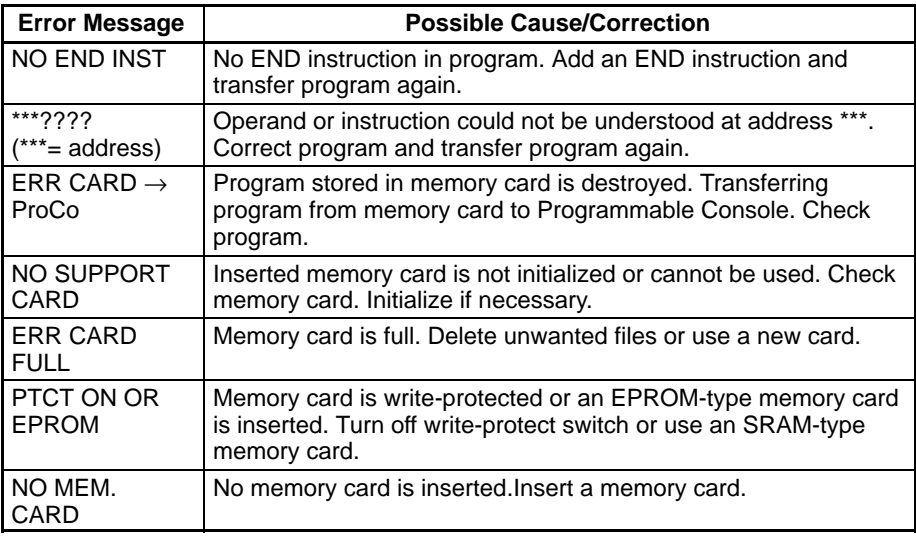

## **Operating Errors**

When an error occurs during operation, operation is halted and the indicators light to display the type of error. The error message can be displayed using the read error display operation (see *5-3 Error Messages*).

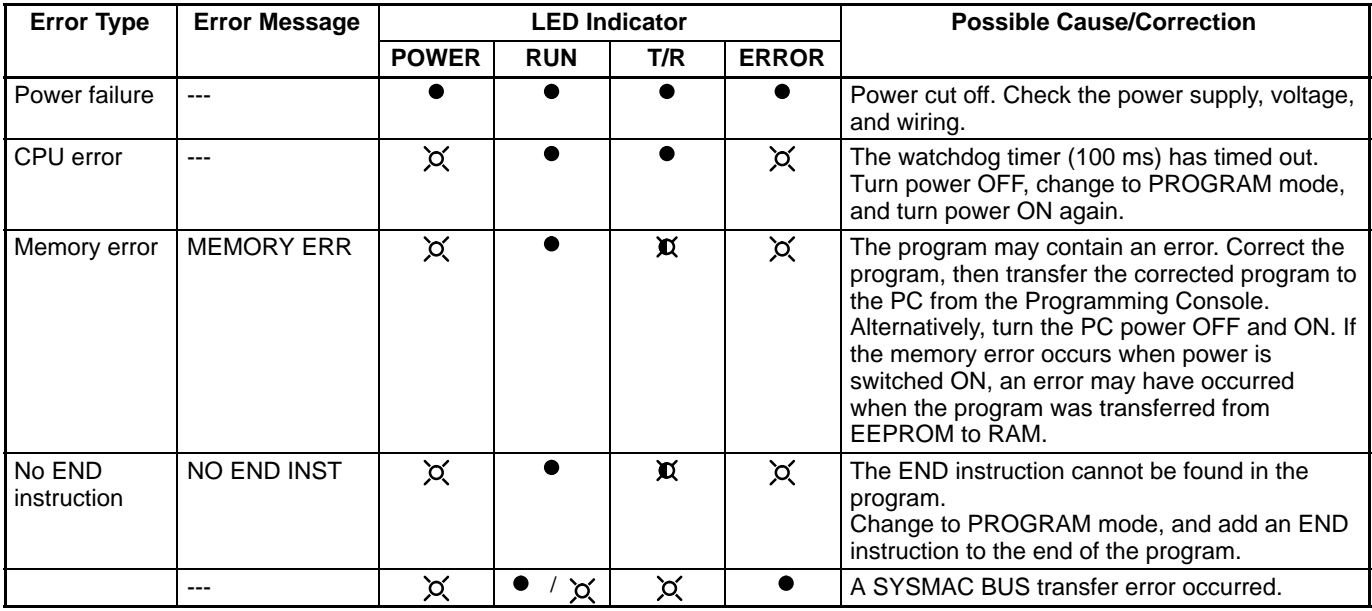

 $\chi$  Lit  $\chi$  Flashing  $\bullet$  Not lit

**Note** When a communication error occurs during a I/O Link operation, the T/R LED will go ON (lit).

A SYSMAC transfer error may occur due to one of the causes below. Refer to *SYSMAC C Series Remote I/O Unit (Wired Type) Operation Manual* for details. **Causes of SYSMAC BUS Transfer Errors**

- No end station set
- Multiple end stations set
- Duplicated addresses
- SK20 power off/master PC power off
- Connecting cable discontinuity
- Connecting cable shorted
- **Note** A memory error (MEMORY ERR.) may occur due to incorrect transfer or reading of the program inside the SK20.

### A number of other error messages are detailed within this manual. Errors in program input can be found in *3-5 Inputting the Program* and errors in program transfer are detailed in *3-5-7 Program Transfers.* **Other Error Messages**

## **5-4 Troubleshooting Communications Errors**

If a SYSMAC BUS communications error occurs when SYSMAC BUS is used with the SK20, the unit where the error occurred can be identified by referring to the SR area. The SK20 determines from SR word (0300) whether a communications error has occurred.

For details, refer to the *SYSMAC C Series Remote I/O Unit (Wired Type) Operation Manual* for details.

## **5-4-1 RM Unit SR Area**

## **C120/C500**

SR relay SR0059 15 14 13 12 12 11 10 9 8 7 6 54 3 2 1 0

Bit 15 to 8: Indicate transfer terminal, transfer I/O terminal, transfer unit address

Bit 7 to 4: Status 0 or 1 indicates the transfer terminal, transfer I/O terminal, transfer unit error

Bit 3: Remote error flag indicating a remote I/O, transfer terminal, transfer I/O terminal, transfer unit

Bit 2 and 1: Always 0

Bit 0: Error advance flag. If an error occurs in multiple units, they are read sequentially by turning this bit ON and OFF.

### **C1000H/C2000H/C2000**

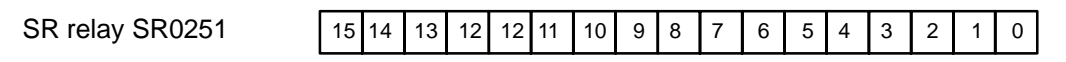

Bit 15 to 8: Indicate transfer terminal, transfer I/O terminal, transfer unit address

Bit 7 to 4: If a transfer terminal, transfer I/O terminal, transfer unit error occurs, contains:0 or 1 for Base #02 or 3 for Base #14 or 5 for Base #26 or 7 for Base #3

Bit 3: Remote error flag indicating a remote I/O, transfer terminal, transfer I/O terminal, transfer unit

Bit 2 and 1: Always 0

Bit 0: Error advance flag. If an error occurs in multiple units, they are read sequentially by turning this bit ON and OFF.

**Note** Bit 25312 turns ON when a remote I/O error occurs.

## **C200H**

SR relay SR0059 15 14 13 12 12 11 10 9 8 7 6 54 3 2 1 0 Bit 15 to 8: Indicate transfer terminal, transfer I/O terminal, transfer unit address Bit 7 to 4: Status 0 or 1 indicates the transfer terminal, transfer I/O terminal, transfer unit error Bit 3: Remote error flag indicating a remote I/O, transfer terminal, transfer I/O terminal, transfer unit Bit 2 and 1: Always 0 Bit 0: Error advance flag. If an error occurs in multiple units, they are read sequentially by turning this bit ON and OFF. **Note** Bit 25312 turns ON when a remote I/O error occurs. The units where the error occurred can be determined by referring to SR251 and AR0014, AR0015, and AR02 to AR06. AR0014, AR0015: Error unit # of Remote I/O master unit AR02: Error unit # of Remote I/O slave unit at start of operation AR03 to AR06: Address of transfer terminal, transfer I/O terminal, transfer unit when error occurs at start of operation **SR and AR On Errors and Error Codes**

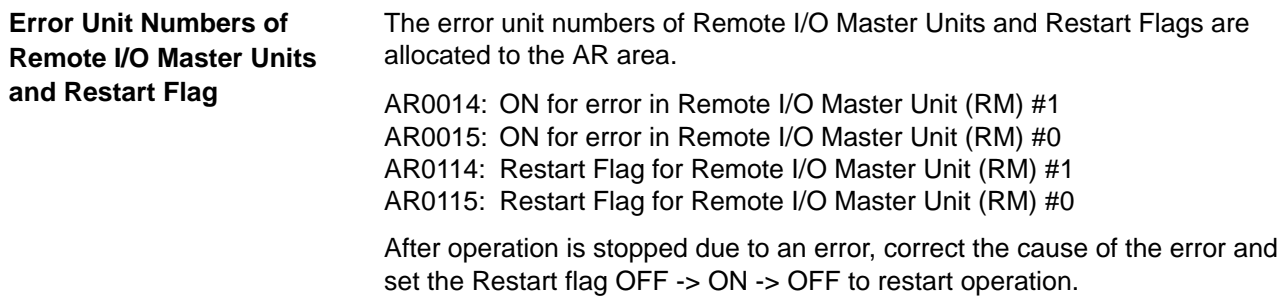

## **5-4-2 SK20 SR Area**

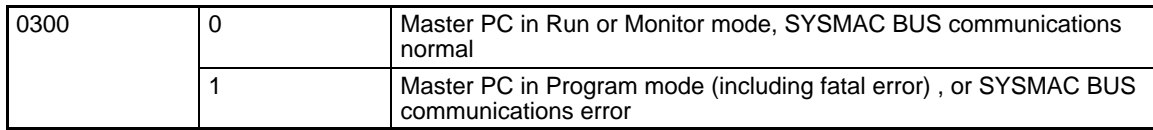

Set 0500 to 0507 to 55 to stop SK20 operation after the Remote I/O Master PC operation is halted or a SYSMAC BUS communications error has occurred. Use the Programming Console PV editing functions to set the data. **Stopping SK20 Operation**

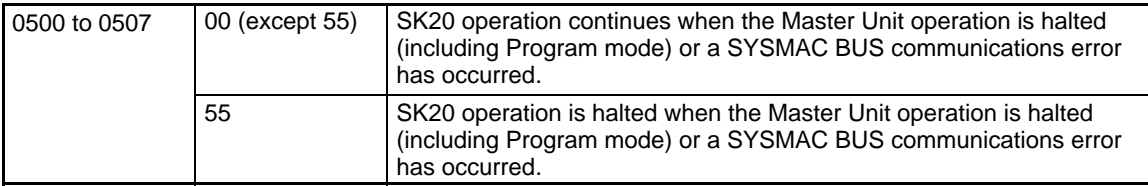

After SK20 operation halts due to a fatal error, determine and correct the cause of the error (cable connection, for example), then carry out the following procedure to restart the SK20. **Restarting SK20 Operation**

> Set the SK20 mode from PRGM to RUN. Turn the SK20 power supply back on.

**Note** I/O refresh for communications data handled by the SK20 is carried out in 1-byte units.

## **5-5 Error Flags**

A number of flags are available in the dedicated bit area that can be used for troubleshooting. Details are provided in *3-2-4 Dedicated Bits.*

# **Appendix A Standard Models**

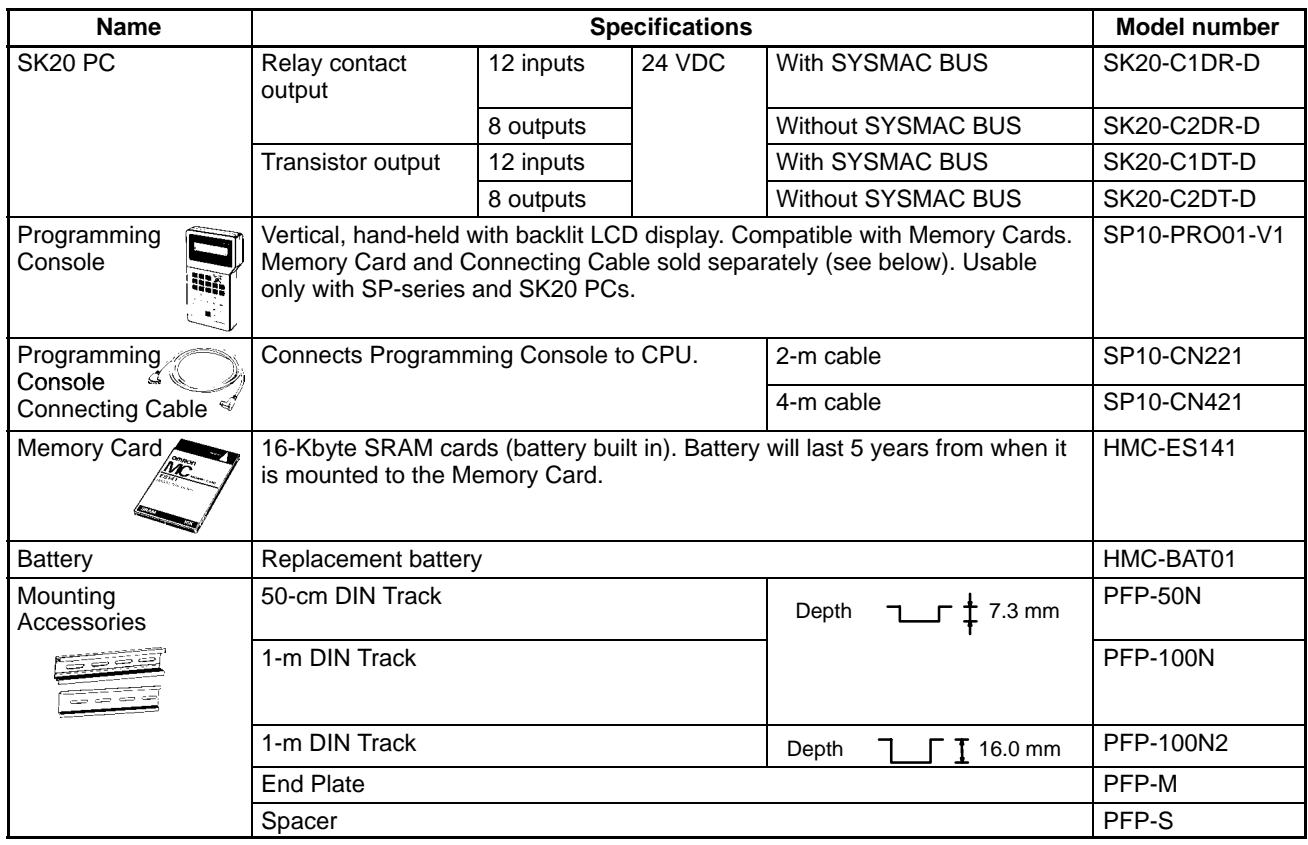

# **Appendix B Specifications**

## **General Ratings**

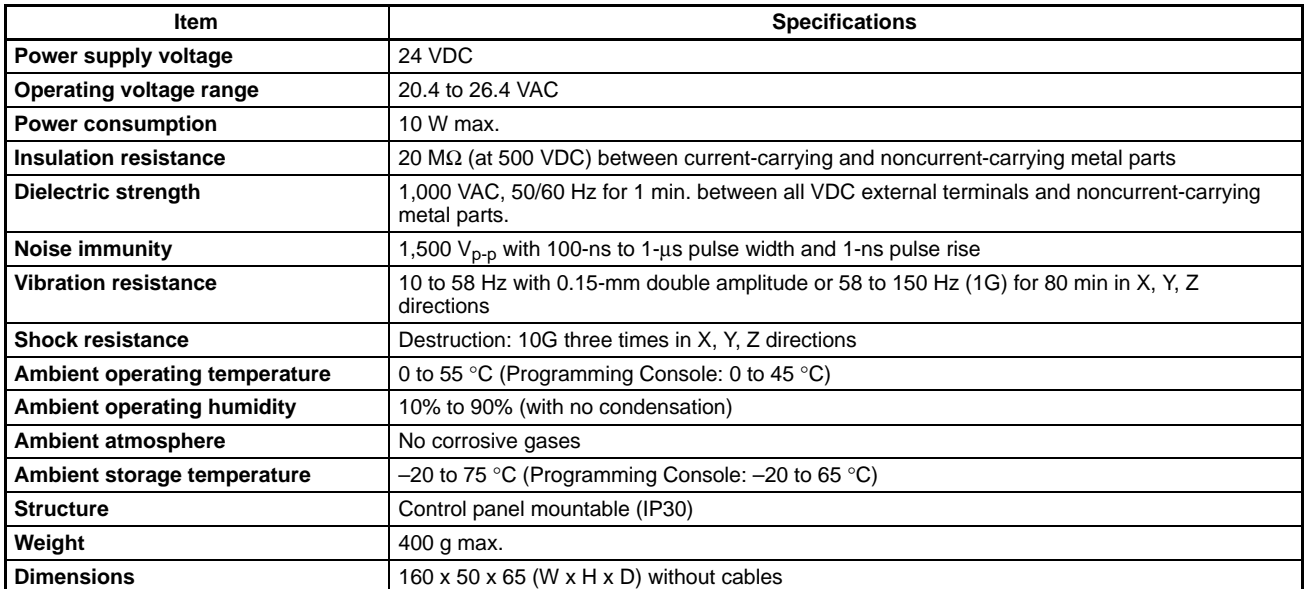

**\*Note:** Do not use normally closed contacts for inputs to models that run on DC power. Doing so can cause counters and shift registers to be reset and bits programmed with KEEP(12) to reverse status during power interruptions.

## **Input Specifications**

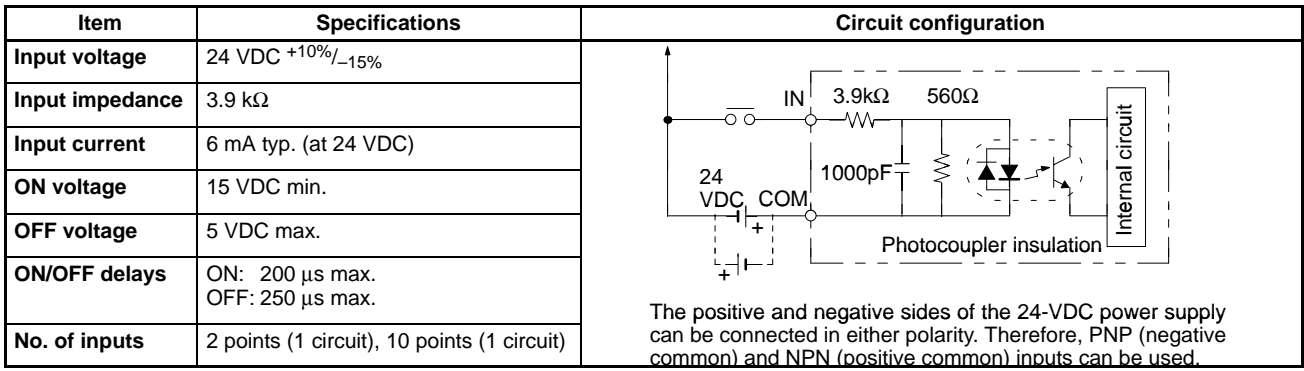

## **Output Specifications**

## **SK20-C1DR-D/C2DR-D Relay Contact Output Model**

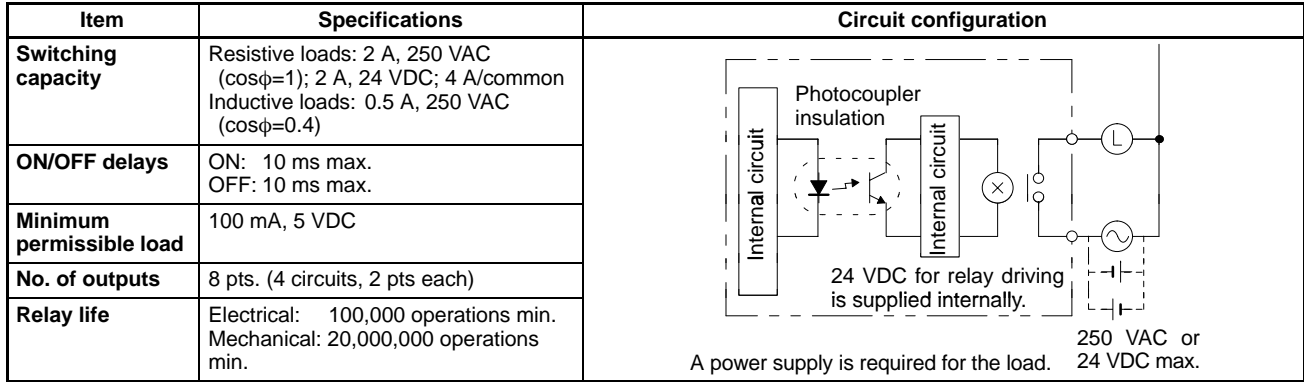

## **SK20-C1DT-D/C2DT-D Transistor Output Model**

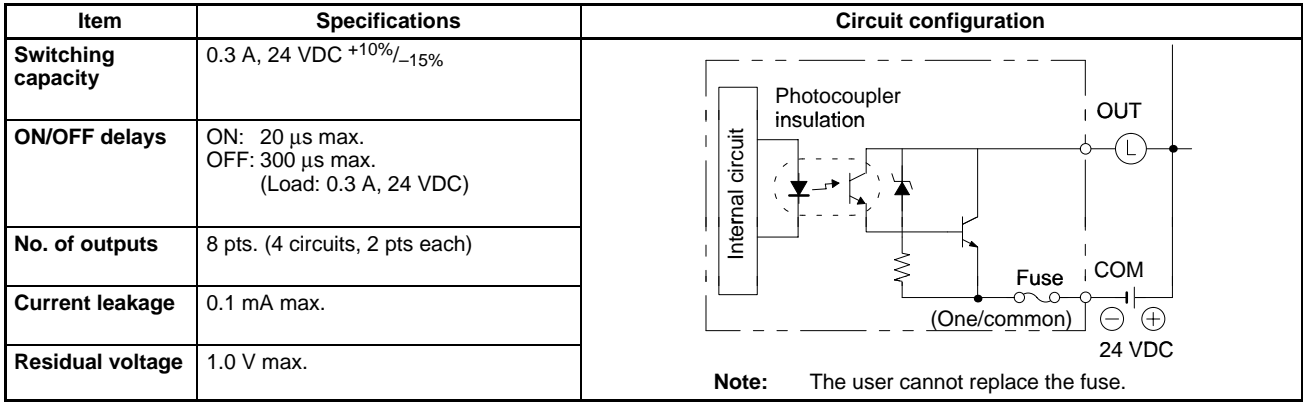

## **SYSMAC BUS Specifications for SK20-C1DR-D/SK20-C1DT-D Only**

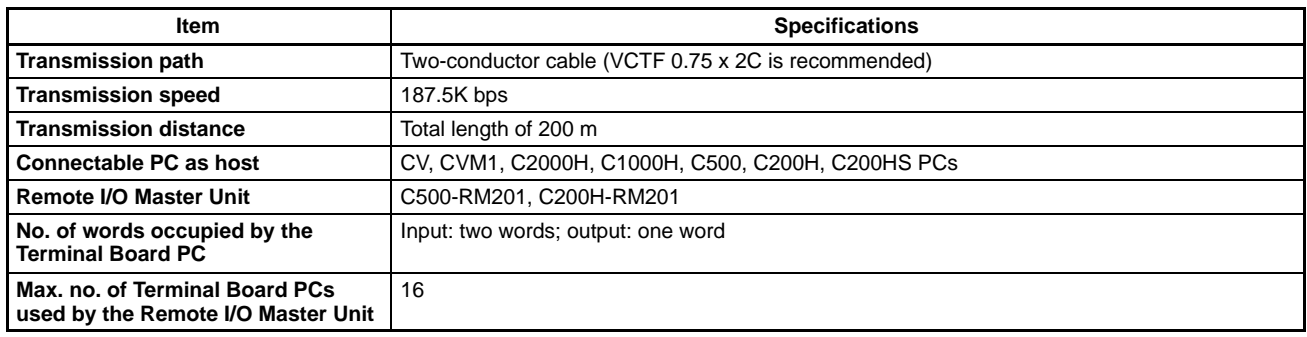

## **CPU Characteristics**

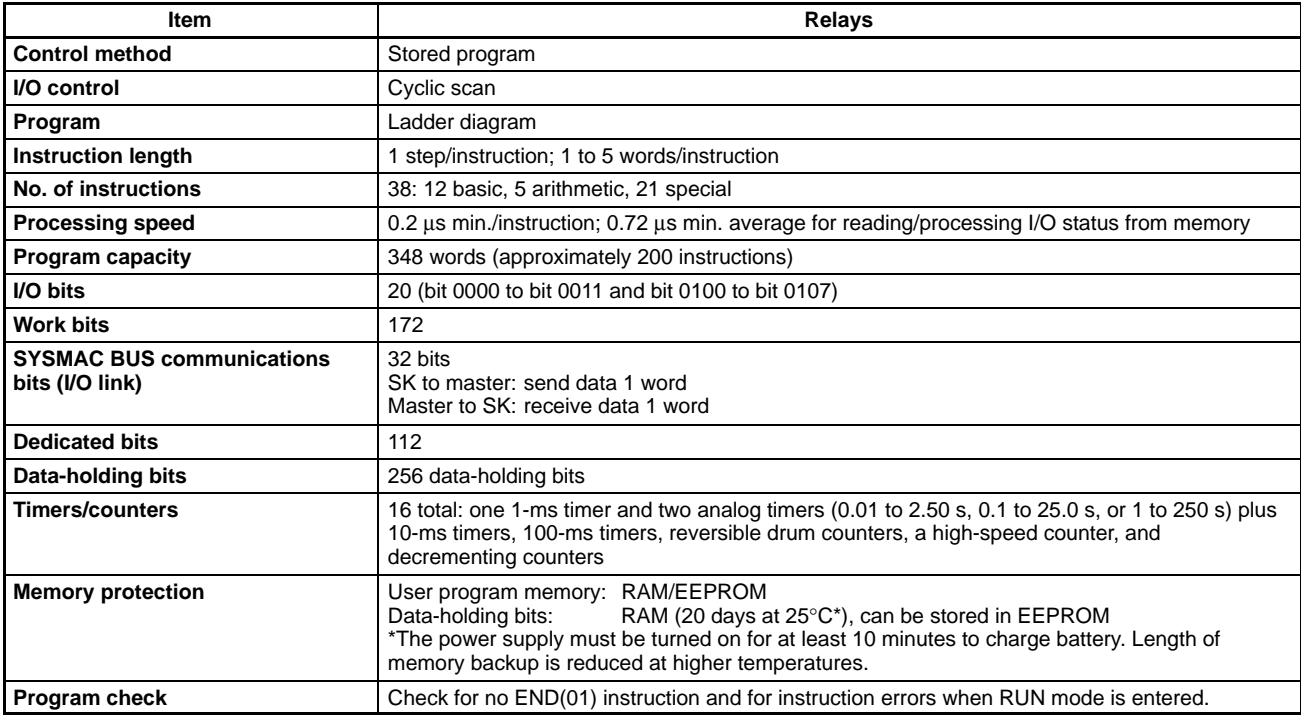

# **Appendix C Programming Instructions and Execution Times**

In the operand column, I refers to input bits, O to output bits, W to work bits, D to bits in the designated area, DR to Data Retention bits, and TC to timer and counter Completion Flags and PVs. Refer to *3-2 Memory Areas* for details on bit and word designation.

### **Basic Instructions**

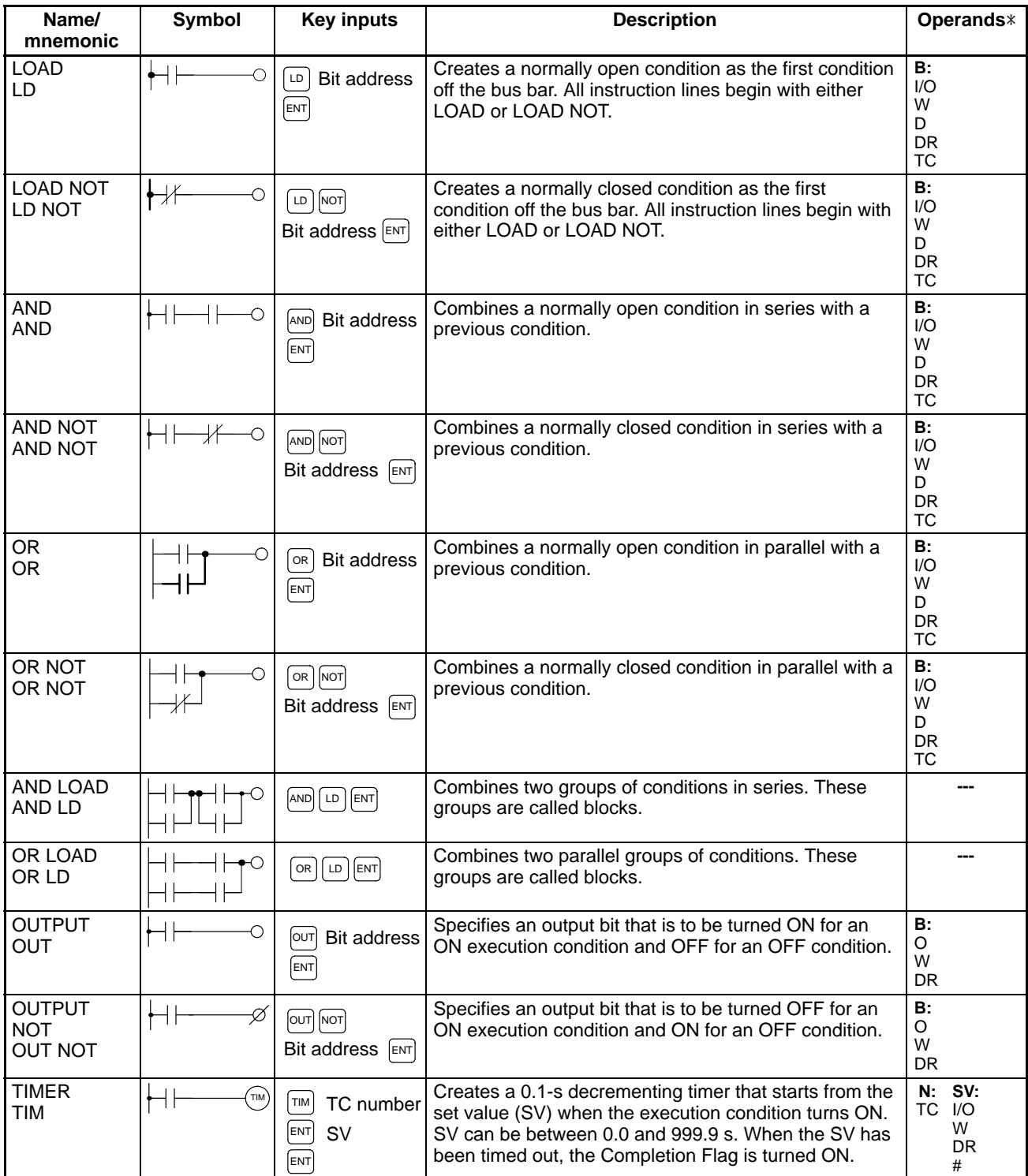

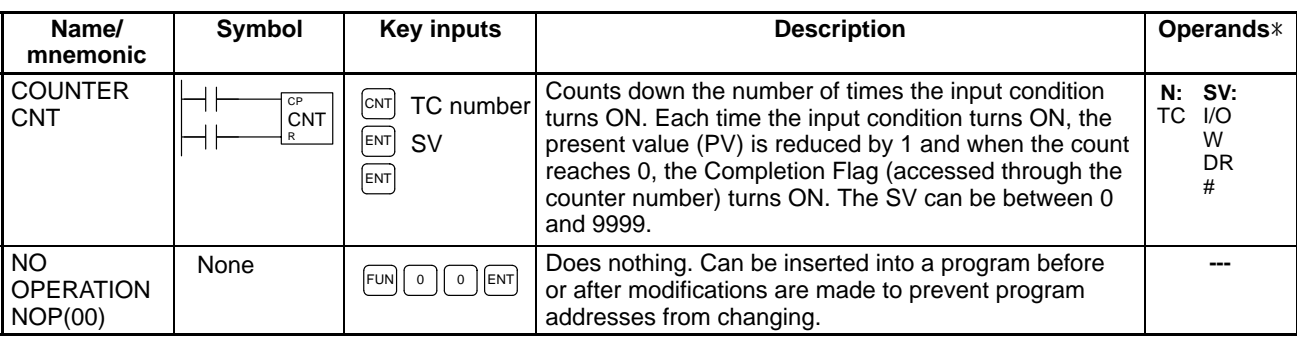

## **Special Instructions**

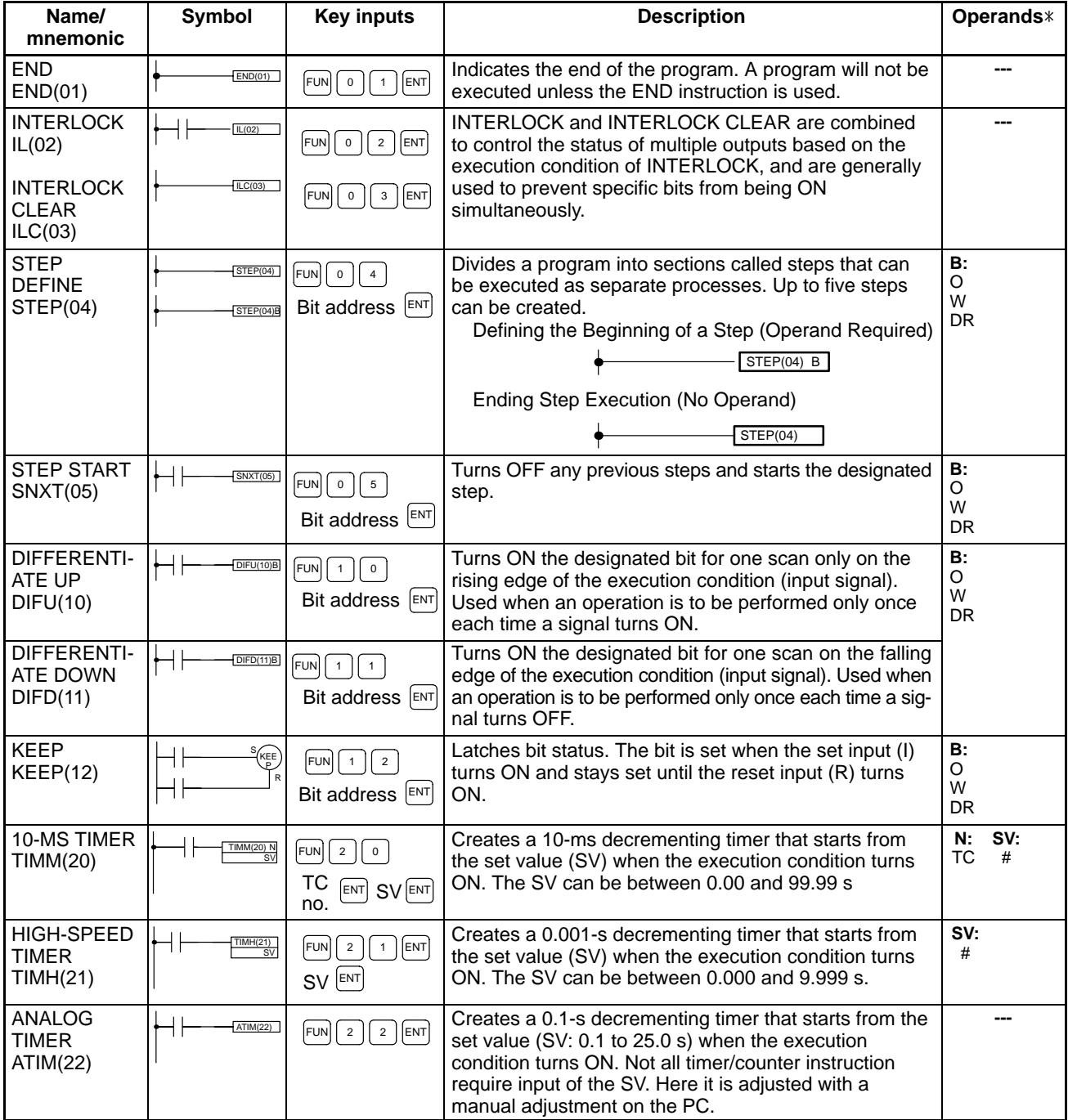

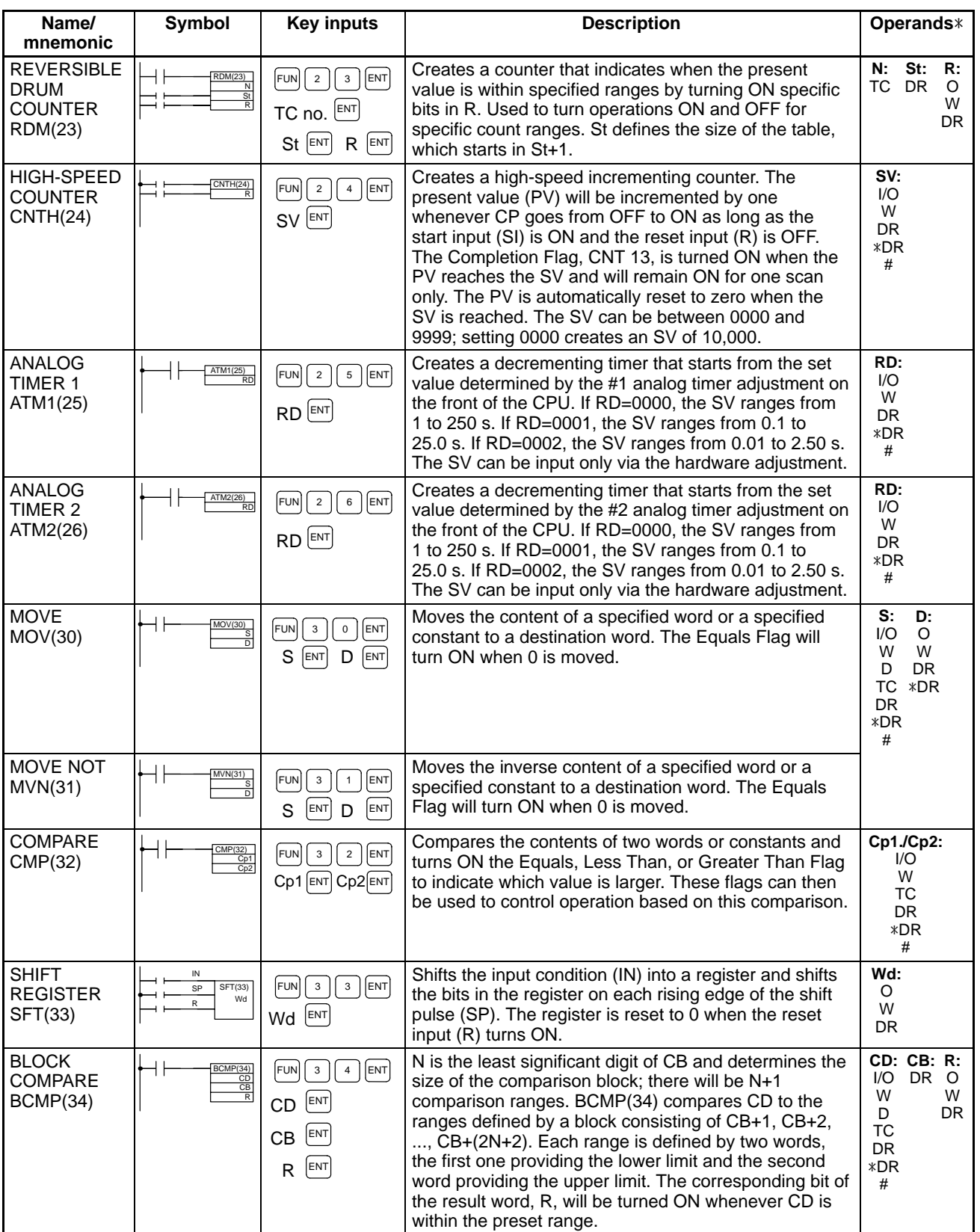
#### **Arithmetic Instructions**

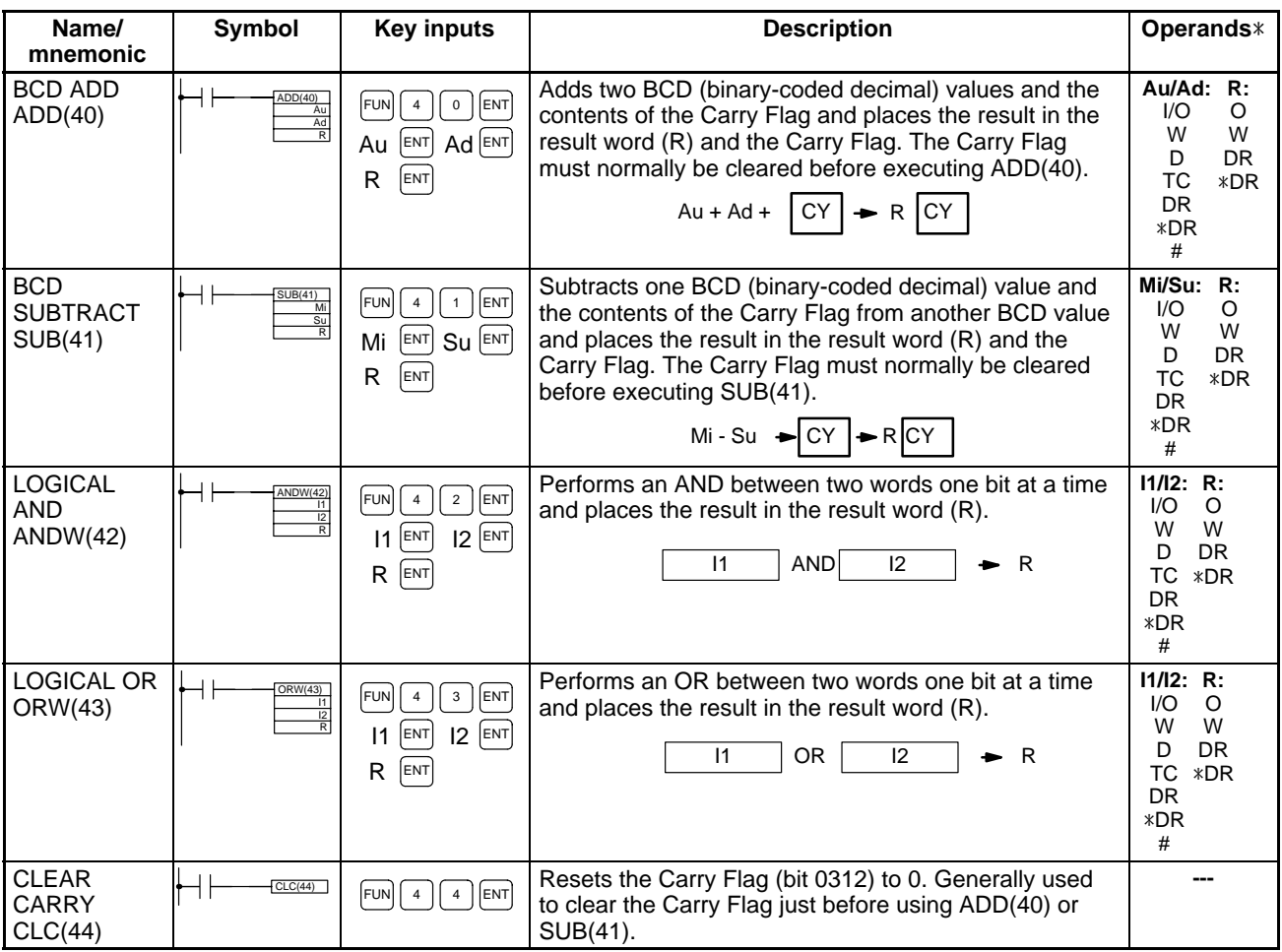

### **Instruction Execution Times**

The execution time is given in microseconds. "Word" indicates any data area address except for indirectly addressed DR  $(*DR)$ .

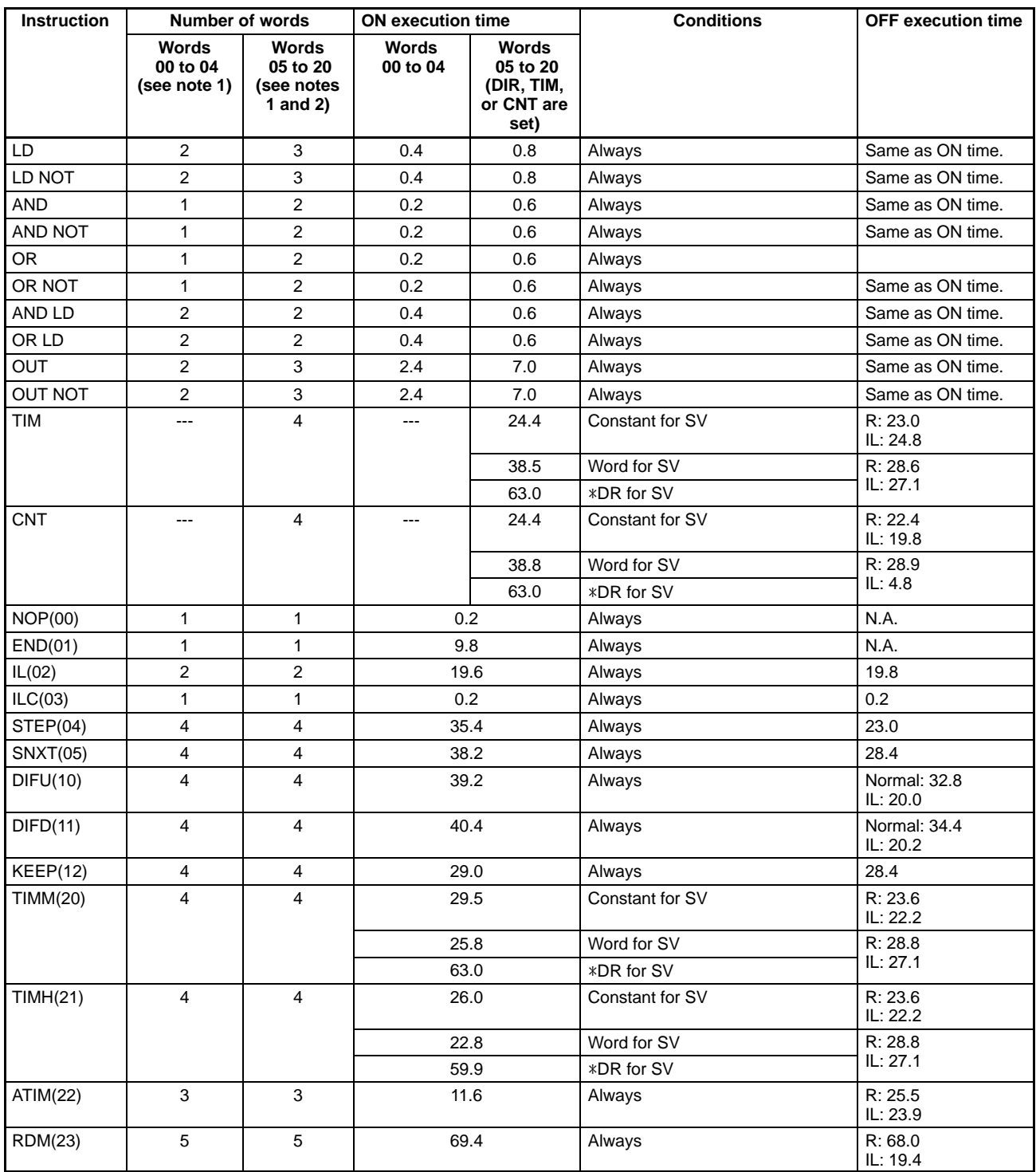

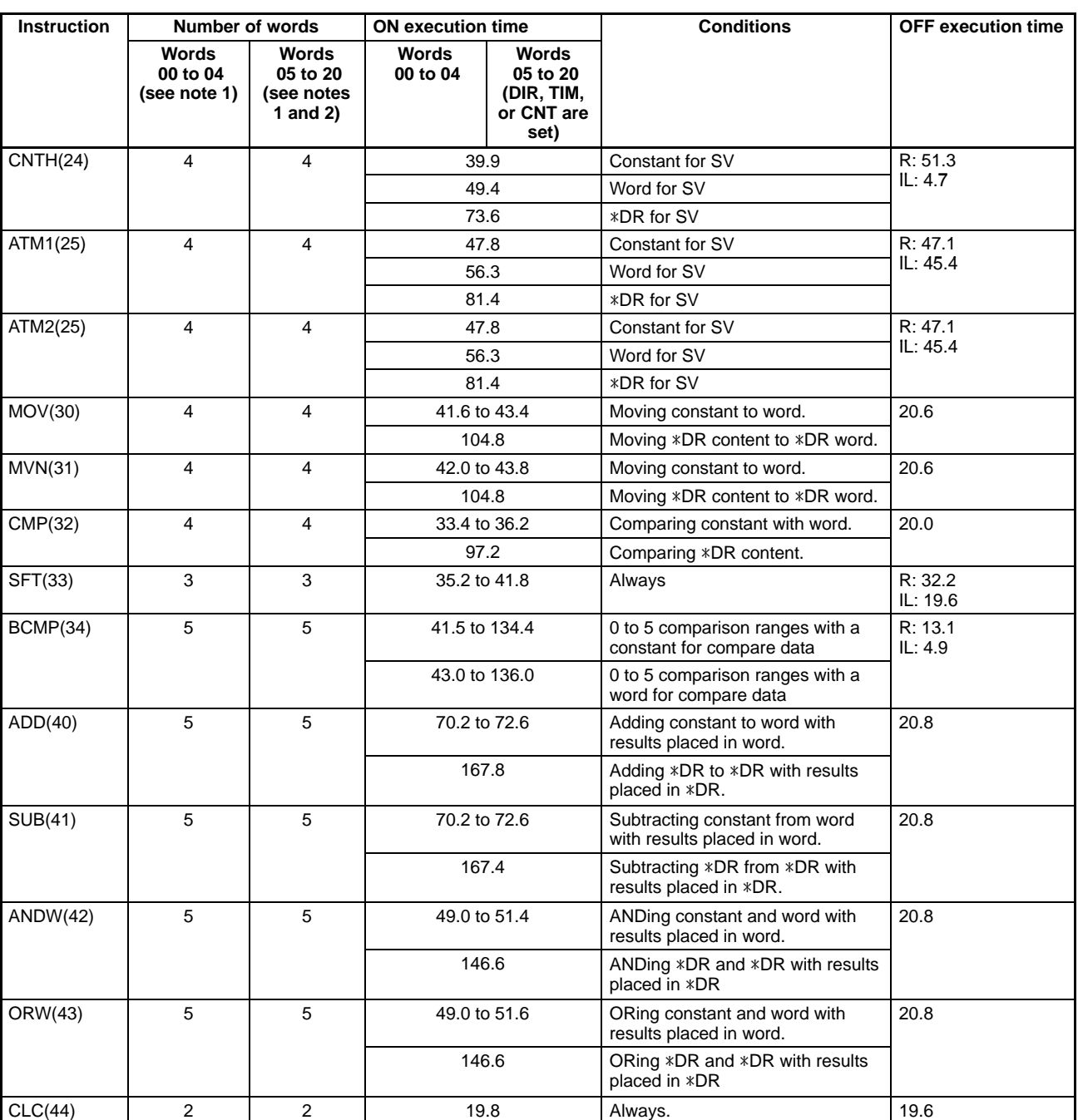

**Note** 1. Addresses 00 to 04 correspond to I/O, work or dedicated words.

2. Addresses 05 to 20 correspond to DR or TC words.

3. The work bits for word addresses 05 to 20 belong in this column when calculating the program words.

## **Appendix D Programming Console Operations**

If the display is not cleared to all zeros when the CLR Key is pressed at the beginning of a Programming Console operation, continue pressing the CLR Key until the display shows all zeros.

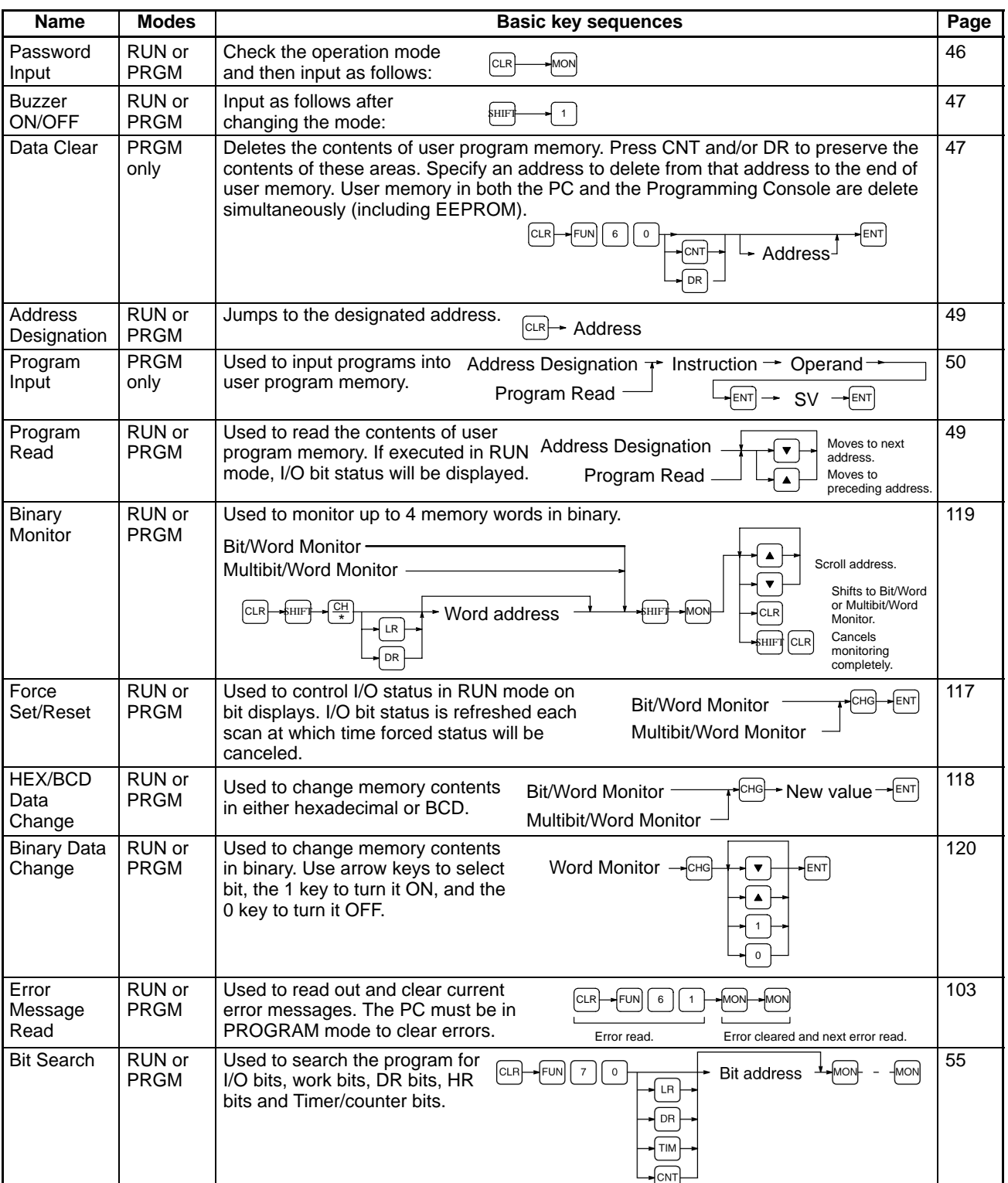

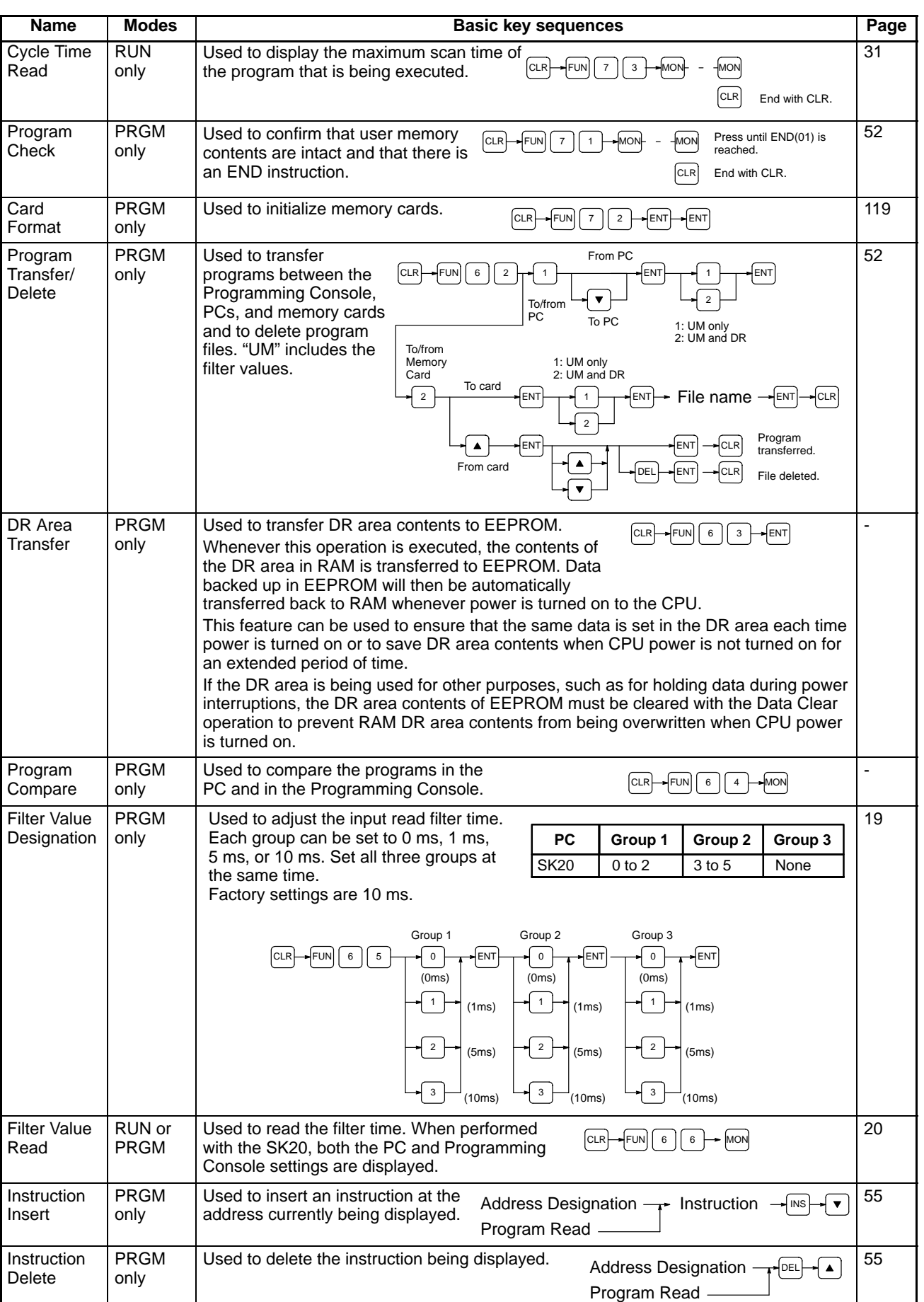

### *Programming Console Operations* **Appendix D**

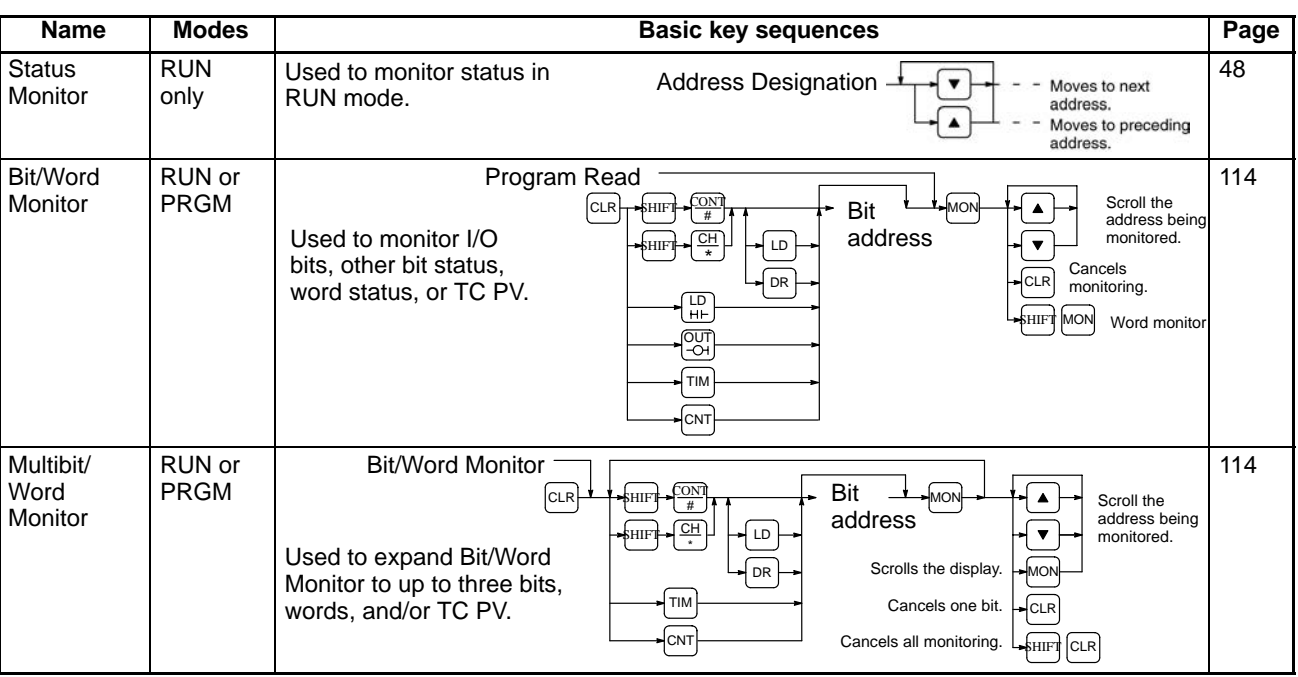

### **Appendix E Error and Arithmetic Flag Operation**

The following table shows the instructions that affect the ER, CY, GT, LT and EQ flags. In general, ER indicates that operand data is not within requirements. CY indicates arithmetic or data shift results. GT indicates that a compared value is larger than some standard, LT that it is smaller, and EQ, that it is the same. EQ also indicates a result of zero for arithmetic operations. Refer to *Section 3 Programming* for details.

Vertical arrows in the table indicate the flags that are turned ON and OFF according to the result of the instruction.

Although timer and counter instructions are executed when ER is ON, instructions with a vertical arrow under the ER column are not executed if ER is ON. All of the other flags in the following table will also not operate when ER is ON.

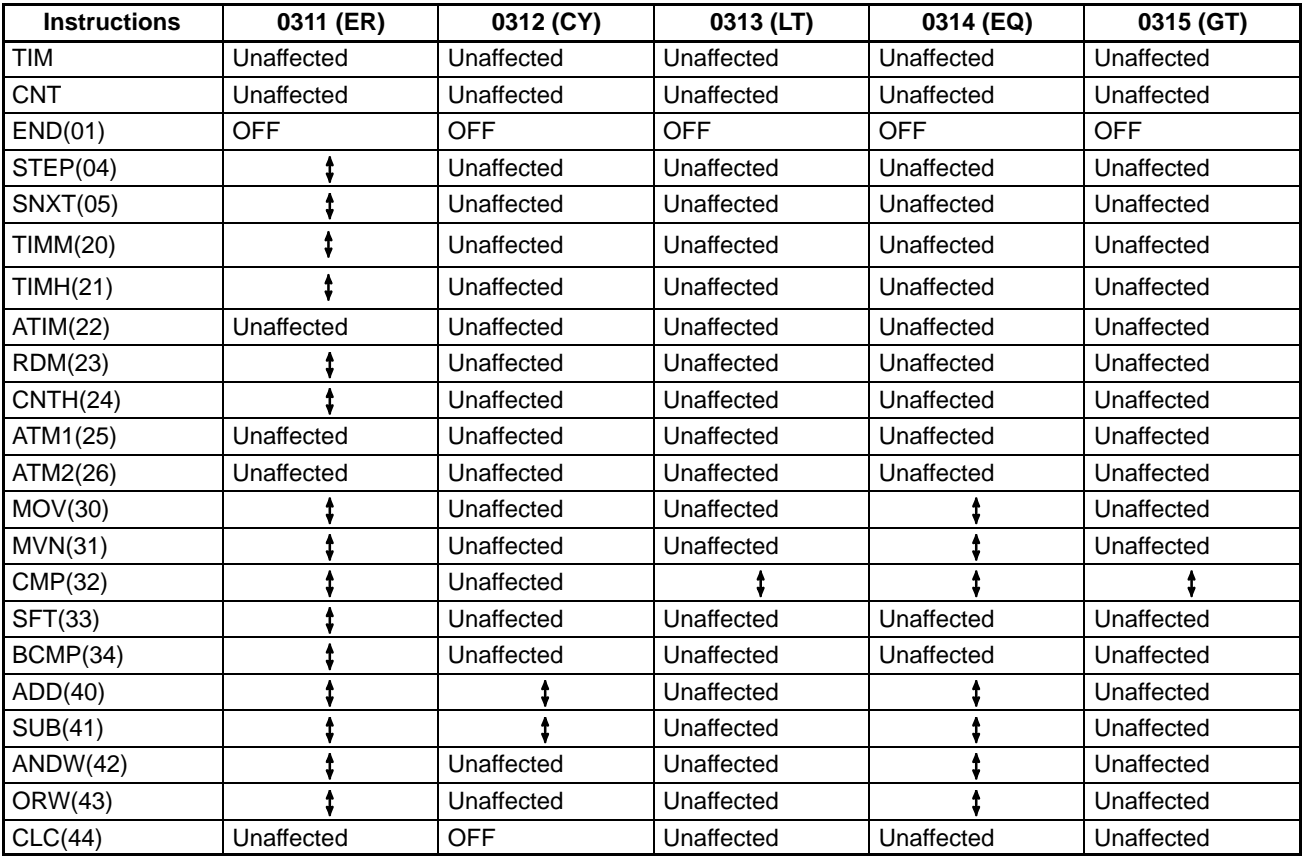

### **Appendix F I/O Assignment Sheets**

This appendix contains sheets that can be copied by the programmer to record I/O bit allocations and terminal assignments, as well as details of work bits, data storage areas, timers, and counters.

Some bits appear as both I/O bits and work bits so that the I/O assignment sheets can be used for any of the SK20s. Be sure that you do not assign a bit as a work bit if it is already being used as an I/O bit and that you do not assign more I/O bits than are supported by your PC. **Note**

#### *I/O Assignment Sheets* **Appendix F**

**Bit Field device Notes**

#### **No.: System:**

**Program: Programmer: Date:**

**I/O Bits**

#### **Outputs**

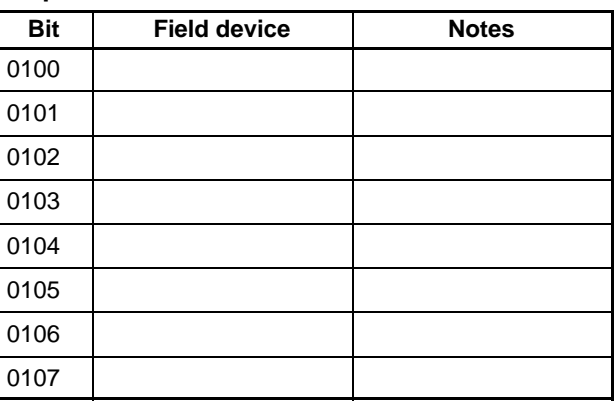

#### **Unit #1 Inputs**

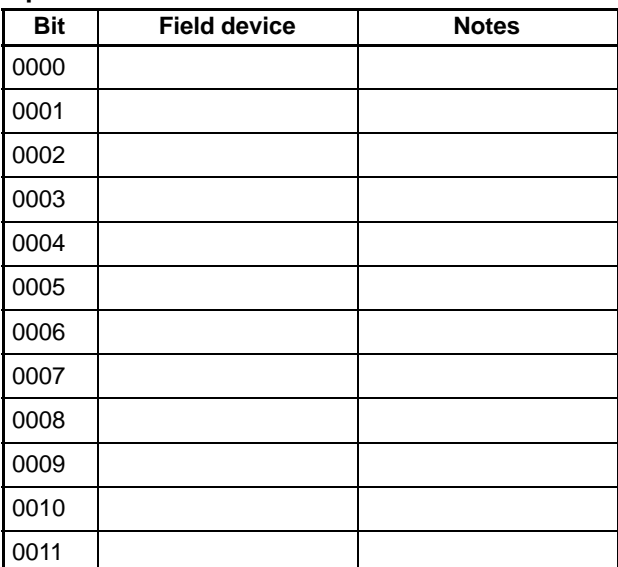

#### **Outputs**

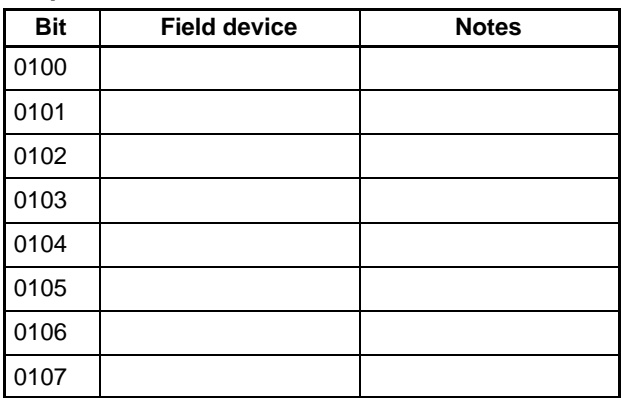

**Unit #0**

**Inputs**

### *I/O Assignment Records Sheets* **Appendix F**

**No.: System:**

**Program: Programmer: Date:**

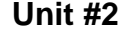

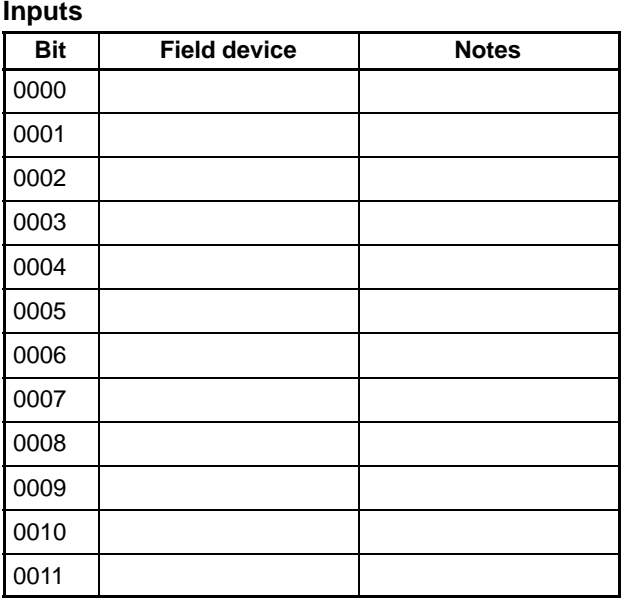

#### **Outputs**

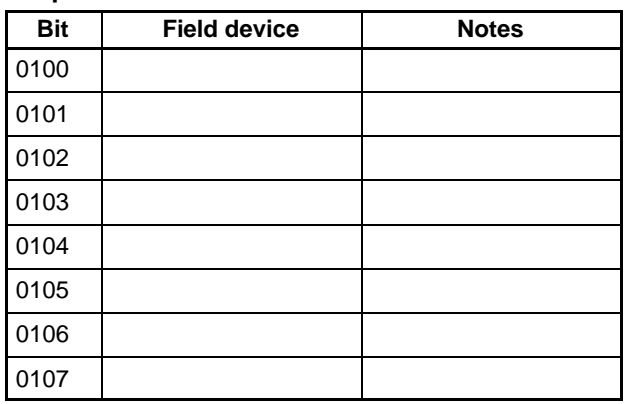

#### **Unit #3 Inputs**

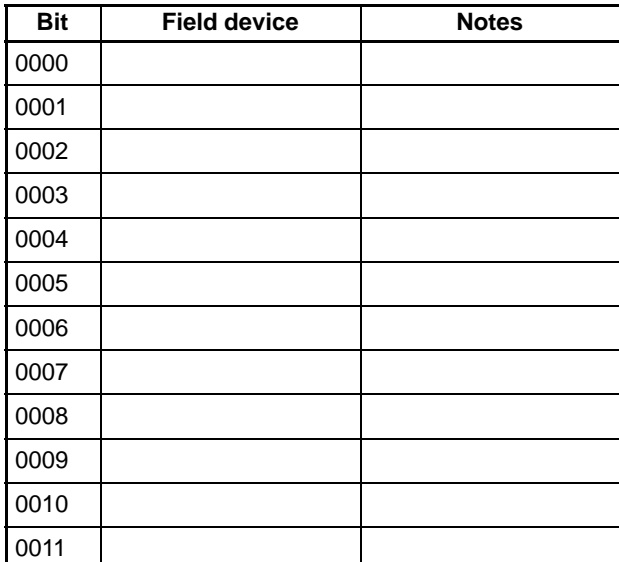

#### **Outputs**

**I/O Bits**

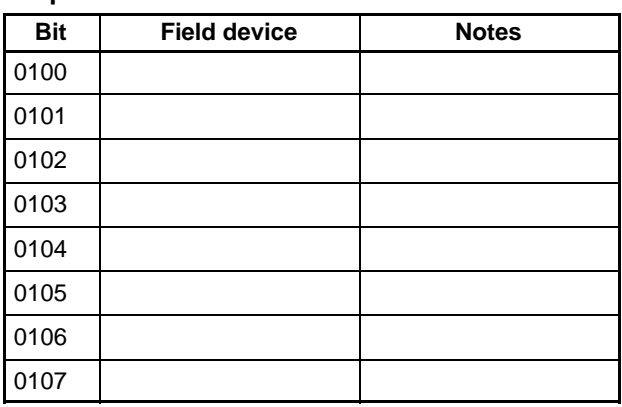

#### *I/O Assignment Sheets* **Appendix F A**ppendix F **TC Area and Work Bits**

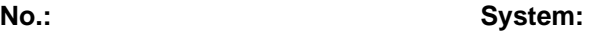

**Timers and Counters**

**Word 00**

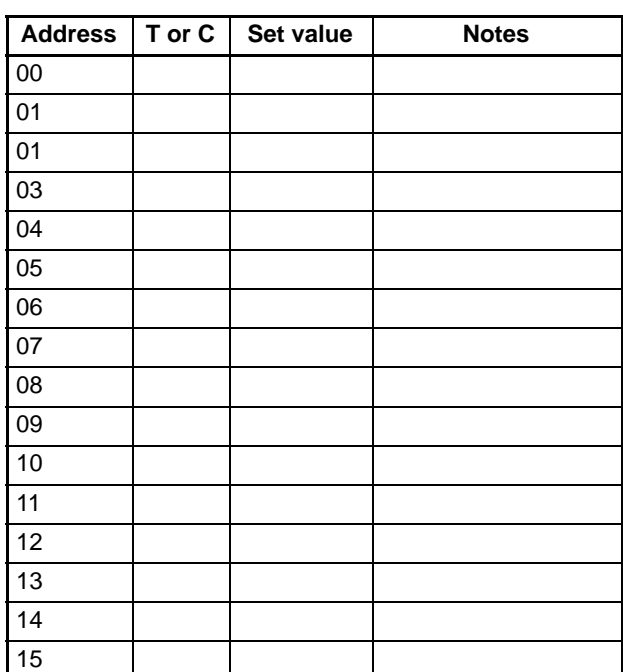

**Bit Usage Notes** 

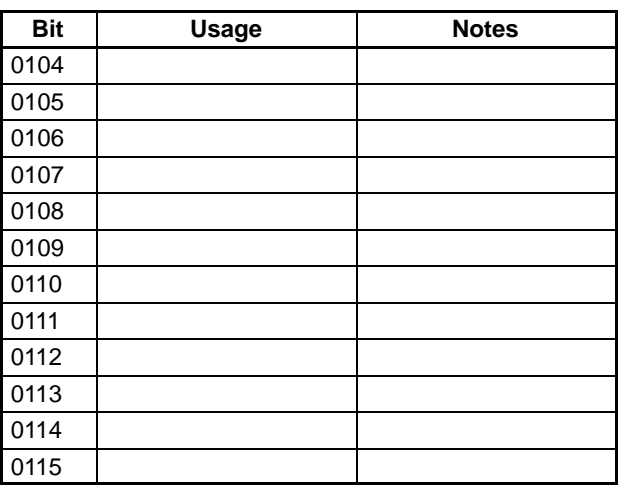

#### **Word 02**

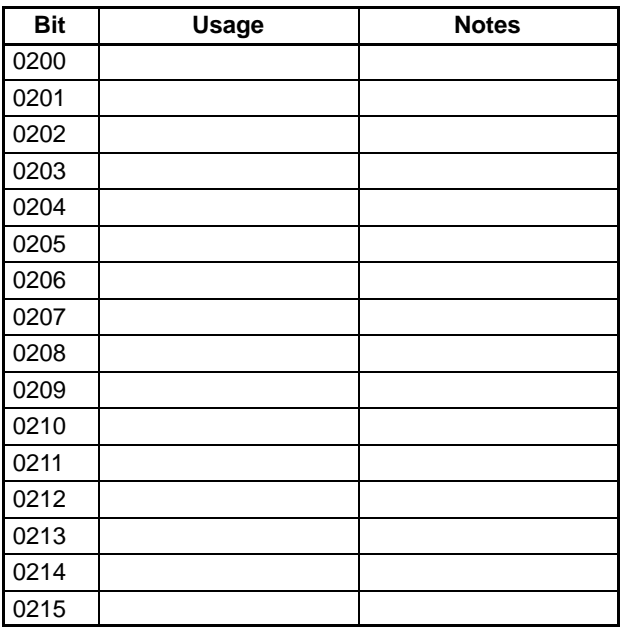

Programmer: **Program:** Program: **Date:** Unit #:

#### **Word 01**

#### **Word:**

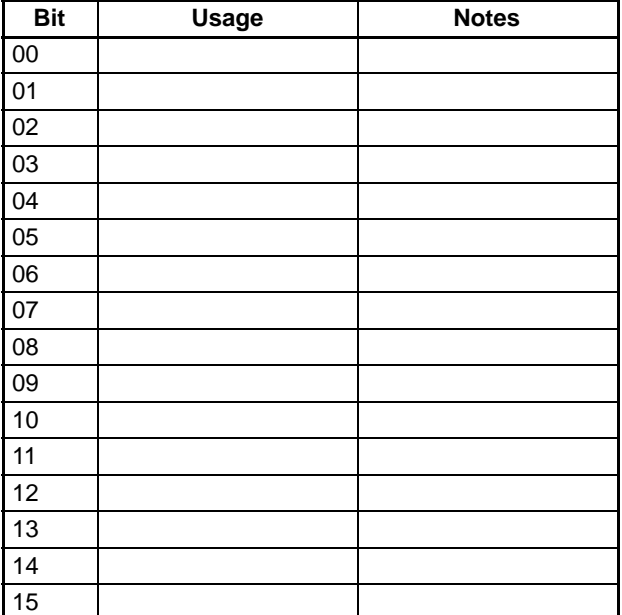

### **Word:**

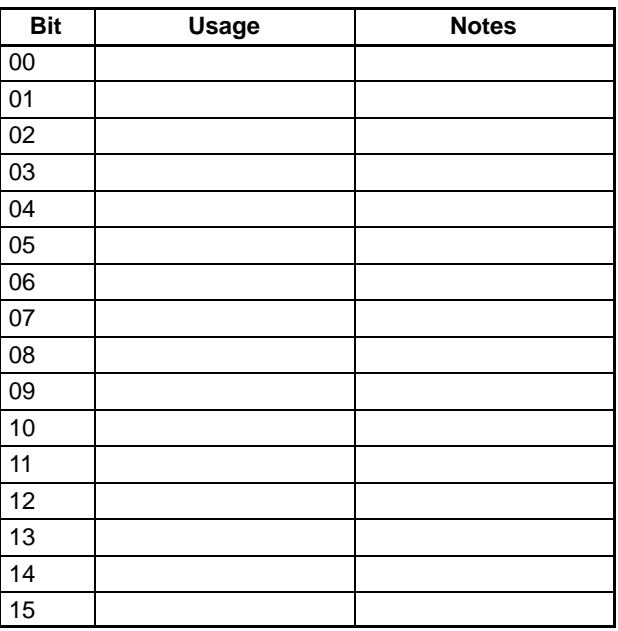

#### **Word:**

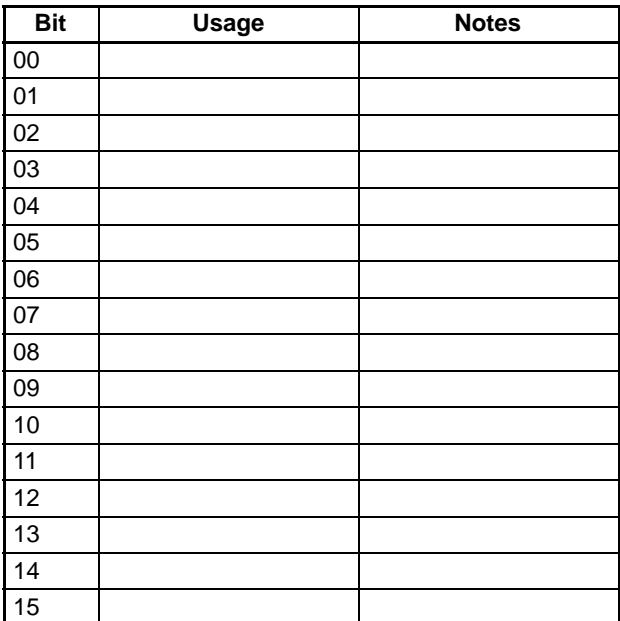

#### **Word:**

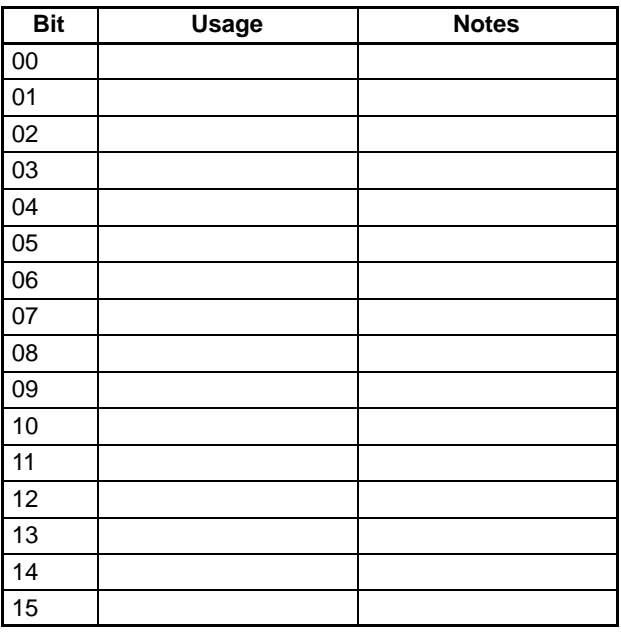

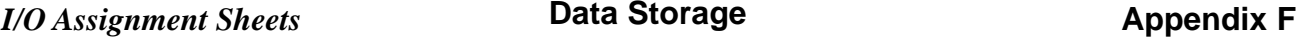

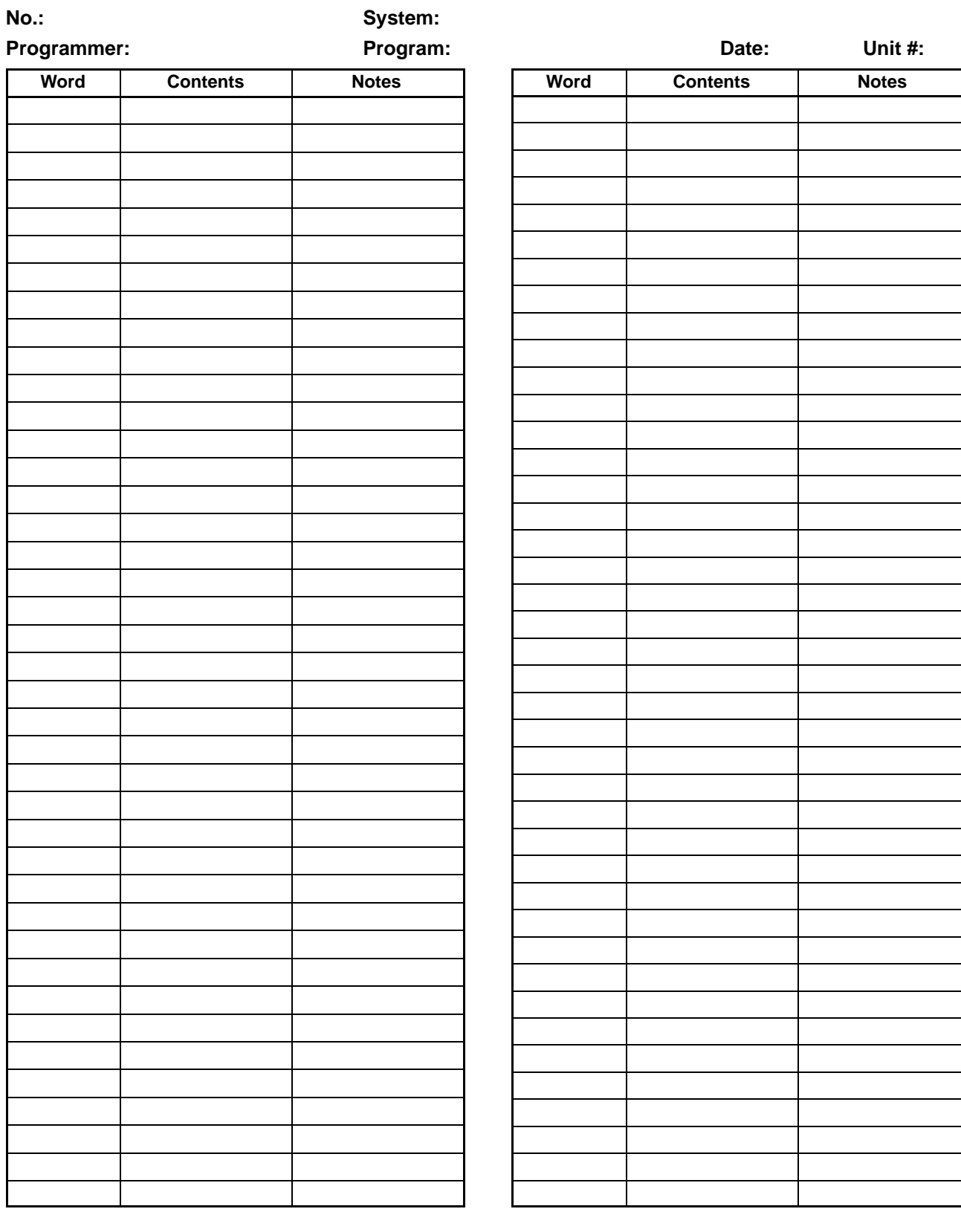

## **Appendix G Program Coding Sheets**

The following pages can be copied for use in coding ladder diagram programs.

When coding programs, be sure to specify all function codes for instructions and data areas (or # for constant) for operands. These will be necessary when inputting programs though a Programming Console or other Peripheral Device.

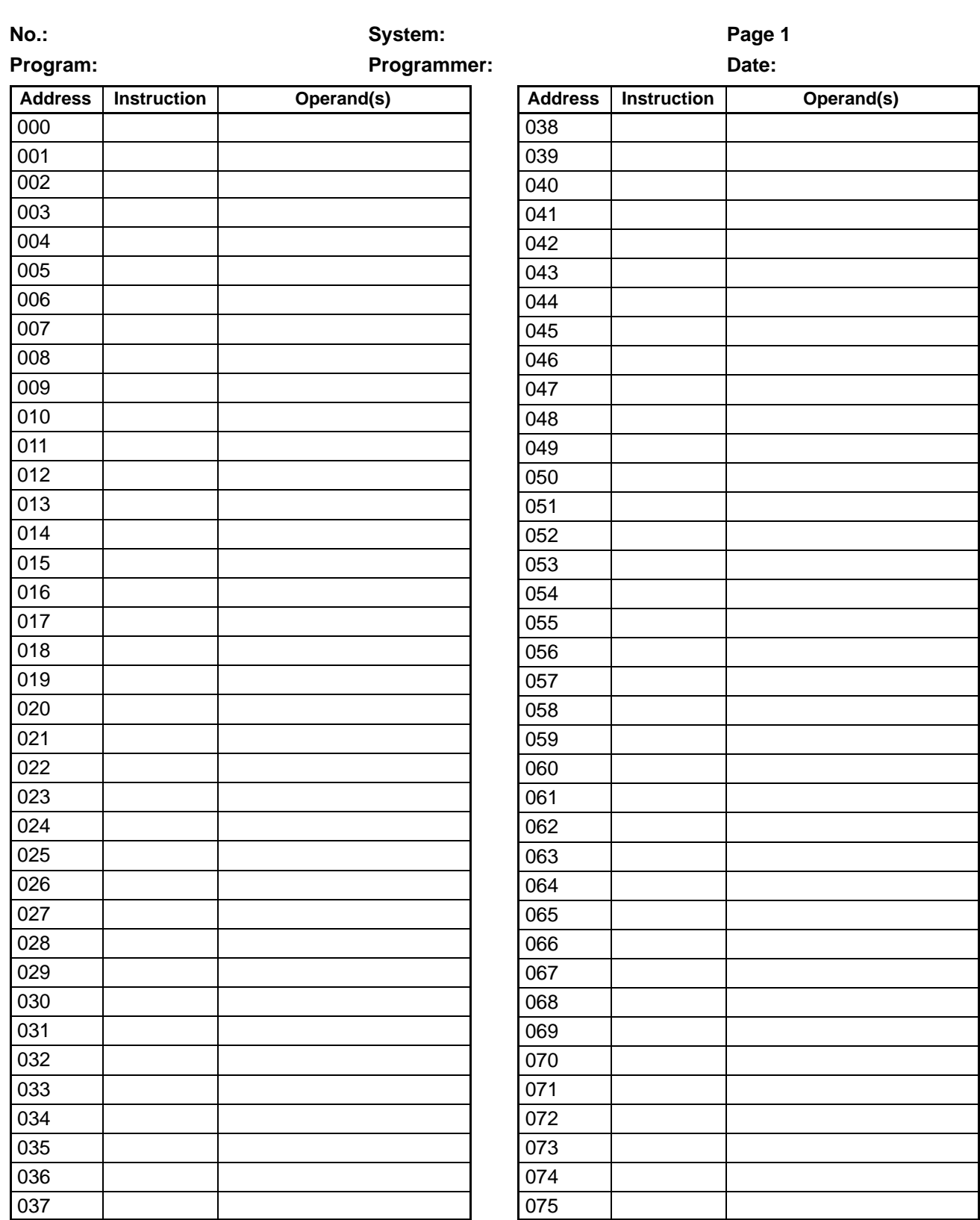

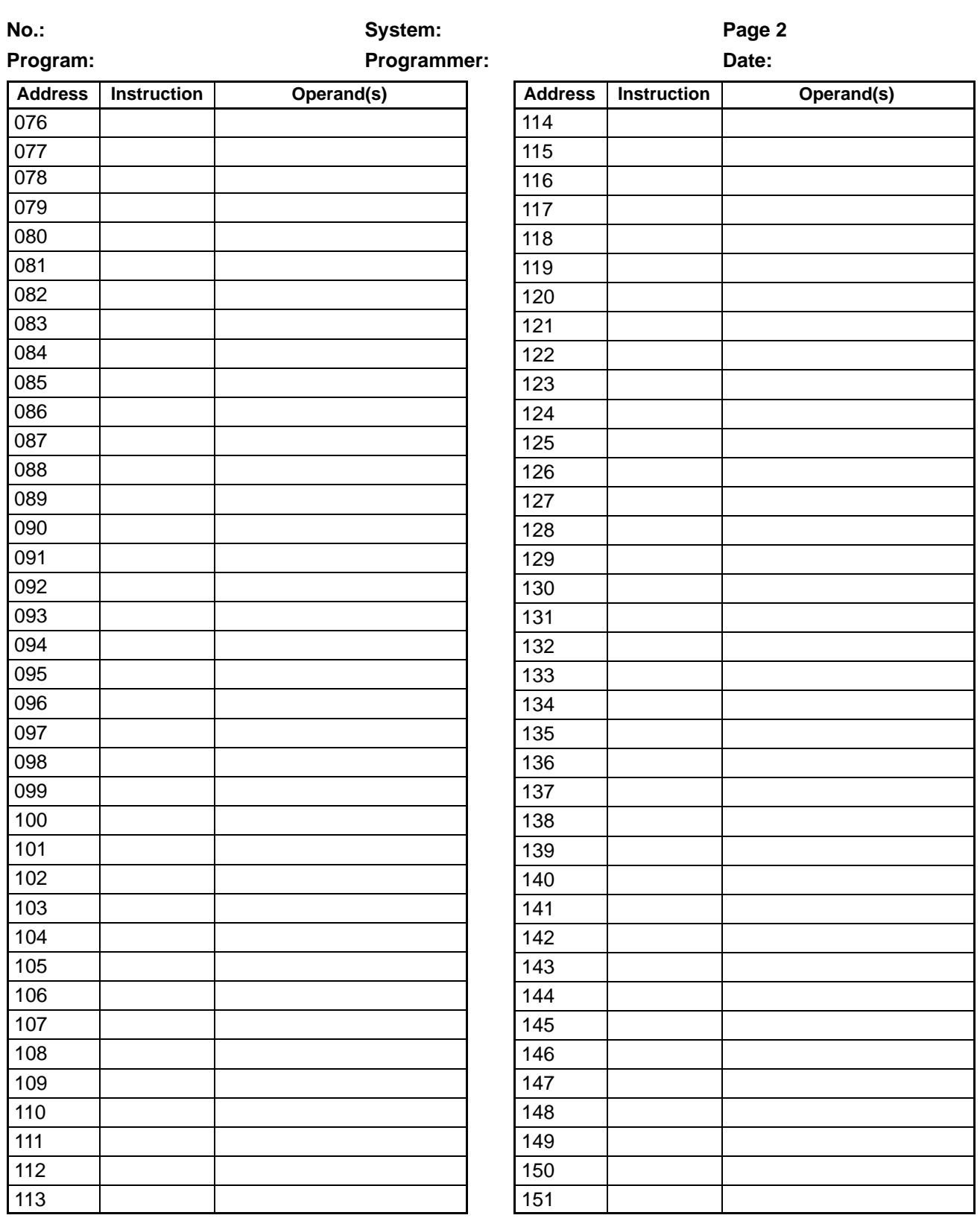

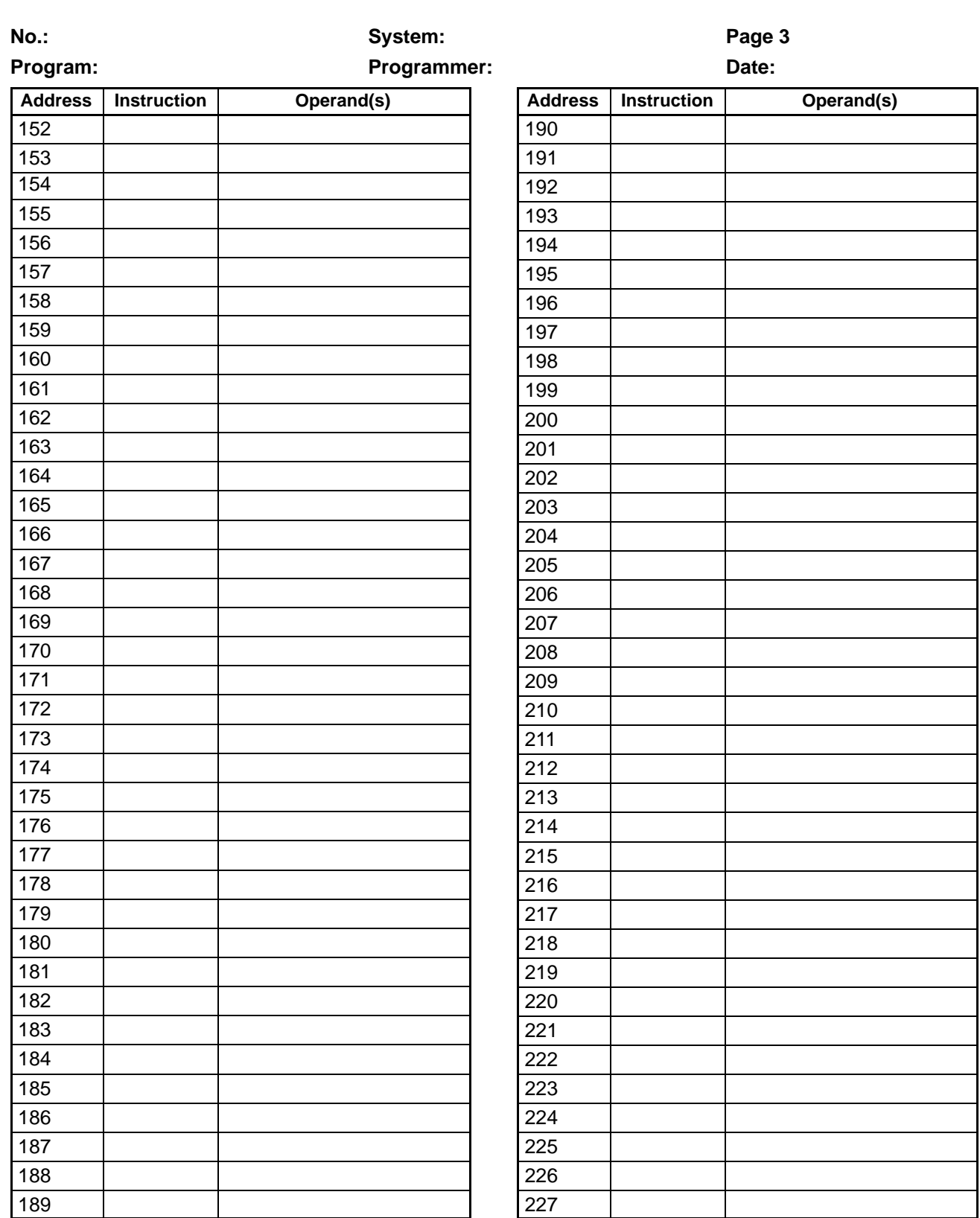

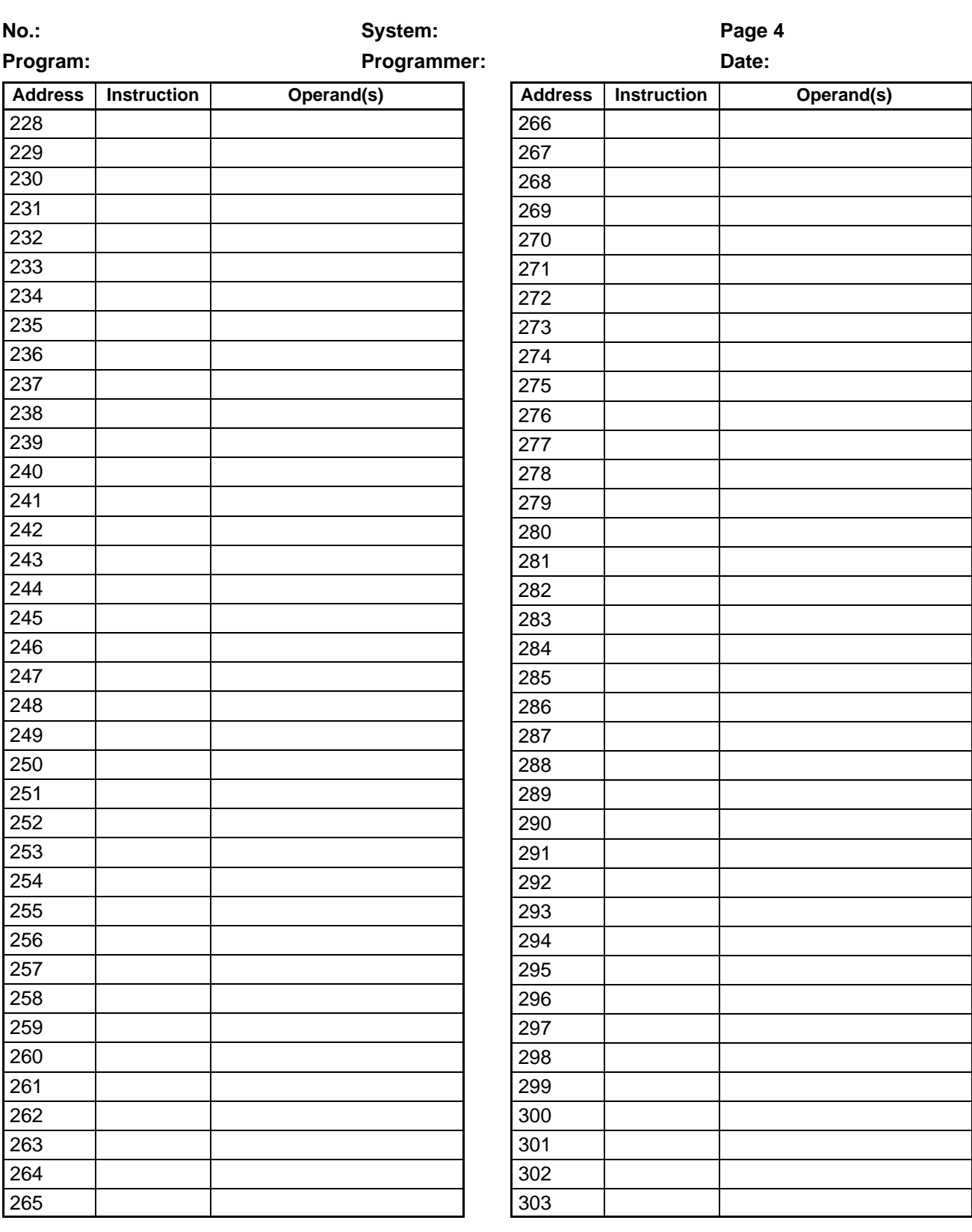

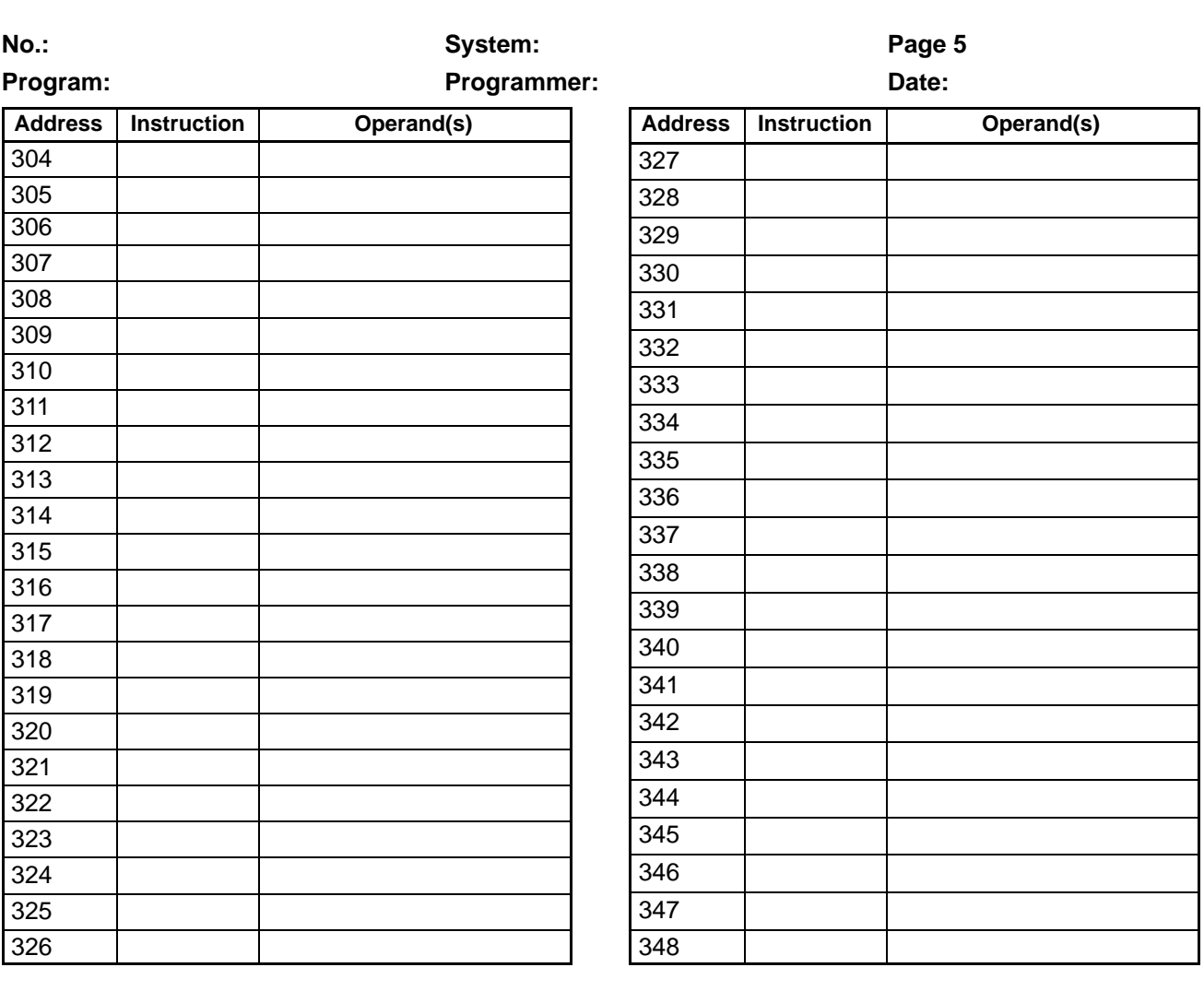

## **Glossary**

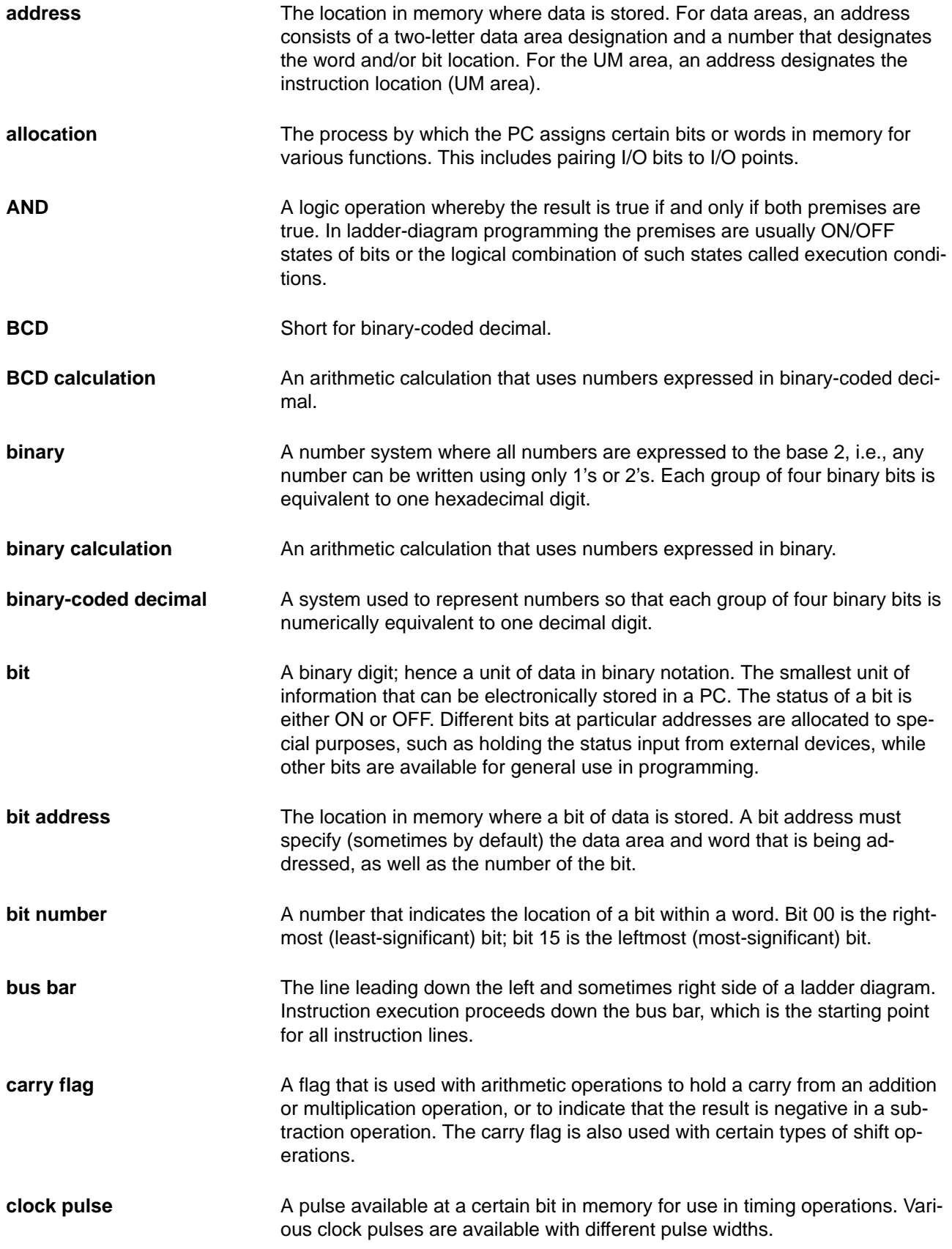

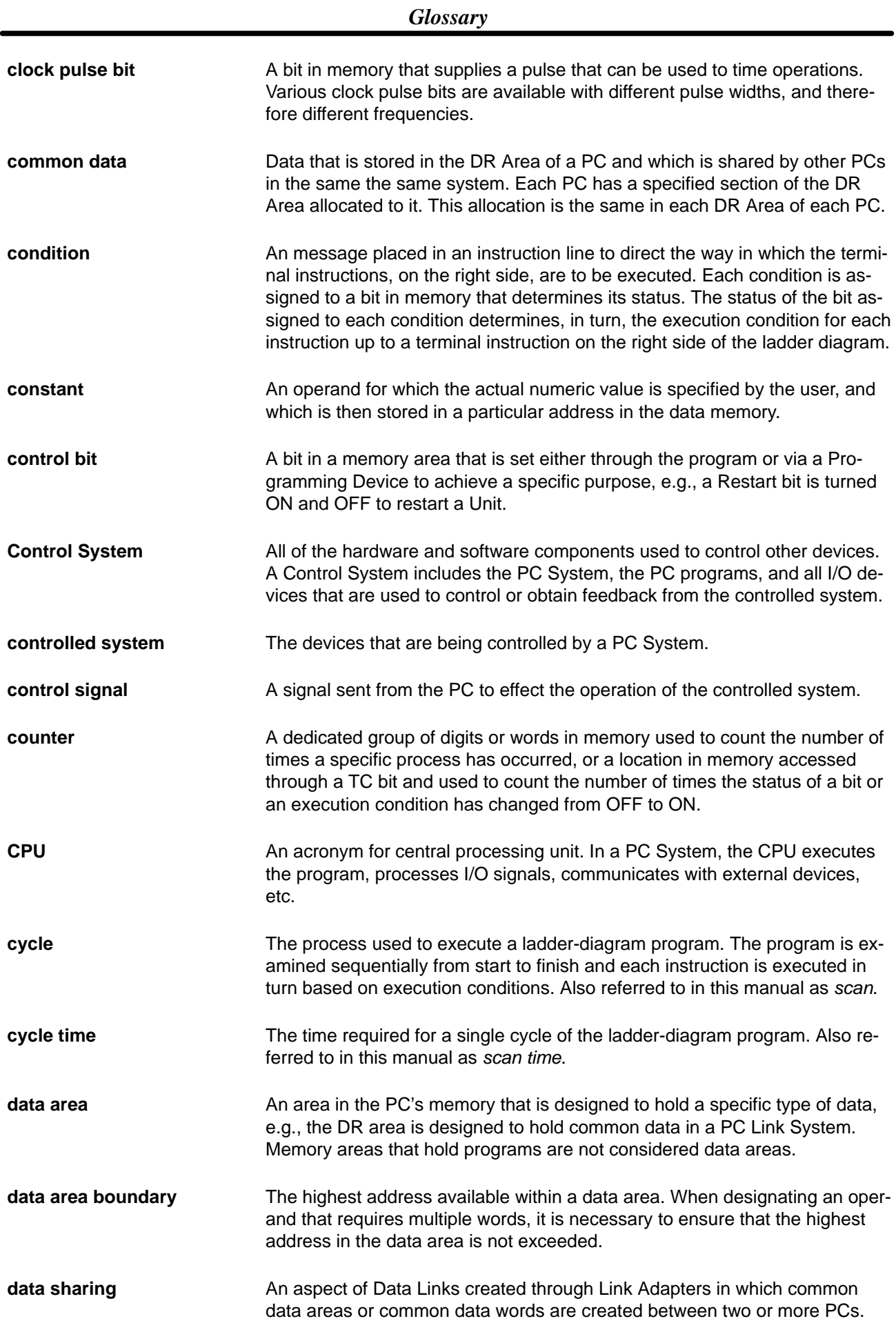

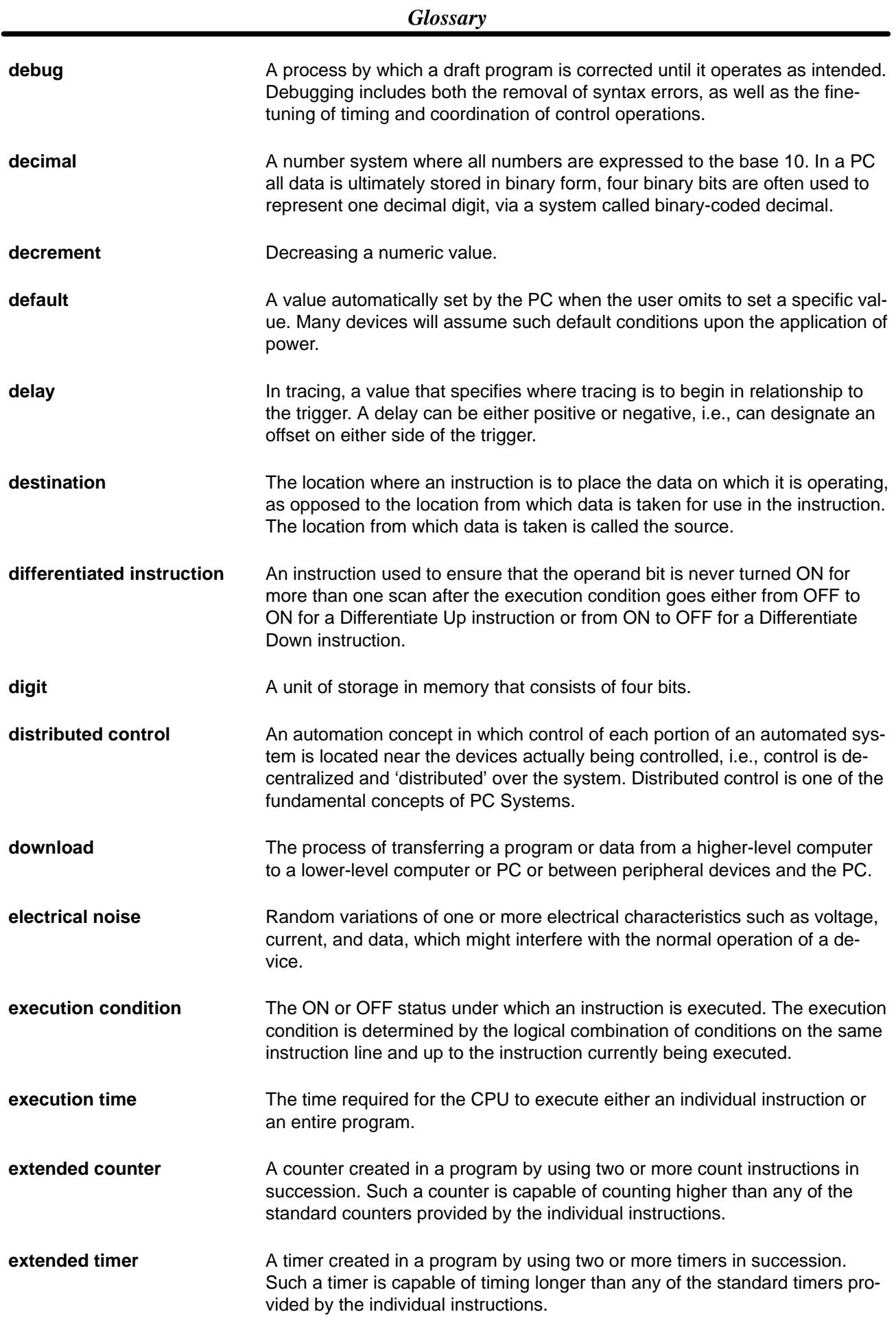

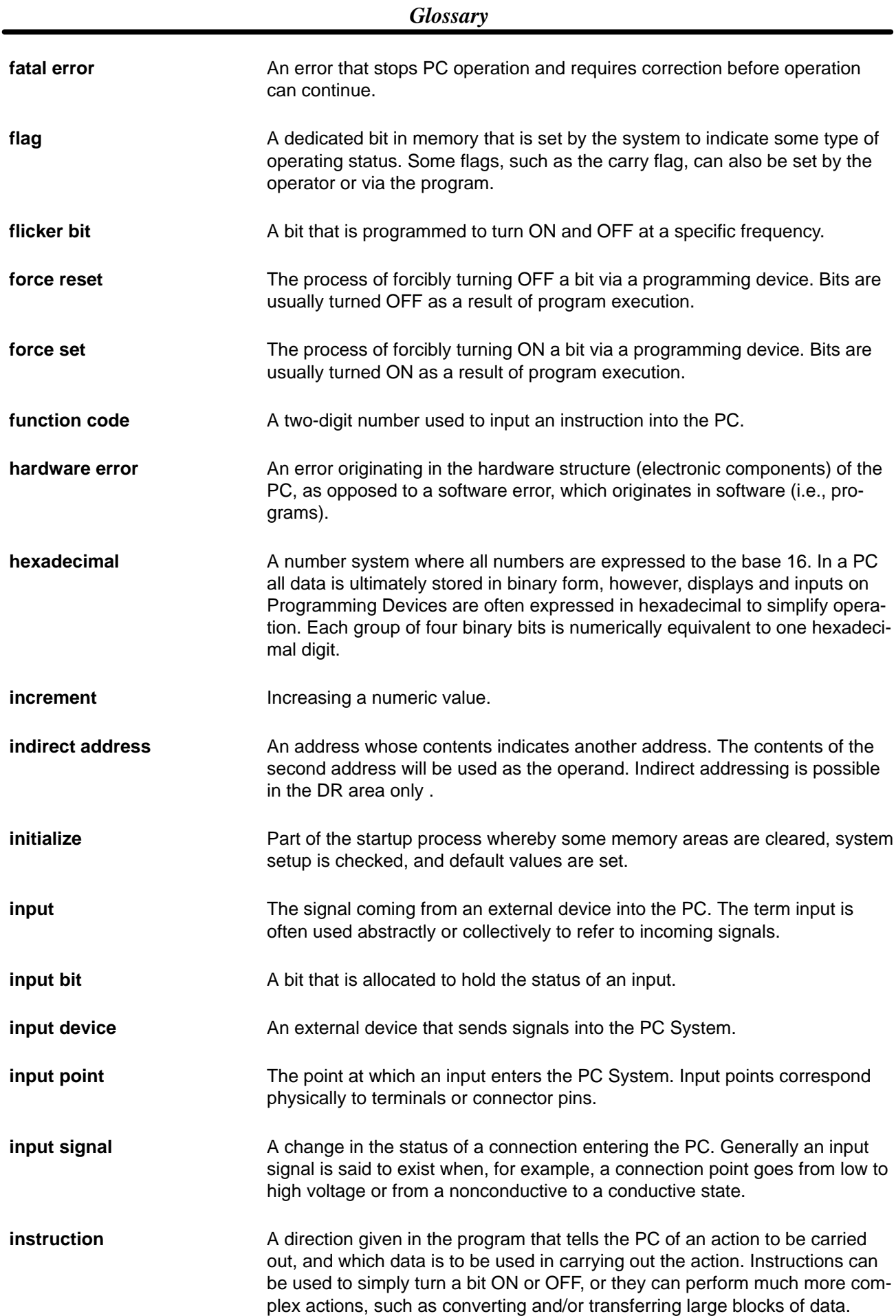

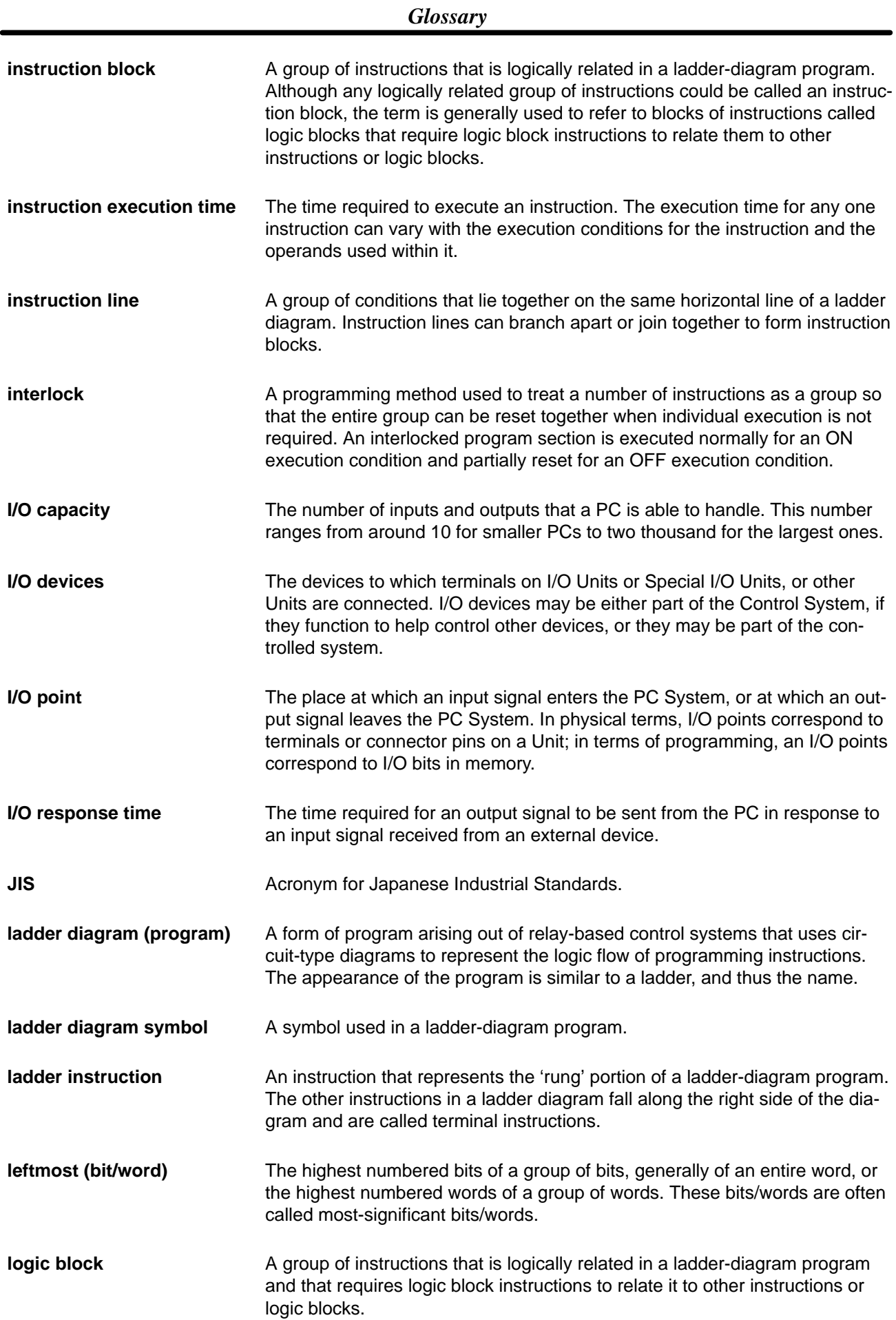

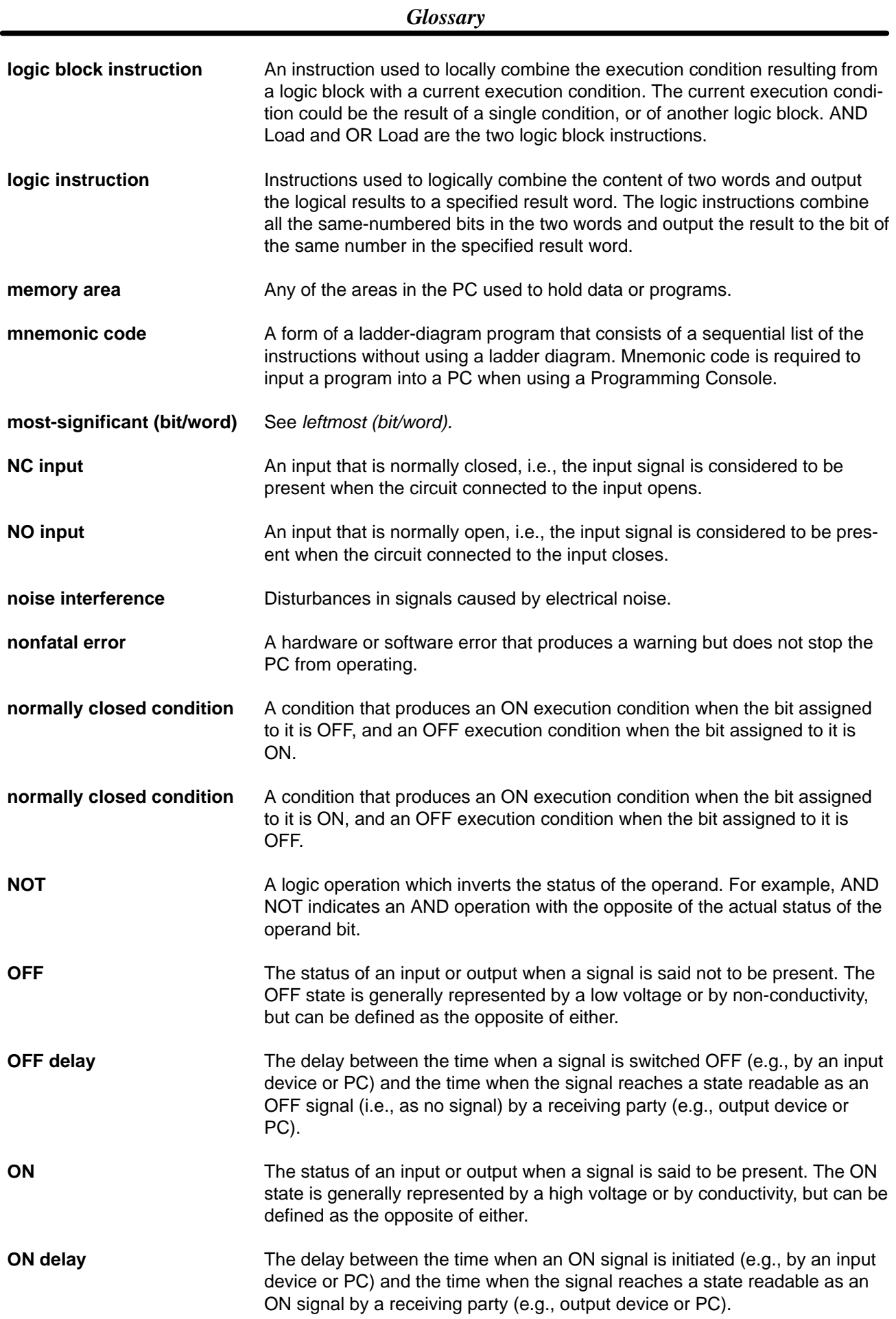

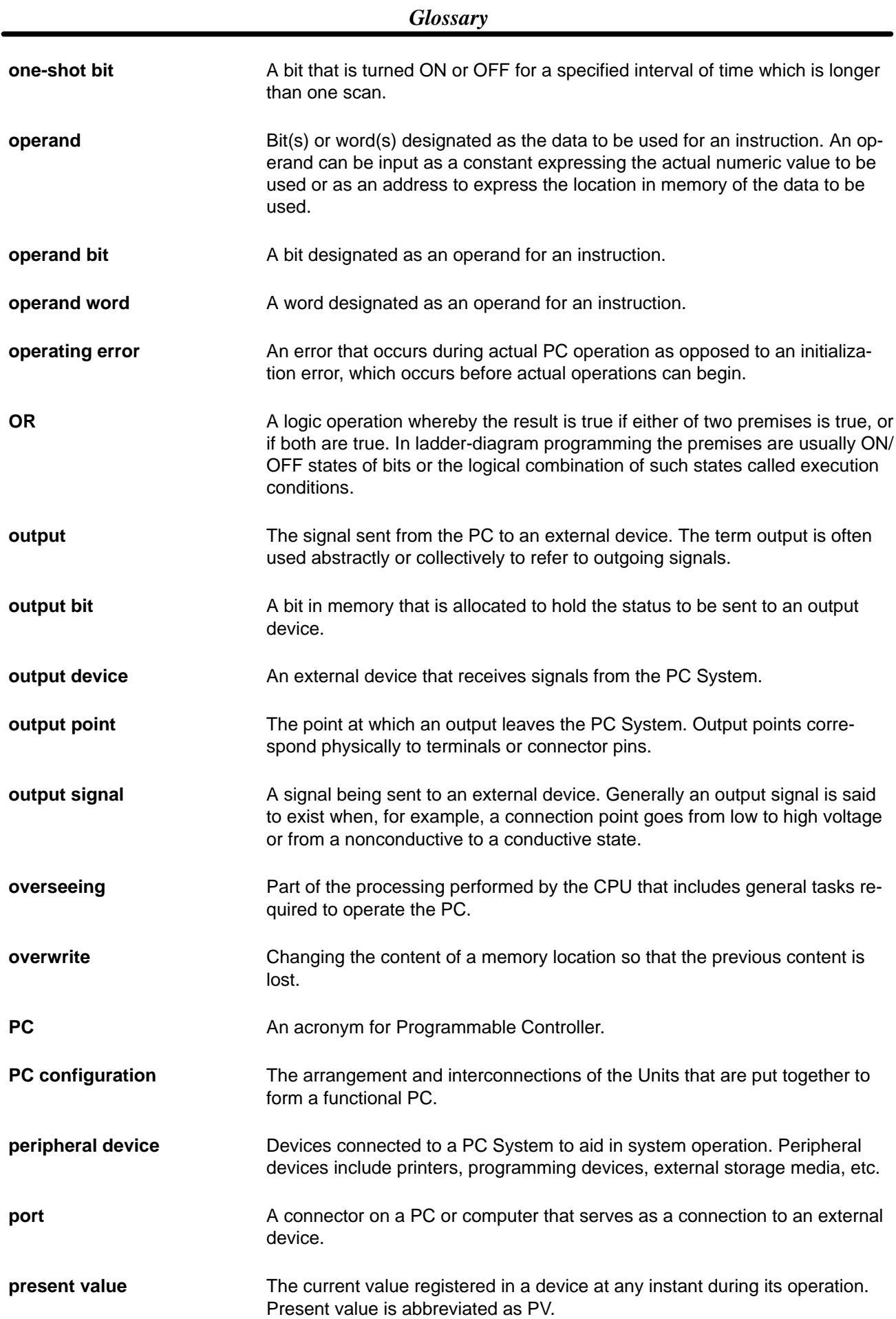

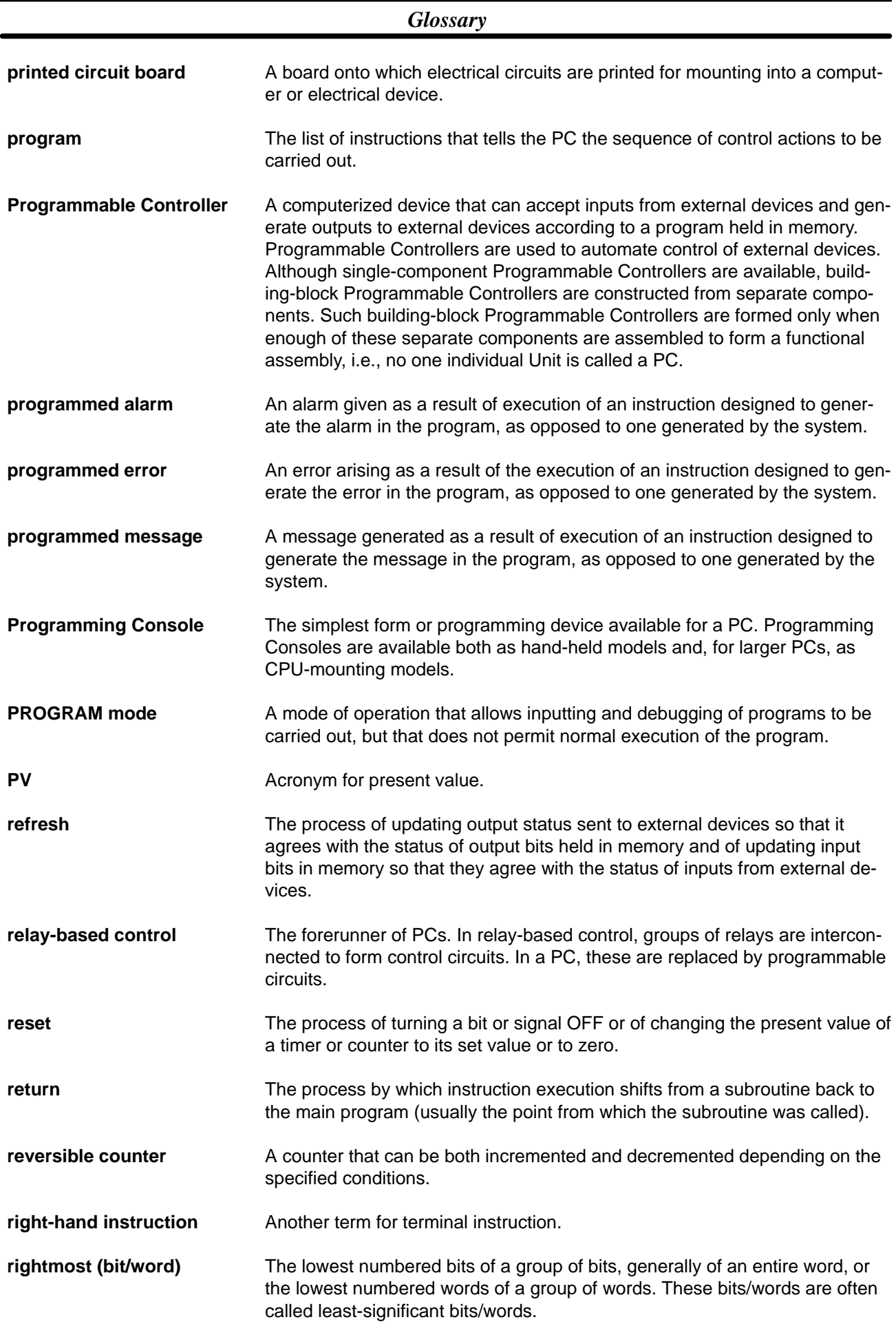

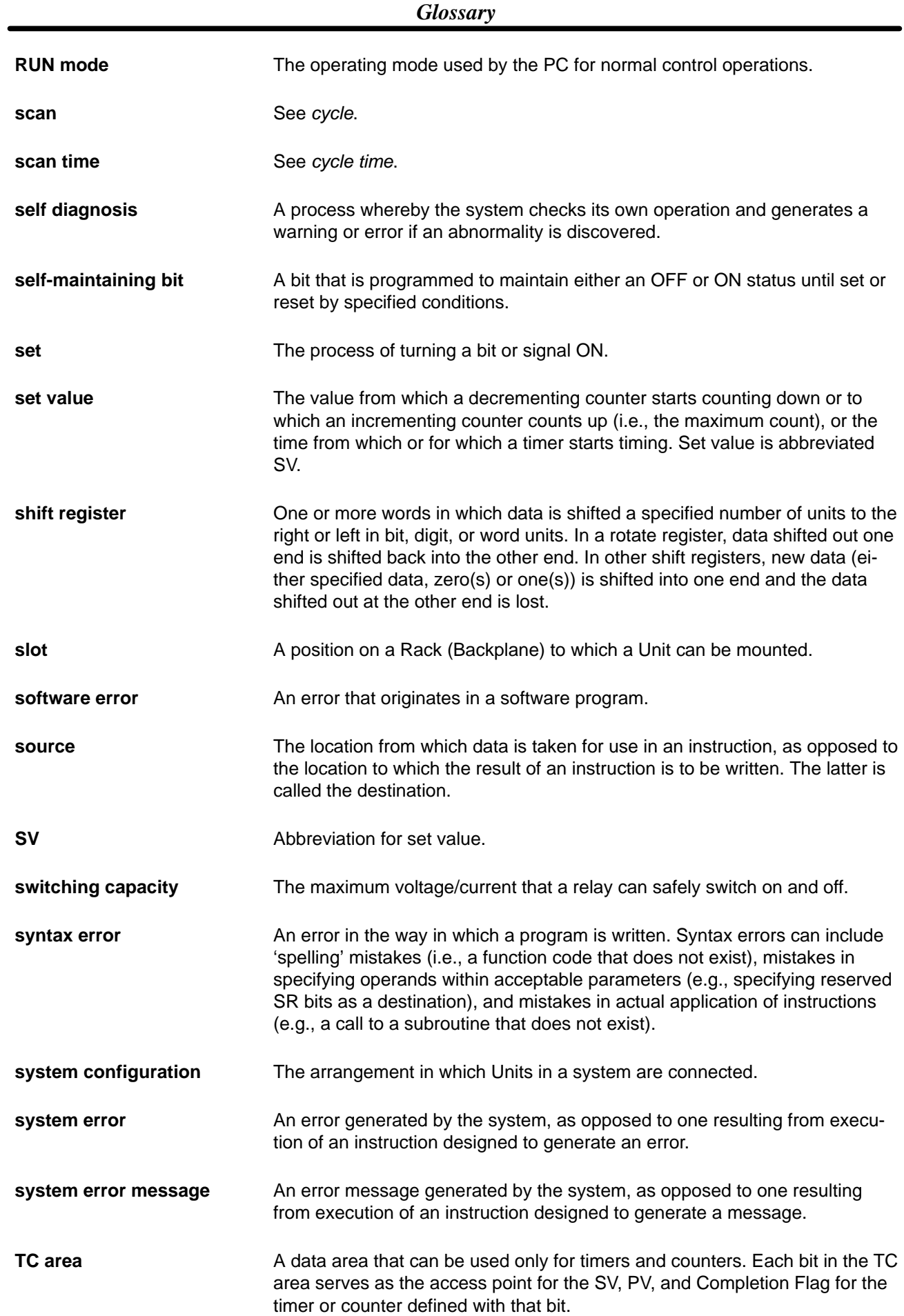

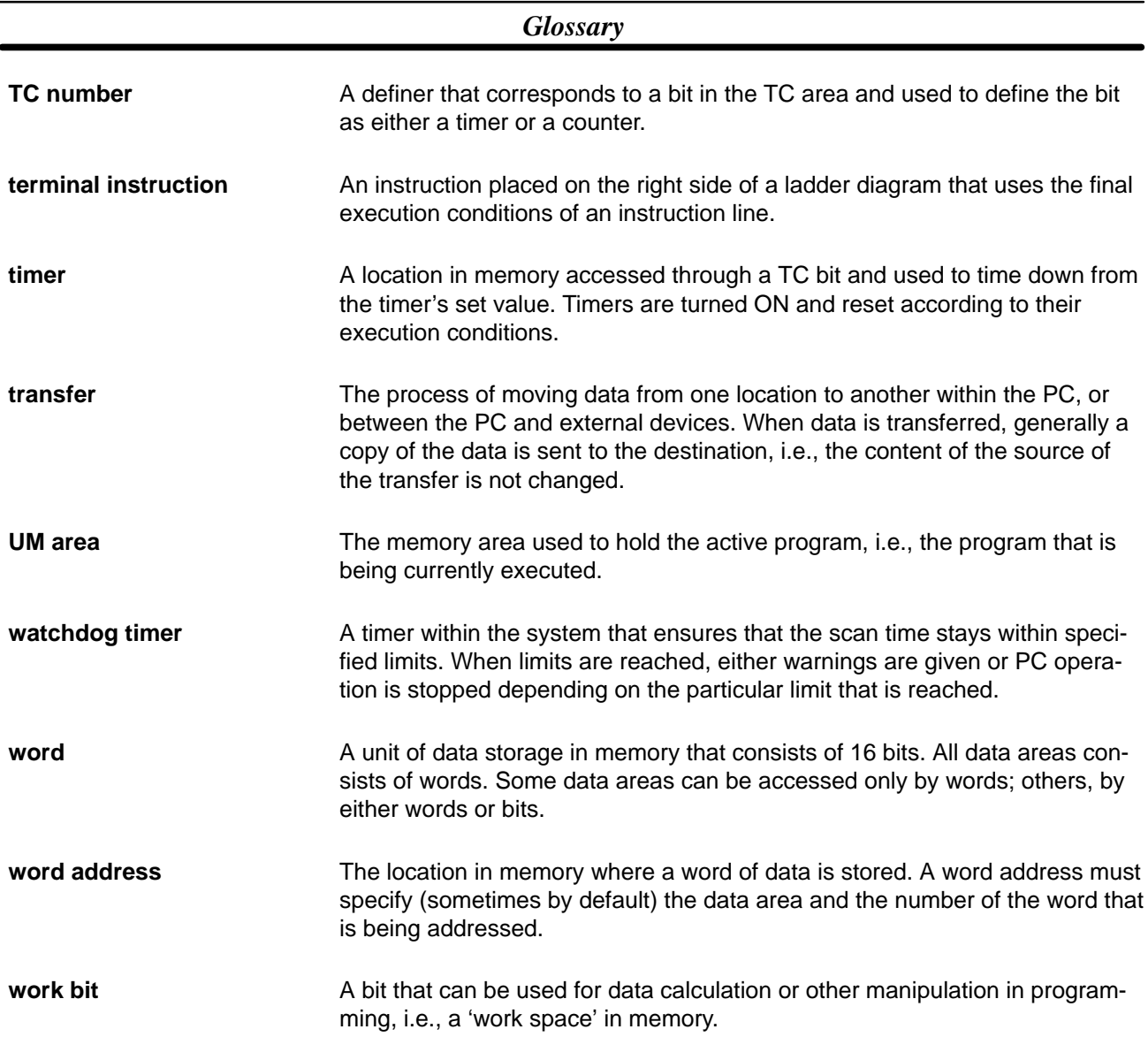

### **Index**

### A

addressing, nomenclature, 26 analog timers, set value, 31 arithmetic flags, 66

### $\mathbf B$

backup, program and data, 52–64 BCD converting, 26 definition, 26 binary, definition, 26 bits forced setting/resetting, 121 monitoring, 118

## C

channel. *See* word constants, operands, 66 control bits, DR Data Transfer Enable Bit, 30 Control System, definition, 4 controlled system, definition, 4 counters, 76 bits in TC area, 31 conditions when reset, 84 creating extended timers, 86 extended, 86 inputting SV, 50 CPUs dimensions, 12 I/O wiring, 17 operational flow, 108 power supply wiring, 17 Current Scan Time Area, 31

### D

data converting, 27 modifying, 118 binary, 124 hex/BCD, 122 data areas special relay area arithmetic flags, operation, 149 error flag, operation, 149 structure, 26

data retention in DR area, 31 in TC area, 31 debugging, 106–107 decimal point, 27 dedicated bit, definition, 28 definers, definition, 65 digit numbers, 26 dimensions DIN Track, 13 for mounting, 13 PC, 12 Programming Console, 12 DIN Track connecting Units, 15 dimensions, 13 DR area, 31

### Е

environment ambient temperature, 14 humidity, 14 installation, 14 noise, 15 errors clearing messages, 48 dedicated bit area flags, 134 during program input, 131 fatal errors, 132 memory card initialization, 127 message tables, 130–132 messages when inputting programs, 51 PC indicators, 130 reading and clearing messages, 106, 130 execution condition, definition, 35

### F

filters, 19 flags Always ON/OFF, 30 arithmetic, 30 CY, 30 EQ, 30 GR, 30 LE, 30 programming example, 95 CY, clearing, 98 dedicated bit area errors, 134 Error, 30 First Scan, 30 Step, 30

forced setting/resetting, 121 function codes, 65

### $H - I$

hexadecimal, definition, 26 I/O bit, definition, 28 I/O response times, 109 I/O wiring diagrams, 17 indirect addressing, 27, 66 input bit, definition, 3 input device, definition, 3 input devices, 17 input point, definition, 3 input signal definition, 3 filtering, 19 instruction execution times, 143 instruction set ADD(40), 98 AND, 37, 68 combining with OR, 38 AND LD, 39, 69 combining with OR LD, 41 use in logic blocks, 40 AND NOT, 37, 68 ANDW(42), 101 ATIM(22), 82 ATM1(25), 83 ATM2(26), 83 BCMP(34), 96 CLC(44), 98 CMP(32), 94 CNT, 84 CNTH(24), 89 DIFD(11), 60, 70–72 using in interlocks, 74 DIFU(10), 60, 70–72 using in interlocks, 74 END(01), 39, 68, 76 IL(02), 58, 74–106 ILC(03), 58, 74–106 KEEP(12), 72 in controlling bit status, 60 LD, 36, 68 LD NOT, 36, 68 MOV(30), 93 MVN(31), 94 NOP(00), 76 NOT, 35 OR, 37, 68 combining with AND, 38 OR LD, 40, 69 combining with AND LD, 41 use in logic blocks, 41 OR NOT, 37, 68 ORW(43), 101 OUT, 38, 70

OUT NOT, 38, 70 RDM(23), 88 SFT(33), 91 STEP(04), 102 SUB(41), 99 SVXT(05), 102 TIM, 77 TIMH(21), 82 TIMM(20), 81 instructions designation function codes, 50 table, 139 terminology, 34 interlocks, 74–106 converting to mnemonic code, 75

using self-maintaining bits, 61

## Ĺ

ladder diagram branching, 58 IL $(02)$  and ILC $(03)$ , 58 controlling bit status using DIFU(10) and DIFD(11), 60, 70–72 using KEEP(12), 72–74 using OUT and OUT NOT, 38 converting to mnemonic code, 35–45 instructions combining, AND LD and OR LD, 41 controlling bit status using KEEP(12), 60 using OUT and OUT NOT, 70 format, 65 notation, 65 using logic blocks, 39 ladder instructions, 36 leftmost, definition, 26 logic block instructions, converting to mnemonic code, 39–45

logic blocks. *See* ladder diagram

### M

Maximum Scan Time Area, 31 memory areas clearing, 47 partial clear, 47 Memory Card, 7 battery replacement, 7 initialization, 125 mnemonic code, converting, 35–45 model numbers, 135 modifying data binary, 124 bit forced set/reset, 121 general, 118 hex/BCD, 122 monitoring

#### *Index*

binary, 123 bits, 118–121 general, 118 multiple addresses, 118, 121 words, 118–121

mounting DIN Track, 15 surface, 13

### N

normally closed condition, definition, 35

NOT, definition, 35

## Ő

operand bit, 35

operands, 34, 65 allowable designations, 65 requirements, 65

operating modes, 33

output bit controlling ON/OFF time, 70 controlling status, 60, 61 definition, 3

output device, definition, 3

output point, definition, 3

output signal, definition, 3

### P

password, entering on Programming Console, 46

PC, 5 configuration, 8 indicators, 6

peripheral devices, Programming Console, 7, 19, 32–34

power supply, wiring, 17

present value. *See* PV

products, 135

Program Memory setting address and reading content, 48–49 structure, 35

program transfer, 52

programming backup onto Memory Cards, 52–57 checks for syntax, 51–52 displaying and clearing error messages, 106 entering and editing, 49 example, using shift register, 92 inserting and deleting instructions, 55–58 precautions, 63 program transfer to PC, 52 reading scan time, 107 searching, 55 setting and reading from memory address, 48 simplification with differentiated instructions, 72 using work bits, 61 writing, 25 Programming Console, 7, 32–34 *See also* peripheral devices dimensions, 12 programming console operations, table, 145 PV, accessing via PC area, 32

### R

Relay Contact Output Model, 16 response times, I/O, 109–112 rightmost, definition, 26

### S

scan time, 108–109 current, 31 maximum, 31 reading, 107 self-maintaining bits, using KEEP(12), 73 set value. *See* SV specifications, 137 SV, accessing via TC area, 32

### Ť

TC area, 31–32 TC numbers, 31, 76 timers, 76 analog timer 1, set value, 31 analog timer 2, set value, 31 bits in TC area, 31 conditions when reset, 78, 81, 82, 83, 84 example using CMP(32), 96 extended, 79 flicker bits, 80 inputting SV, 50 ON/OFF delays, 79 one-shot bits, 80 Transistor Output Model, 16

#### W

watchdog timer, 109 word bit, definition, 28

### **Revision History**

A manual revision code appears as a suffix to the catalog number on the front cover of the manual.

Cat. No. W239-E1-2

- Revision code

The following table outlines the changes made to the manual during each revision. Page numbers refer to the previous version.

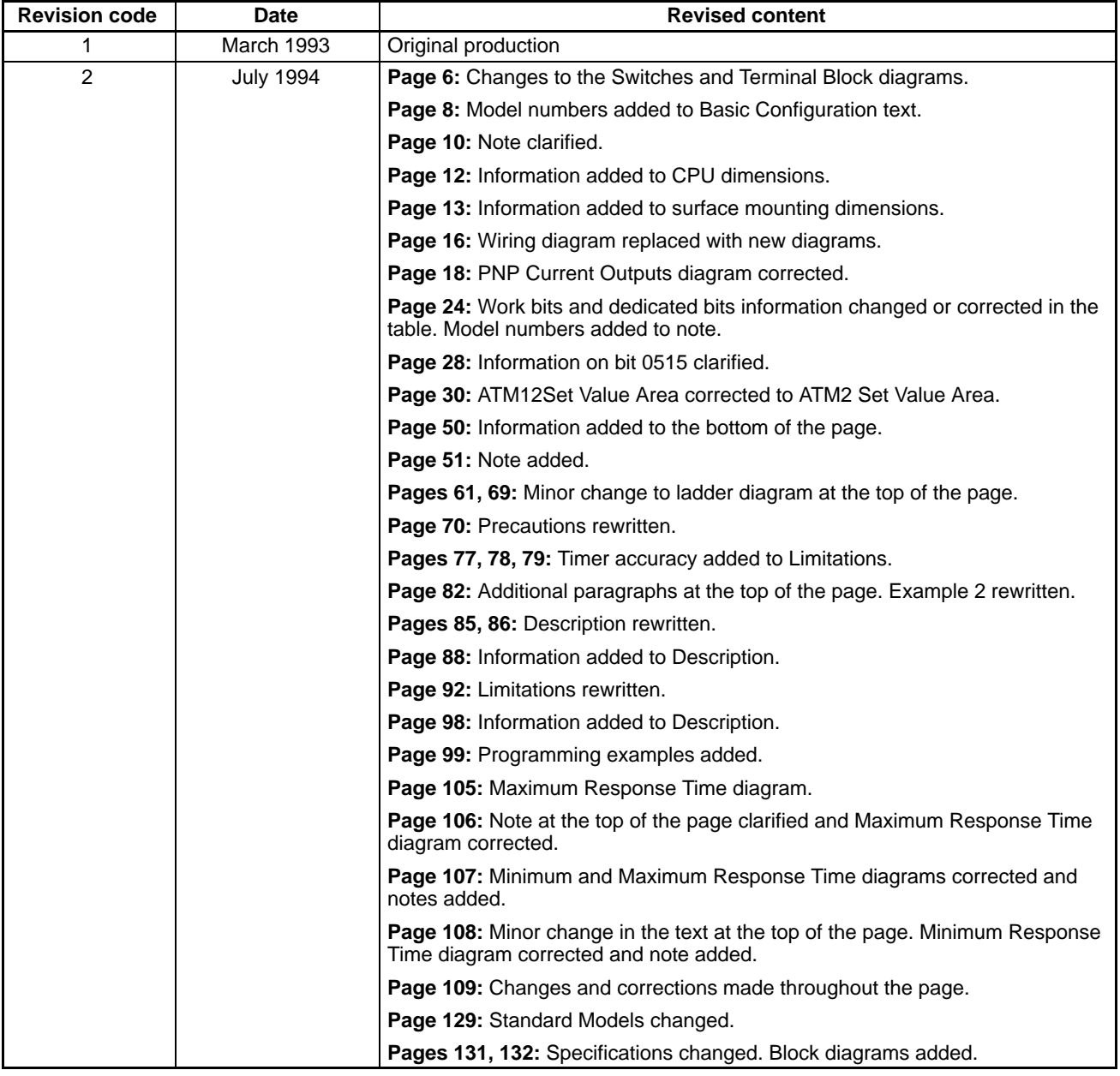

#### **OMRON Corporation**

FA Systems Division H.Q. 14F Nissei Bldg. 1-6-3, Osaki, Shinagawa-ku, Tokyo 141 Japan Tel: (03)3779-9038/Fax: (03)3779-9041

#### **Regional Headquarters**

**OMRON ELECTRONICS EUROPE B.V.** Wegalaan 69, NL-2132 JD Hoofddorp The Netherlands

Tel: (31)2503-81-300/Fax: (31)2503-81-388

#### **OMRON ELECTRONICS, INC.**

1 East Commerce Drive, Schaumburg, IL 60173 U.S.A. Tel: (708)843-7900/Fax: (708)843-8568

#### **OMRON MANAGEMENT CENTRE OF ASIAPACIFIC PTE LTD.**

510 Thomson Road #13-03 SLF Bldg. 1129 Singapore Tel: (65)353-2611/Fax: (65)353-5391

# **OMRON**

**Authorized Distributor:**